# Register your product and get support at POCKET MEMO

LFH9380/27

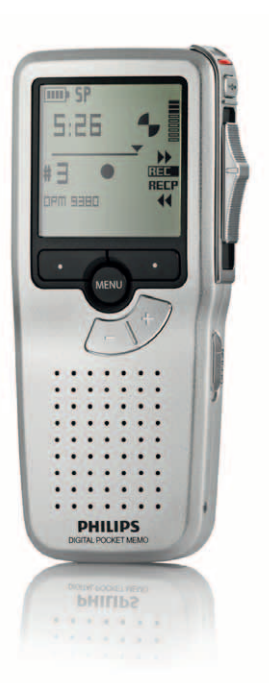

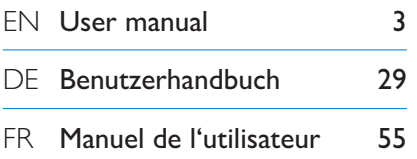

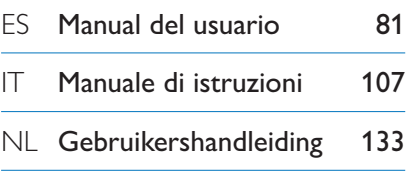

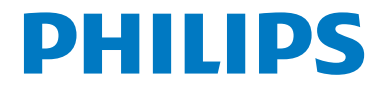

### User manual

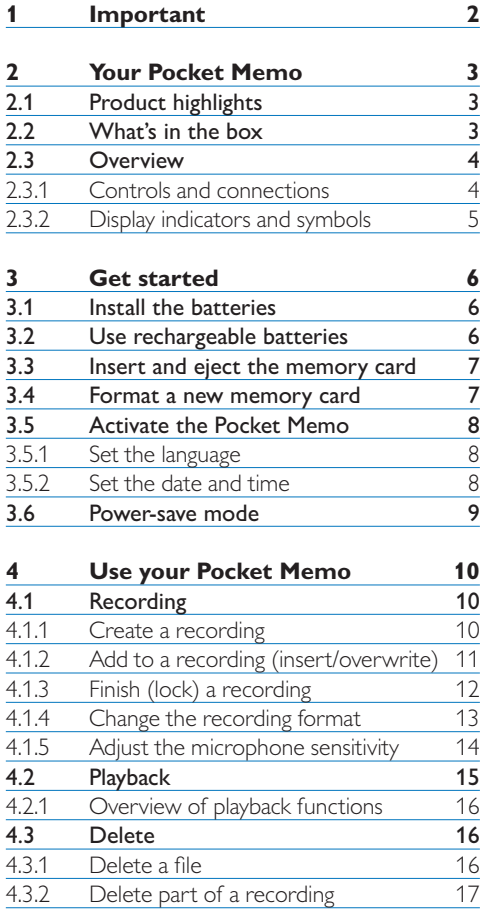

4.3.2 Delete part of a recording 17<br>4.3.3 Delete all dictations 18

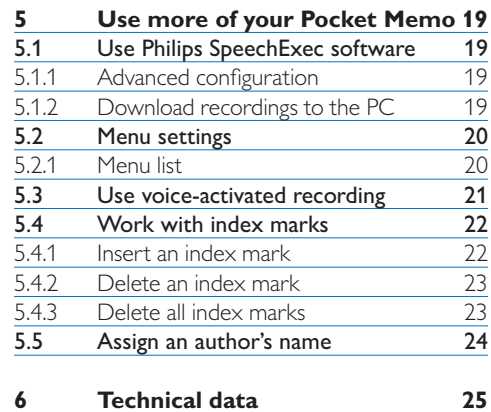

Delete a file

Delete all dictations

### 1 Important

Philips reserves the right to change products at any time without being obliged to adjust earlier supplies accordingly.

The material in this manual is believed adequate for the intended use of the system. If the product, or its individual modules or procedures, are used for purposes other than those specified herein, confirmation of their validity and suitability must be obtained.

#### **Safety**

- • To avoid a short circuit, do not expose the product to rain or water.
- • Do not expose the device to excessive heat caused by heating equipment or direct sunlight.
- Protect the cables from being pinched, particularly at plugs and the point where they exit from the unit.
- • Back up your files. Philips is not responsible for any loss of data.

#### **Hearing safety**

Observe the following guidelines when using your headphones:

- • Listen at reasonable volumes for reasonable periods of time.
- Be careful not to adjust the volume higher as your hearing adapts.
- Do not turn up the volume so high that you can't hear what's around you.
- • You should use caution or temporarily discontinue use in potentially hazardous situations.
- Do not use headphones while operating a motorized vehicle, cycling, or skateboarding, etc. It may create a traffic hazard and is illegal in many areas.

#### **Important (for models supplied with headphones):**

Philips guarantees compliance with the maximum sound power of its audio players as determined by relevant regulatory bodies, but only with the original model of provided headphones. If these headphones need replacement, we recommend that you contact your retailer to order a Philips model identical to that of the original.

#### **Small children**

Your device and its enhancements may contain small parts. Keep them out of the reach of small children.

#### **Disposal of your old product**

- • Your product is designed and manufactured with high quality materials and components that can be recycled and re-used.
- When this crossed-out wheeled bin symbol is attached to a product, it indicates that the product is covered by the European Directive 2002/96/EC.

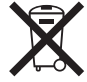

- • Become informed about your local separate collection system for electrical and electronic products.
- • Act according to your local rules and do not dispose of old products with normal household waste. The correct disposal of old products will help prevent potential negative consequences for the environment and human health.
- • Batteries (including built-in rechargeable batteries) contain substances that may pollute the environment. All batteries should be disposed of at an official collection point.

#### User manual **5**

## 2 Your Pocket Memo

Congratulations on your purchase and welcome to Philips!

To fully benefit from the service that Philips offers, visit our Website for support information such as user manuals, software downloads, warranty information and more: www.philips.com/support.

#### **2.1 Product highlights**

- • The Pocket Memo's asymmetrical and ergonomic design delivers unparalleled userfriendly operation. All buttons are within the sweep-angle of the thumb.
- Two smart buttons let you scroll through menu options and quickly make selections.
- A large graphical display lets you view all file information, such as keywords (author name), length of dictation, position within the file, and other vital information at a glance. A backlit display shows all information, even in poor lighting conditions.
- The .dss file format is the international standard for professional speech processing. Offering excellent audio quality for recorded voice, .dss files allow a high compression rate, reduced file sizes, network traffic and required storage capacity.
- SpeechExec Dictate is the perfect download software to manage voice files. The intuitive user interface makes job retrieval simple and fast, and the job status information allows the tracking of all the work in progress.

#### **2.2 What's in the box**

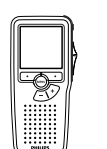

Pocket Memo

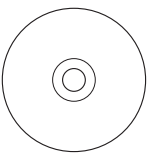

CD-ROM containing software and user manual

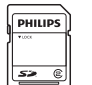

Memory card

Rechargeable batteries

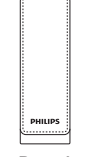

Pouch

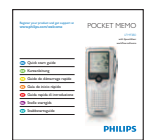

Quick start guide

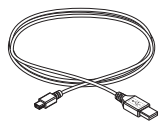

USB cable

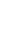

#### **2.3 Overview**

#### **2.3.1 Controls and connections**

- 1) Microphone socket
- 2 Headphone socket
- Built-in microphone
- $\overline{4}$  Status LED
- $\overline{(5)}$  EOL (end-of-letter) button
- Slide switch
- On/off switch
- Speaker
- Display
- Smart buttons
- $\overline{11}$  Menu button
- $(12)$  +/-, menu navigation and volume control

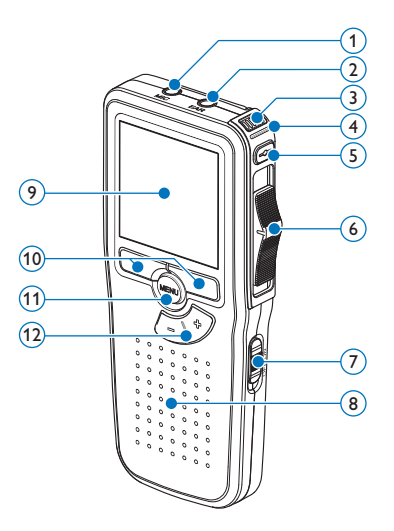

- Memory card slot
- FWD (forward) button
- Battery compartment
- Docking station connection slot
- Power supply socket
- USB connection slot

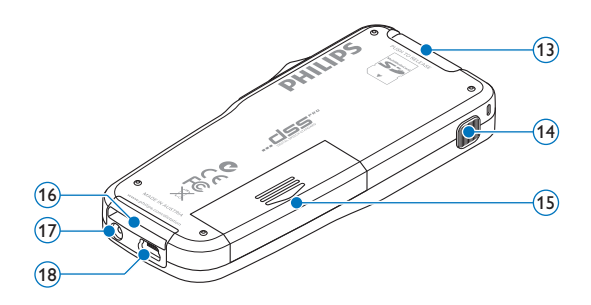

#### **2.3.2 Display indicators and symbols**

ENGLISH ENGLISH

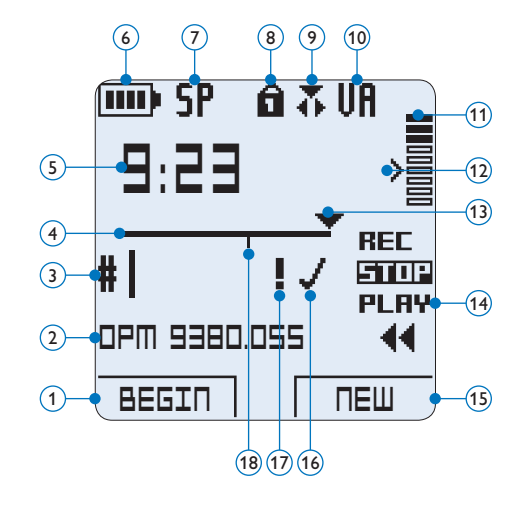

- $(1)$  Current function of the left smart button
- $(2)$  File name
- Recording number
- Position bar
- $\overline{5}$  Recording / playback time
- Battery level indicator
- Recording format
- Memory card is write-protected (locked)
- Insert recording mode is activated
- Voice-activated recording in progress
- Recording level meter
- Sensitivity level for voice-activated recording
- Current position in the recording
- Positions of the slide switch
- $(15)$  Current function of the right smart button
- Recording is marked finished (EOL) and locked
- Recording is marked priority
- Recording contains index mark

### 3 Get started

#### **3.1 Install the batteries**

The Pocket Memo can be operated with the two AAA rechargeable batteries LFH9154 delivered with the product. Standard (nonrechargeable) AAA alkaline batteries may also be used.

- **1** The on/off switch of the Pocket Memo must be in the OFF position.
- 2 Open the battery compartment on the back side of the Pocket Memo by sliding it outwards then folding it up.

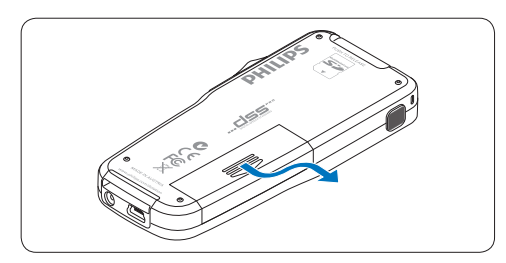

**3** Insert the two AAA batteries. The correct polarity is indicated on the inside of the battery compartment cover.

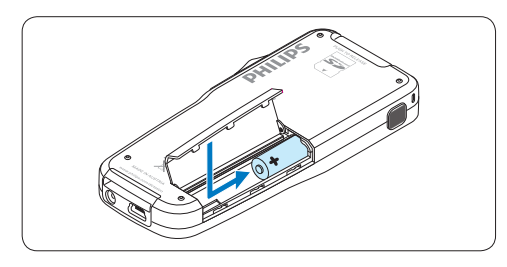

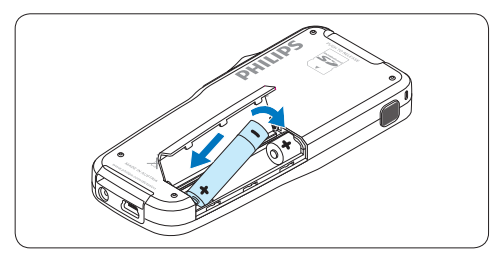

4 Close the battery compartment by folding it down and sliding the battery compartment cover inward until it clicks.

#### D **Note**

Do not mix battery types! Use two rechargeable batteries (Philips LFH9154) or two non-rechargeable alkaline batteries.

#### **3.2 Charge the batteries**

The Pocket Memo can be operated with *Philips rechargeable batteries LFH9154*. To recharge these batteries, use USB cable. Optionally, the *Philips Power Supply 9146* or the *USB Docking Station 9120* may also be used.

When the Pocket Memo is connected to a PC or notebook computer with the supplied USB cable, the rechargeable batteries are automatically recharged. If the USB port on the computer is high powered, a complete recharge cycle takes about 2.5 hours.

#### D **Note**

The PC must be ON when charging battery via the USB cable connection. The Pocket Memo may become warm during fast recharging.

#### C **Important**

If the USB port of the computer does not supply enough power capacity (500 mA), disable the USB quick charge function in the menu of the Pocket Memo and recharge.

**3.3 Insert and eject the memory card** The Pocket Memo operates with a SD (SecureDigital) memory card and supports SDHC cards with storage capacities of up to 32 GB.

To insert a memory card:

- **1** Locate the memory card slot on the top back side of the Pocket Memo.
- 2 Slide the memory card into the slot. A small illustration under the memory card slot indicates the correct orientation.
- **3** Push the memory card in until it clicks.

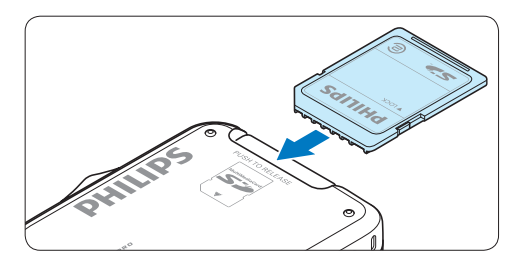

To eject the memory card:

- 1 Locate the memory card slot on the top back side of the Pocket Memo.
- **2** Press the memory card into the Pocket Memo until it clicks.
- **3** Release the memory card. It will slightly emerge from the memory card slot. Simply slide it out.

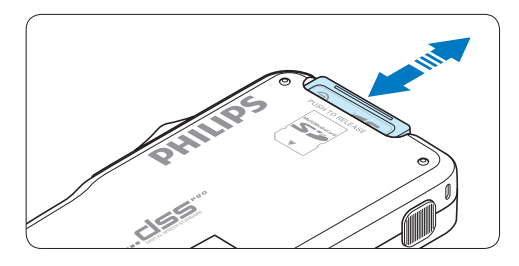

### D **Note**

If the Pocket Memo is turned to the ON position and there is no memory card inserted, a warning screen is displayed.

#### **3.4 Format a new memory card**

When a new, unformatted memory card (or a memory card that was formatted with a non-Pocket Memo device) is inserted, the Pocket Memo will display a prompt to format the memory card.

**1** To confirm and start the formatting process, press the OK smart button.

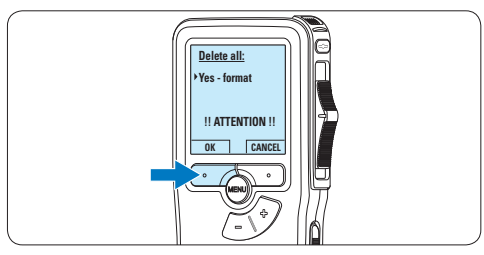

2 To cancel the formatting process, remove the memory card or press the CANCEL smart button.

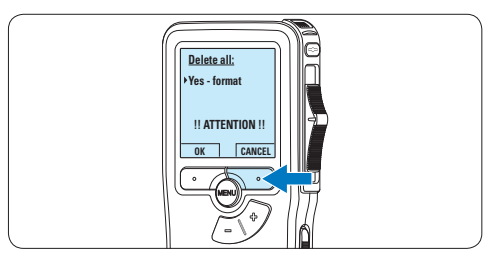

#### D **Note**

Formatting is not possible if the memory card is in read-only mode (locked).

#### **3.5 Activate the Pocket Memo**

The Pocket Memo is turned on and off by sliding the ON/OFF switch. When using it for the first time, you will be prompted to set the language, date and time.

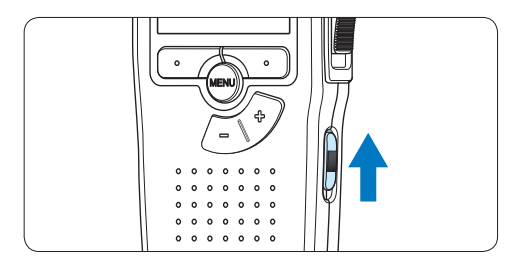

#### **3.5.1 Set the language**

When using the Pocket Memo for the first time, you will be prompted to set the language.

1 Press the  $+$  or  $-$  button on the Pocket Memo to select a language.

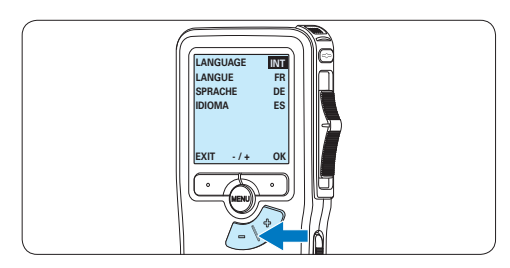

**2** Press the OK smart button to confirm the selection. The selected language will be displayed.

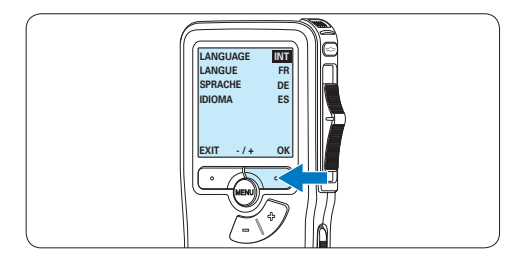

#### D **Note**

It is possible to change the language later using the menu. See *5.2 Menu settings* on page 22 for more information.

#### **3.5.2 Set the date and time**

When using the Pocket Memo for the first time, you will be prompted to set the current date and time.

1 Press the  $+$  or  $-$  button to change the value for the year, month or day.

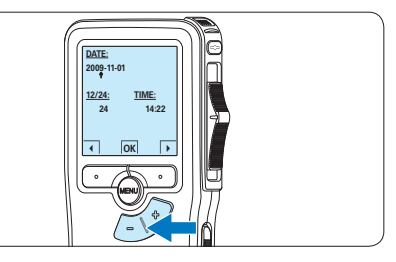

■ Press the → smart button to advance the arrow  $($ **t**) to the next entry. After setting the day, press the  $\rightarrow$  smart button to advance the settings to the correct time.

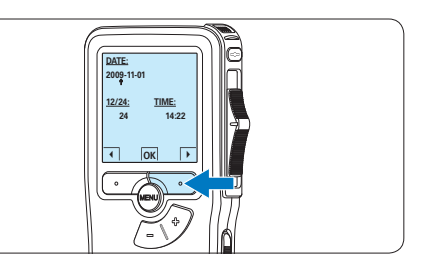

 $\overline{\phantom{a}}$  Press the + or – button to select a 12-hour or 24-hour clock, AM or PM (if a 12-hour clock is selected), and to change the value of the hour and minute settings.

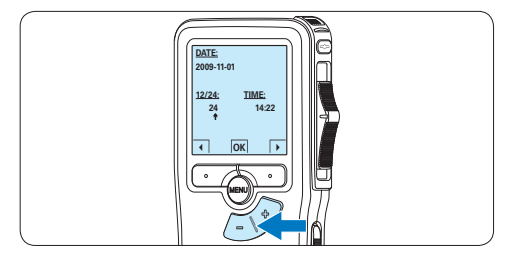

4 Press the → smart button to confirm the date and time.

*The Pocket Memo is now ready to function.*

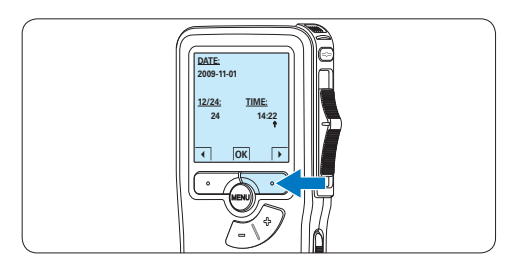

### D **Note**

If a mistake is made in setting the date/time, use the ← smart button any time during the procedure to step back to make corrections. It is also possible to change the date and time later using the menu. See *5.2 Menu settings* on page 22 for more information.

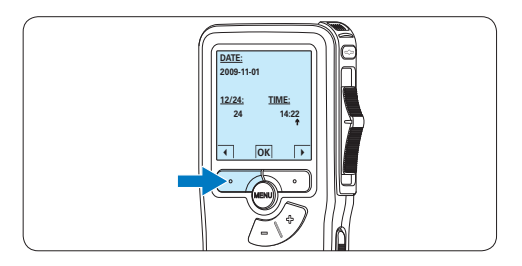

#### **3.6 Power-save mode**

After sixty minutes of inactivity, the Pocket Memo automatically goes into power-save mode and the LCD screen will display the date and time. Press any button to reactivate it. If the Pocket Memo is not used for more than two hours, it turns off completely. Turn the unit on by moving the On/Off switch to the OFF position and then back to the ON position.

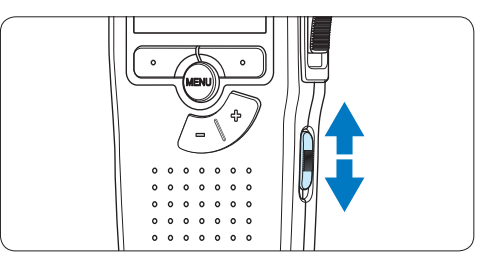

### 4 Use your Pocket Memo

#### **4.1 Recording**

#### **4.1.1 Create a recording**

Follow these steps to create a recording with the Pocket Memo:

- 1 A memory card must be inserted into the memory card slot. See *3.3 Insert and eject the memory card* on page 9 for more information.
- 2 Slide the On/Off switch to the ON position to switch on the Pocket Memo.

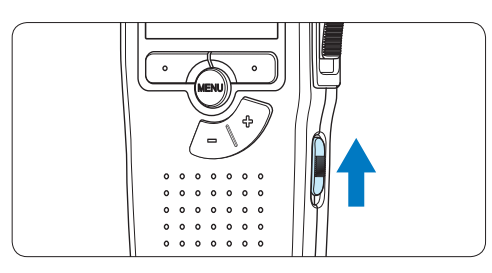

**3** Press the NEW smart button to create a new recording.

#### D **Note**

The NEW smart button is not displayed if the current recording is empty.

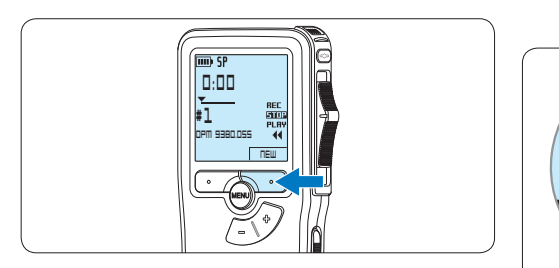

4 To start recording, move the slide switch to the REC position and start speaking.

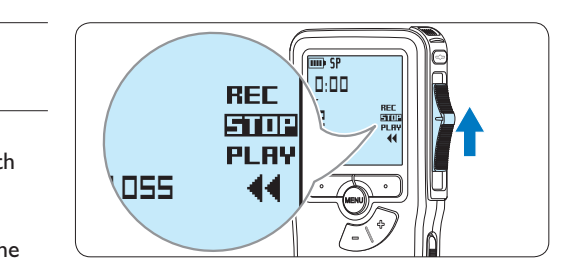

- *• The status LED glows in red (in overwrite mode) or green (in insert mode) while recording.*
- *• The following information is displayed:*
	- a *Recording format*
	- b *Recording time*
	- c *Current position in the recording*
	- d *File number*
	- e *File name*

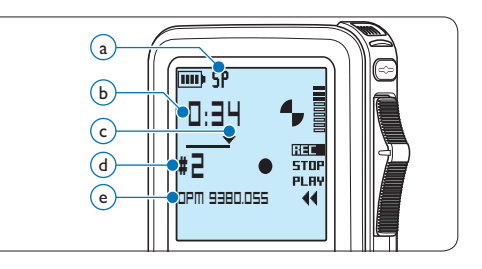

5 To stop recording, move the slide switch to the STOP position.

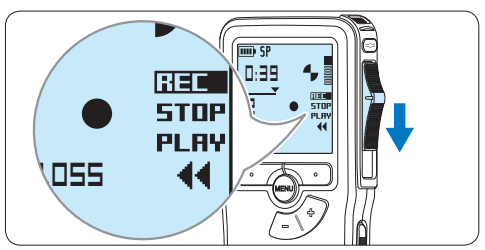

#### D **Note**

For best results, speak clearly and keep the microphone about four inches (ten centimeters) away from your mouth.

#### **4.1.2 Add to a recording (insert/ overwrite)**

Files are recorded in overwrite mode by default. Follow these steps to switch to insert mode to make additions to a recording:

**1** Press the MENU button while in the stop position to open the menu.

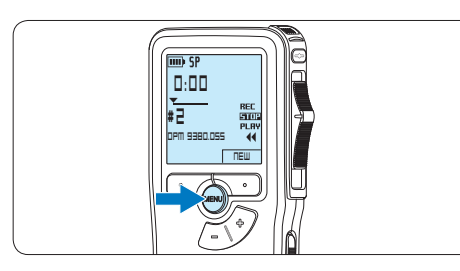

2 Press the + or – button to select the *Insert mode* menu and press the ENTER smart button to enter the submenu.

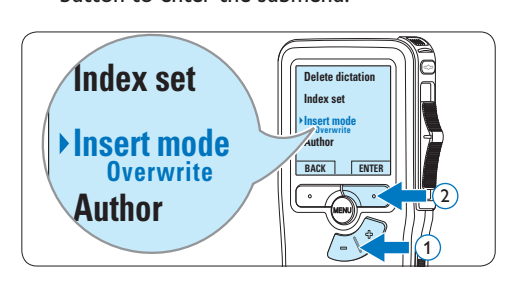

- $3$  Press the  $+$  or  $-$  button to choose between *Insert* or *Overwrite* mode.
	- • In *insert mode*, the record position of the slide switch reads **iREC** and the status LED glows in green while recording.
	- • In *overwrite mode*, the record position of the slide switch reads REC and the status LED glows in red while recording.

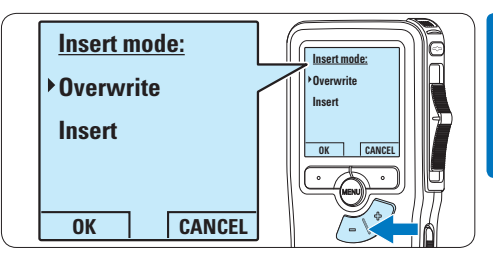

**4** Press the OK smart button to save the setting or press the CANCEL smart button to exit the sub-menu without changing the setting.

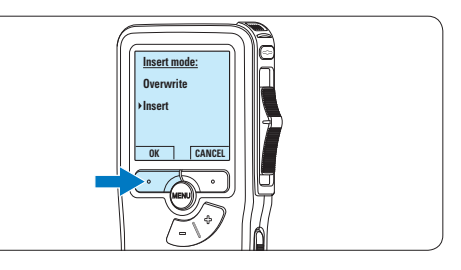

 $\overline{5}$  Press the  $+$  or – button to select the file into which the insertion should be made.

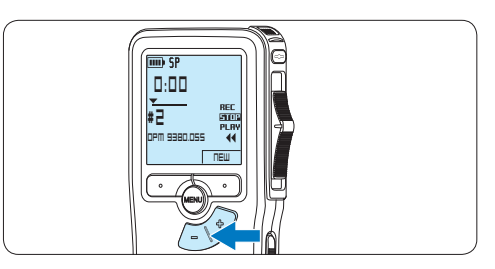

- 6 Play, forward or rewind to the position where the insertion should be made.
- **7** To insert an additional recording, move the slide switch to the REC position and start speaking. The insertion will not overwrite the recording.

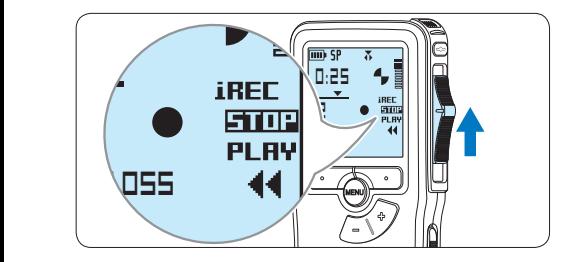

8 To end the inserted recording, move the slide switch to the STOP position.

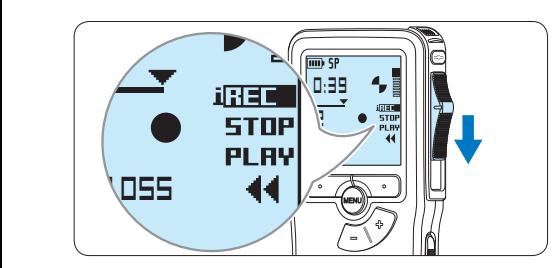

- **9** If the recording is not finished, simply fast forward to the end of the file and continue recording.
- **10** Performal Repeat from step 1 to return to overwrite recording mode.

#### **4.1.3 Finish (lock) a recording**

When a recording is finished and no additional changes will be made, follow these steps to mark it as finished and protect it from being accidentally deleted:

1 Press the  $+$  or  $-$  button while in the stop position to select the recording to be marked finished.

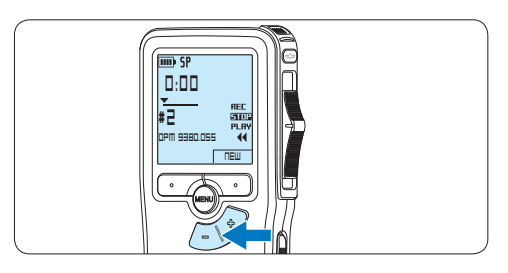

**2** Press the end-of-letter (EOL) button to lock the file and mark it as finished.  $The  $\sqrt{\ }$  symbol is displayed.$ 

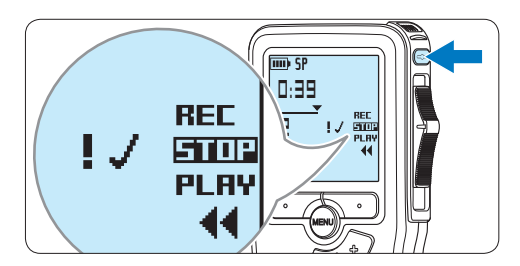

<sup>3</sup> To assign priority status to the recording, press the EOL button again within half a second.

*The ! symbol is displayed, indicating that the file has priority status.*

4 To make changes to the recording, press the EOL button again to remove the finished mark.

### E **Tip**

*Philips SpeechExec* software can be configured to download only those files from the Pocket Memo to the PC that are marked finished.

### ENGLISH ENGLISH

#### **A** Caution

Locked files are deleted when the memory card is formatted or the delete-all-dictations function is used.

#### **4.1.4 Change the recording format**

The recording format determines the audio quality of recordings and affects the number of audio files that can fit on the memory card. The Pocket Memo supports the following recording formats:

- Standard Play (SP) requires 1 megabyte for 10 minutes of recording.
- Quality Play (QP) requires 1 megabyte for 5 minutes of recording.
- 1 Press the MENU button while in the stop position to open the menu.

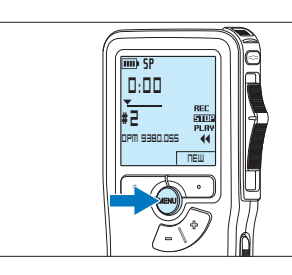

**2** Press the + or – button to select the *Setup* menu item and press the ENTER smart **Index set** button.

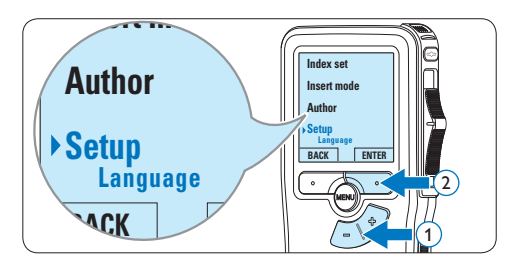

**3** Press the + or – button to select the *Record format* menu item and press the ENTER smart button.

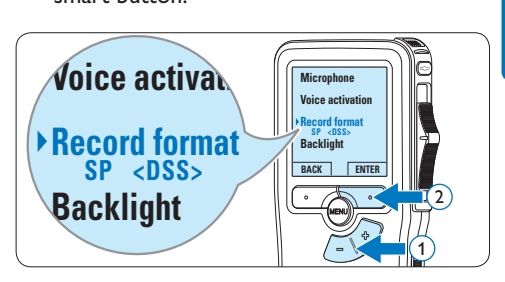

 $\overline{4}$  Press the  $+$  or  $-$  button to choose between *SP* and *QP*.

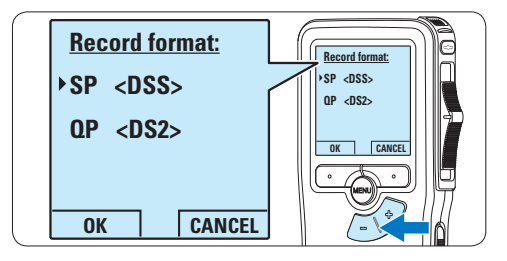

**5** Press the OK smart button to save the setting or press the CANCEL smart button to exit the sub-menu without changing the setting.

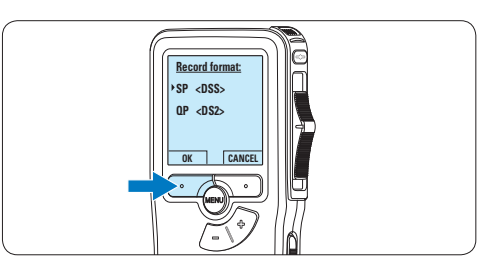

**4.1.5 Adjust the microphone sensitivity** Set the microphone sensitivity for the environment and your recording preferences.

1 Press the MENU button while in the stop position to open the menu.

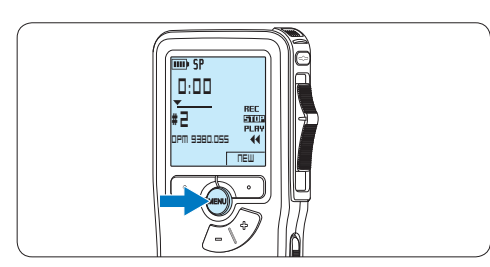

**2** Press the + or – button to select the *Setub* menu item and press the ENTER smart **Index set** button.

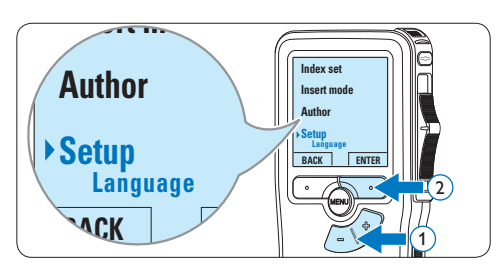

 $\overline{\bullet}$  Press the  $+$  or  $-$  button to select the *Microphone* menu item and press the ENTER *rvicropnone* menu<br>smart button.

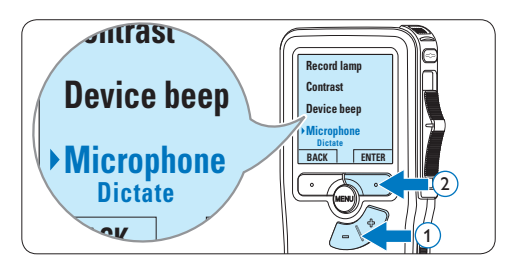

 $\overline{4}$  Press the  $+$  or – button to choose the microphone sensitivity: *Private* (low), *Dictate* (medium) and *Conference* (high).

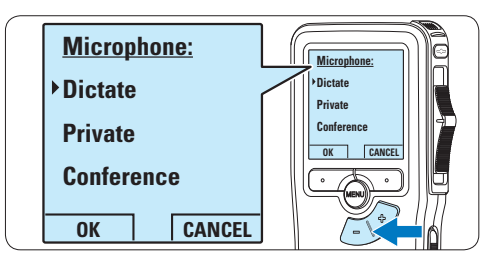

**5** Press the OK smart button to save the setting or press the CANCEL smart button to exit the sub-menu without changing the setting.

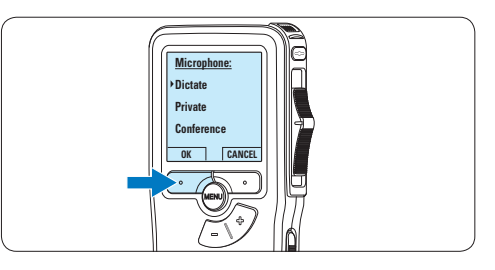

#### **4.2 Playback**

1 Press the  $+$  or  $-$  button while in the stop position to select the file to play and locate the beginning of the recording.

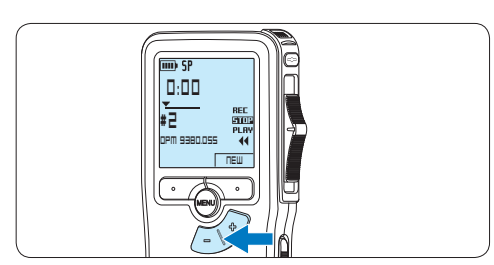

2 Move the slide switch to the PLAY position to start playback.

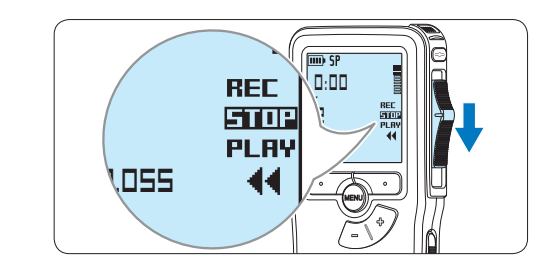

- *The following information is displayed:*
- a *Recording format*
- b *Playback position (minutes : seconds)*
- c *Current position in the recording*
- d *File number*
- e *File name*

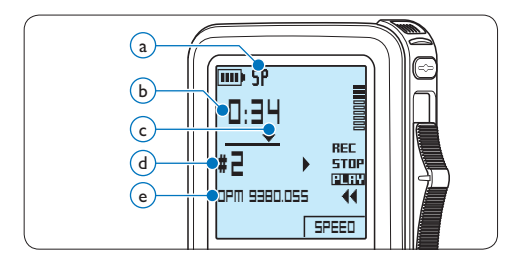

 $\overline{3}$  Press the + or – button to adjust the playback volume during playback.

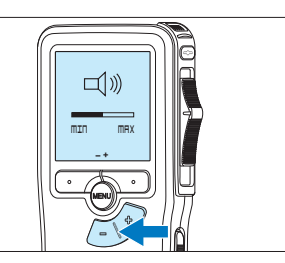

**4** Press the SPEED smart button to adjust faster or slower file playback.

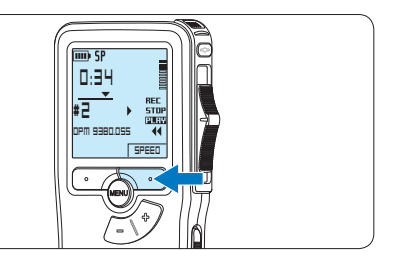

**5** Move the slide switch to the STOP position to stop playback.

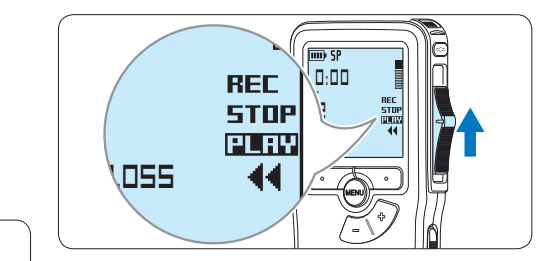

#### **4.2.1 Overview of playback functions**

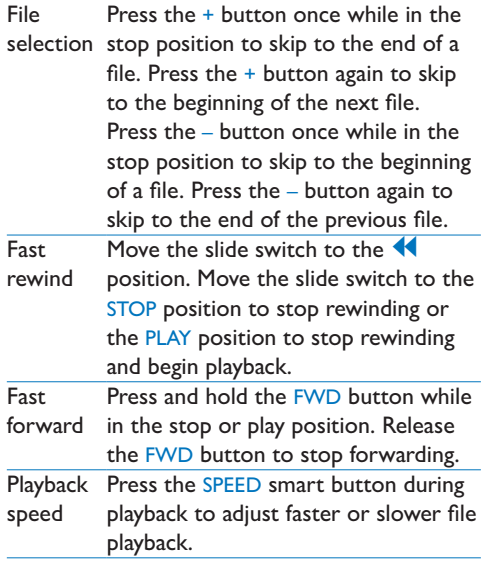

#### **4.3 Delete**

#### D **Note**

Before deleting a file, make sure that it is not marked finished and that the memory card is not set to read-only (locked). If the file is marked finished, unlock it by pressing the EOL button once.

#### **4.3.1 Delete a file**

Follow these steps to delete a file entirely:

**1** Press the  $+$  or  $-$  button while in the stop position to select the file to be deleted.

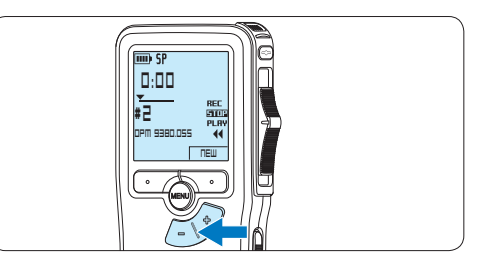

**2** Press the MENU button to open the menu. *The Delete dictation menu item is selected.*

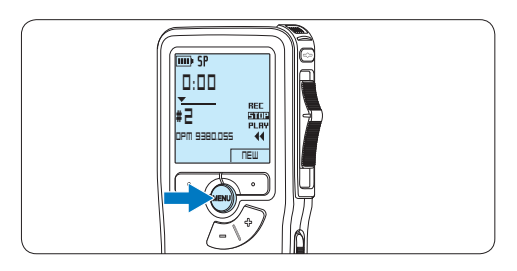

**3** Press the ENTER smart button to enter the sub menu.

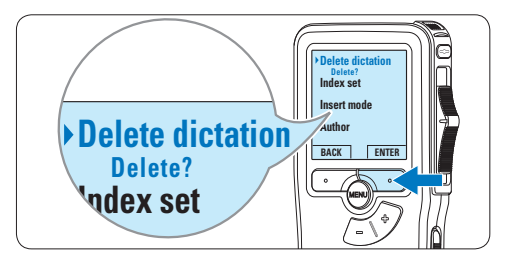

ENGLISH ENGLISH

- **4** Press the OK smart button to delete the file permanently. Press the CANCEL smart button to cancel the operation and leave the recording intact.
- **OK CANCEL Delete dictation: Delete ? !! ATTENTION !!**
- **4.3.2 Delete part of a recording**

**DPM 9380.DSS NEW**

**0:00 # 2**

Follow these steps to delete a section from a recording:

**1** Press the MENU button while in the stop position to open the menu.

2 Press the + or – button to select the *Delete*  section menu item and press the OK smart button.

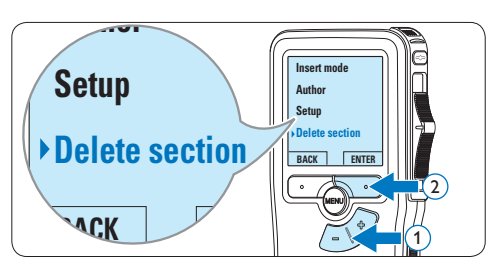

<sup>3</sup> Using the play, forward or rewind functions, navigate to the beginning of the section to be deleted. Press the MARK 1 smart button. *A cross symbol appears on the screen.*

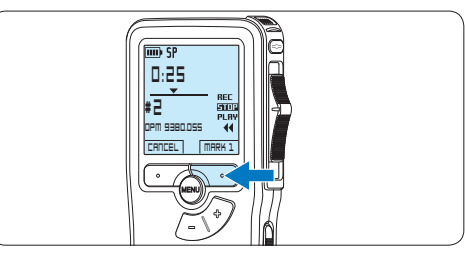

4 Navigate to the second mark position using playback, forward or rewind. Press the MARK 2 smart button. *The second cross appears.*

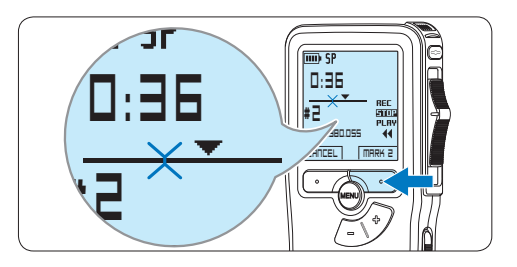

**5** Press the DELETE smart button and the OK smart button to confirm the deletion of the marked section, or press the CANCEL smart button to exit without deleting.

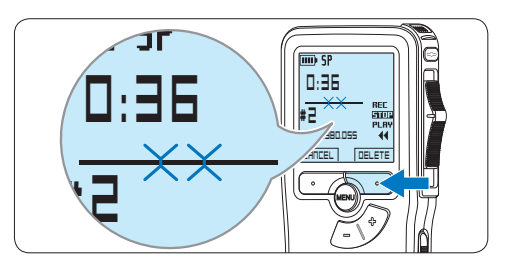

#### **4.3.3 Delete all dictations**

#### **A** Caution

Files marked finished (EOL) are deleted when the delete-all-dictations function is used.

Follow these steps to delete all recordings:

**1** Press the MENU button while in the stop position to open the menu.

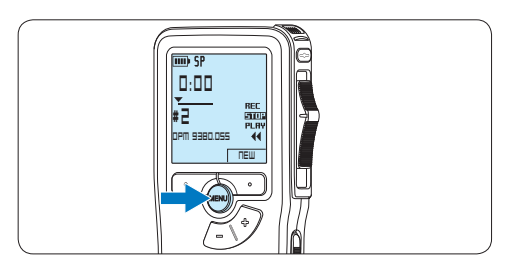

**2** Press the + or – button to select the *Setub* menu item and press the ENTER smart **Index set** button.

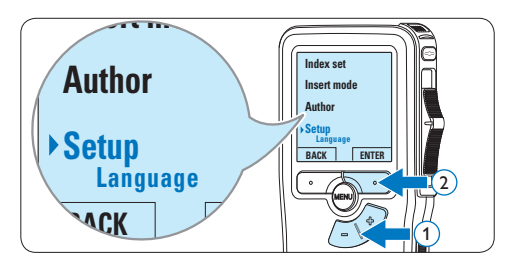

3 Press the + or – button to select the *Delete*  dictations menu item and press the ENTER smart button.

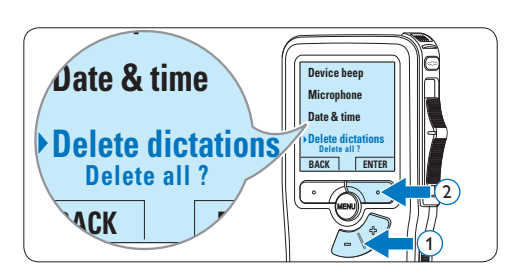

**4** Press the ENTER smart button and the OK smart button to confirm the deletion, or press the CANCEL smart button to exit without deleting.

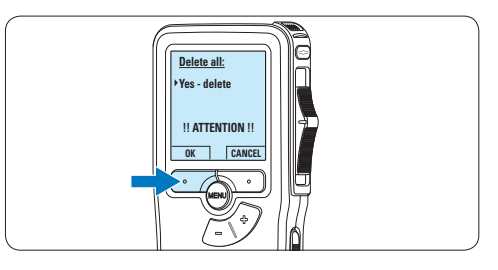

## 5 Use more of your Pocket Memo

#### **5.1 Use Philips SpeechExec software**

*Philips SpeechExec* software can be used for advanced configuration of the Pocket Memo and automatic download, conversion and routing of dictation files.

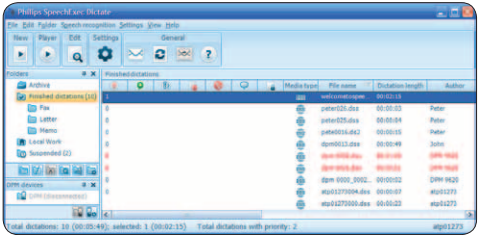

#### D **Note**

For detailed information about *SpeechExec* software, refer to the SpeechExec user manual.

#### **5.1.1 Advanced configuration**

The Pocket Memo Configuration Wizard is part of the *Philips SpeechExec* Dictate software and guides users through the device configurations and settings of their Pocket Memo. The wizard assists users in configuring the time format, sound feedback, voice-activated recording, display appearance (standard or advanced display mode), the recording format, microphone sensitivity, author names, and file download to the PC.

- 1 Connect the Pocket Memo to the PC using a USB cable.
- 2 Start *Philips SpeechExec Dictate* software.
- **3** Click Settings > General Settings on the menu bar of SpeechExec to open the settings menu and select DPM/DT Configuration > DPM Wizard from the list on the left side.
- 4 Click the Start Wizard... button to open the

wizard. Follow the on-screen instructions to customize the Pocket Memo.

**5** Click the Finish button to close the wizard and confirm the transfer of the new settings to the Pocket Memo.

#### D **Note**

When the Pocket Memo is connected to the PC for the first time, Windows detects the new hardware and automatically installs the required drivers. When the installation is complete, Windows may prompt you to restart the PC.

#### **5.1.2 Download recordings to the PC**

With USB mass storage support, the Pocket Memo is automatically displayed as an external drive when it is connected to the computer. It can then be accessed easily with any Microsoft Windows program as a regular drive.

Use *Philips SpeechExec* software for automatic download, conversion and routing of files.

- **1** Make a recording with the Pocket Memo.
- **2** Start *Philips SpeechExec Dictate* software.

**3** Connect the Pocket Memo to the PC using the USB cable or the optional USB docking station.

4 By default, the recordings on the Pocket Memo will be downloaded automatically to the PC and moved to the *Finished dictations* folder of the worklist.

#### D **Note**

How and which files are downloaded after a Pocket Memo is connected can be configured in the settings menu of *SpeechExec* or with the Configuration Wizard.

#### **5.2 Menu settings**

To access the Pocket Memo menu:

**1** Press the MENU button while stopped to open the Pocket Memo menu.

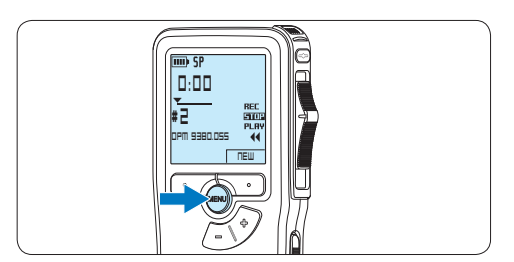

 $\overline{2}$  Press the  $+$  or – button to select the next/ previous menu item.

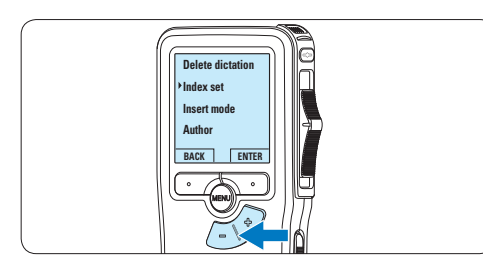

**3** Press the ENTER smart button or the MENU button to enter a submenu.

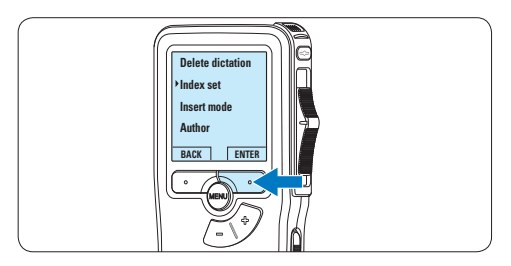

**4** Press the BACK smart button to exit the menu.

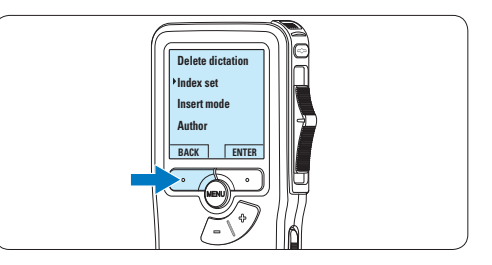

 $\overline{5}$  Press the + or – button to select a function. **6** Press the OK smart button to confirm a selection or the CANCEL smart button to exit a sub-menu without changing a setting.

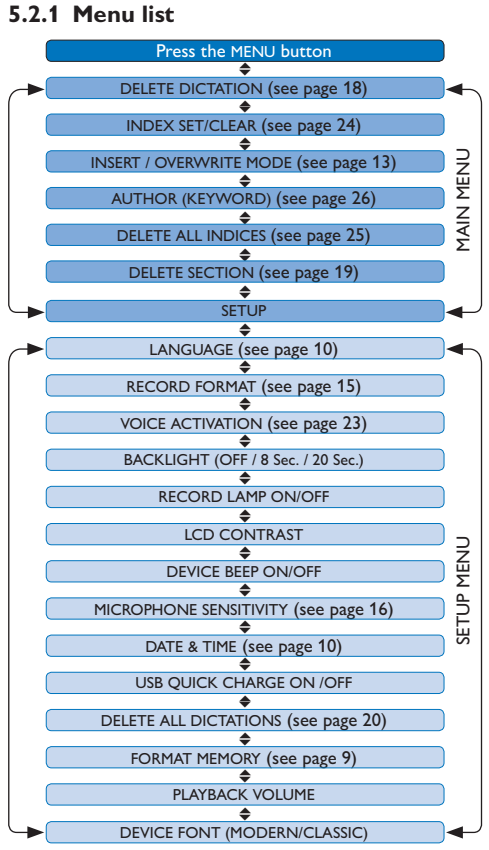

### D **Note**

- • Some settings, such as defining author names or switching to the simple display mode, are available only through *Philips SpeechExec Dictate*. See *5.1.1 Advanced configuration* on page 21 for more information.
- Press and hold the MENU button for a few seconds to access additional information about files, the device, and the memory card.

#### **5.3 Use voice-activated recording**

Voice-activated recording is a convenience feature for hands-free recording. When voiceactivated recording is enabled, recording will start when you begin speaking. When you stop speaking, the Pocket Memo will automatically pause recording after three seconds of silence, and resume only when you begin speaking again.

1 Press the MENU button while in the stop position to open the menu.

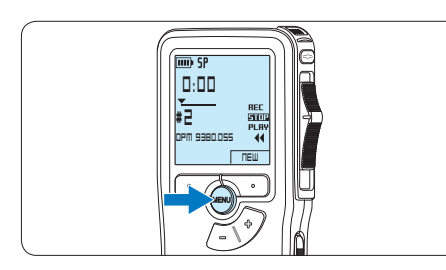

2 Press the + or – button to select the *Setup* menu item and press the **ENTER** smart button.

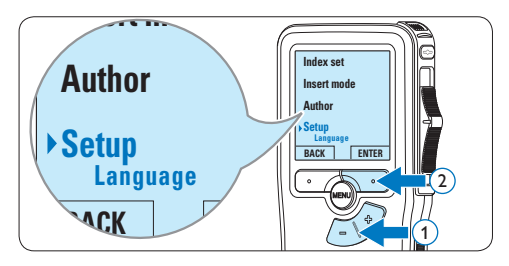

3 Press the + or – button to select the *Voice activation* menu item and press the ENTER smart button.

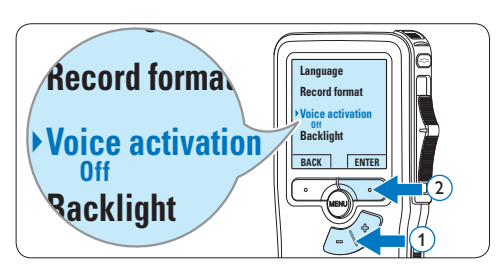

4 Press the + or – button to choose *Off* or *On*.

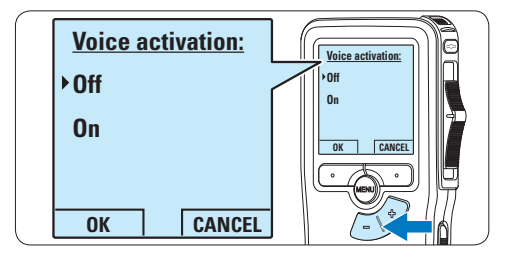

**5** Press the OK smart button to save the setting or press the CANCEL smart button to exit the sub-menu without changing the setting.

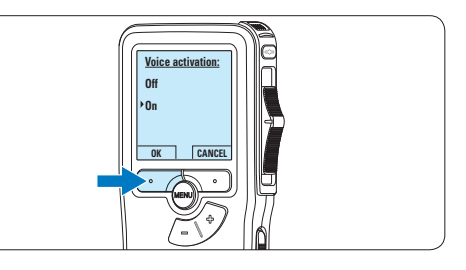

6 To start recording, move the slide switch to the REC position and start speaking. *The status LED glows in red (in overwrite mode) or green (in insert mode) while recording. When the sound level drops below the threshold sound level, recording pauses after three seconds and the status LED flashes.*

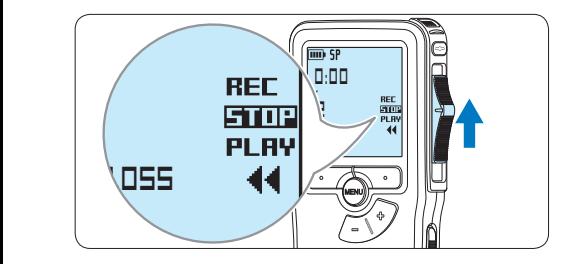

**7** Press the  $+$  or  $-$  button to adjust the threshold sound level while recording.

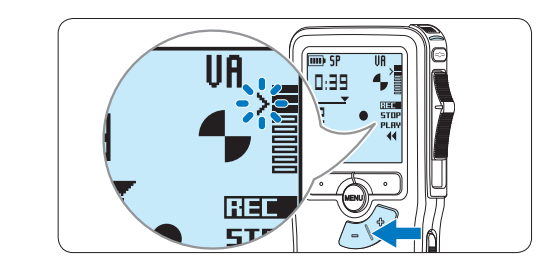

**B** To stop recording, move the slide switch to the STOP position.

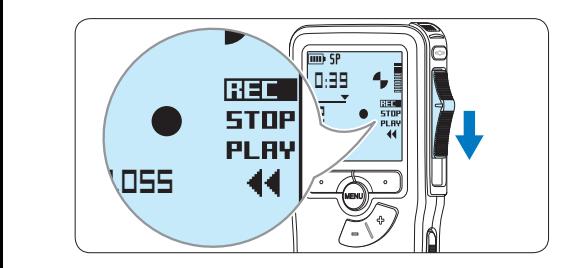

#### **5.4 Work with index marks**

Index marks can be used to mark certain points in a recording as points of reference. A point of reference may be the beginning of a major section, or a part of the recording that you may want to revise later or access quickly.

#### **5.4.1 Insert an index mark**

- 1 Play back, fast forward or fast rewind to the position where the index mark should be set.
- **2** Press the MENU button while in the stop position to open the menu.

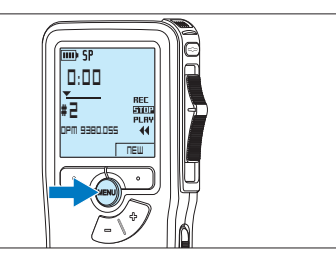

3 Press the + or – button to select the *Index set* menu and press the OK smart button.

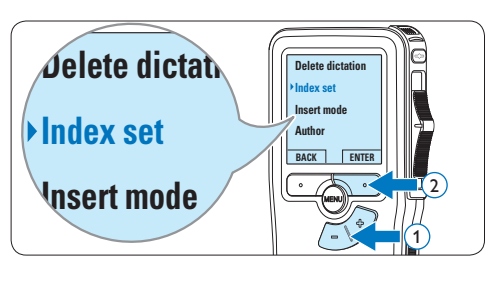

### ENGLISH ENGLISH

#### **5.4.2 Delete an index mark**

- 1 Play back, fast forward or fast rewind to the index mark to be deleted.
- **2** Press the MENU button while in the stop position to open the menu.

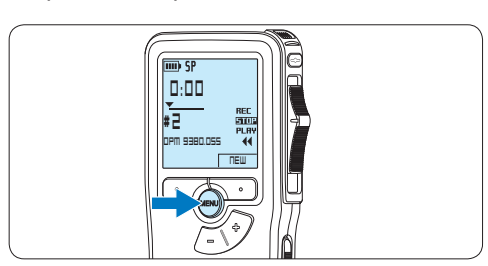

3 Press the + or – button to select the *Index clear* menu and press the OK smart button.

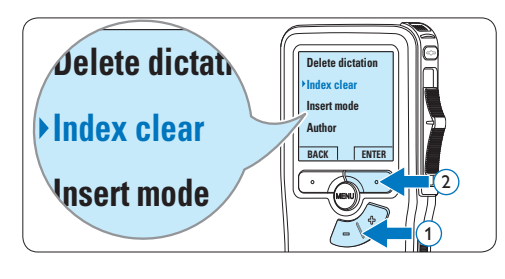

#### **5.4.3 Delete all index marks**

**1** Press the MENU button while in the stop position to open the menu.

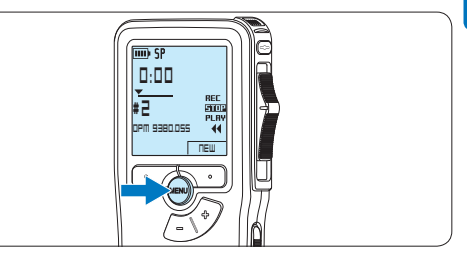

**2** Press the + or – button to select the *Delete* indices menu item and press the ENTER smart button.

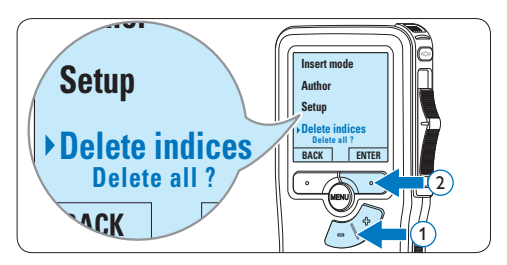

**3** Press the ENTER smart button and the OK smart button to confirm the deletion, or press the CANCEL smart button to exit without deleting.

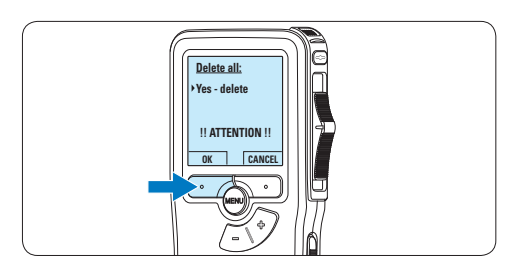

#### D **Note**

The *Delete Indices* menu item is available only if the current file has at least one index mark.

#### **5.5 Assign an author's name**

A keyword, such as the author's name can be assigned to every recording. The keyword can be used to identify recordings and automatic file routing in *Philips SpeechExec* software.

### D **Note**

Author names must first be set up with *Philips SpeechExec* software. See *5.1.1 Advanced configuration* on page 21 for more information. By default, the keyword category AUTHOR with the keywords 'DPM 9380' and '- - -' (empty = default) is available on the Pocket Memo.

To assign an author's name to a recording:

1 Press the MENU button while in the stop position to open the menu.

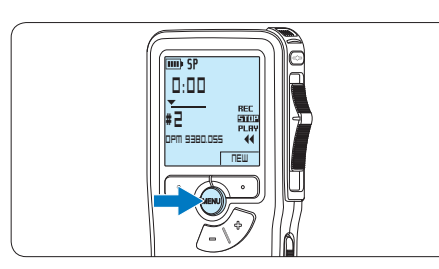

2 Press the + or – button to select the *Author* menu item.

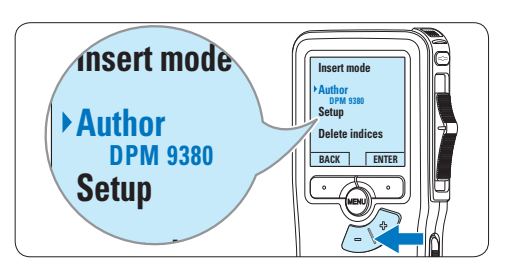

**3** Press the ENTER smart button to display the list of names.

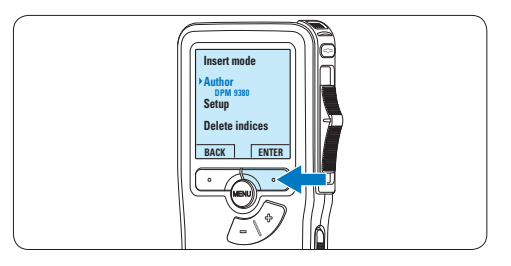

4 Press the + or − button to select a name.

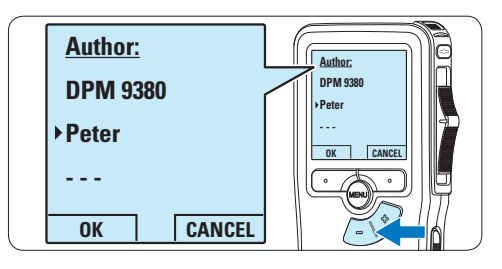

**5** Press the OK smart button to confirm or the CANCEL smart button to exit without assigning a name.

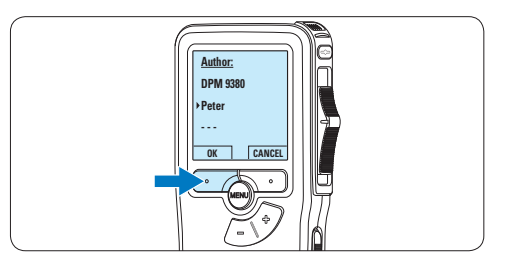

### 6 Technical data

#### **Connectivity**

- • Headphones: 3.5 mm
- • Microphone: 3.5 mm
- USB: High-speed USB 2.0
- Docking connector
- Memory card slot

#### **Display**

- Type: LCD
- • Diagonal screen size: 44 mm/1.7 in.
- Backlight: white

#### **Storage media**

- • Exchangeable memory card
- Memory card types: Secure Digital (SD), Secure Digital (SDHC)
- Mass storage class compliant

#### **Audio recording**

- • Recording formats: Digital speech standard (DSS)
- • Built-in microphone: mono
- • Recording modes: QP (DSS/mono), SP (DSS/ mono)
- • Bit rate: 13.5, 27 kbps
- • Recording time (2 GB card): 349 hours (SP), 170 hours (QP)
- • Sample rate: 16 kHz (QP), 12 kHz (SP)

#### **Sound**

- • Speaker type: built-in round dynamic speaker
- • Speaker diameter: 30 mm
- • Speaker output power: 200 mW
- Frequency response: 300-7,000 Hz (QP), 300–5,700 Hz (SP) Hz

#### **Convenience**

- • Professional editing functions
- • Multiple language support: 4 languages (EN, FR, DE, ES)
- • 2 smart buttons
- • Author ID setting
- • Control via slide switch
- • File lock
- • One-thumb operation
- Priority setting
- Voice-activated recording
- • Automatic software updates

#### **Power**

- • Battery type: AAA/LR03 Alkaline, Philips AAA Ni-MH LFH9154
- • Number of batteries: 2
- Rechargeable: yes, via USB
- Battery lifetime: up to 23 hours in SP recording mode
- • Batteries included

#### **System requirements**

- • Processor: Pentium III 1GHz, Pentium IV recommended
- • RAM memory: 512 MB (1 GB recommended)
- Hard disk space: 100 MB for SpeechExec, 250MB for Microsoft .NET
- Headphone output or speakers
- • Operating system: Windows 7/Vista/XP
- Free USB port
- **DVD-ROM** drive
- • Sound card

#### **Green specifications**

- Compliant to 2002/95/EC (RoHS)
- • Lead-free soldered product

#### **Accessories**

- • SpeechExec Dictate software
- • USB cable
- • Secure Digital memory card
- • Pouch
- Quick start guide
- 2 × AAA batteries

#### **Design and finishing**

- Color(s): silver/black
- • Material: full metal body

### **Benutzerhandbuch**

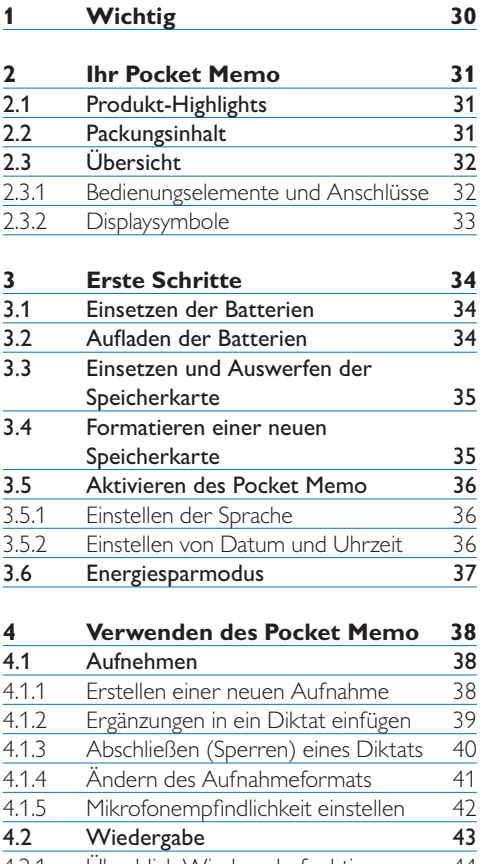

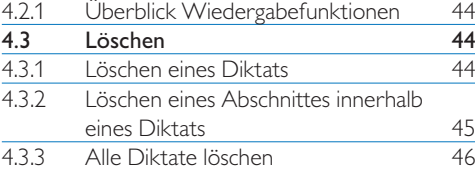

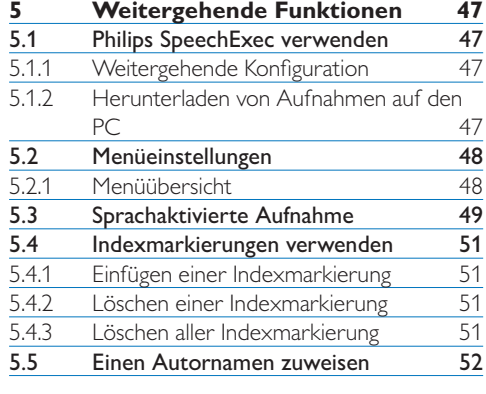

#### **6 Technische Daten 54**

### 1 Wichtig

Philips behält sich das Recht vor, Produkte jederzeit zu ändern, ohne die Verpflichtung, frühere Lieferungen entsprechend nachzubessern.

Die Informationen in diesem Handbuch werden für den bestimmungsgemäßen Gebrauch des Systems als angemessen erachtet.Wenn das Produkt oder seine einzelnen Module oder Vorgänge für andere Zwecke verwendet werden, als hier angegeben, ist eine Bestätigung für deren Richtigkeit und Eignung einzuholen.

#### **Sicherheit**

- • Das Gerät vor Regen oder Wasser schützen, um einen Kurzschluss zu vermeiden.
- • Das Gerät keiner durch Heizgeräte oder direkte Sonneneinstrahlung verursachten starken Hitze aussetzen.
- • Darauf achten, dass Kabel nicht gequetscht werden, vor allem an Steckern und am Geräteausgang.
- • Sichern Sie Ihre Dateien. Philips ist für Datenverlust nicht haftbar.

#### **Gehörschutz**

Halten Sie bei Verwendung der Kopfhörer die folgenden Richtlinien ein:

- • Stellen Sie die Lautstärke moderat ein, und hören Sie nicht zu lange über Kopfhörer.
- • Achten Sie unbedingt darauf, die Lautstärke nicht höher einzustellen, als es Ihr Gehör verträgt.
- • Stellen Sie die Lautstärke nur so hoch ein, dass Sie immer noch hören, was um Sie herum geschieht.
- • In möglicherweise gefährlichen Situationen sollten Sie sehr vorsichtig sein oder die Nutzung vorübergehend unterbrechen.
- • Setzen Sie keine Kopfhörer auf, wenn Sie mit dem Auto, Fahrrad, Skateboard usw. unterwegs sind. Sie können dadurch den

Verkehr gefährden und verstossen damit eventuell gegen gesetzliche Bestimmungen.

#### **Wichtig (bei Modellen mit Kopfhörern):**

Philips garantiert die Übereinstimmung der maximalen Schallleistung seiner Audiogeräte mit den geltenden Bestimmungen, jedoch nur mit dem ursprünglichen Modell der im Lieferumfang enthaltenen Kopfhörer. Wenn diese Kopfhörer ersetzt werden müssen, sollten Sie bei Ihrem Händler ein dem Original entsprechendes Philips-Modell erwerben.

#### **Kleinkinder**

Das Gerät und sein Zubehör können Kleinteile enthalten. Halten Sie diese außerhalb der Reichweite von kleinen Kindern.

#### **Entsorgung des alten Geräts**

- • Zur Herstellung des Geräts wurden hochwertige Materialien und Komponenten verwendet, die recycelt und wiederverwertet werden können.
- • Das durchgestrichene Mülleimersymbol weist darauf hin, dass das Gerät der europäischen Richtlinie 2002/96/EC entspricht.

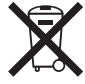

- • Informieren Sie sich über das Mülltrennungssystem in Ihrer Region für elektrische und elektronische Geräte.
- Halten Sie sich an die jeweils geltenden gesetzlichen Vorschriften, und entsorgen Sie diese Produkte nicht mit dem normalen Hausmüll. Durch die sachgerechte Entsorgung alter Geräte werden schädliche Einflüsse auf Umwelt und Gesundheit vermieden.
- • Batterien und Akkus enthalten Substanzen, die die Umwelt gefährden. Sie müssen daher an offiziellen Sammelstellen abgegeben werden.

### 2 Ihr Pocket Memo

Herzlichen Glückwunsch zu Ihrem Kauf und willkommen bei Philips!

Besuchen Sie unsere Webseite für zusätzliche Informationen wie Benutzerhandbücher, Software-Downloads, Garantieinformationen und vieles mehr: www.philips.com/support.

#### **2.1 Produkt-Highlights**

- • Das asymmetrische und ergonomische Design des Pocket Memo macht die Aufnahme von Diktaten besonders komfortabel. Der seitliche Schiebeschalter ermöglicht die einfache Bedienung mit nur einer Hand.
- • Zwei intuitive Smart Buttons sorgen für einfache Bedienbarkeit und ermöglichen die schnelle Navigation durch das Menü.
- Mit dem großen grafischen Display sind wesentliche Informationen wie die Diktatlänge oder die aktuelle Position im Diktat auf einen Blick leicht zu erkennen – dank der integrierten Hintergrundbeleuchtung selbst bei schlechten Lichtverhältnissen.
- • Das .dss-Format ist ein internationaler, herstellerunabhängiger Standard für professionelle Sprachverarbeitung. Neben hervorragender Tonqualität für Sprachaufnahmen besticht das .dss-Format durch seine hohe Kompressionsrate, wodurch die Dateigröße, die Netzwerkbelastung bei Dateitransfer sowie der Speicherbedarf deutlich reduziert werden.
- • Die Download-Software SpeechExec Dictate vereinfacht die Kommunikation zwischen Autor und Schreibkraft. Dank moderner Benutzeroberfläche und Netzwerkfähigkeit können Sie noch leichter auf Diktate zugreifen, sie gemeinsam verwalten und archivieren.

#### **2.2 Packungsinhalt**

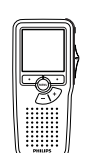

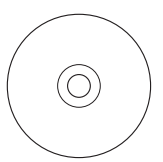

Pocket Memo

CD-ROM mit Software und Benutzerhandbuch

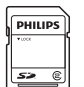

Speicherkarte

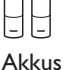

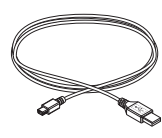

USB-Kabel

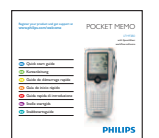

Tasche

Quick start guide

#### **2.3 Übersicht**

#### **2.3.1 Bedienungselemente und Anschlüsse**

- Mikrofonanschluss
- Kopfhöreranschluss
- Integriertes Mikrofon
- (4) Status-LED
- $(5)$  EOL-Taste (Briefende/End-of-letter)
- Schiebeschalter
- Ein-/Ausschalter (OFF/ON)
- Lautsprecher
- Display
- Smart-Buttons
- Menü-Taste
- +/-, Menü-Navigations- und Lautstärketaste

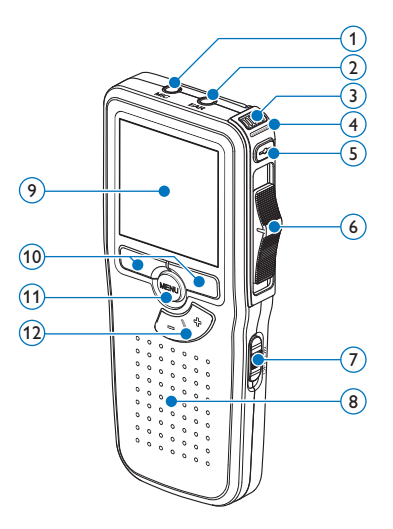

- Speicherkarteneinschub
- FWD-Taste (Vorlauf)
- Batteriefach
- Anschluss für die Docking Station
- Netzteilanschluss
- USB-Anschluss

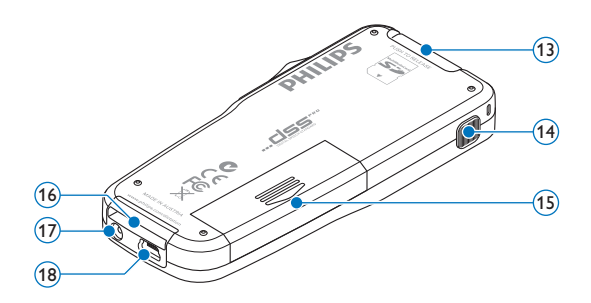

#### **2.3.2 Displaysymbole**

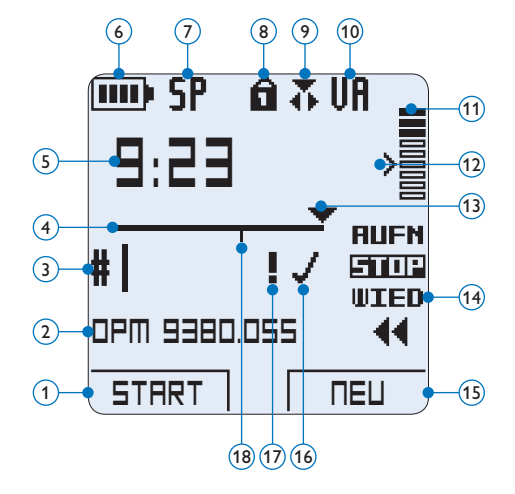

- Aktuelle Funktion des linken Smart-Buttons
- (2) Dateiname
- Aufnahmenummer
- Positionsleiste
- Aufnahme- / Wiedergabedauer
- Batteriestatusanzeige
- Aufnahmeformat
- Speicherkarte ist schreibgeschützt (gesperrt)
- Einfügemodus ist aktiviert
- Sprachaktivierte Aufnahme ist aktiviert
- Aufnahme-/Wiedergabepegel
- Empfindlichkeitsregler für sprachaktivierte Aufnahme
- Aktuelle Position in der Aufnahme
- Positionen des Schiebeschalters
- Aktuelle Funktion des rechten Smart-Buttons
- Aufnahme als abgeschlossen (EOL) und gesperrt gekennzeichnet
- Aufnahme mit Priorität gekennzeichnet
- Indexmarkierung

### 3 Erste Schritte

#### **3.1 Einsetzen der Batterien**

Das Pocket Memo kann mit den beiden mitgelieferten AAA-Akkus Philips LFH9154 betrieben werden. Es können auch herkömmliche Alkali-Batterien verwendet werden.

- 1 Stellen Sie sicher, dass das Pocket Memo ausgeschaltet ist.
- **2** Öffnen Sie das Batteriefach auf der Rückseite des Pocket Memo. Schieben Sie dazu die Abdeckung nach außen und klappen Sie sie dann auf.

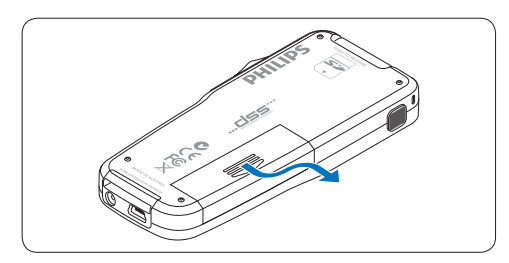

**3** Legen Sie die beiden AAA-Batterien ein. Die richtige Polarität ist auf der Innenseite der Batteriefachabdeckung angegeben.

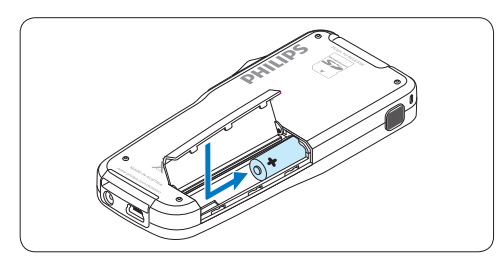

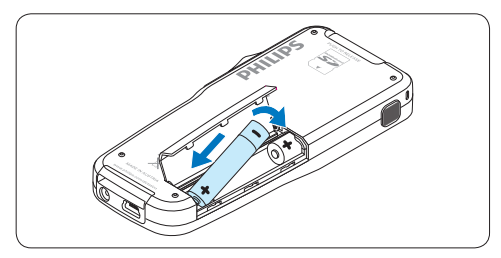

4 Schließen Sie das Batteriefach wieder, indem Sie es zuklappen und die Abdeckung wieder hinein schieben, bis Sie ein Klicken hören.

#### D **Hinweis**

Keine unterschiedlichen Batterietypen verwenden! Nehmen Sie entweder zwei aufladbare Batterien (Philips LFH9154) oder zwei nicht aufladbare Alkalibatterien.

#### **3.2 Aufladen der Batterien**

Das Pocket Memo kann mit *wiederaufladbaren AAA-Batterien 9154* von Philips betrieben werden. Benutzen Sie zum Aufladen dieser Batterien das USB-Kabel. Optional können auch das *Philips-Netzteil 9146* oder die *USB Docking Station 9120* (beides als Zubehör erhätlich) verwendet werden.

Schließen Sie das Pocket Memo mit dem mitgelieferten USB-Kabel an einen PC oder ein Notebook an, um die wiederaufladbaren Batterien automatisch aufzuladen. Wenn der USB-Anschluss des PCs den High-Power-Standard unterstützt, dauert ein kompletter Ladevorgang etwa 2.5 Stunden.

#### D **Hinweis**

Der PC muss eingeschaltet sein, um die Batterien über das USB-Kabel aufzuladen. Das Pocket Memo kann sich während des Aufladens erwärmen.

#### C **Wichtig**

Wenn der USB-Anschluss Ihres PCs nicht genügend Strom liefert (500 mA), deaktiveren Sie *USB-Schnelladen* im Menü des Pocket Memos.

#### **3.3 Einsetzen und Auswerfen der Speicherkarte**

Das Pocket Memo wird mit einer SecureDigital-Speicherkarte (SD) betrieben. Es unterstützt SDHC-Karten mit einer Speicherkapazität von bis zu 32 GB.

So setzen Sie eine Speicherkarte ein:

- 1 Der Speicherkartensteckplatz befindet sich auf der Rückseite des Pocket Memo.
- **2** Schieben Sie die Speicherkarte in den Steckplatz. Eine kleines Symbol neben dem Steckplatz zeigt die richtige Ausrichtung an.
- **3** Drücken Sie die Speicherkarte hinein, bis Sie ein Klicken hören.

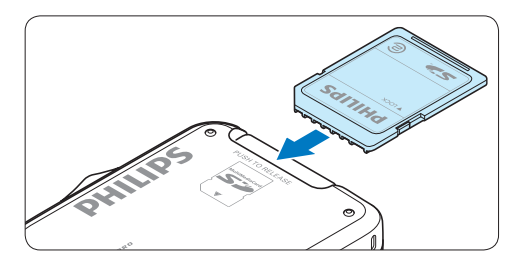

So werfen Sie die Speicherkarte aus:

- 1 Der Speicherkartensteckplatz befindet sich auf der Rückseite des Pocket Memo.
- 2 Drücken Sie die Speicherkarte hinein, bis Sie ein Klicken hören.
- **3** Lassen Sie die Speicherkarte los. Sie schiebt sich etwas aus dem Speicherkartensteckplatz heraus und kann herausgezogen werden.

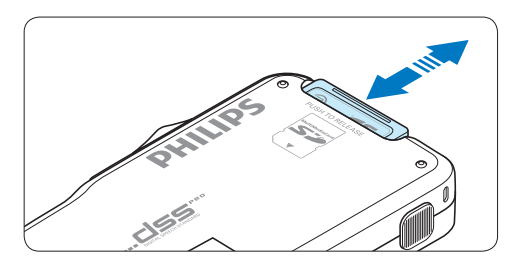

#### D **Hinweis**

Wenn Sie das Pocket Memo einschalten und keine Speicherkarte eingesetzt ist, wird ein Warnhinweis auf dem Bildschirm angezeigt.

#### **3.4 Formatieren einer neuen Speicherkarte**

Wenn Sie eine neue, unformatierte Speicherkarte (oder eine Speicherkarte, die mit einem anderen Gerät als einem Pocket Memo formatiert wurde) einsetzen, werden Sie vom Pocket Memo gefragt, ob Sie die Speicherkarte formatieren möchten.

**1 Drücken Sie den Smart-Button OK, um** dies zu bestätigen und das Formatieren zu starten.

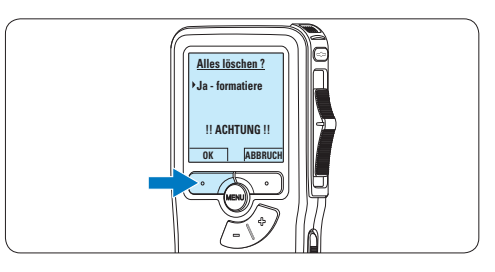

**2** Wenn Sie den Formatierungsvorgang abbrechen möchten, können Sie entweder die Speicherkarte entfernen oder den Smart-Button ABBRUCH drücken.

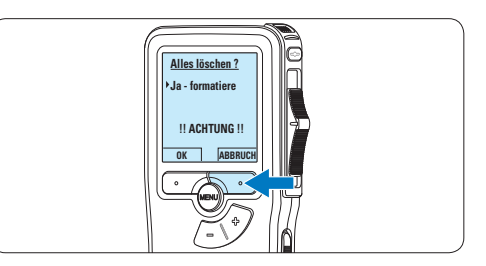

#### D **Hinweis**

Das Formatieren ist nicht möglich, wenn die Speicherkarte schreibgeschützt (gesperrt) ist.

#### **3.5 Aktivieren des Pocket Memo**

Das Pocket Memo kann mit dem EIN-/AUS-SCHALTER aktiviert werden. Beim ersten Einschalten werden Sie vom Gerät aufgefordert, die Sprache für die Benutzeroberfläche und das aktuelle Datum sowie die aktuelle Zeit anzugeben.

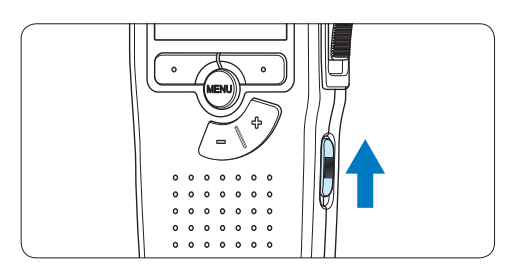

#### **3.5.1 Einstellen der Sprache**

Wenn Sie das Pocket Memo zum ersten Mal aktivieren, müssen Sie die Sprache für die Benutzeroberfläche auswählen.

1 Drücken Sie die Taste + oder – auf dem Pocket Memo, um eine Sprache auszuwählen.

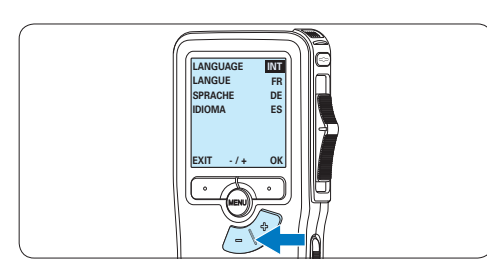

**2 Drücken Sie den Smart-Button OK,** um die Auswahl zu bestätigen. Die Benutzeroberfläche wird in der ausgewählten Sprache angezeigt.

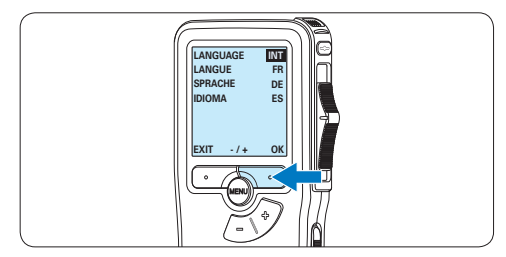

#### D **Hinweis**

Die Sprache kann auch zu einem späteren Zeitpunkt über das Menü geändert werden. Weitere Informationen finden Sie unter *5.2 Menüeinstellungen* auf Seite 48.

#### **3.5.2 Einstellen von Datum und Uhrzeit**

Nach der Auswahl der Sprache werden Sie vom Pocket Memo zur Angabe des aktuellen Datums und der aktuellen Zeit aufgefordert.

1 Drücken Sie wiederholt die Taste + oder –, um die Werte für Jahr, Monat bzw. Tag zu ändern.

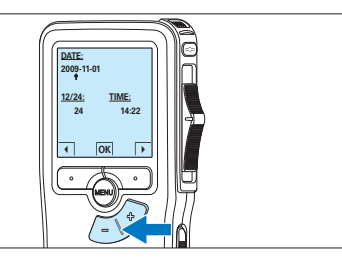

2 Drücken Sie den Smart-Button →, um den Pfeil (↑) zum nächsten Eintrag zu bewegen. Nachdem Sie den Tag eingestellt haben, drücken Sie den Smart-Button →, um die richtige Zeit einzustellen.

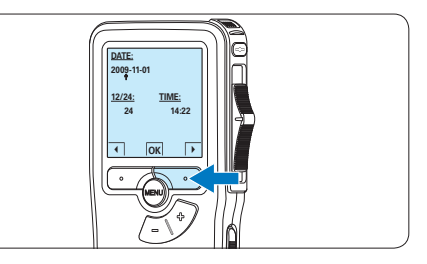

**3 Drücken Sie wiederholt die Taste + oder** –, um das 12-Stunden oder 24-Stunden-Format auszuwählen, AM oder PM (wenn das 12-Stunden-Format gewählt wurde) auszuwählen und die Werte für Stunden und Minuten zu ändern.
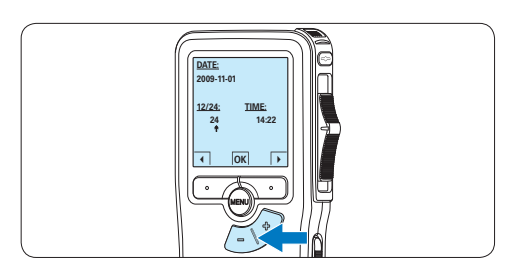

4 Drücken Sie den Smart-Button →, um die Richtigkeit von Datum und Uhrzeit zu bestätigen.

*Das Pocket Memo ist jetzt einsatzbereit.*

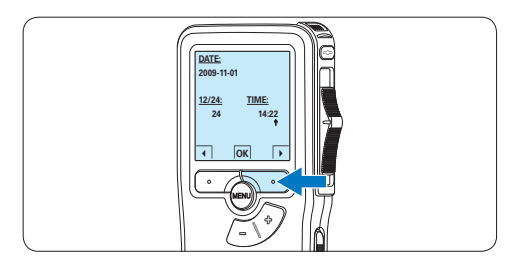

# D **Hinweis**

Falls Sie einen Fehler gemacht haben, können Sie mit dem Smart-Button ← jederzeit wieder zurück gehen und Korrekturen vornehmen. Sie können Datum und Uhrzeit auch später über das Menü des Pocket Memo ändern. Weitere Informationen finden Sie unter *5.2 Menüeinstellungen* auf Seite 48.

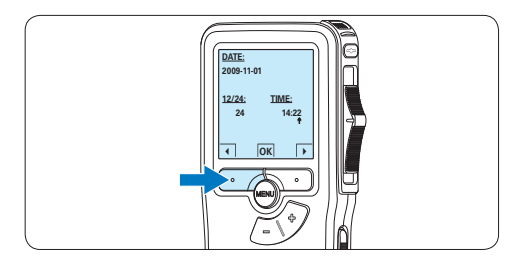

# **3.6 Energiesparmodus**

Bleibt das Pocket Memo länger als 60 Minuten inaktiv, wechselt es automatisch in den Energiesparmodus. Auf dem LCD-Bildschirm werden dann Datum und Uhrzeit angezeigt. Sie können das Pocket Memo durch Drücken einer beliebigen Taste wieder aktivieren.

Wird das Pocket Memo länger als 2 Stunden nicht benutzt, schaltet es sich ganz ab. In diesem Fall kann es wieder eingeschaltet werden, indem Sie den Aus-/Einschalter auf die Position OFF und dann auf die Position ON schieben.

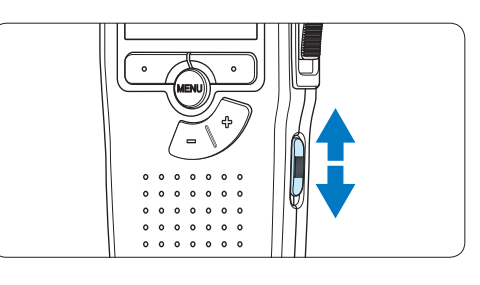

# 4 Verwenden des Pocket Memo

# **4.1 Aufnehmen**

# **4.1.1 Erstellen einer neuen Aufnahme**

Gehen Sie wie folgt vor, um eine Aufnahme mit dem Pocket Memo zu erstellen:

- **DPM 9380.DSS** Speicherkartensteckplatz eine Speicherkarte **1 Stellen Sie sicher, dass sich im** befindet. Weitere Informationen finden Sie unter *3.3 Einsetzen und Auswerfen der Speicherkarte* auf Seite 35.
- **2** Schieben Sie den Ein-/Ausschalter auf die Position ON, um das Pocket Memo einzuschalten.

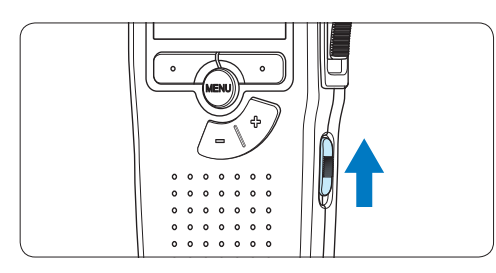

3 Drücken Sie den Smart-Button NEU, um eine neue Aufnahme zu erstellen.

# D **Hinweis**

Der Smart-Button NEU wird nicht angezeigt, wenn die aktuelle Aufnahme leer ist.

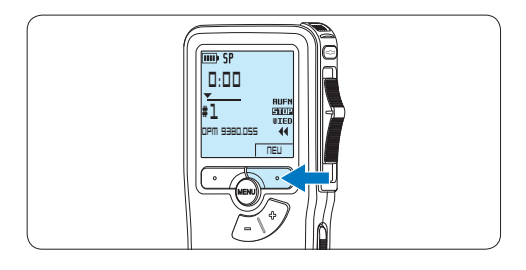

4 Um mit der Aufnahme zu beginnen, schieben

Sie den Schiebeschalter auf die Position AUFN und beginnen Sie zu diktieren.

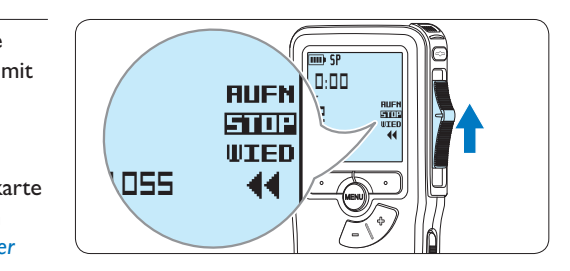

- *• Die Status-LED leuchtet während der Aufnahme rot (im Überschreibmodus) oder grün (im Einfügemodus).*
- *• Das Display zeigt die folgenden Informationen:*
	- a *Aufnahmeformat*
	- b *Aufnahmedauer*
	- c *Aktuelle Position in der Aufnahme*
	- d *Aufnahmenummer*
	- e *Dateiname*

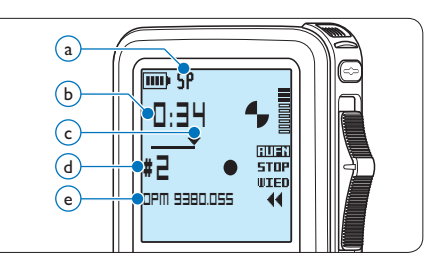

5 Um die Aufnahme zu beenden, schieben Sie den Schiebeschalter auf die Position STOP.

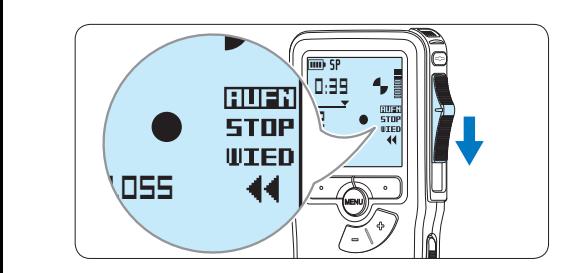

# D **Hinweis**

Um optimale Ergebnisse zu erzielen, sprechen Sie klar und deutlich und halten Sie zum Mikrofon eine Entfernung von ca. 10 cm ein.

# **4.1.2 Ergänzungen in ein Diktat einfügen**

Gemäß Voreinstellung werden die Diktate im Überschreibmodus aufgezeichnet. Gehen Sie wie folgt vor, um zum Einfügemodus zu wechseln und Ergänzungen zu Ihrem Diktat aufzunehmen:

1 Drücken Sie im Stoppmodus die MENÜ-Taste, um das Menü aufzurufen.

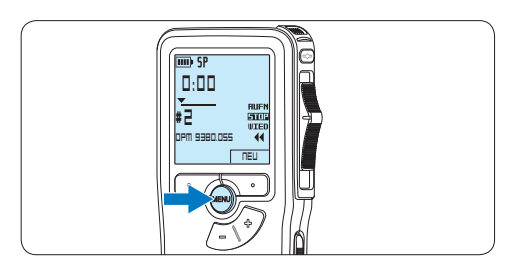

**2** Drücken Sie die Taste + oder –, um den Menüeintrag *Einfügemodus* auszuwählen und drücken Sie den Smart-Button WÄHLEN, um den Menüpunkt auf<mark>zurufen.</mark><br>.

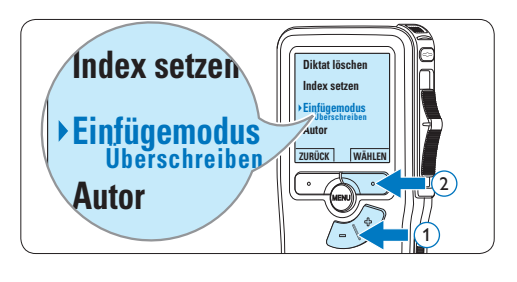

- 3 Drücken Sie die Taste + oder –, um zwischen den Modi *Einfügen* und *Überschreiben* zu wechseln.
	- • Im *Einfügemodus* trägt die Aufnahmeposition des Schiebeschalters die Aufschrift eAUFN und die Status-LED leuchtet während der Aufnahme grün.
	- • Im *Überschreibmodus* trägt die Aufnahmeposition des Schiebeschalters die Aufschrift AUFN und die Status-LED leuchtet während der Aufnahme rot.

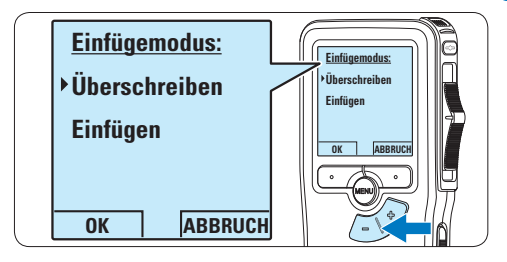

4 Drücken Sie den Smart-Button OK, um die Einstellung zu speichern oder den Smart-Button ABBRUCH, um den Menüpunkt ohne Ändern der Einstellungen zu verlassen.

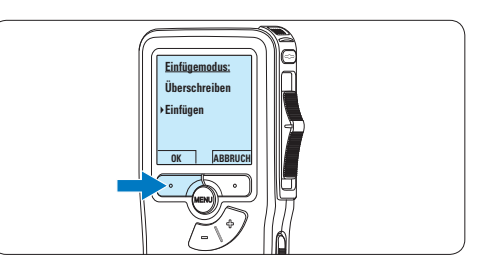

5 Drücken Sie die Taste + oder –, um die Datei, in die Sie Ergänzungen einfügen möchten, auszuwählen.

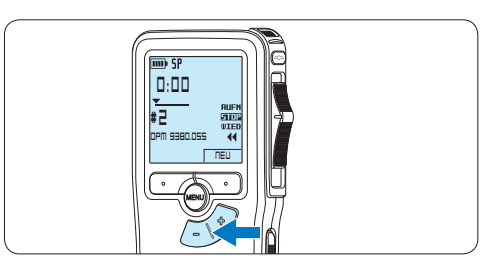

- 6 Steuern Sie durch Wiedergabe, Vorlauf bzw. Rücklauf die Position an, an der Sie Korrekturen vornehmen möchten.
- 7 Um Ergänzungen im Diktat einzufügen, schieben den Schiebeschalter auf die Position eAUFN und beginnen Sie zu diktieren. Die vorhandene Aufnahme wird nicht überschrieben.

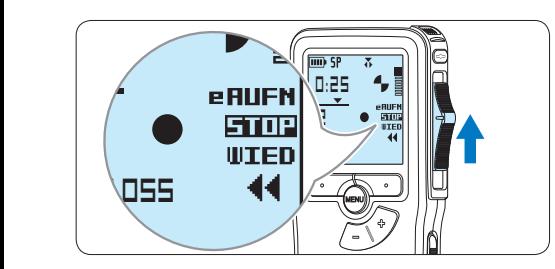

8 Um das Einfügen zu beenden, schieben Sie<br>den Schiebeschalter auf die Position STOP den Schiebeschalter auf die Position STOP.

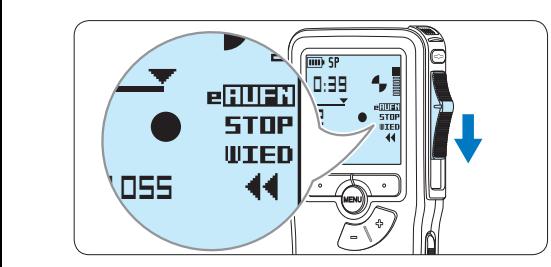

- 9 Wenn Sie mit dem Diktat noch nicht fertig sind, spulen Sie zum Ende des Diktats vor und setzten Sie die Aufnahme fort.
- ⑩ Beginnen Sie erneut bei Schritt 1, um zum Überschreibmodus zurückzukehren.

# **4.1.3 Abschließen (Sperren) eines Diktats**

Wenn Sie fertig diktiert haben und keine weiteren Änderungen mehr vornehmen möchten, markieren Sie das Diktat wie folgt als fertig gestellt und schützen Sie es vor irrtümlichem Löschen:

1 Drücken Sie im Stoppmodus die Taste + oder –, um das Diktat auszuwählen, das Sie als fertig gestellt markieren möchten.

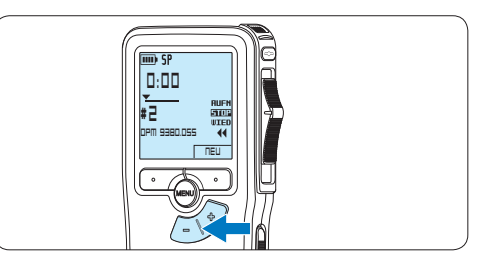

**2** Drücken Sie die EOL-Taste (Briefende/Endof-letter), um das Diktat zu sperren und als fertiggestellt zu markieren.

**Das Symbol √ erscheint auf dem Display.** 

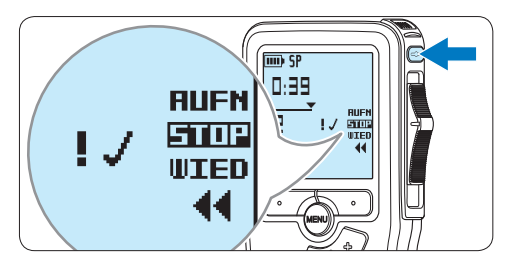

- **3** Falls Sie das Diktat mit einer Priorität versehen möchten, drücken Sie die EOL-Taste innerhalb einer halben Sekunde noch einmal. *Das Symbol* ! *wird angezeigt und gibt an, dass das Diktat Priorität hat.*
- 4 Wenn Sie Änderungen am Diktat vornehmen möchten, drücken Sie die EOL-Taste erneut, um die Markierung, fertig gestellt' wieder aufzuheben.

# E **Tipp**

In der *Philips SpeechExec Software* können Sie einstellen, dass nur Diktate vom Pocket Memo auf den PC übertragen werden, die als ,fertig gestellt' gekennzeichnet sind.

# **A** Achtung

Gesperrte Dateien werden trotzdem gelöscht, wenn die Speicherkarte formatiert wird oder die Menüoption , Alle Diktate löschen' benutzt wird.

# **4.1.4 Ändern des Aufnahmeformats**

Das Aufnahmeformat bestimmt die Audioqualität der Aufnahmen und beeinflusst ebenfalls die Menge der auf die Speicherkarte passenden Audiodaten. Das Pocket Memo unterstützt folgende Aufnahmeformate:

- Standard Play (SP): benötigt 1 MB für 10 Minuten Aufnahme.
- Quality Play (QP): benötigt 1 MB für 5 Minuten Aufnahme.
- 1 Drücken Sie im Stoppmodus die MENÜ-Taste, um das Menü aufzurufen.

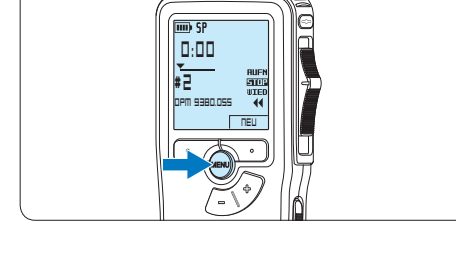

2 Drücken Sie die Taste + oder –, um den Menüeintrag *Einstellungen* auszuwählen und **Index setzen** drücken Sie den Smart-Button WÄHLEN.

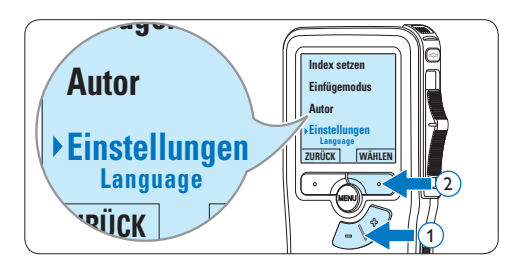

3 Drücken Sie die Taste + oder –, um den Menüeintrag *Aufnahmeformat* auszuwählen und drücken Sie den Smart-Button WÄHLEN.

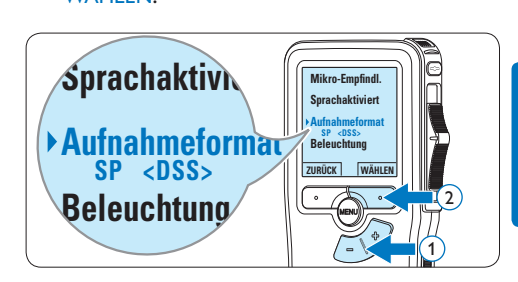

4 Drücken Sie die Taste + oder –, um zwischen *SP* und *QP* zu wechseln.

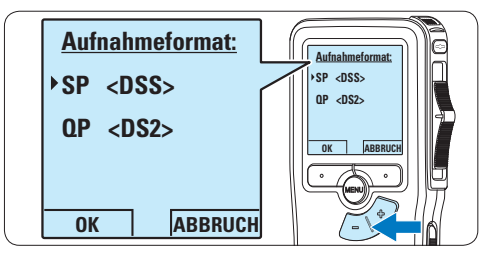

5 Drücken Sie den Smart-Button OK, um die Einstellung zu speichern oder den Smart-Button ABBRUCH, um den Menüpunkt ohne Ändern der Einstellungen zu verlassen.

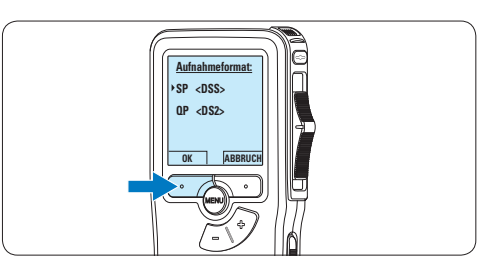

**4.1.5 Mikrofonempfindlichkeit einstellen** Stellen Sie die Mikrofonempfindlichkeit Ihrem Umfeld und Ihrem Diktierverhalten entsprechend ein.

1 Drücken Sie im Stoppmodus die MENÜ-Taste, um das Menü aufzurufen.

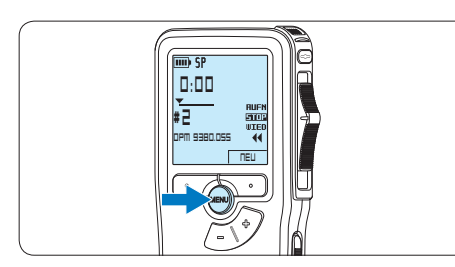

**2** Drücken Sie die Taste + oder –, um den Menüeintrag *Einstellungen* auszuwählen und **Index setzen** drücken Sie den Smart-Button WÄHLEN.

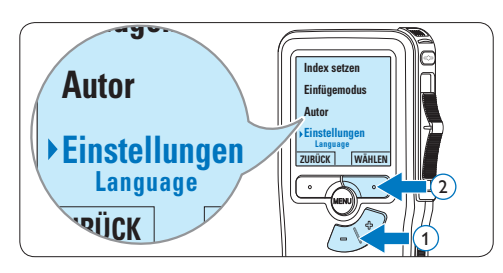

**3** Drücken Sie die Taste + oder –, um den Menüeintrag *Mikro-Empfindl.* auszuwählen und drücken Sie den Smart-Button<br>Wählten WÄHLEN.

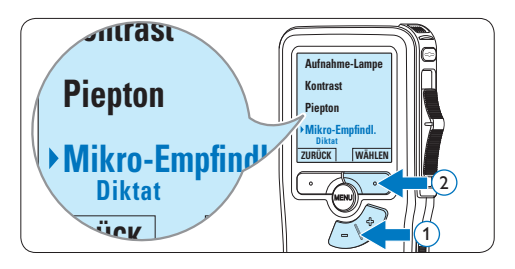

4 Drücken Sie die Taste + oder –, um die Mikrofonempfindlichkeit auszuwählen: *Privat*  (niedrig), *Diktat* (mittel) und *Konferenz* (hoch).

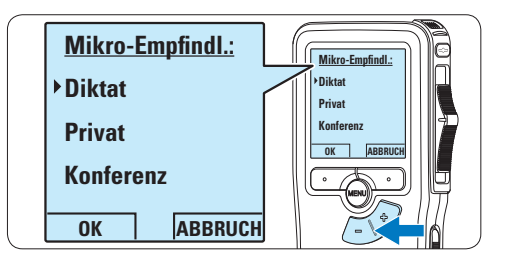

**5** Drücken Sie den Smart-Button OK, um die Einstellung zu speichern oder den Smart-Button ABBRUCH, um den Menüpunkt ohne Ändern der Einstellungen zu verlassen.

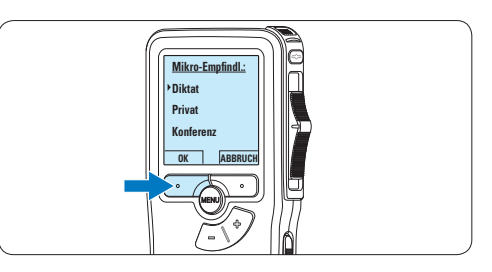

# **4.2 Wiedergabe**

1 Drücken Sie im Stoppmodus die Taste + oder –, um das Diktat auszuwählen, das Sie wiedergeben möchten und an den Beginn der Aufnahme zu springen.

**2** Schieben Sie den Schiebeschalter auf die Position WIED, um die Wiedergabe zu starten.

**IIITED** 

**DPM 9380.DSS NEU**

**0:00 # 2**

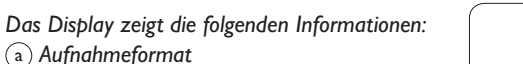

**DPM 9380.DSS**

**0:00 # 2**

mi SP

- b *Wiedergabeposition (Minuten : Sekunden)*
- c *Aktuelle Position in der Aufnahme*
- d *Aufnahmenummer*
- e *Dateiname*

**DPM 9380.DSS**

**0:00**

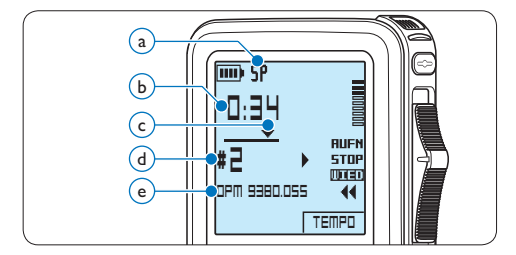

**B** Drücken Sie die Taste + oder –, um die Wiedergabelautstärke zu verändern.

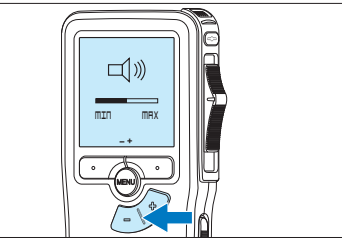

4 Drücken Sie den Smart-Button TEMPO, um die Wiedergabegeschwindigkeit zu erhöhen oder zu verringern.

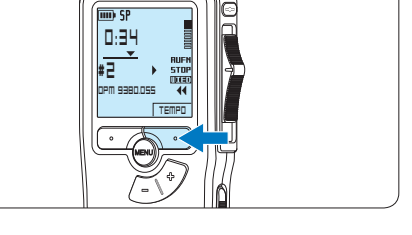

5 Schieben Sie den Schiebeschalter auf die Position STOP, um die Wiedergabe anzuhalten.

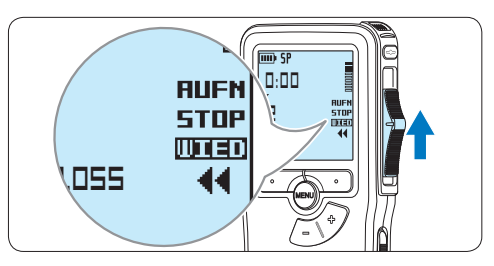

# **4.2.1 Überblick Wiedergabefunktionen**

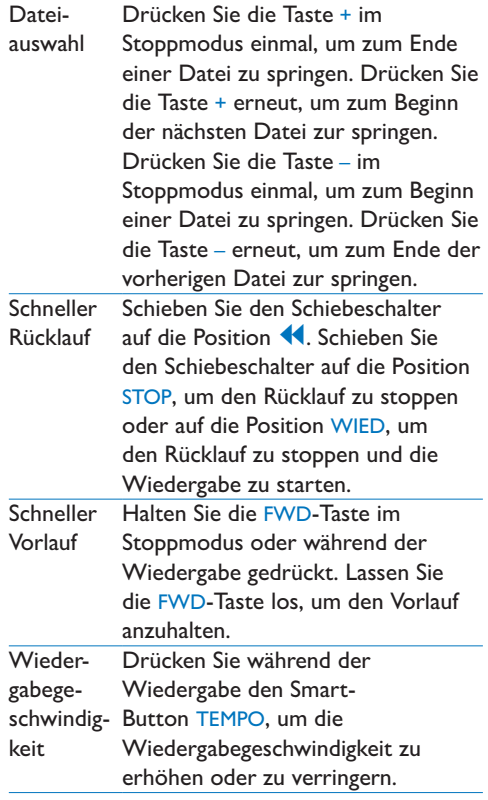

# **4.3 Löschen**

# D **Hinweis**

Stellen Sie vor dem Löschen eines Diktats sicher, dass das Diktat nicht als fertig gestellt markiert (EOL) und die Speicherkarte nicht schreibgeschützt (gesperrt) ist. Drücken Sie die EOL-Taste, um ein als ,fertig gestellt' gekennzeichnetes Diktat löschen zu können.

# **4.3.1 Löschen eines Diktats**

Gehen Sie wie folgt vor, um ein einzelnes Diktat vollständig zu löschen:

1 Drücken Sie im Stoppmodus die Taste + oder –, um das Diktat auszuwählen, das Sie löschen möchten.

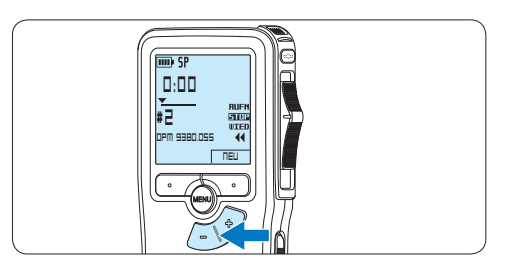

**2** Drücken Sie die MENÜ-Taste, um das Menü aufzurufen.

*Der Menüeintrag Diktat löschen ist ausgewählt.*

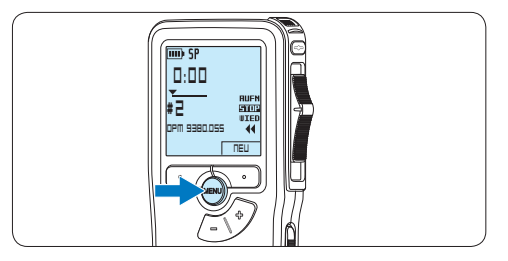

3 Drücken Sie den Smart-Button WÄHLEN, um den Menüpunkt aufzurufen.

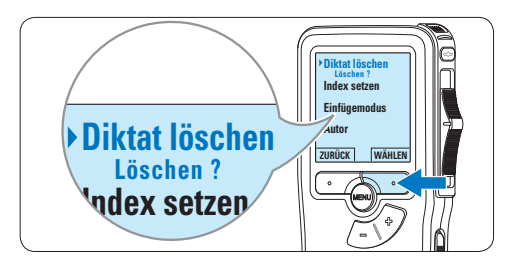

**Autor** das Diktat endgültig zu löschen. Drücken 4 Drücken Sie den Smart-Button OK, um Sie den Smart-Button ABBRUCH, um den Löschvorgang abzubrechen.

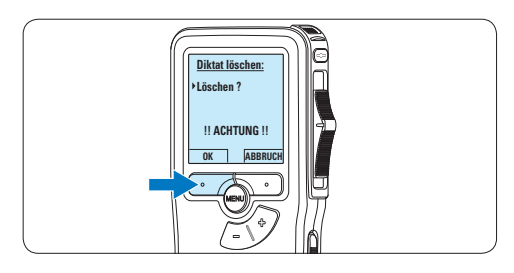

# **4.3.2 Löschen eines Abschnittes innerhalb eines Diktats**

Gehen Sie wie folgt vor, um einen Abschnitt eines Diktats zu löschen:

1 Drücken Sie im Stoppmodus die MENÜ-Taste, um das Menü aufzurufen.

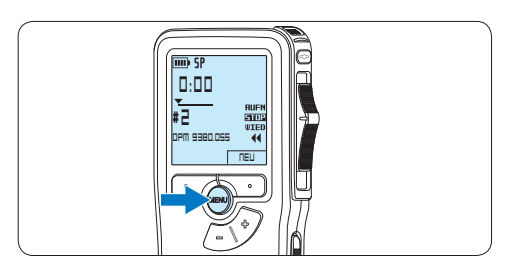

2 Drücken Sie die Taste + oder –, um den Menüeintrag *Abschnitt löschen* auszuwählen **Einfügemodus** und drücken Sie den Smart-Button OK.

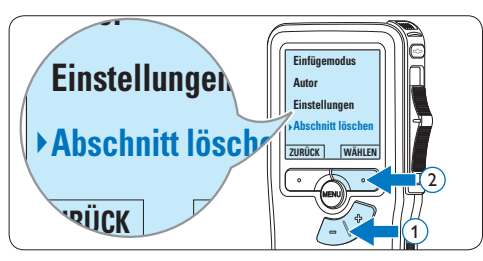

**3** Navigieren Sie durch Wiedergabe, Vorlauf oder Rücklauf zum Anfang des zu löschenden Abschnitts und drücken Sie den Smart-Button MARK 1.

*Auf dem Display wird ein X angezeigt.*

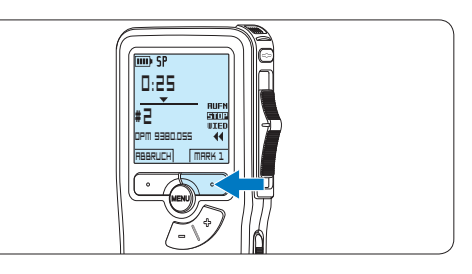

4 Suchen Sie die zweite zu markierende Position mittels Wiedergabe oder Vor-/ Rücklauf und drücken Sie den Smart-Button MARK 2.

*Ein zweites X wird angezeigt.*

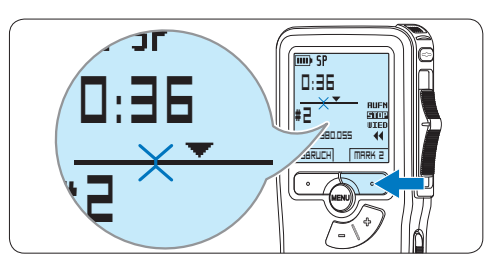

**5** Drücken Sie den Smart-Button LÖSCHEN und den Smart-Button OK, um das Löschen des markierten Abschnitts zu bestätigen, oder drücken Sie den Smart-Button ABBRUCH, um den Vorgang ohne Löschen zu beenden.

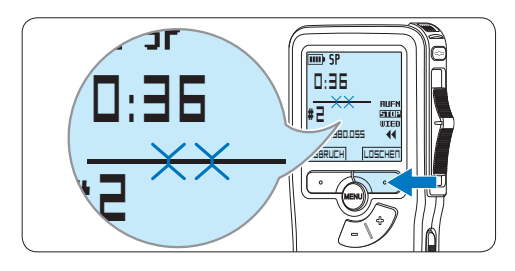

# **4.3.3 Alle Diktate löschen**

# C **Achtung**

Auch gesperrte Dateien werden gelöscht, wenn die Menüoption , Alle Diktate löschen' benutzt wird.

Gehen Sie wie folgt vor, um alle Diktate zu löschen:

1 Drücken Sie im Stoppmodus die MENÜ-Taste, um das Menü aufzurufen.

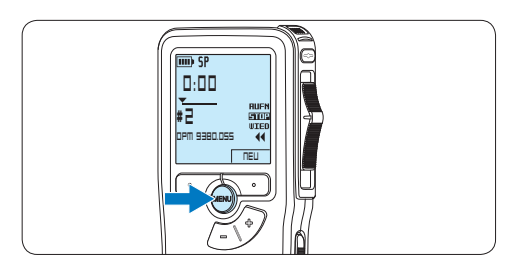

**2** Drücken Sie die Taste + oder –, um den Menüeintrag *Einstellungen* auszuwählen und **Index setzen** drücken Sie den Smart-Button WÄHLEN.

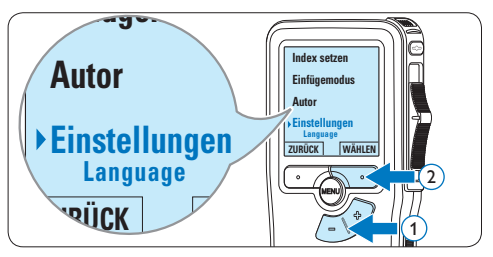

**3** Drücken Sie die Taste + oder –, um den Menüeintrag *Diktate löschen* auszuwählen und drücken Sie den Smart-Button **Device beep** WÄHLEN.

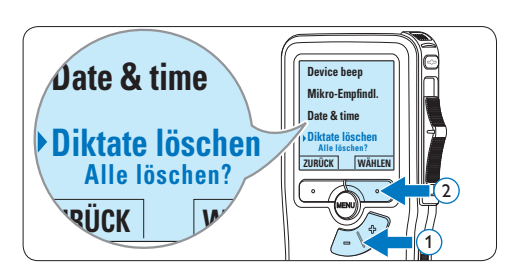

4 Drücken Sie den Smart-Button WÄHLEN und den Smart-Button OK, um das Löschen des markierten Abschnitts zu bestätigen, oder drücken Sie den Smart-Button ABBRUCH, um den Vorgang ohne Löschen zu beenden.

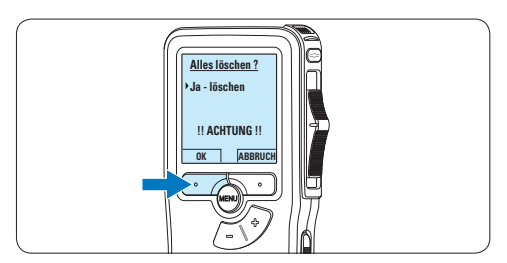

# 5 Weitergehende Funktionen

# **5.1 Philips SpeechExec verwenden**

Die beiliegende *Philips SpeechExec* Software erlaubt eine weitergehende Konfiguration der Einstellungen des Pocket Memos und ermöglicht automatischen Download, Umwandlung und Weiterleitung der Diktatdateien.

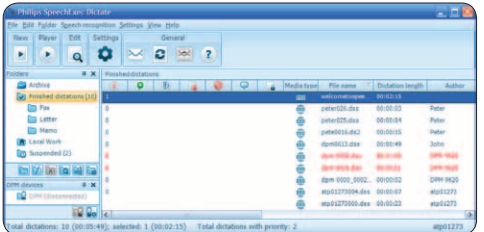

# D **Hinweis**

Detaillierte Information über *SpeechExec* entnehmen Sie bitte dem SpeechExec-Benutzerhandbuch oder der Programmhilfe.

# **5.1.1 Weitergehende Konfiguration**

Der Konfigurationsassistent für das Pocket Memo ist Teil der *Philips SpeechExec* Diktiersoftware und unterstützt die Benutzer bei der Konfiguration ihrer Geräte, wie beispielsweise Zeitformat, akustische Rückmeldungen, sprachaktivierte Aufnahme, Darstellung der Anzeige (Standard oder erweiterter Anzeigemodus), Aufnahmeformat, Mikrofonempfindlichkeit, Definition von Autornamen und Herunterladen von Dateien auf den PC.

- 1 Schließen Sie das Pocket Memo mit einem USB-Kabel an Ihrem PC an.
- 2 Starten Sie Software *Philips SpeechExec Dictate*.
- **3 Klicken Sie in der Menüleiste auf** Einstellungen > Allgemeine Einstellungen,

um das Menü *Einstellungen* zu öffnen. Wählen Sie dann DPM/DT Konfiguration > DPM-Assistent aus der Liste auf der linken Seite.

- 4 Klicken Sie auf die Schaltfläche Assistent starten ..., um den Assistenten zu öffnen. Folgen Sie den Anweisungen auf dem Bildschirm, um das Pocket Memo entsprechend anzupassen.
- 5 Klicken Sie auf die Schaltfläche Fertig stellen, um den Assistenten zu schließen und die Übertragung der neuen Einstellungen auf das Pocket Memo zu bestätigen.

# D **Hinweis**

Wenn das Pocket Memo zum ersten Mal an den PC angeschlossen wird, erkennt Windows ein neues Gerät und installiert automatisch die erforderlichen Treiber. Nach Abschluss der Installation werden Sie gegebenenfalls von Windows aufgefordert, den PC neu zu starten.

# **5.1.2 Herunterladen von Aufnahmen auf den PC**

Als USB-Massenspeichergerät wird das Pocket Memo automatisch als externes Laufwerk erkannt, wenn Sie es an den PC anschließen. Das erlaubt den einfachen Zugriff mit dem Windows Explorer und jedem anderen Microsoft Windows-Programm.

Die *Philips SpeechExec* Software ermöglicht darüber hinaus automatischen Download, Umwandlung und Weiterleitung der Diktatdateien.

- **1 Nehmen Sie ein Diktat mit dem Pocket** Memo auf.
- 2 Starten Sie Software *Philips SpeechExec Dictate*.
- 3 Schließen Sie das Pocket Memo mit einem

USB-Kabel oder der optionalen USB Docking Station an Ihrem PC an.

4 Die Diktate auf dem Pocket Memo werden automatisch heruntergeladen und in den Ordner *Fertig gestellt* der Arbeitsliste verschoben.

# D **Hinweis**

Welche Dateien wie heruntergeladen werden, nachdem ein Pocket Memo angeschlossen wurde, kann im Menü *Einstellungen* von SpeechExec oder mit Hilfe des Konfigurationsassistenten konfiguriert werden.

# **5.2 Menüeinstellungen**

So nehmen Sie Einstellungen im Menü des Pocket Memo vor:

1 Drücken Sie im Stoppmodus die MENÜ-Taste, um das Menü aufzurufen.

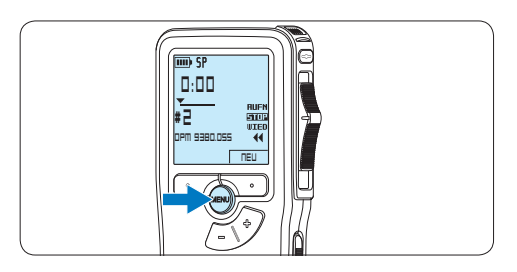

**2** Drücken Sie die Taste + oder –, um den nächsten/vorherigen Menüeintrag auszuwählen.

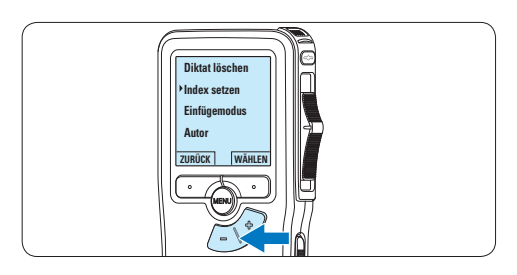

**3 Drücken Sie den Smart-Button WÄHLEN** oder die MENÜ-Taste, um ein Untermenü zu öffnen.

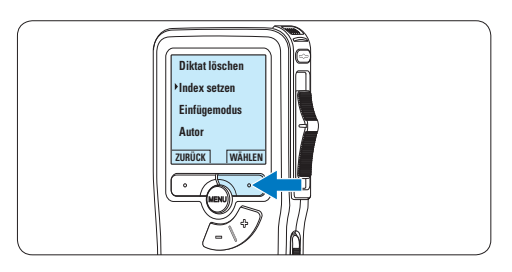

4 Drücken Sie den Smart-Button ZURÜCK, um das Menü zu verlassen.

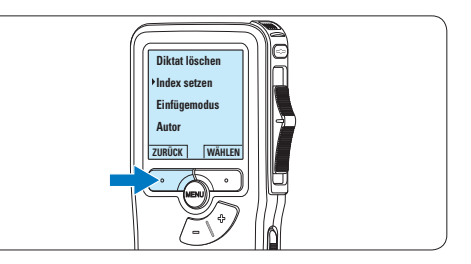

- 5 Drücken Sie die Taste + oder –, um einen Wert oder eine Option auszuwählen.
- 6 Drücken Sie den Smart-Button OK, um die Einstellung zu speichern oder den Smart-Button ABBRUCH, um den Menüpunkt ohne Ändern der Einstellungen zu verlassen.

# **5.2.1 Menüübersicht**

# D **Hinweis**

- • Einige Einstellungen, wie das Wechseln zum einfachen Displaymodus und die Definition von Schlagwörtern können nur mit der *Philips SpeechExec Dictate* Software geändert werden. Weitere Informationen finden Sie unter *5.1.1 Weitergehende Konfiguration* auf Seite 47.
- • Halten Sie die MENÜ-Taste für einige Sekunden gedrückt, um weitere Informationen zu Dateien, Gerät und Speicherkarte anzuzeigen.

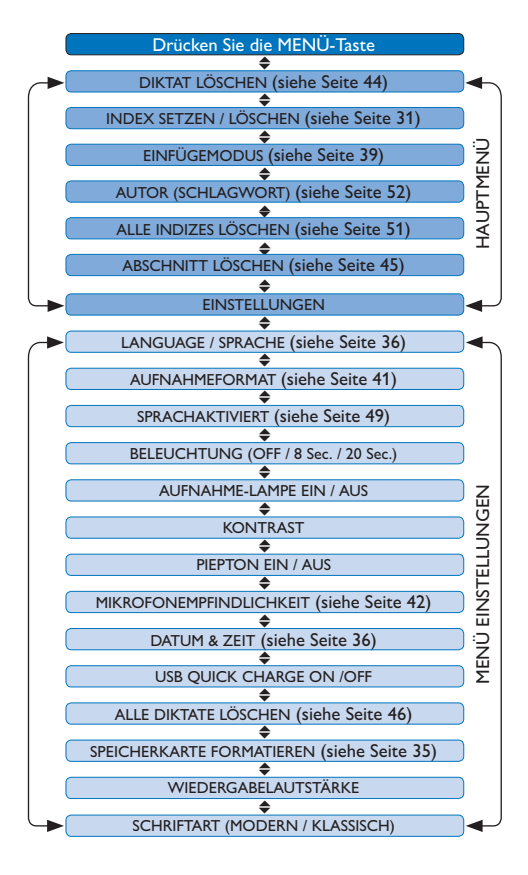

# **5.3 Sprachaktivierte Aufnahme**

Das Pocket Memo unterstützt sprachaktiverte Aufnahme für freihändiges Diktieren. Wenn die Funktion aktiviert ist und Sie eine Aufnahme starten, beginnt die tatsächliche Aufnahme erst, wenn Sie anfangen zu sprechen. Sobald Sie aufhören zu sprechen, unterbricht das Pocket Memo die Aufnahme automatisch nach 3 Sekunden Ruhe und setzt sie fort, wenn Sie erneut zu sprechen beginnen.

1 Drücken Sie im Stoppmodus die MENÜ-Taste, um das Menü aufzurufen.

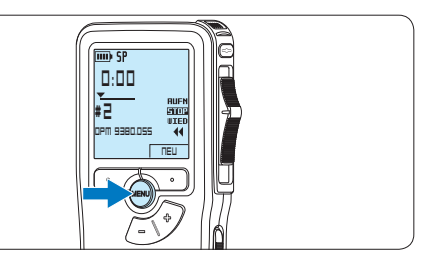

**2** Drücken Sie die Taste + oder –, um den Menüeintrag Einstellungen auszuwählen und drücken Sie den Smart-Button WÄHLEN.

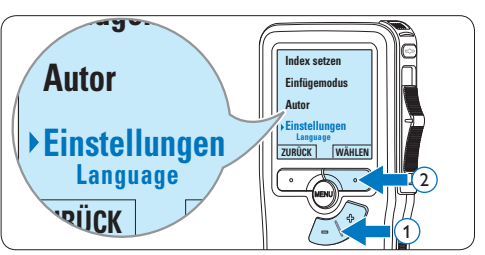

**3** Drücken Sie die Taste + oder –, um den Menüeintrag *Sprachaktiviert* auszuwählen und drücken Sie den Smart-Button WÄHLEN.

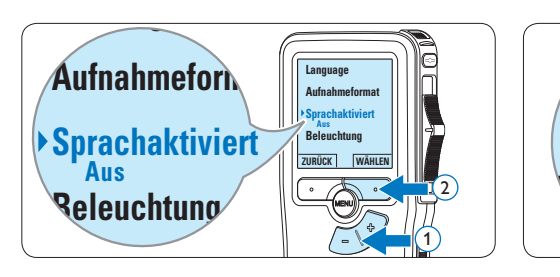

4 Drücken Sie die Taste + oder –, um zwischen *Aus* und *Ein* zu wechseln.

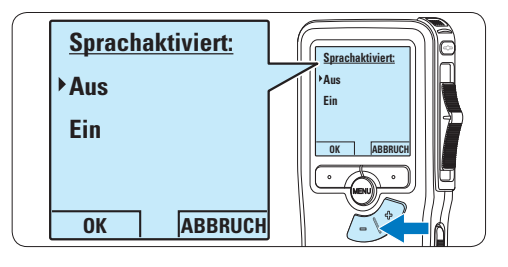

**# 2** 5 Drücken Sie den Smart-Button OK, um die Einstellung zu speichern oder den Smart-Button ABBRUCH, um den Menüpunkt ohne Ändern der Einstellungen zu verlassen.

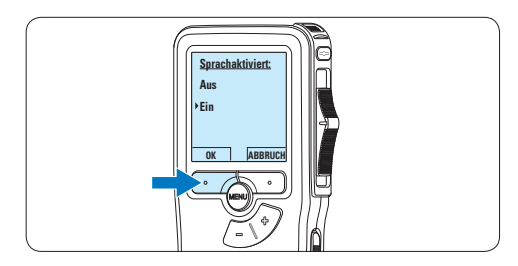

6 Um mit der Aufnahme zu beginnen schieben Sie den Schiebeschalter auf die Position AUFN und beginnen Sie zu diktieren. *Die Status-LED leuchtet während der Aufnahme rot (im Überschreibmodus) oder grün (im Einfügemodus). Wenn die Lautstärke den Schwellenwert unterschreitet wird die Aufnahme nach 3 Sekunden unterbrochen und die Status-LED blinkt.*

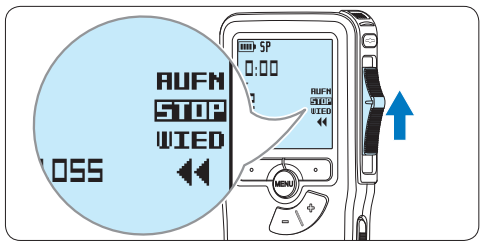

**7** Drücken Sie während der Aufnahme die Taste + oder –, um den Schwellenwert anzupassen.

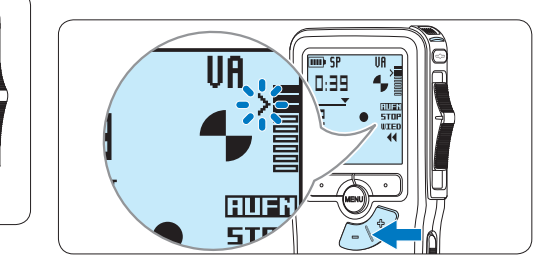

8 Um die Aufnahme zu beenden schieben Sie den Schiebeschalter auf die Position STOP.

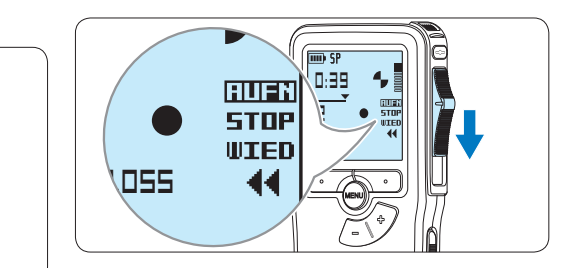

# **5.4 Indexmarkierungen verwenden**

Mit Indexmarkierungen können bestimmte Stellen in einem Diktat als besonders interessant markiert werden. Besonders interessante Stellen wären beispielsweise der Anfang eines Hauptabschnitts, ein später zu überarbeitender Teil des Diktats oder irgendeine andere Stelle, auf die Sie später schnell zugreifen möchten.

# **5.4.1 Einfügen einer Indexmarkierung**

- 1 Navigieren Sie durch Wiedergabe, Vorlauf oder Rücklauf an die Stelle, wo Sie die Indexmarkierung setzten möchten.
- 2 Drücken Sie im Stoppmodus die MENÜ-Taste, um das Menü aufzurufen.

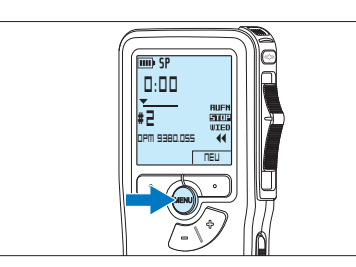

3 Drücken Sie die Taste + oder –, um den Menüeintrag *Index setzen* auszuwählen und drücken Sie den Smart-Button OK.

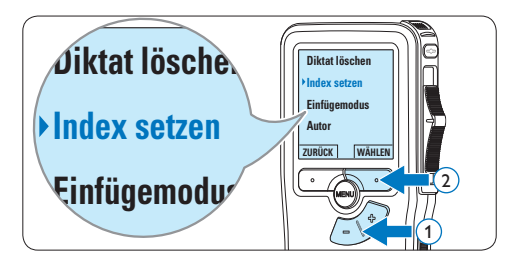

# **5.4.2 Löschen einer Indexmarkierung**

- 1 Navigieren Sie durch Wiedergabe, Vorlauf oder Rücklauf zu der Indexmarkierung, die Sie löschen möchten.
- **2** Drücken Sie im Stoppmodus die MENÜ-Taste, um das Menü aufzurufen.

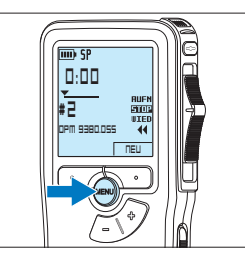

**3 Drücken Sie die Taste + oder –, um den** Menüeintrag *Index löschen* auszuwählen und drücken Sie den Smart-Button OK.

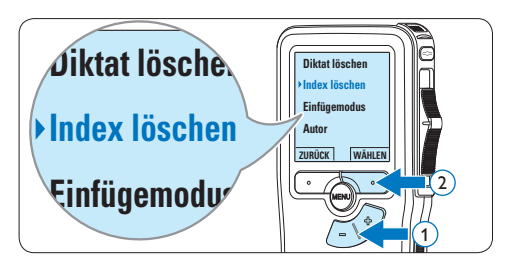

# **5.4.3 Löschen aller Indexmarkierung**

1 Drücken Sie im Stoppmodus die MENÜ-Taste, um das Menü aufzurufen.

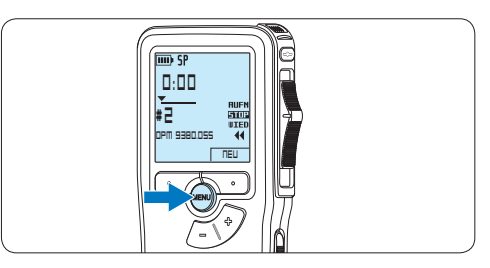

2 Drücken Sie die Taste + oder –, um den Menüeintrag *Indizes löschen* auszuwählen und **Einfügemodus** drücken Sie den Smart-Button WÄHLEN.

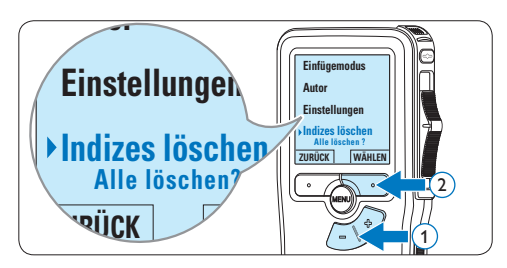

**3** Drücken Sie den Smart-Button WÄHLEN und den Smart-Button OK, um das Löschen aller Indizes zu bestätigen, oder drücken Sie den Smart-Button ABBRUCH, um den Vorgang ohne Löschen zu beenden.

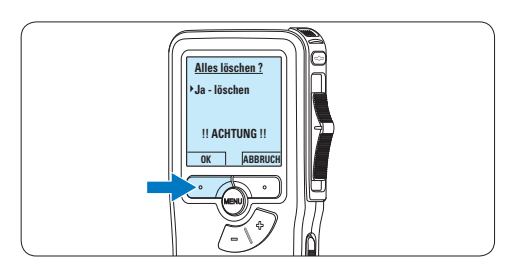

# D **Hinweis**

Der Menüeintrag *Indizes löschen* ist nur vorhanden, wenn das aktuelle Diktat zumindest eine Indexmarkierung hat.

# **5.5 Einen Autornamen zuweisen**

Jeder Aufnahme kann ein Schlagwort, wie z.B. der Name des Autors zugewiesen werden. Das Schlüsselwort dient zur Identifikation einzelner Aufnahmen und kann in der *Philips SpeechExec* Software für die automatische Weiterleitung von Diktatdateien verwendet werden.

# D **Hinweis**

Autorennamen müssen zunächst mit der *Philips SpeechExec* Software angelegt werden. Weitere Informationen finden Sie unter *5.1.1 Weitergehende Konfiguration* auf Seite 47. Standardmäßig stehen die Autorennamen .DPM 9380' und ,- - - ' (leer = Voreinstellung) zur Verfügung.

So weisen Sie einer Aufnahme einen Autorennamen zu:

**1 Drücken Sie im Stoppmodus die MENÜ-**Taste, um das Menü aufzurufen.

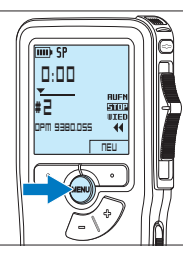

**2** Drücken Sie die Taste + oder –, um den Menüeintrag *Autor* auszuwählen.

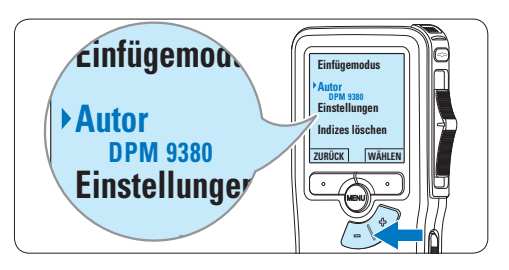

**3** Drücken Sie den Smart-Button WÄHLEN, um die Liste der Autorennamen anzuzeigen.

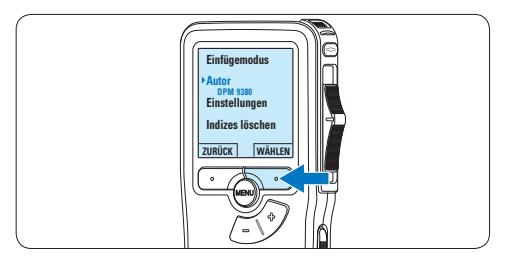

4 Drücken Sie die Taste + oder –, um einen Namen auszuwählen.

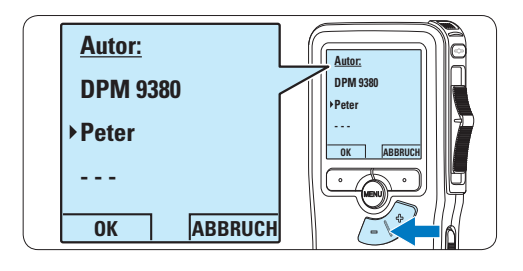

5 Drücken Sie zum Bestätigen den Smart-Button OK oder den Smart-Button ABBRUCH, um keinen Namen zuzuweisen.

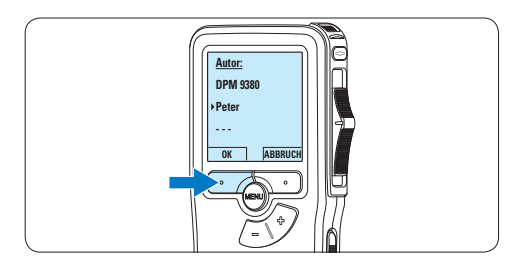

# 6 Technische Daten

# **Anschlussmöglichkeiten**

- • Kopfhörer: 3,5 mm
- • Mikrofon: 3,5 mm
- USB: High Speed USB 2.0
- • Ladestecker
- Speicherkartensteckplatz

# **Display**

- Typ: LCD
- • Bildschirmgröße diagonal: 44 mm
- • Hintergrundbeleuchtung: Weiß

# **Speichermedien**

- • Austauschbare Speicherkarte
- • Speicherkartentypen: Secure Digital (SD), Secure Digital (SDHC)
- • Kompatibel mit Massenspeicherklasse

# **Audioaufzeichnung**

- • Aufnahmeformate: Digital Speech Standard (DSS)
- • Integriertes Mikrofon: mono
- • Aufnahmemodi: QP (DSS/mono), SP (DSS/ mono)
- • Bitrate: 13,5, 27 Kbit/s
- • Aufnahmezeit (2 GB-Karte): 349 Stunden (SP), 170 Stunden (QP)
- • Abtastrate: 16 kHz (QP), 12 kHz (SP)

# **Sound**

- • Lautsprechertyp: Integrierter dynamischer Lautsprecher, rund
- • Lautsprecherdurchmesser: 30 mm
- • Lautsprecher-Ausgangsleistung: 200 mW
- • Frequenzgang: 300 bis 7.000 Hz (QP), 300 bis 5.700 Hz (SP) Hz

# **Komfort**

- • Professionelle Bearbeitungsfunktionen
- • Unterstützung mehrerer Sprachen: 4 Sprachen (EN, FR, DE, ES)
- 2 Smart Buttons
- • Autoren-ID-Einstellung
- • Steuerung über Schiebeschalter
- • Dateisperre
- • Daumensteuerung
- • Prioritäteneinstellung
- • Sprachaktivierte Aufnahme
- • Automatische Softwareaktualisierungen

# **Leistung**

- • Batterietyp: AAA/LR03 Alkali, Philips AAA Ni-MH LFH9154
- • Anzahl der Batterien: 2
- • Wiederaufladbar: Ja, über USB
- • Batterielebensdauer: bis zu 23 Stunden im SP-Aufnahmemodus
- • Batterien im Lieferumfang enthalten

# **Systemanforderungen**

- • Prozessor: Pentium III, 1 GHz, Pentium IV empfohlen
- • RAM-Speicher: 512 MB (1 GB empfohlen)
- • Festplattenspeicher: 100 MB für SpeechExec, 250 MB für Microsoft .NET
- • Kopfhörerausgang oder Lautsprecher
- • Betriebssystem: Windows 7/Vista/XP
- • freier USB-Anschluss
- • DVD-ROM Laufwerk
- • Soundkarte

# **Umwelteigenschaften**

- • Entspricht 2002/95/EC (RoHS)
- • Bleifrei gelötetes Produkt

# **Zubehör**

- • SpeechExec Diktiersoftware
- • USB-Kabel
- • SD-Speicherkarte
- • Tasche
- • Schnellstartanleitung
- 2 × AAA-Batterien

# **Design und Materialausführung**

- • Farbe(n): Silberfarben/Schwarz
- • Material: Vollmetallgehäuse

# Manuel de l'utilisateur

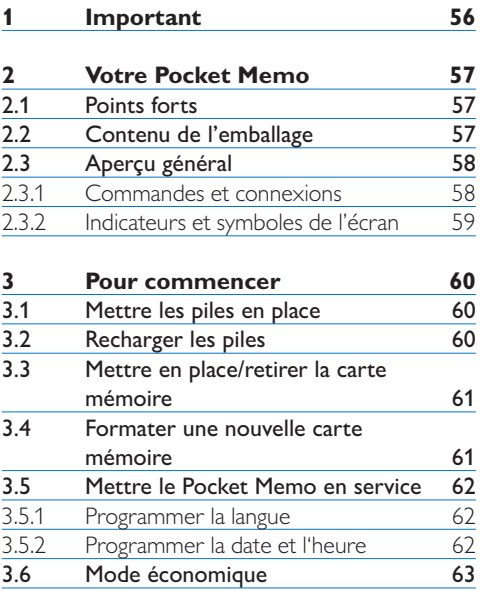

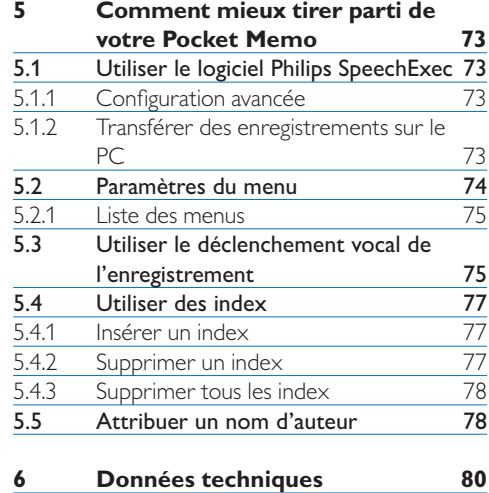

# **4 Utilisation de votre Pocket**

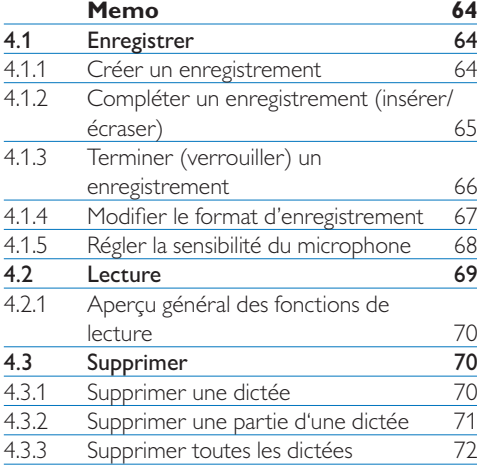

# FRANÇAIS

# 1 Important

Philips se réserve le droit de modifier les produits à tout moment, mais n'est pas contraint de modifier les offres précédentes en conséquence.

Le contenu de ce manuel est jugé conforme à l'usage auquel ce système est destiné. Si le produit ou les modules et procédures correspondants sont utilisés à d'autres fins que celles spécifiées dans le présent manuel, vous devrez obtenir la confirmation de leur validité et de leur adéquation.

# **Sécurité**

- • Pour éviter les courts-circuits, n'exposez pas le produit à la pluie ou à l'eau.
- • N'exposez pas cet appareil à une chaleur excessive causée par un équipement ou la lumière directe du soleil.
- • Protégez les câbles des pincements, notamment au niveau des prises et à l'endroit où ils sortent de l'unité.
- • Sauvegardez vos fichiers. Philips n'accepte aucune responsabilité en cas de perte de données.

# **Sécurité auditive**

Respectez les consignes suivantes en utilisant vos écouteurs :

- • Écoutez à un volume raisonnable pendant une durée raisonnable.
- • Veillez à ne pas augmenter le volume, car votre audition s'adaptera.
- • N'augmentez pas le volume au point de ne plus entendre ce qui se passe autour de vous.
- • Vous devez être prudent et interrompre l'utilisation temporairement dans les situations potentiellement dangereuses.
- • N'utilisez pas les écouteurs en conduisant un véhicule motorisé, en faisant du vélo, du skateboard, etc. Vous pourriez créer un risque pour la circulation et ce mode d'écoute est souvent illégal.

# **Important (pour les modèles fournis avec des écouteurs) :**

Philips garantit la conformité avec la puissance de son maximale de ses lecteurs audio prescrite par les organismes régulateurs concernés, mais seulement avec le modèle d'origine des écouteurs fournis. Si ces écouteurs ont besoin d'être remplacés, nous vous conseillons de contacter votre revendeur pour commander un modèle Philips identique à celui d'origine.

# **Enfants**

Votre appareil et ses accessoires ne sont pas des jouets. Ils peuvent contenir des éléments de petite taille. Gardez-les hors de portée des enfants.

# **Élimination de votre produit périmé**

- • Votre produit a été conçu et fabriqué avec des matériaux et des composants de haute qualité qui peuvent être recyclés et réutilisés.
- • Lorsque ce symbole de poubelle barrée est joint à un produit, il indique que ce produit est couvert par la directive europénne 2002/96/EC.
- • Informez-vous sur le système de récupération spécial pour les produits électriques et électroniques.
- • Respectez les règles locales ; ne jetez pas vos produits périmés avec vos ordures ménagères. L'élimination correcte des produits périmés permettra d'éviter des conséquences négatives potentielles pour l'environnement et la santé des personnes.
- • Les batteries et piles (y compris les batteries rechargeables intégrées) contiennent des substances qui peuvent polluer l'environnement.Toutes les batteries et piles doivent être remises à un point de collecte agréé.

# 2 Votre Pocket Memo

Félicitations pour votre achat et bienvenue chez Philips !

Afin de bénéficier pleinement de l'assistance offerte par Philips, consultez notre site Web pour obtenir des informations sur l'assistance sous la forme de manuels d'utilisation, de téléchargements de logiciels, d'informations sur la garantie et plus encore : www.philips.com/support.

# **2.2 Contenu de l'emballage**

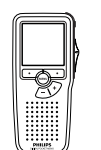

Pocket Memo

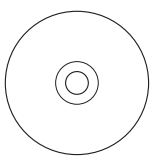

CD-ROM contenant logiciel et manuel de l'utilisateur

# **2.1 Points forts**

- • Le modèle asymétrique et ergonomique du Pocket Memo permet des manipulations d'une facilité inégalée. Tous les boutons sont manipulables d'un seul pouce.
- • Deux boutons "smart" vous permettent de voyager dans les options du menu et de faire des sélections rapides.
- Un large écran graphique vous permet de voir toutes les informations relatives au fichier, telles que les mots-clés (nom d'auteur), la longueur de la dictée, la position dans le fichier, et d'autres informations vitales d'un seul coup d'œil. Un affichage rétro-éclairé vous permet de tout voir, même dans de mauvaises conditions d'éclairage.
- • Le format de fichier .dss est le standard international du traitement professionnel de la voix. Offrant une qualité audio incomparable de l'enregistrement vocal, les fichiers .dss permettent un taux de compression élevé, une réduction de la taille des fichiers, du trafic sur le réseau et de la capacité de stockage requise.
- • Speech Exec Dictate est le logiciel de transfert parfait au traitement des fichiers vocaux. L'interface utilisateur intuitive rend la recherche d'un travail simple et rapide et les informations concernant le statut d'une dictée permettent de vérifier toute la progression du travail.

# **DHILID**

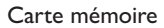

Piles rechargeables

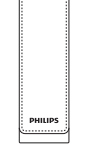

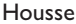

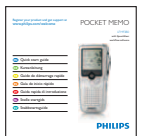

Guide de démarrage rapide

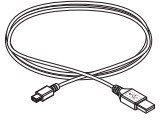

Câble USB

# **2.3 Aperçu général**

# **2.3.1 Commandes et connexions**

- Connexion microphone
- Connexion écouteurs
- Microphone intégré
- Voyant d'état
- $(5)$  Bouton EOL (end-of-letter/fin de dictée)
- Interrupteur à 4 positions
- Mise sous/hors tension
- Haut-parleur
- Ecran
- Boutons multifonctions
- 11 Bouton Menu
- $(12)$  +/-, navigation menu et contrôle du volume

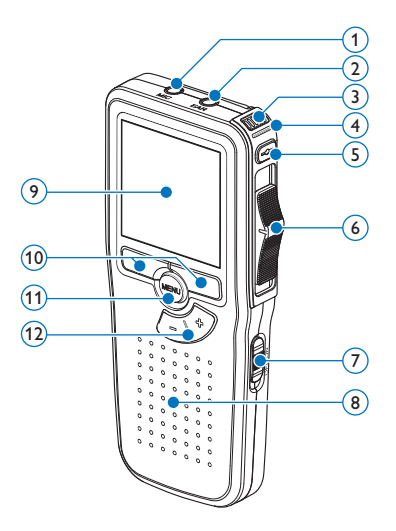

- Emplacement carte mémoire
- Bouton FWD (avance)
- Compartiment des piles
- Connexion station d'accueil
- Connexion alimentation
- 18 Connexion USB

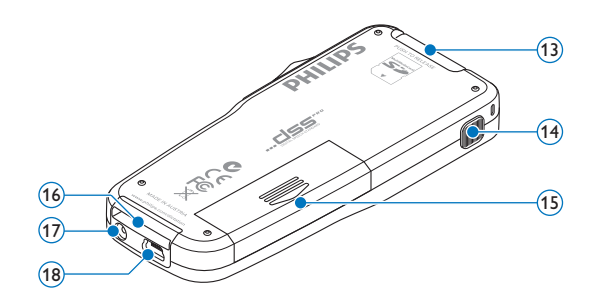

# **2.3.2 Indicateurs et symboles de l'écran**

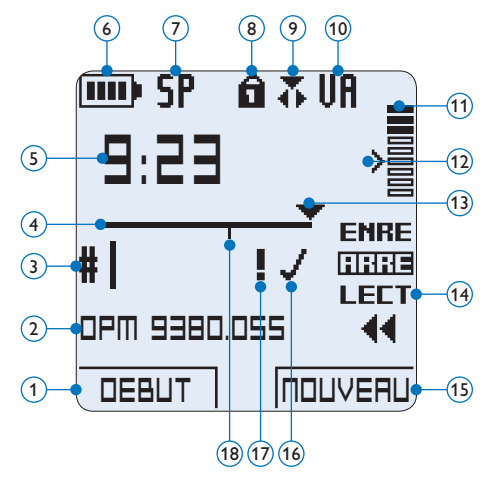

- 
- $(1)$  Fonction actuelle du bouton multifonctions de gauche
- Nom de fichier
- Numéro de l'enregistrement
- Barre d'état
- Durée d'enregistrement / de lecture
- Témoin de charge des piles
- Format d'enregistrement
- Carte mémoire protégée en écriture (verrouillée)
- Mode d'insertion activé
- Déclenchement vocal activé
- Volume d'enregistrement
- Seuil de déclenchement vocal de l'enregistrement
- Position actuelle dans l'enregistrement
- Position actuelle de l'interrupteur à 4 positions
- Fonction actuelle du bouton multifonctions de droite
- Enregistrement marqué comme terminé (EOL) et verrouillé
- Enregistrement marqué comme prioritaire
- Enregistrement avec index

# 3 Pour commencer

# **3.1 Mettre les piles en place**

Le Pocket Memo est alimenté par deux piles rechargeables AAA LFH9154, livrées avec le produit. Vous pouvez également utiliser des piles alcalines AAA standard (non rechargeables).

- 1 Vérifiez que le Pocket Memo est hors tension.
- 2 Ouvrez le compartiment des piles, à l'arrière du Pocket Memo, en faisant coulisser le couvercle vers le haut puis en le soulevant.

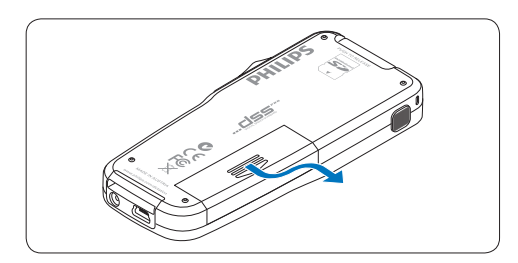

3 Insérez les deux piles AAA en respectant la polarité comme indiqué à l'intérieur du compartiment.

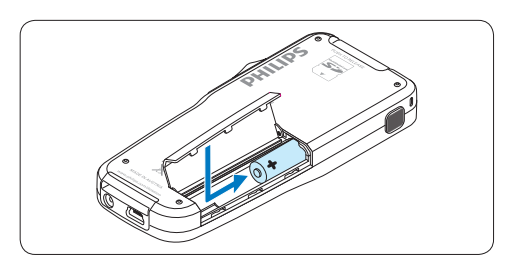

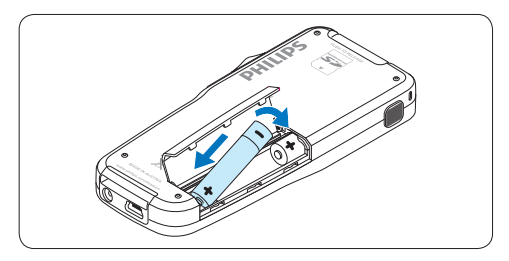

4 Refermez le compartiment des piles en rabattant le couvercle puis en le faisant coulisser vers le bas jusqu'à ce que vous entendiez un clic.

# D **Note**

Ne mélangez pas différents types de piles ! Utilisez soit deux piles rechargeables soit deux piles alcalines non rechargeables.

# **3.2 Recharger les piles**

Le Pocket Memo peut être alimenté avec les *piles rechargeables Philips LFH9154*. Pour les recharger, vous pouvez utiliser *le câble USB*, *la station d'accueil* (en option), ou *le bloc d'alimentation Philips* (en option).

Lorsque le Pocket Memo est connecté à un PC ou un portable à l'aide du câble USB fourni, les piles se rechargent automatiquement. Si le port USB de votre ordinateur est à haute puissance, un cycle de charge complet prend environ 2h30.

# D **Note**

Le PC doit être sous tension pendant la charge des piles via le câble USB. Le Pocket Memo peut chauffer pendant la charge rapide.

# C **Attention**

Si le port USB de votre ordinateur n'est pas compatible avec la norme haute alimentation (500 mA), désactivez *Charge rapide USB* à partir du menu du Pocket Memo.

# **3.3 Mettre en place/retirer la carte mémoire**

Le Pocket Memo fonctionne avec une carte mémoire SD (SecureDigital). Il accepte les cartes SDHC jusqu'à 32 Go.

Pour insérer une carte mémoire :

- 1 Localisez l'emplacement de la carte mémoire en haut, à l'arrière du Pocket Memo.
- **2** Insérez la carte mémoire dans la fente. Un petit symbole, à côté de la fente vous indique le sens d'insertion.
- <sup>3</sup> Poussez la carte mémoire jusqu'à ce que vous entendiez un clic.

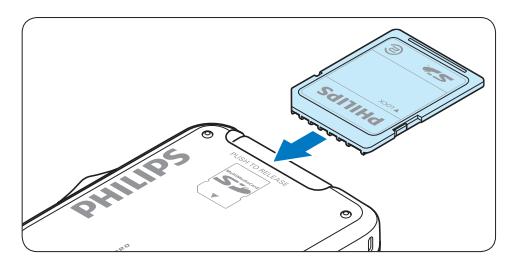

Pour éjecter une carte mémoire:

- 1 Localisez l'emplacement de la carte mémoire, en haut, à l'arrière du Pocket Memo.
- 2 Appuyez sur la carte mémoire jusqu'à ce que vous entendiez un clic.
- **3** Relâchez la carte mémoire : elle sort légèrement de la fente.

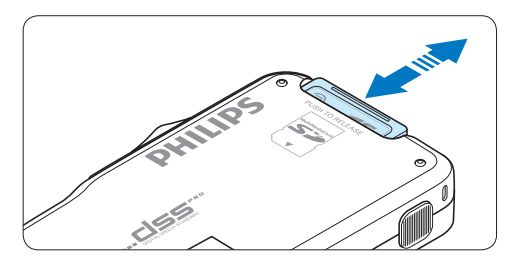

# **⊖** Note

Si vous mettez le Pocket Memo sous tension sans avoir inséré de carte mémoire, un message d'avertissement est affiché.

# **3.4 Formater une nouvelle carte mémoire**

Lorsque vous insérez dans le Pocket Memo une nouvelle carte mémoire non formatée ou une carte qui a été formatée avec un autre appareil qu'un Pocket Memo, celui-ci vous demande si vous voulez formater la carte mémoire.

1 Pour confirmer et commencer le formatage, appuyez sur le bouton OK.

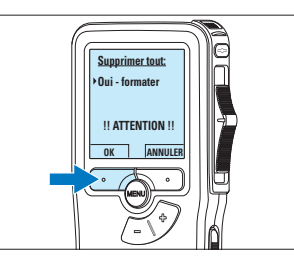

- FRANÇAIS
- 2 Si vous voulez annuler l'opération, retirez la carte mémoire ou appuyez sur le bouton ANNULER.

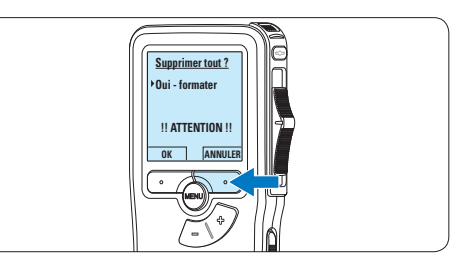

# D **Note**

Il est impossible de formater une carte mémoire qui est en mode lecture seule (verrouillée).

# **3.5 Mettre le Pocket Memo en service**

Pour mettre le Pocket Memo sous/hors tension, utilisez l'interrupteur ON/OFF. Lors de la première utilisation, vous devrez indiquer la langue choisie ainsi que la date et l'heure.

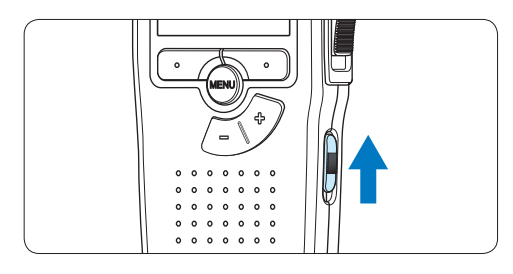

# **3.5.1 Programmer la langue**

Lors de la première utilisation vous devez choisir une langue.

1 Sélectionnez la langue voulue en appuyant sur les boutons + et – du Pocket Memo.

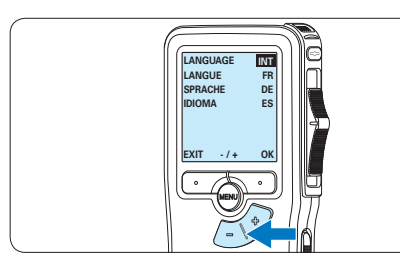

2 Appuyez sur le bouton OK pour confirmer votre choix.

*L'interface utilisateur est alors affichée dans la langue sélectionnée.*

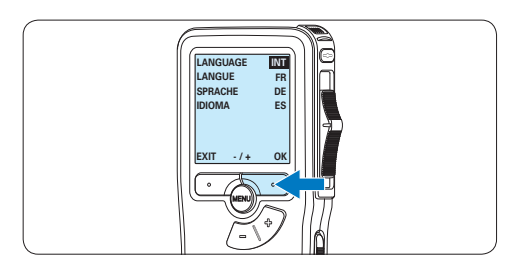

# D **Note**

Vous pourrez modifier la langue plus tard à partir du menu. Pour plus d'informations, reportez-vous à la rubrique *5.2 Paramètres du menu* page 74.

**3.5.2 Programmer la date et l'heure** Une fois que vous avez choisi la langue de l'interface utilisateur, vous devez programmer la date et l'heure actuelles sur le Pocket Memo.

1 Modifiez les données affichées pour l'année, le mois ou le jour en appuyant le nombre de fois nécessaire sur les boutons  $+$  ou –

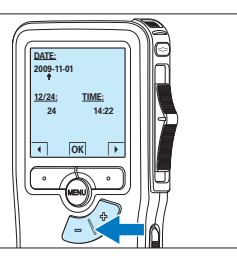

2 Appuyez sur le bouton → pour placer le curseur (↑) au niveau de l'entrée suivante. Une fois que vous avez programmé la date, appuyez sur le bouton → pour placer le curseur au niveau de l'heure.

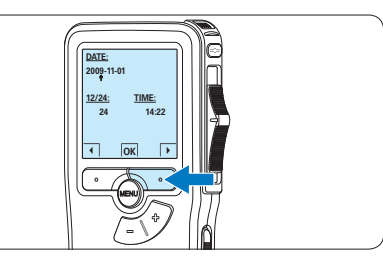

 $\overline{3}$  A l'aide des boutons + ou – choisissez l'affichage sur 12 ou 24 heures, AM (avantmidi) ou PM (après-midi) dans le cas de l'affichage sur 12 heures, et réglez l'heure et les minutes.

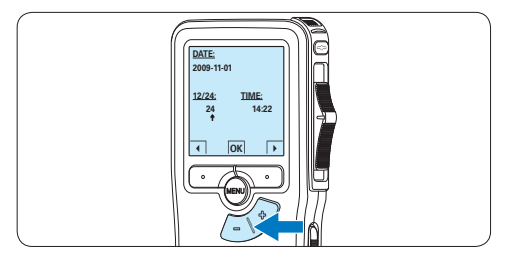

4 Appuyez sur le bouton → pour confirmer la date et l'heure saisies.

*Vous pouvez maintenant vous servir du Pocket Memo.*

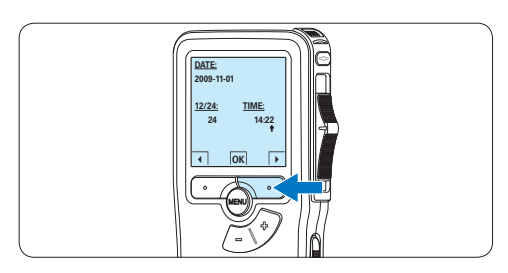

# D **Note**

En cas d'erreur en cours de programmation, vous pouvez utiliser le bouton ← à n'importe quel moment pour revenir en arrière et corriger. Vous pourrez modifier plus tard la date et l'heure à partir du menu. Pour plus d'informations, reportez-vous à la rubrique *5.2 Paramètres du menu* page 74.

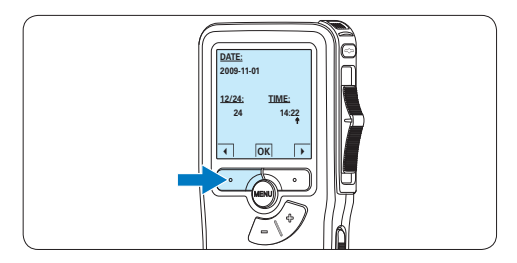

# **3.6 Mode économique**

Après 60 minutes d'inactivité, le Pocket Memo se met automatiquement en mode économique et son écran à cristaux liquides affiche la date et l'heure. Appuyez sur n'importe quel bouton pour le réactiver.

Si le Pocket Memo n'est pas utilisé pendant plus de deux heures, il s'éteint complètement. Allumez-le en plaçant l'interrupteur On/Off sur la position OFF, puis sur la position ON.

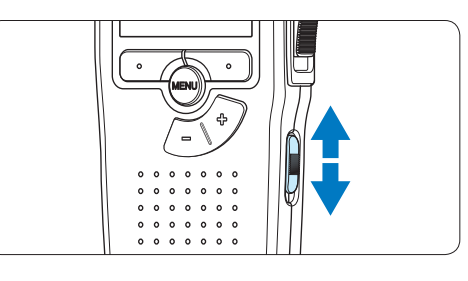

# 4 Utilisation de votre Pocket Memo

# **4.1 Enregistrer**

# **4.1.1 Créer un enregistrement**

Pour enregistrer avec le Pocket Memo, procédez comme indiqué ci-dessous :

- d'informations, reportez-vous à la rubrique | **\Under** 1 Vérifiez qu'une carte mémoire est insérée à l'emplacement voulu. Pour plus *3.3 Mettre en place/retirer la carte mémoire* page 61.
- 2 Mettez le Pocket Memo sous tension en faisant coulisser l'interrupteur sur la position ON.

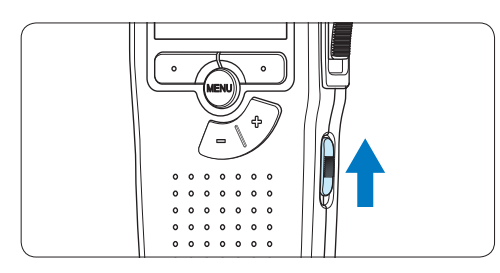

**3** Appuyez sur le bouton multifonctions NOUVEAU pour créer un nouvel enregistrement.

# D **Note**

Le bouton multifonctions NOUVEAU n'est pas affiché si l'enregistrement actuel est vide.

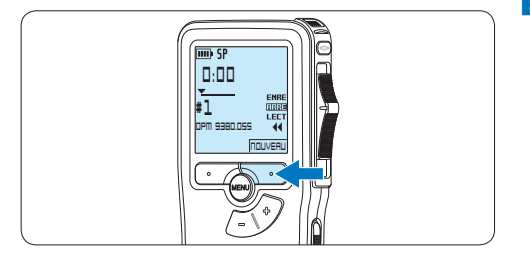

4 Pour démarrer l'enregistrement, déplacez l'interrupteur à 4 positions sur la position ENRE et commencez à parler.

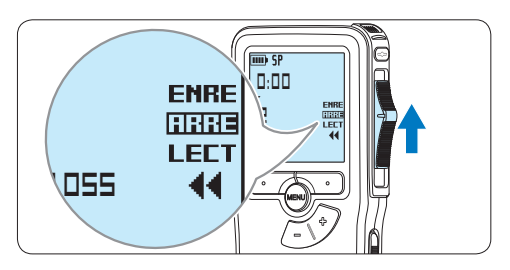

- *• Pendant l'enregistrement, le voyant d'état est rouge (en mode Remplacement) ou vert (en mode Insertion).*
- *• L'information suivante s'affiche:*
	- a *Mode d'enregistrement*
	- b *Durée d'enregistrement*
	- c *Position dans l'enregistrement*
	- d *Numéro de l'enregistrement*
	- e *Nom de fichier*

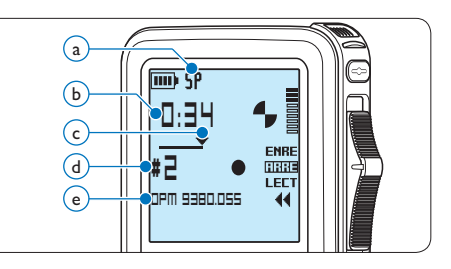

5 Pour arrêter l'enregistrement, déplacez l'interrupteur à 4 positions sur la position ARRÊT.

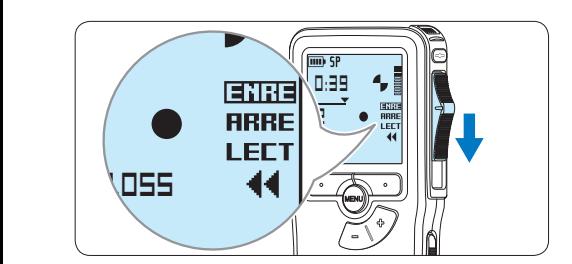

# D **Note**

Pour obtenir un bon résultat, placez le microphone à environ 10 centimètres de votre bouche et parlez clairement.

# **4.1.2 Compléter un enregistrement (insérer/écraser)**

Par défaut, les enregistrements s'effectuent en *Mode d'écrasement*. Pour passer en *Mode d'insertion* et ajouter des éléments dans votre dictée, suivez les instructions données ci-après :

**1** En position ARRÊT, appuyez sur le bouton MENU pour ouvrir le menu.

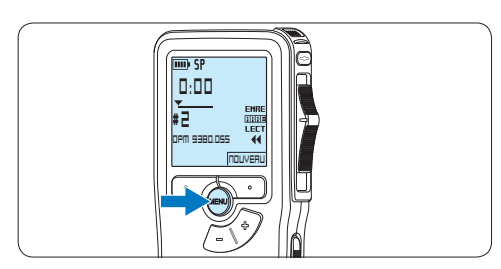

2 Appuyez sur le bouton  $+$  ou – pour sélectionner le menu *Mode d'insertion*  et appuyez sur le bouton multifonctions ENTRER pour entrer dans le sous-menu.<br> **Supprimer different diverse diverse diverse different diverse diverse diverse diverse diverse diverse diverse d** 

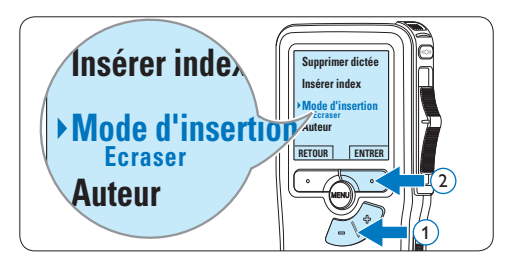

- $3$  Appuyez sur le bouton + ou pour choisir *Insérer* ou *Écraser*.
	- • En *Mode d'insertion,* l'interrupteur à 4 positions affiche iENRE et le voyant d'état est vert pendant l'enregistrement.
	- • En *Mode d'écrasement*, l'interrupteur à 4 positions affiche ENRE et le voyant d'état est rouge pendant l'enregistrement.

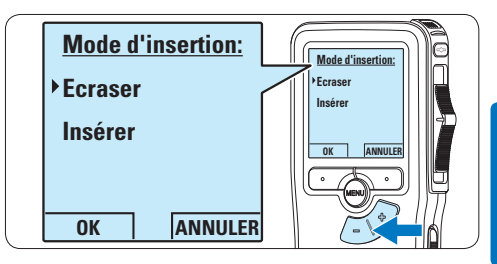

4 Appuyez sur le bouton multifonctions OK pour enregistrer le paramétrage ou sur le bouton multifonctions ANNULER pour quitter le sous-menu sans modifier les paramétrages.

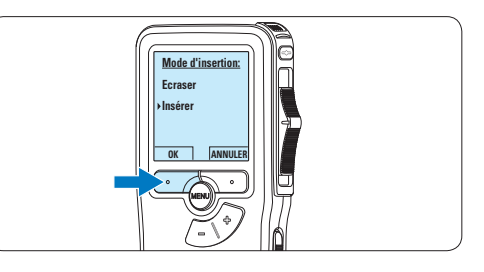

 $\overline{5}$  Appuyez sur le bouton + ou – pour sélectionner le fichier dans lequel vous souhaitez insérer du texte.

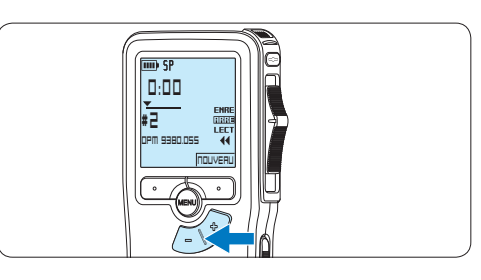

- 6 Avancez ou revenez en arrière jusqu'à la position où l'insertion doit être faite.
- **7** Pour insérer un enregistrement supplémentaire, déplacez l'interrupteur à 4 positions sur la position iENRE et commencez à parler. Le texte inséré ne remplace pas l'enregistrement.

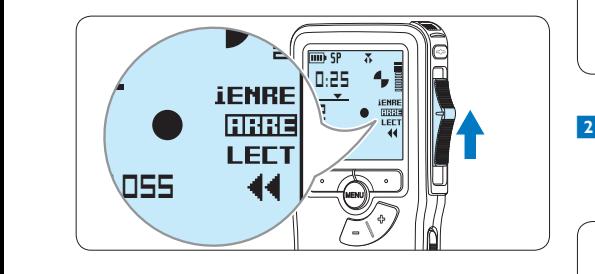

8 Pour arrêter d'insérer un enregistrement supplémentaire, déplacez l'interrupteur à 4 positions sur la position ARRÊT.

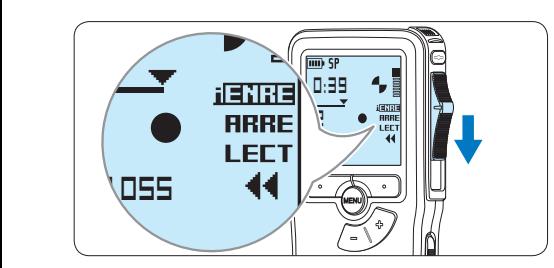

- <sup>9</sup> Si la dictée n'est pas terminée, avancez simplement rapidement jusqu'à la fin du fichier et continuez à enregistrer.
- ⑩ Si vous souhaitez revenir en *Mode d'écrasement*, reprenez à partir de l'étape 1.

# **4.1.3 Terminer (verrouiller) un enregistrement**

Lorsque vous avez terminé un enregistrement et ne souhaitez pas apporter d'autres modifications, suivez les indications données ciaprès pour qu'il soit marqué comme terminé et protégé contre toute suppression accidentelle :

1 En position ARRÊT, appuyez sur le bouton + ou – pour sélectionner l'enregistrement que vous souhaitez marquer comme terminé.

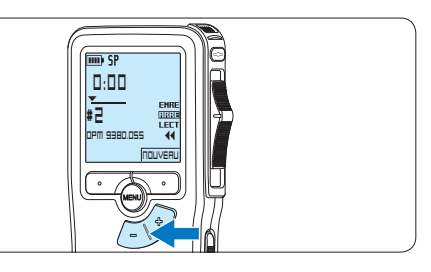

2 Appuyez sur le bouton EOL pour que la dictée soit marquée comme terminée. *Le symbole* ┱ *est affiché sur l'écran.*

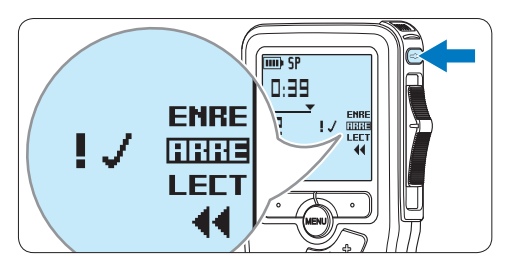

<sup>3</sup> Si vous voulez que cette dictée soit marquée comme prioritaire, appuyez de nouveau sur le bouton EOL dans la demi-seconde qui suit.

*Le symbole* ! *est affiché sur l'écran. Il indique que la dictée est prioritaire pour la transcription.*

4 Si vous souhaitez la modifier, il vous faudra appuyer de nouveau sur la touche EOL pour supprimer la marque terminée.

# E **Conseil**

Le logiciel *SpeechExec* peut être configuré pour transférer des fichiers uniquement marqués comme terminés du Pocket Memo vers le PC.

# **Q** Attention

Les fichiers marqués comme terminés sont supprimés lorsque la carte mémoire est formatée ou lorsque la fonction '*Supprimer toutes les dictées*' est utilisée.

**4.1.4 Modifier le format d'enregistrement**

Le format choisi détermine la qualité audio de vos enregistrements et le temps total d'enregistrement que vous pouvez sauvegarder sur votre carte mémoire. Le Pocket Memo accepte les formats suivants :

- • Standard Play (SP) : 1 Mo pour un enregistrement de 10 minutes.
- Quality Play (QPm) : 1 Mo pour un enregistrement de 5 minutes.
- 1 En position ARRÊT, appuyez sur le bouton MENU pour ouvrir le menu.

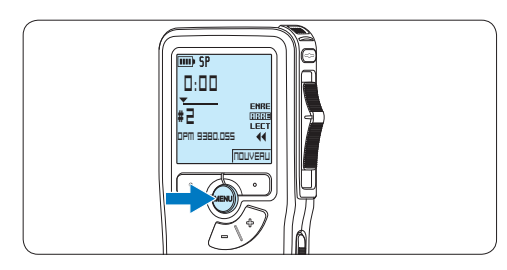

2 Appuyez sur le bouton  $+$  ou – pour sélectionner l'option *Installation* du menu puis sur le bouton multifonctions ENTRER.

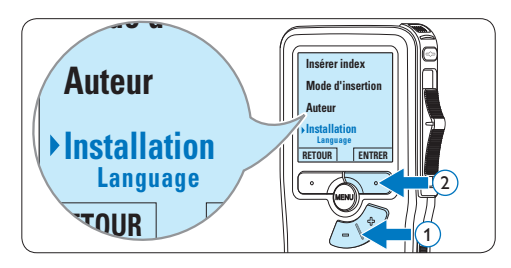

 $3$  Appuyez sur le bouton + ou – pour sélectionner l'option *Format enregistrement* du menu et appuyez sur le bouton multifonctions ENTRER.

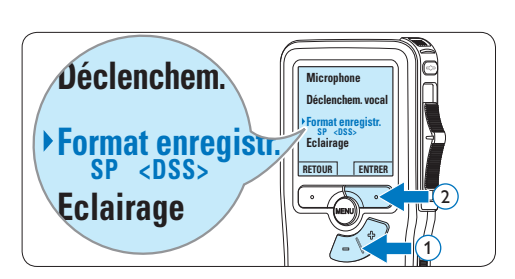

4 Appuyez sur le bouton  $+$  ou – pour choisir *SP* ou *QP*.

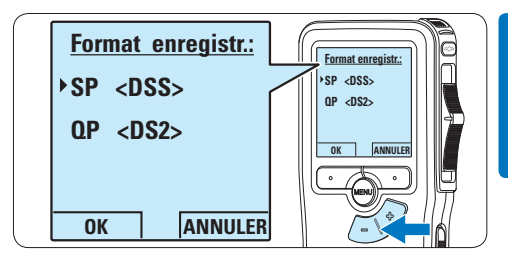

5 Appuyez sur le bouton multifonctions OK pour enregistrer le paramétrage ou sur le bouton multifonctions ANNULER pour quitter le sous-menu sans modifier le paramétrage.

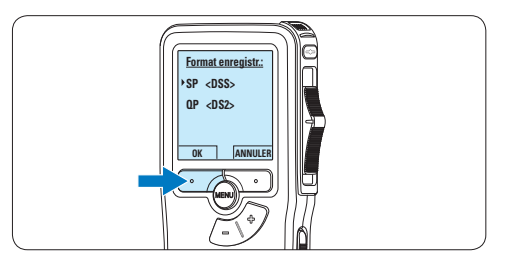

**4.1.5 Régler la sensibilité du microphone** Réglez la sensibilité du microphone en fonction de l'environnement sonore et de votre façon de dicter.

**1** En position ARRÊT, appuyez sur le bouton MENU pour ouvrir le menu.

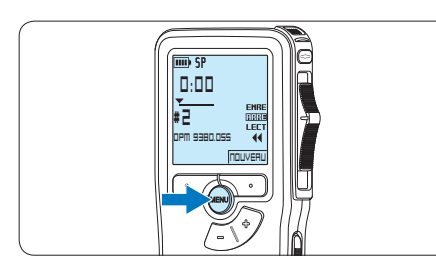

 $2$  Appuyez sur le bouton + ou – pour sélectionner l'option *Installation* du menu puis sur le bouton multifonctions ENTRER.

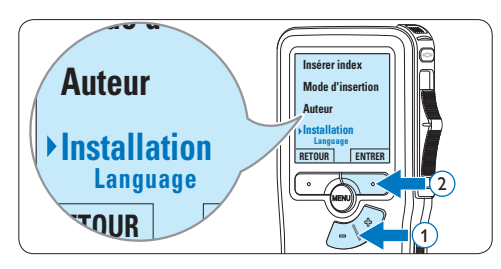

 $3$  Appuyez sur le bouton  $+$  ou – pour sélectionner l'option *Microphone* du menu selectionner i option *microphone* du menu<br>puis sur le bouton multifonctions ENTRER.

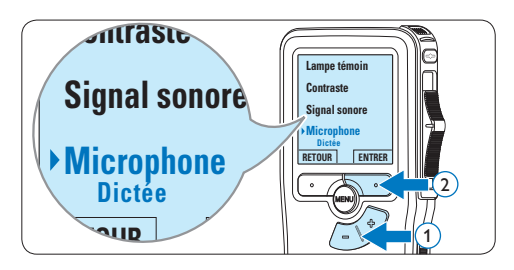

4 Appuyez sur le bouton  $+$  ou – pour choisir la sensibilité du microphone: *Privé* (bas), *Dictée* (moyen) et *Conférence* (haut).

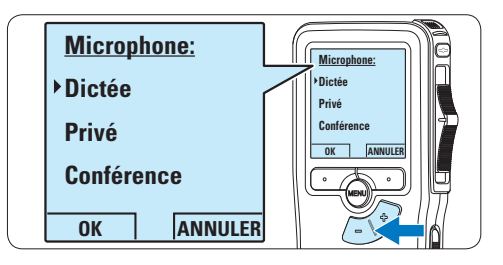

5 Appuyez sur le bouton multifonctions OK pour enregistrer le paramétrage.

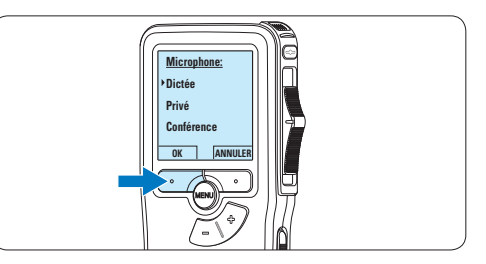

# **4.2 Lecture**

1 En position ARRÊT, appuyez sur le bouton + ou – pour sélectionner le fichier à écouter et pour localiser le début de l'enregistrement.

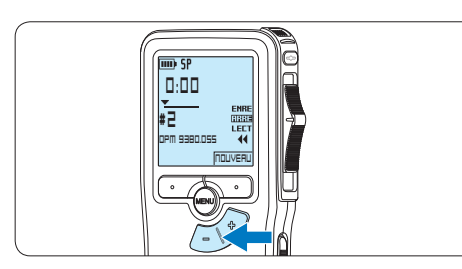

2 Mettez l'interrupteur à 4 positions sur LECT pour commencer la lecture.

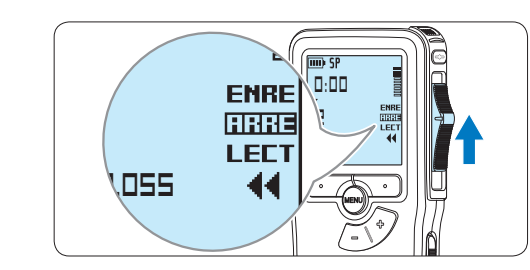

- *L'information ci-après s'affiche:*
- a *Format d'enregistrement*
- b *Position lecture (minutes : secondes)*
- c *Position actuelle dans l'enregistrement*
- d *Numéro de fichier*
- e *Nom de fichier*

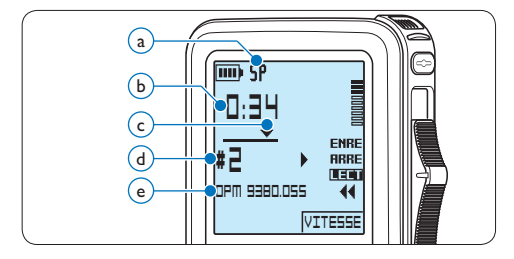

3 Appuyez sur le bouton + ou – pour régler le niveau sonore pendant la lecture.

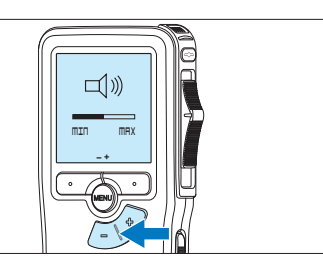

4 Appuyez sur le bouton multifonctions VITESSE pour régler la vitesse de lecture du fichier.

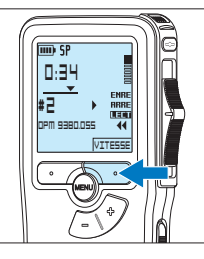

5 Pour arrêter la lecture, mettez l'interrupteur à 4 positions sur ARRÊT.

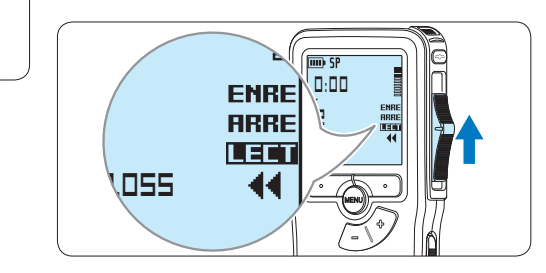

FRANÇAIS

FRANÇAIS

# **4.2.1 Aperçu général des fonctions de lecture**

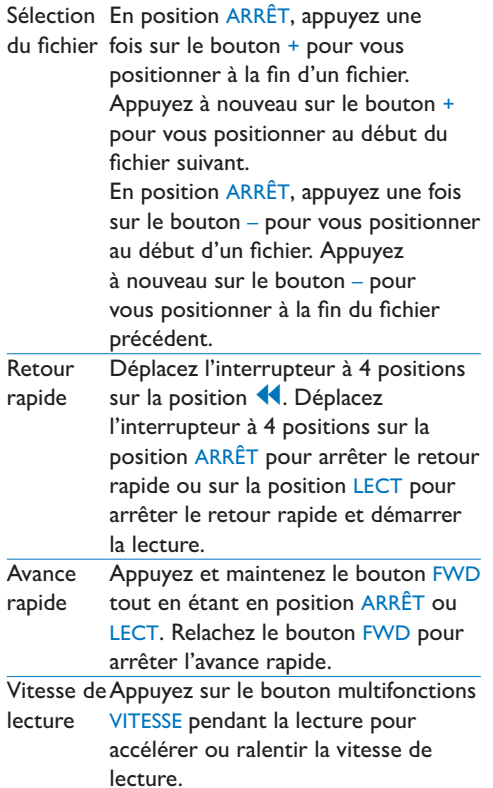

# **4.3 Supprimer**

# D **Note**

Avant de supprimer une dictée, vérifiez qu'elle n'est pas marquée comme terminée et que la carte mémoire n'est pas en lecture seule (verrouillée). Si la dictée est marquée comme terminée, déverrouillez-la en appuyant une fois sur le bouton EOL.

# **4.3.1 Supprimer une dictée**

Pour supprimer une dictée, procédez comme indiqué ci-dessous:

- 1 En position ARRÊT, appuyez sur le bouton
	- + ou pour sélectionner le fichier que vous souhaitez supprimer.

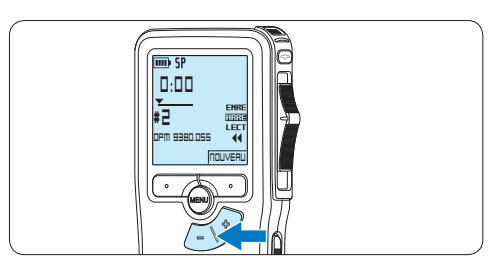

2 Appuyez sur le bouton MENU pour ouvrir le menu. L'option *Supprimer dictée* du menu est sélectionnée.

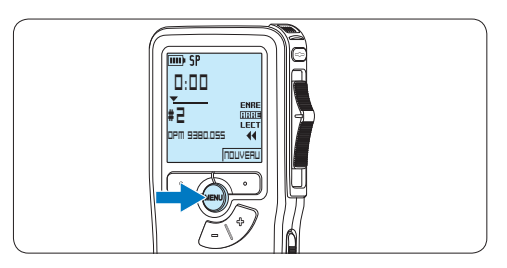

**3** Appuyez sur le bouton multifonctions ENTRER pour entrer dans le sous-menu.

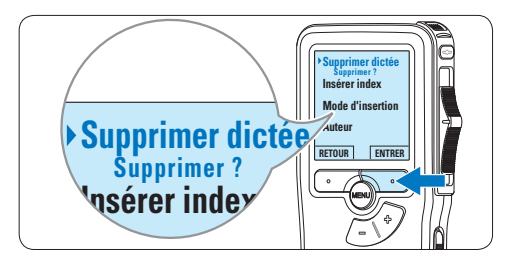

Appuyez sur ANNULER pour annuler 4 Appuyez sur OK pour supprimer la dictée. l'opération et conserver la dictée.

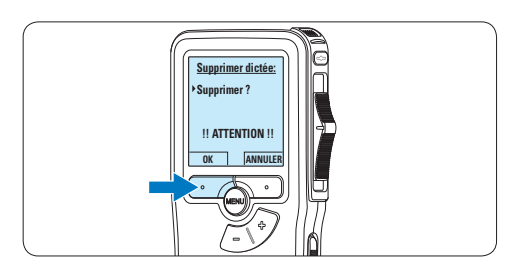

- **4.3.2 Supprimer une partie d'une dictée** Pour supprimer une partie d'une dictée, procédez comme indiqué ci-dessous:
- **1** En position ARRÊT, appuyez sur le bouton MENU pour ouvrir le menu.

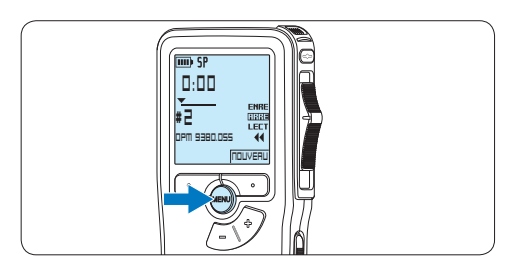

 $2$  Appuyez sur le bouton + ou – pour sélectionner l'option *Supprimer section* du menu et appuyez sur le bouton **Mode d'insertion** multifonctions OK.

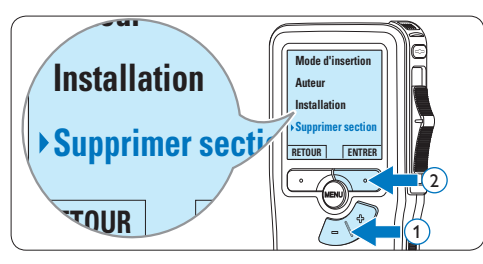

3 Placez-vous au début de la section que vous souhaitez supprimer à l'aide des fonctions lecture ou avance/retour. Appuyez sur le bouton MARQUE 1.

*Une croix est affichée sur l'écran.*

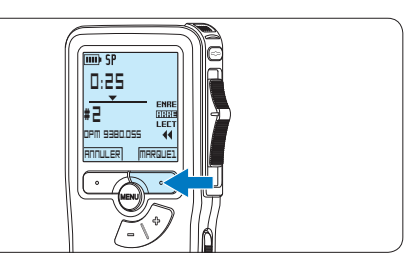

4 Placez-vous à la fin de la section à supprimer à l'aide des fonctions lecture ou avance / retour et appuyez sur le bouton multifonctions MARQUE 2. *Une deuxième croix est affichée.* 

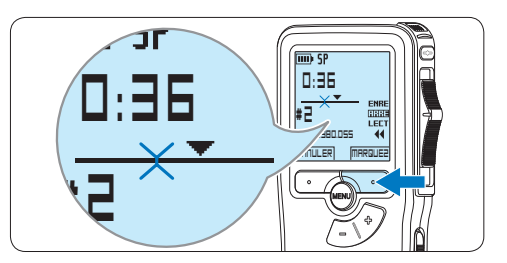

5 Pour confirmer que vous voulez la partie marquée, appuyez sur le bouton SUPPRIM et sur le bouton OK, ou appuyez sur le bouton ANNULER pour sortir sans effacer.

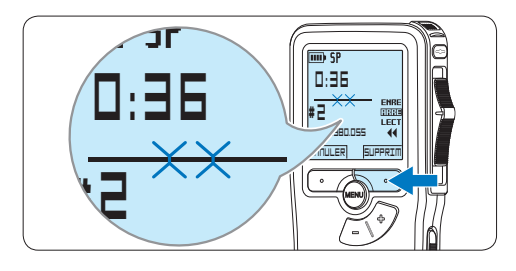

**4.3.3 Supprimer toutes les dictées**

# C **Attention**

Les fichiers marqués comme terminés (EOL) sont supprimés quand la fonction 'Supprimer toutes les dictées' est utilisée.

Suivez les instructions ci-après pour supprimer toutes les dictées:

1 En position ARRÊT, appuyez sur le bouton MENU pour ouvrir le menu.

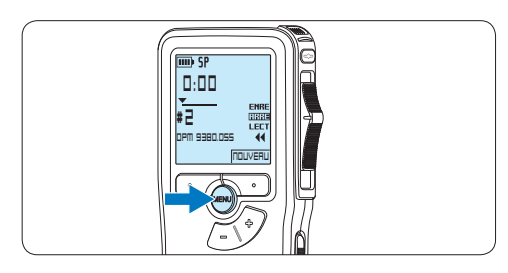

 $2$  Appuyez sur le bouton + ou – pour sélectionner l'option *Installation* du menu et appuyez sur le bouton multifonctions **Insérer index** ENTRER.

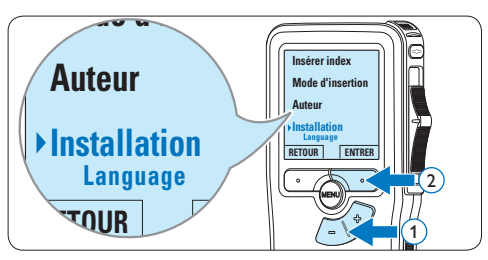

 $3$  Appuyez sur le bouton + ou – pour sélectionner l'option *Supprimer les dictées* puis sur le bouton multifonctions ENTRER.

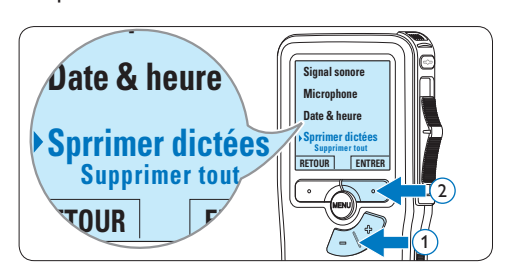

4 Appuyez sur le bouton multifonctions ENTRER et sur le bouton multifonctions OK pour confirmer la suppression, ou appuyez sur le bouton multifonctions ANNULER pour quitter sans supprimer.

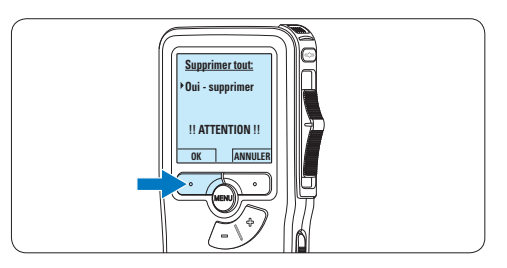
## 5 Comment mieux tirer parti de votre Pocket Memo

#### **5.1 Utiliser le logiciel Philips SpeechExec**

Le logiciel *Philips SpeechExec* peut être utilisé pour la configuration avancée du Pocket Memo, pour le téléchargement automatique, la conversion et le routage des fichiers de dictée.

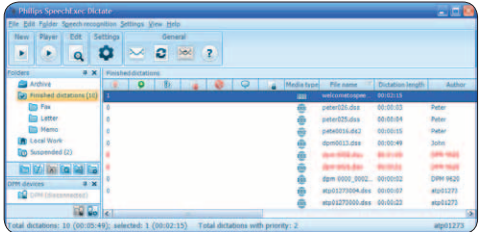

## D **Note**

Pour plus d'informations sur le logiciel *Philips SpeechExec*, veuillez consulter le manuel de l'utilisateur de SpeechExec.

#### **5.1.1 Configuration avancée**

L'assistant de configuration du Digital Pocket Memo fait partie du logiciel de dictée Philips SpeechExec. Il guide l'utilisateur dans la configuration et les paramétrages de son Digital Pocket Memo : configuration du format de l'heure, du signal sonore, du déclenchement vocal de l'enregistrement, de l'affichage écran (mode standard ou avancé), du format de l'enregistrement, de la sensibilité du microphone, du nom des auteurs, et du téléchargement des fichiers sur un PC.

- <sup>1</sup> Connectez le Digital Pocket Memo à votre PC à l'aide d'un câble USB.
- 2 Démarrez le logiciel de dictée *Philips SpeechExec Dictate*.
- 3 Cliquez sur Paramètres > Paramètres généraux dans la barre de menu et

sélectionnez Configuration DPM/DT > Assistant DPM à partir de la liste affichée sur la gauche.

- 4 Cliquez ensuite sur le bouton Démarrer l'assistant. Suivez les instructions affichées pour personnaliser le Digital Pocket Memo en fonction de vos besoins.
- **5** Cliquez sur le bouton Terminer pour quitter l'assistant et confirmer le transfert des nouveaux paramètres vers le Digital Pocket Memo.

#### D **Note**

Lorsque vous connectez le Pocket Memo à votre PC pour la première fois, Windows détecte un nouveau matériel et installe automatiquement les pilotes nécessaires. Une fois l'installation terminée, Windows peut vous demander de redémarrer votre PC.

#### **5.1.2 Transférer des enregistrements sur le PC**

Avec la connexion USB, le Pocket Memo est automatiquement reconnu comme un périphérique externe quand il est connecté à l'ordinateur. Ainsi, il est facile d'accéder au contenu de l'appareil avec n'importe quel programme de Microsoft Windows comme à toute unité externe.

Utilisez le logiciel *Philips SpeechExec* pour le téléchargement automatique, la conversion et le routage des fichiers.

- <sup>1</sup> Effectuez un enregistrement avec le Pocket Memo.
- 2 Démarrez le logiciel de dictée *SpeechExec*.
- **3** Connectez le Pocket Memo à votre PC à l'aide d'un câble USB ou de la station d'accueil USB (option).

4 Par défaut, les enregistrements présents sur le Pocket Memo seront téléchargés automatiquement sur le PC et déplacés dans le dossier *Dictées terminées* de la liste de travail.

#### D **Note**

Lorsqu'un Pocket Memo est connecté, vous pouvez configurer le téléchargement (quels fichiers doivent être téléchargés et comment) à partir du menu Paramètres de *SpeechExec* ou via l'assistant de configuration.

#### **5.2 Paramètres du menu**

Pour accéder au menu du Pocket Memo:

1 En position ARRÊT, appuyez sur le bouton MENU pour ouvrir le menu.

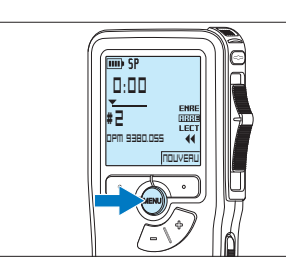

2 Appuyez sur le bouton  $+$  ou – pour vous déplacer dans le menu.

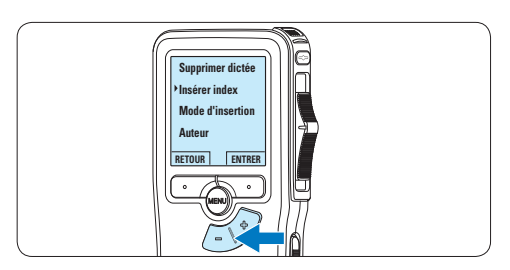

<sup>3</sup> Pour sélectionner un sous-menu, appuyez sur le bouton ENTRER ou MENU.

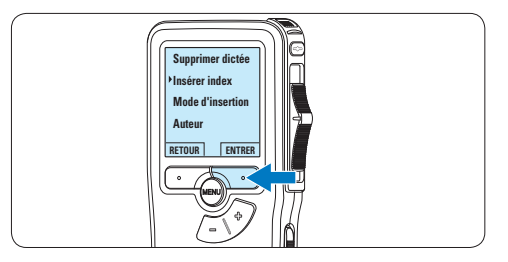

4 Pour sortir du menu, appuyez sur RETOUR.

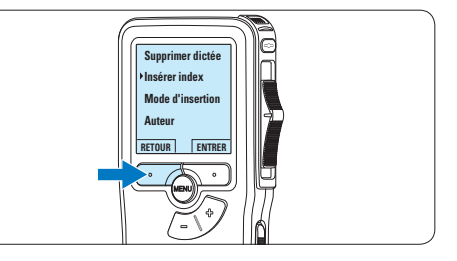

- 5 Sélectionnez une fonction à l'aide des  $b$ outons  $+$  ou  $-$ .
- 6 Pour confirmer une sélection, appuyez sur OK, pour annuler, appuyez sur ANNULER.

## **FRANÇAIS** FRANÇAIS

#### **5.2.1 Liste des menus**

#### D **Note**

- • Certains paramètres, tels que définir les noms d'auteurs ou passer à un mode d'affichage simple, sont uniquement disponibles via *Philips SpeechExec Dictate*. Pour plus d'informations, reportez-vous à la rubrique *5.1.1 Configuration avancée* page 73.
- • Pour accéder à des informations supplémentaires sur les fichiers, l'appareil et la carte mémoire, appuyez en continu sur le bouton MENU.

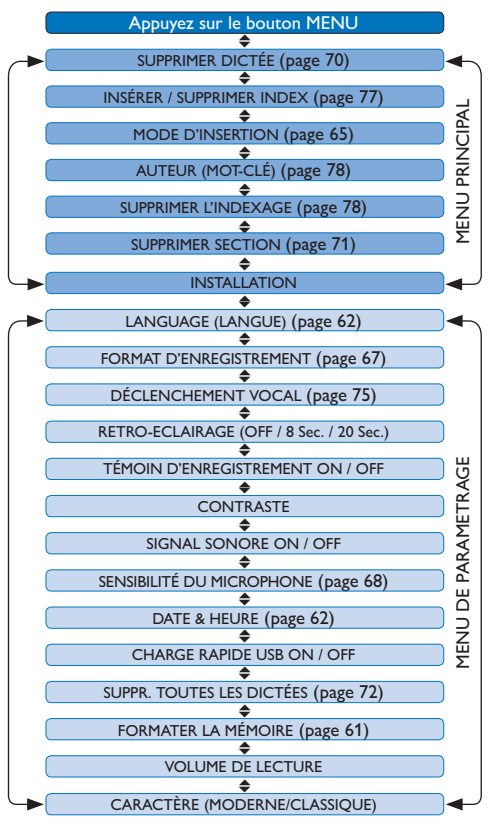

#### **5.3 Utiliser le déclenchement vocal de l'enregistrement**

Le déclenchement vocal de l'enregistrement est une fonction pratique pour les dictées « mains libres ». Lorsque cette fonction est activée, l'appareil ne commence à enregistrer que lorsque vous commencez à parler. Si vous cessez de parler, le Pocket Memo arrête automatiquement d'enregistrer (au bout de 3 secondes de silence) et ne reprend l'enregistrement que lorsque vous recommencez à parler.

**1** En position ARRÊT, appuyez sur le bouton MENU pour ouvrir le menu.

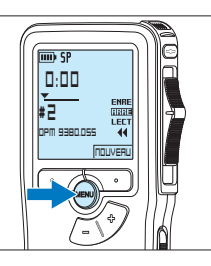

2 Appuyez sur le bouton + ou – pour sélectionner l'option *Installation* du menu puis sur le bouton multifonctions ENTRER.

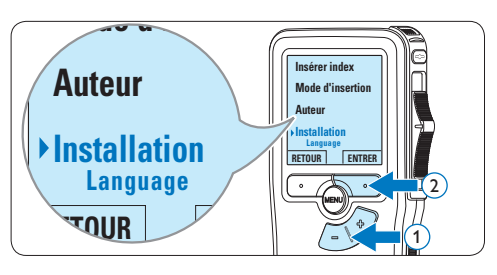

 $3$  Appuyez sur le bouton + ou – pour sélectionner l'option *Déclenchement vocal* du menu puis sur le bouton multifonctions **ENTRER** 

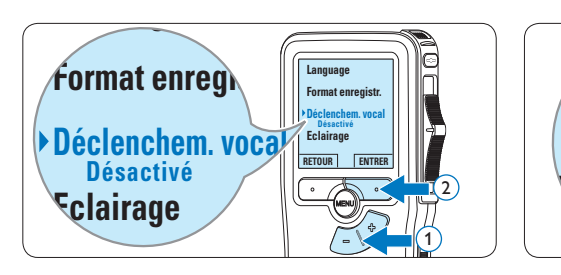

4 Appuyez sur le bouton  $+$  ou – pour choisir *Marche* ou *Arrêt*.

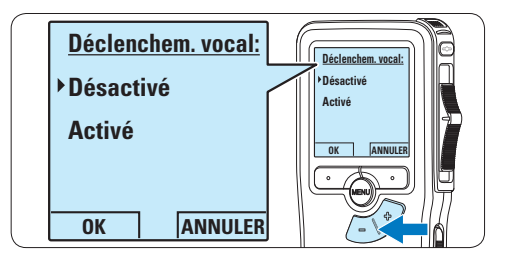

**5** Confirmez la nouvelle sélection en appuyant sur le bouton OK ou conservez la sélection actuelle en appuyant sur le bouton ANNULER.

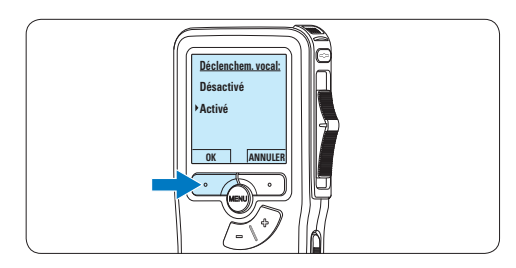

6 Pour démarrer l'enregistrement, déplacez l'interrupteur à 4 positions sur la position ENRE et commencez à parler. *Pendant l'enregistrement, le voyant d'état est rouge (en mode Remplacement) ou vert (en mode Insertion). Si le niveau sonore est inférieur à un certain seuil l'enregistrement s'arrête au bout de trois secondes et le voyant d'état clignote.*

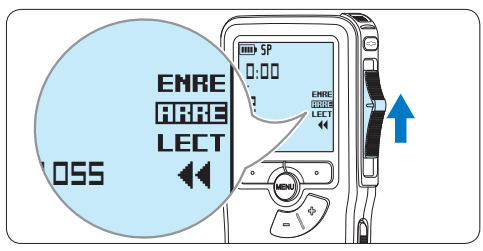

7 Appuyez sur le bouton + ou – pour régler le seuil d'enregistrement.

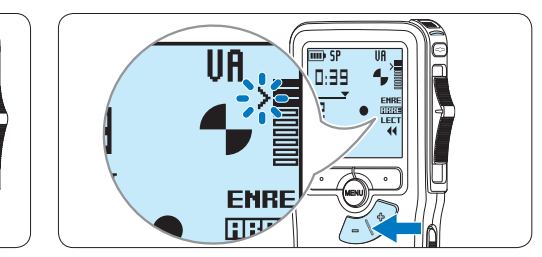

8 Pour arrêter l'enregistrement, déplacez l'interrupteur à 4 positions sur la position ARRÊT.

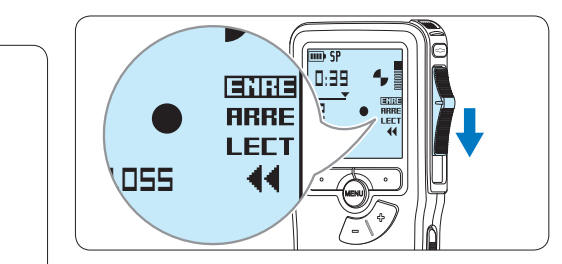

FRANÇAIS

#### **5.4 Utiliser des index**

Vous pouvez insérer des index dans une dictée pour repérer des points intéressants, par exemple le début d'une partie importante, un passage que vous souhaitez corriger plus tard, ou un élément auquel vous souhaitez avoir accès rapidement et facilement.

#### **5.4.1 Insérer un index**

- <sup>1</sup> Placez-vous à l'endroit où vous voulez insérer un index, à l'aide des fonctions avance ou retour rapide.
- 2 En position ARRÊT, appuyez sur le bouton MENU pour ouvrir le menu.

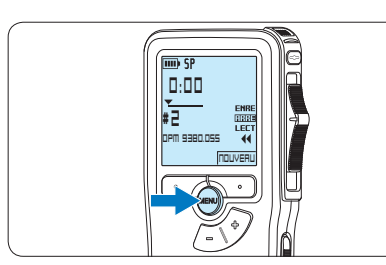

 $3$  Appuyez sur le bouton + ou – pour sélectionner l'option *Insérer index* puis sur le bouton multifonctions OK.

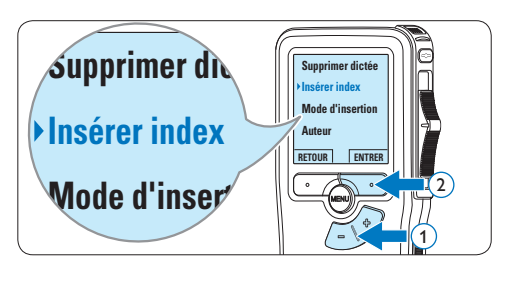

#### **5.4.2 Supprimer un index**

- **1** Placez-vous à l'endroit où vous voulez supprimer un index, à l'aide des fonctions avance ou retour rapide.
- 2 En position ARRÊT, appuyez sur le bouton MENU pour ouvrir le menu.

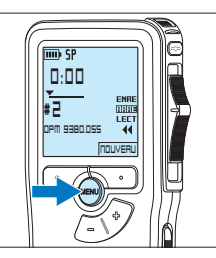

 $3$  Appuyez sur le bouton + ou – pour sélectionner l'option *Supprimer l'index* puis sur le bouton multifonctions OK.

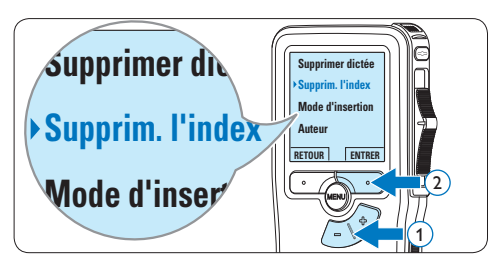

#### **5.4.3 Supprimer tous les index**

1 Appuyez sur le bouton MENU quand l'appareil est arrêté pour ouvrir le menu.

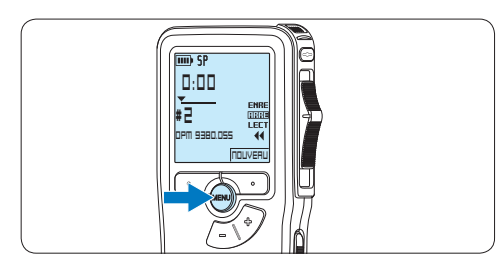

2 Appuyez sur le bouton  $+$  ou – pour sélectionner l'option *Supprimer l'indexage* du menu puis sur le bouton multifonctions **Mode d'insertion** ENTRER.

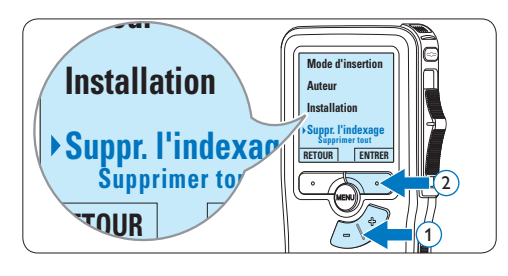

**3** Appuyez sur le bouton multifonctions ENTRER et le bouton multifonctions OK pour confirmer la suppression, ou appuyez sur le bouton multifonctions ANNULER pour quitter sans supprimer.

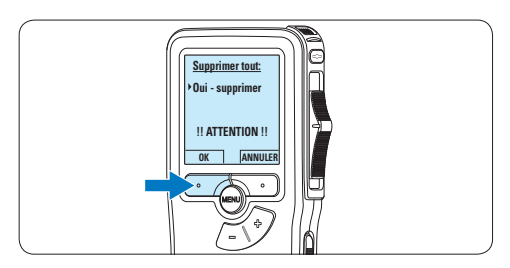

#### D **Note**

L'option *Supprimer l'indexage* du menu est accessible uniquement si la dictée actuelle comporte au moins un index.

#### **5.5 Attribuer un nom d'auteur**

Un mot-clé, comme le nom de l'auteur, peut être associé à chaque enregistrement. Le mot clef peut être utilisé pour identifier les enregistrements et pour le routage des fichiers dans le logiciel *Philips SpeechExec*.

#### D **Note**

Les noms des auteurs doivent être définis au préalable avec le logiciel *Philips SpeechExec*. Pour plus d'informations, reportez-vous à la rubrique *5.1.1 Configuration avancée* page 73. Par défaut, c'est la catégorie de mot-clé AUTEUR avec les mots-clé 'DPM 9370' et '- - -' (vide = défaut) qui est définie sur le Pocket Memo.

Pour associer le nom d'un auteur à un enregistrement :

**1** En position ARRÊT, appuyez sur le bouton MENU pour ouvrir le menu.

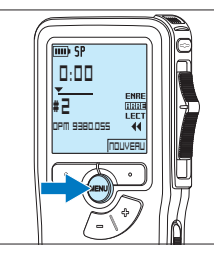

2 Appuyez sur le bouton  $+$  or  $-$  pour sélectionner l'option *Auteur* du menu.

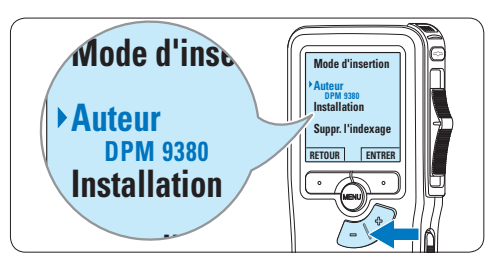

**3** Appuyez sur le bouton multifonctions ENTRER pour afficher la liste des noms.

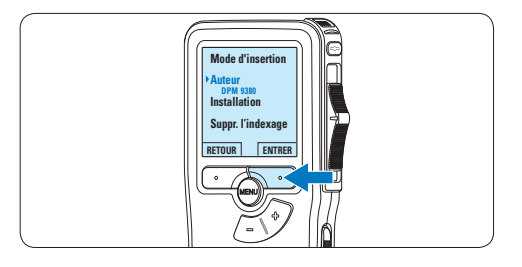

4 Appuyez sur le bouton + or − pour sélectionner un nom.

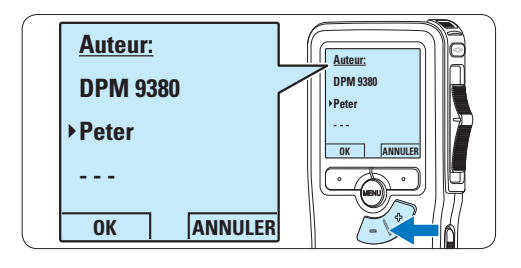

5 Appuyez sur le bouton OK pour confirmer ou le bouton multifonctions ANNULER pour quitter sans sélectionner de nom.

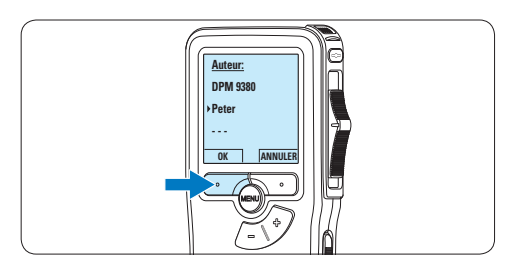

## 6 Données techniques

#### **Connectivité**

- • Écouteurs: 3,5 mm
- • Microphone: 3,5 mm
- • USB: USB 2.0 haut débit
- • Connecteur de synchronisation
- • Logement carte mémoire

#### **Affichage**

- Type: LCD
- • Diagonale de l'écran: 44 mm/1,7 pouce
- • Rétroéclairage: blanc

#### **Supports de stockage**

- • Carte mémoire remplaçable
- • Types de carte mémoire: Secure Digital (SD), Secure Digital (SDHC)
- • Compatible avec stockage de masse

#### **Enregistrement audio**

- • Formats d'enregistrement: Digital speech standard (DSS)
- • Microphone intégré: mono
- • Modes d'enregistrement: QP (DSS/mono), SP (DSS/mono)
- • Débit binaire: 13,5, 27 kbit/s
- • Durée d'enregistrement (carte de 2 Go): 349 heures (SP), 170 heures (QP)
- • Taux d'échantillonnage: 16 kHz (QP), 12 kHz (SP)

#### **Son**

- • Type de haut-parleur: haut-parleur dynamique de forme arrondie intégré
- • Diamètre de l'enceinte: 30 mm
- • Puissance de sortie du haut-parleur: 200 mW
- • Réponse en fréquence: 300–7 000 Hz (QP), 300–5 700 Hz (SP) Hz

#### **Praticité**

- • Fonctions de modification professionnelles
- • Langues prises en compte: 4 langues (EN, FR, DE, ES)
- 2 boutons intelligents
- • Paramètre d'ID d'auteur
- • Contrôle via commutateur à coulisse
- • Verrouillage des fichiers
- • Fonctionnement d'un seul pouce
- • Paramètre de priorité
- • Enregistrement à déclenchement vocal
- • Mises à jour automatiques du logiciel

#### **Puissance**

- • Type de pile: alcaline AAA/LR03, Philips AAA Ni-MH LFH9154
- • Nombre de piles: 2
- Rechargeable: oui, via USB
- • Autonomie des piles: jusqu'à 23 heures en mode d'enregistrement SP
- • Piles fournies

#### **Configuration système requise**

- Processeur: Pentium III 1 GHz, Pentium IV recommandé
- • Mémoire vive: 512 Mo (1 Go recommandé)
- • Capacité disque dur: 100 Mo pour SpeechExec, 250 Mo pour Microsoft .NET
- • Sortie écouteurs ou haut-parleurs
- • Système d'exploitation: Windows 7/Vista/XP
- • Port USB libre
- • Lecteur de DVD-ROM
- • Carte son

#### **Caractéristiques environnementales**

- • Conforme à la directive 2002/95/EC (RoHS)
- • Produit sans soudures au plomb
- • Accessoires
- • Logiciel SpeechExec Dictate
- • Câble USB
- • Carte mémoire Secure Digital
- • Housse
- • Guide de mise en route
- • 2 piles AAA

#### **Design et finition**

- • Couleur(s): argenté/noir
- • Matériau: boîtier tout en métal

## Manual del usuario

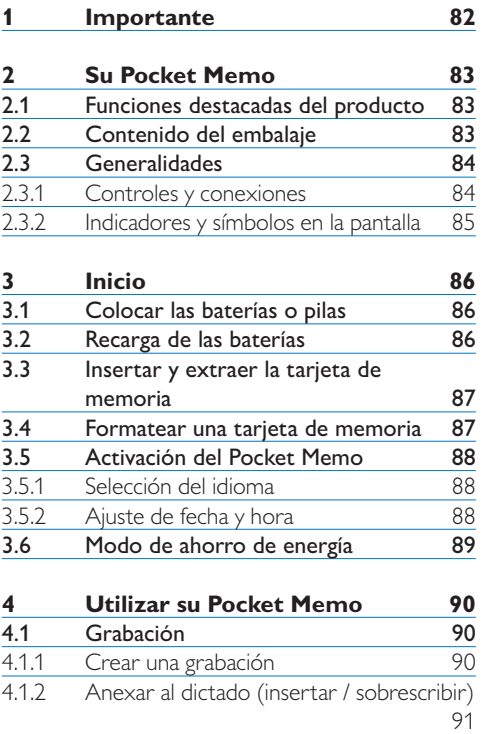

4.1.3 Terminar (bloquear) una grabación 92 4.1.4 Cambiar el formato de grabación 93<br>4.1.5 Ajustar la sensibilidad del micrófono 94 4.1.5 Ajustar la sensibilidad del micrófono 94<br>4.2 Reproducir 95

4.2.1 Generalidades sobre las funciones de

reproducción 96<br>Eliminar 96 4.3 Eliminar 96<br>4.3.1 Eliminar un dictado 96 4.3.1 Eliminar un dictado 96<br>4.3.2 Eliminar una parte del dictado 97 4.3.2 Eliminar una parte del dictado 97<br>4.3.3 Eliminar todos los dictados 98

Reproducir

4.3.3 Eliminar todos los dictados

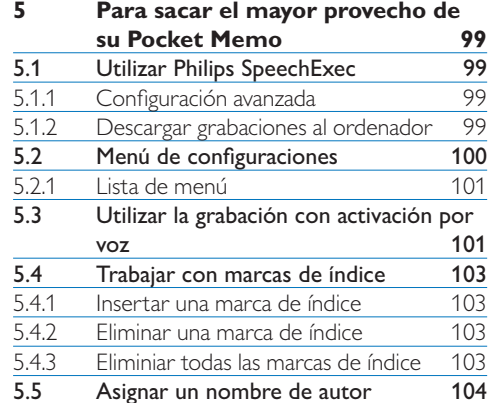

**6 Technical data 106**

## 1 Importante

Philips se reserva el derecho a modificar los productos en cualquier momento sin estar obligada a ajustar los suministros anteriores con arreglo a ello.

El material incluido en este manual se considera suficiente para el uso al que está destinado el sistema. Si el producto o sus módulos o procedimientos individuales se emplean para fines diferentes a los especificados en el presente, deberá obtenerse una confirmación de que son válidos y aptos para ellos.

#### **Seguridad**

- • Para evitar un cortocircuito, no exponga el producto a la lluvia ni al agua.
- • No exponga el dispositivo a un calor excesivo causado por equipos de calefacción o rayos solares directos.
- • Proteja los cables para evitar que se pellizquen, en especial en los enchufes y en la parte que sale de la unidad.
- • Realice una copia de seguridad de los archivos. Philips no se hace responsable de ninguna pérdida de datos.

#### **Seguridad de los oídos**

Tenga en cuenta las siguientes indicaciones al utilizar los auriculares:

- • Escuche con niveles de volumen moderados durante períodos de tiempo razonables.
- • Tenga cuidado de no subir el nivel de volumen a medida que sus oídos se adaptan.
- • No suba el volumen a un punto tal que le impida escuchar los sonidos ambientales.
- • Debe tener precaución o interrumpir temporalmente el uso ante situaciones potencialmente peligrosas.
- No utilice auriculares mientras conduce un vehículo motorizado, bicicleta, monopatín, etc. Puede implicar un peligro para el tránsito y es ilegal en varias zonas.

#### **Importante (para modelos que incluyen auriculares):**

Philips garantiza la máxima potencia de sonido de sus reproductores de audio en cumplimiento con las regulaciones establecidas por los organismos pertinentes, aunque sólo en el caso de los modelos originales de los auriculares proporcionados. En caso de que los auriculares deban sustituirse, le recomendamos que se ponga en contacto con su distribuidor minorista para solicitar un modelo Philips idéntico al original.

#### **Niños**

El dispositivo y sus accesorios no son juguetes. Pueden contener piezas pequeñas. Manténgalas fuera del alcance de los niños.

#### **Desecho del producto anterior**

- • El producto está diseñado y fabricado con materiales y componentes de excelente calidad que pueden reciclarse y volverse a utilizar.
- • Cuando un producto viene con el símbolo de un cubo de basura con ruedas tachado, significa que el producto está cubierto por la directiva Europea 2002/96/EC.

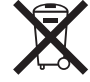

- • Infórmese acerca del sistema de recolección selectiva local para productos eléctricos y electrónicos.
- • Respete las normas locales y no deseche los productos anteriores junto con los residuos domésticos habituales. El desecho adecuado de los productos anteriores permitirá impedir posibles consecuencias negativas para el medio ambiente y la salud de las personas.
- • Las pilas (incluidas las pilas recargables incorporadas) contienen sustancias que pueden contaminar el medio ambiente. Todas las pilas deben desecharse en un punto de recolección oficial.

## 2 Su Pocket Memo

Felicitaciones por su compra y bienvenido a Philips.

Con el fin de aprovechar al máximo la asistencia ofrecida por Philips, visite nuestro sitio web para obtener información de soporte, como manuales del usuario, descargas de software e información sobre la garantía, entre otros: www.philips.com/support.

#### **2.1 Funciones destacadas del producto**

- • El diseño ergonómico y asimétrico del Pocket Memo ofrece una operación amigable sin comparación. El interruptor deslizante permite un rápido control y su manejo son una sola mano.
- • Dos botones 'inteligentes' le permiten navegar por el menú y seleccionar rápidamente.
- • La pantalla grande le permite ver toda la información referente a un archivo, como palabras claves (nombre del autor), duración del dictado, posición en el archivo y otra información relevante de un vistazo. La iluminación de la pantalla le permite ver esta información incluso en la oscuridad.
- • Los archivos con formato .dss son el estándar internacional para la procesación de voz profesional. Además de una calidad acústica extraordinaria de la grabación, los archivos .dss permiten un alto nivel de compresión, reducen el tamaño de los archivos, el tráfico en la red y la capacidad de memoria necesaria.
- • El SpeechExec Dictate es el programa perfecto para el manejo de archivos de voz. La interfaz de usuario intuitiva, hace que el trabajo sea rápido y sencillo; la información de la condición o status del archivo permite el seguimiento del progreso del trabajo.

#### **2.2 Contenido del embalaje**

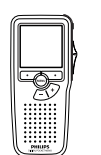

Pocket Memo

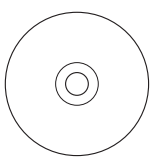

CD-ROM con software y manual del usuario

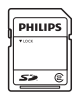

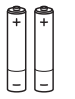

Tarjeta de memoria

Baterías recargables

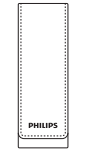

Funda

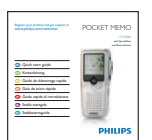

Guía de inicio rápido

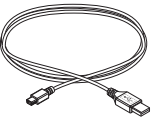

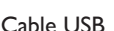

#### **2.3 Generalidades**

#### **2.3.1 Controles y conexiones**

- Conector para micrófono
- $\overline{2}$  Conector para auricular
- Micrófono integrado
- LED de estado
- $\overline{5}$  Botón EOL (end-of-letter/final de carta)
- Interruptor de 4 posiciones
- $\overline{7}$  Interruptor de encendido/apagado
- Altavoz
- Pantalla
- Botones inteligentes
- Botón del menú
- +/–, navegación menú y volumen

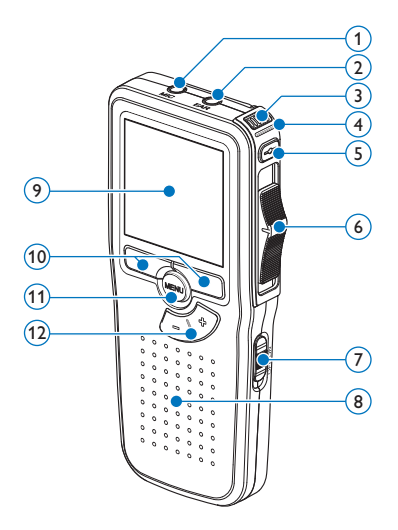

- Ranura para tarjeta de memoria
- Botón FWD (adelantar)
- Compartimiento de las baterías
- Ranura para conectar la base de conexión
- Ranura para conectar la fuente de alimentació
- Ranura para conectar el cable USB

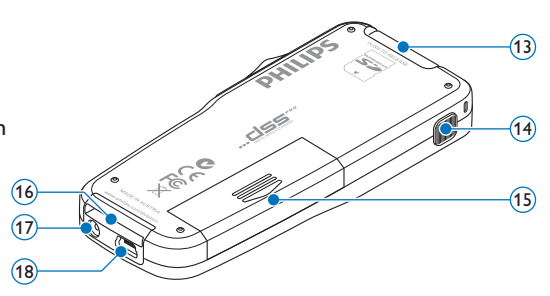

#### **2.3.2 Indicadores y símbolos en la pantalla**

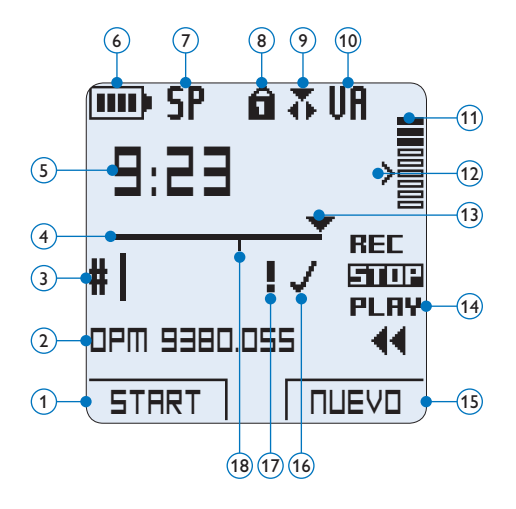

- Función actual del botón inteligente izquierdo
- Nombre del archivo
- Número de grabación
- Barra de posición
- Tiempo de grabación / reproducción
- Indicador del nivel de la batería
- Formato de grabación
- Tarjeta de memoria protegida contra escritura (bloqueada)
- La función insertar está activada
- Grabación con activación por voz, habilitada
- Nivel de grabación
- Nivel de sensibilidad donde comienza la grabación con la función de activación por voz
- Posición actual de la grabación
- Posición actual del interruptor de 4 posiciones
- Función actual del botón inteligente derecho
- Grabación marcada como finalizada y bloqueada (EOL)
- Grabación marcada con prioridad
- Grabación contiene una marca de índice

## 3 Inicio

#### **3.1 Colocar las baterías o pilas**

El Pocket Memo funciona con dos baterías recargables AAA LFH9154 que han sido entregadas con el producto. También se pueden utilizar baterías AAA alcalinas comunes (no recargables).

- **1 El Pocket Memo debe estar desconectado** (OFF).
- 2 Abra el compartimiento de las baterías que se halla en la parte trasera del Pocket Memo.

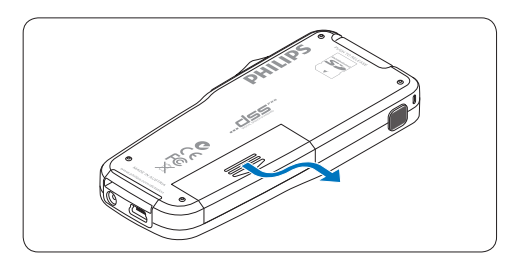

**3** Coloque las dos baterías AAA. El dibujo que hay en el interior de la tapa del compartimiento de las baterías muestra la polaridad adecuada.

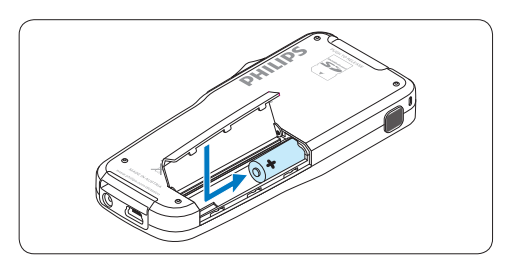

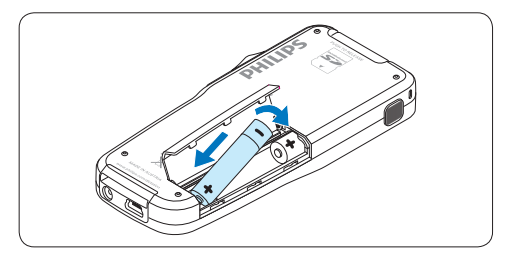

4 Cierre el compartimiento de las baterías y deslícelo a su lugar hasta que escuche un clic que indica que se acopló.

#### D **Nota**

No utilice baterías de diferente tipo! Utilice dos baterías recargables (Philips LFH9154) o dos baterías no recargables.

#### **3.2 Recarga de las baterías**

El Pocket Memo puede ser operado con las *baterías recargables Philips LFH9154*. Estas pueden ser recargadas por medio del *cable USB*, la *base de conexión LFH9120* (opcional), o la *fuente de alimentación Philips LFH9156* (opcional).

Cuando se conecta el Pocket Memo a un ordenador o a un portátil por medio del cable USB suministrado, las baterías recargables automáticamente empiezan a ser cargadas. Si el puerto USB que hay en el ordenador es de gran capacidad, un ciclo completo de recarga toma cerca de 2,5 horas.

#### D **Nota**

El PC debe estar encendido al cargar la batería por medio de la conexión de cable USB. El Pocket Memo se puede calentar a consecuencia de la recarga rápida.

#### C **Importante**

Si el puerto USB del ordenador no tiene suficiente capacidad de suministro (500 mA) desactive la opción *Cargado rápido USB* en el menú del Pocket Memo.

#### **3.3 Insertar y extraer la tarjeta de memoria**

El Pocket Memo funciona con una tarjeta de memoria SD (SecureDigital) y admite tarjetas SDHC con capacidad de almacenamiento de hasta 32 GB.

Para insertar una tarjeta de memoria:

- <sup>1</sup> Ubique la ranura de la tarieta de memoria en la parte superior trasera del Pocket Memo.
- **2** Deslice la tarieta de memoria dentro de la ranura. Una pequeña ilustración debajo de la ranura de la tarjeta de memoria le indica la orientación correcta.
- <sup>3</sup> Empuje la tarjeta de memoria hacia dentro hasta que escuche un clic.

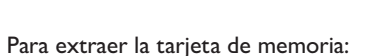

- 1 Ubique la ranura de la tarieta de memoria en la parte superior trasera del Pocket Memo.
- 2 Presione la tarjeta de memoria hacia dentro del Pocket Memo hasta que escuche un clic.
- <sup>3</sup> Suelte la tarjeta de memoria. La tarjeta saldrá suavemente de su ranura. Ahora, simplemente tire de ella.

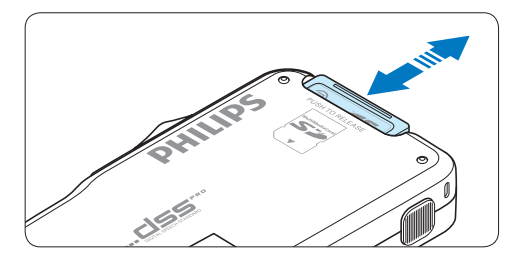

#### D **Nota**

Si el Pocket Memo está en la posición ON (encendido) y no tiene una tarjeta de memoria insertada, aparece una pantalla de advertencia.

#### **3.4 Formatear una tarjeta de memoria**

Cuando se inserta una tarjeta de memoria nueva, sin formatear (o que no haya sido formateada con un dispositivo Pocket Memo), el Pocket Memo mostrará las indicaciones para formatear la tarieta.

1 Para confirmar e iniciar el proceso de formateo, pulse el botón inteligente OK.

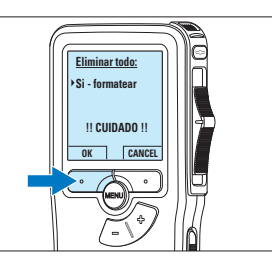

2 Para cancelar el proceso de formateo, retire la tarjeta de memoria o pulse el botón inteligente CANCEL.

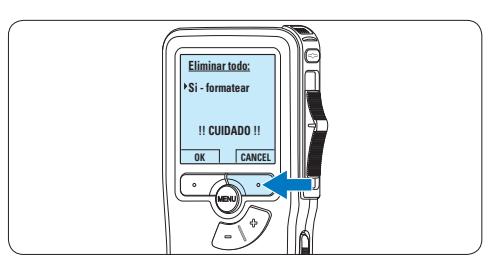

## D **Nota**

No se podrá llevar a cabo el formateo si la tarjeta de memoria está en el modo de sólo lectura (bloqueada).

#### **3.5 Activación del Pocket Memo**

El Pocket Memo es encendido o apagado deslizando el interruptor encendido/apagado (ON / OFF). Cuando lo active por primera vez, ajuste el idioma, la fecha y la hora.

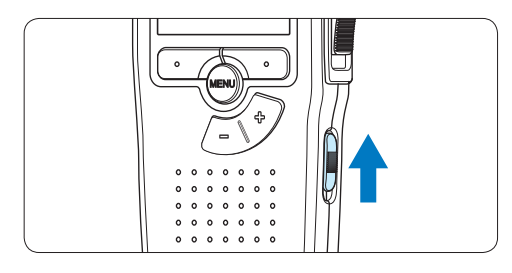

#### **3.5.1 Selección del idioma**

Cuando lo utilice por primera vez seleccione el idioma.

1 Presione los botones + o **–** en el Pocket Memo para escoger un idioma.

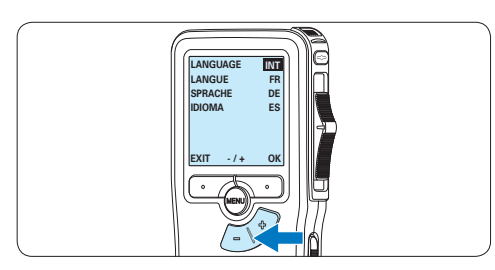

2 Presione el botón inteligente OK para confirmar su elección. El idioma seleccionado aparecerá en la pantalla.

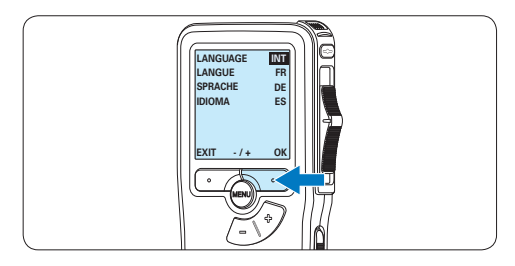

#### D **Nota**

El idioma puede ser modificado posteriormente. Véase *5.2 Menú de configuraciones* en la página 100 para mayor información.

#### **3.5.2 Ajuste de fecha y hora**

Después de haber seleccionado el idioma, debe ajustar la fecha y la hora en el Pocket Memo.

1 Presione repetidamente los botones  $+$  o – para ajustar los valores correspondientes a año, mes y día.

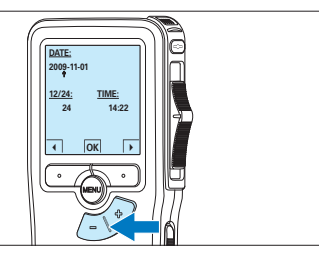

2 Presione el botón inteligente → para pasar la flecha (↑) al siguiente espacio. Después de ajustar el día, presione el botón inteligente → pasa a ajustar la hora correspondiente.

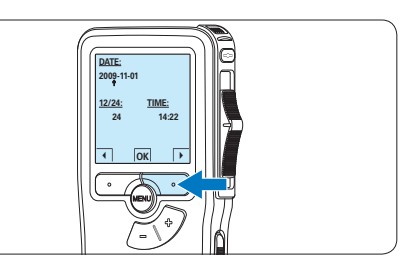

**3** Presione los botones + o – para escoger el sistema de 12 o 24 horas con símbolo AM o PM y ajuste la hora y minutos.

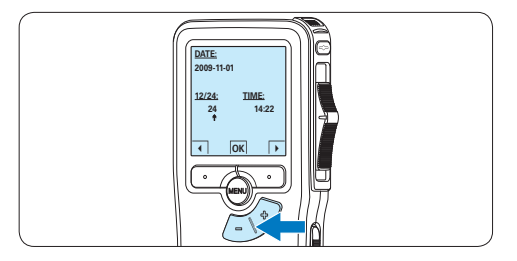

4 Presione el botón inteligente  $\rightarrow$  (2) para aceptar los ajustes.

*A partir de este momento el Pocket Memo está listo para ser puesto en funcionamiento.*

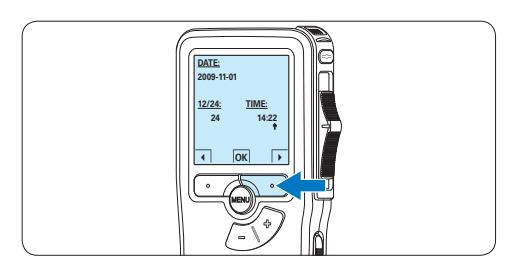

## D **Nota**

Si durante el ajuste de la fecha y la hora cometió algún error, use el botón inteligente ← en cualquier momento de la operación para regresar al estado inicial y corregir el error. La fecha y hora pueden ser modificados posteriormente por medio del uso del menú. Véase *5.2 Menú de configuraciones* en la página 100 para mayor información.

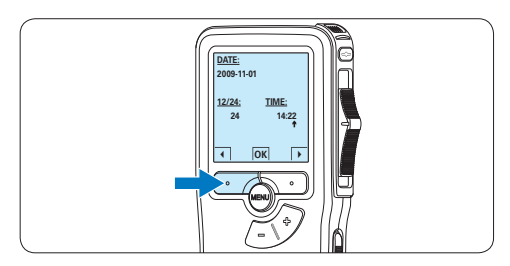

#### **3.6 Modo de ahorro de energía**

Después de estar inactivo durante 60 minutos, el Pocket Memo entra automáticamente en el modo de ahorro de energía y la pantalla LCD mostrará la fecha y la hora. Oprima cualquier botón para reactivarlo.

Si el Pocket Memo no se utiliza por más de dos horas se apaga completamente. Encienda la unidad moviendo el interruptor de encendido/ apagado a la posición OFF y a continuación de vuelta a la posición ON.

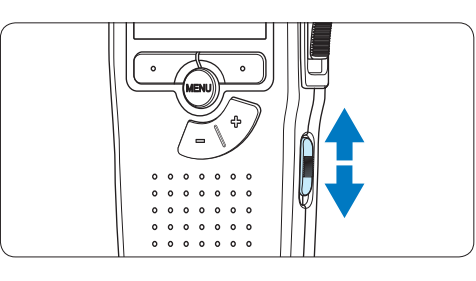

## 4 Utilizar su Pocket Memo

#### **4.1 Grabación**

#### **4.1.1 Crear una grabación**

Siga los siguientes pasos para realizar una grabación con el Pocket Memo:

- 1 Introduzca la tarjeta de memoria en la ranura de la tarjeta de memoria. Véase *3.3 Insertar y extraer la tarjeta de memoria* en la página 87 para mayor información.
- **2** Deslice el interruptor ON/OFF a la posición ON para encender el Pocket Memo.

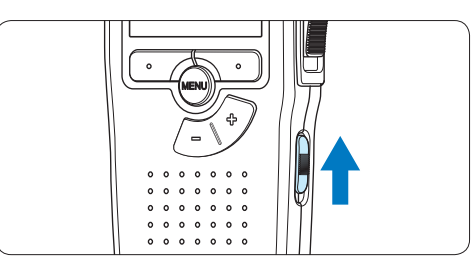

3 Oprima el botón inteligente NUEVO para crear una nueva grabación.

#### D **Nota**

El botón inteligente NUEVO no aparece si la grabación actual está vacía.

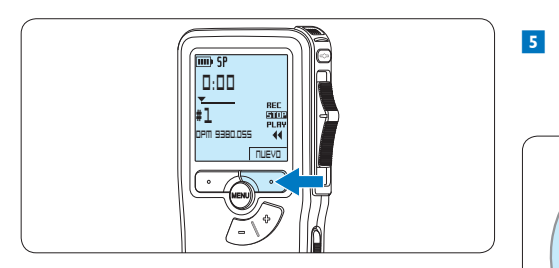

4 Para comenzar a grabar, deslice el interruptor de 4 posiciones hacía la posición de REC y comience a hablar.

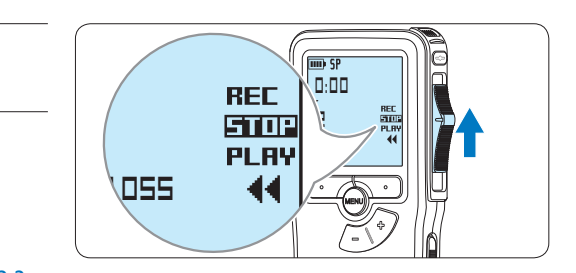

- *• El LED de estado iluminará con una luz roja (en modo sobrescribir) o con una luz verde (en modo insertar) mientras se graba.*
- *• La siguiente información es mostrada en la pantalla:*
	- a *Formato de grabación*
	- b *Tiempo de grabación*
	- c *Posición actual de la grabación*
	- d *Número de grabación*
	- e *Nombre del archivo*

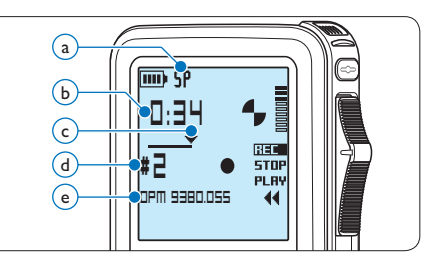

5 Para parar la grabación, deslice el interruptor de 4 posiciones hacía la posición de STOP.

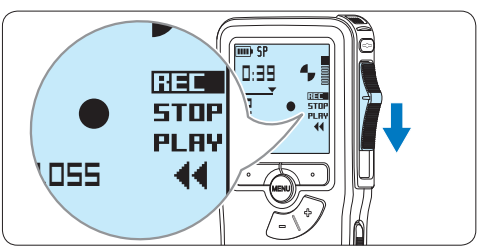

### D **Nota**

Para lograr mejores resultados, mantenga el micrófono a unos 10 cm de su boca y hable con claridad.

#### **4.1.2 Anexar al dictado (insertar / sobrescribir)**

Los dictados son grabados en modo *sobrescribir* de acuerdo a los ajustes predeterminados. Siga los siguientes pasos para activar el modo *insertar* y por medio de éste pueda agregar informaciones al dictado:

Presione el botón MENÚ, mientras está en la posición de STOP, para abrir el menú.

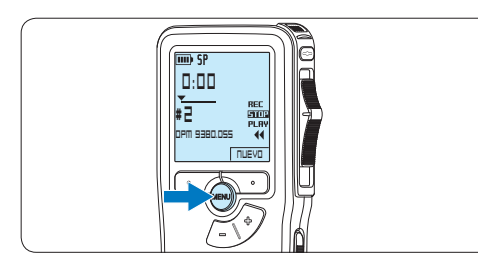

2 Presione los botones  $+$  o – para seleccionar el menú *Modo de insertar* y presione el botón inteligente SEGUIR para entrar al sub-menú.<br>'

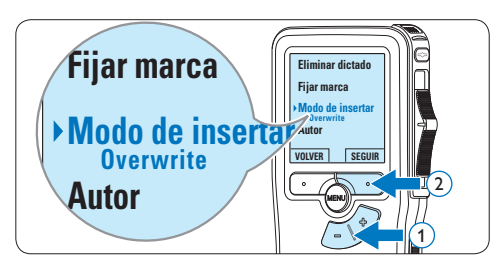

- 3 Oprima los botones + o para escoger entre los modos *Insertar* y *Sobrescribir*.
	- • En el modo *insertar*, la posición de grabación del interruptor aparece en iREC y el LED se muestra en verde durante la grabación.
	- • En el modo *sobrescribir*, la posición de grabación del interruptor aparece en REC

y el LED se muestra en rojo durante la grabación.

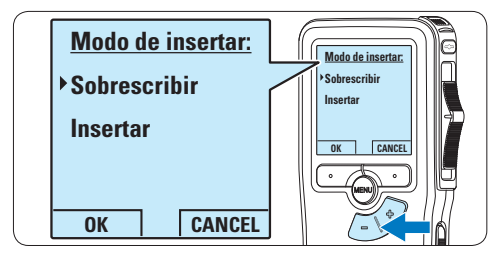

4 Oprima el botón inteligente OK para guardar el ajuste u oprima el botón inteligente CANCEL para salir del sub-menú sin cambiar la configuración.

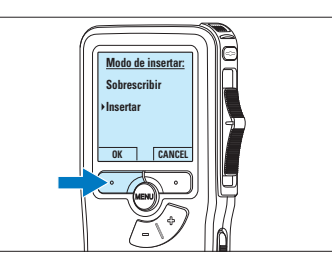

 $\overline{\phantom{a}}$  Presione los botones + o – para seleccionar el archivo en el que se debería realizar la inserción.

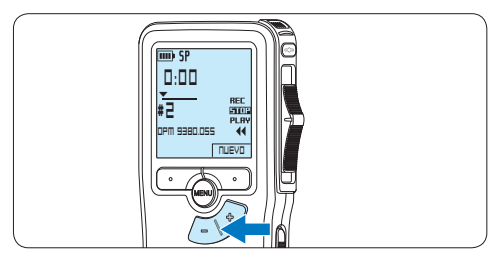

- 6 Reproduzca, avance o rebobine hasta llegar a la posición donde quiera realizar la inserción.
- 7 Para insertar una grabación adicional, deslice el interruptor de 4 posiciones hacía la posición de REC y comience a hablar. La inserción no sobrescribirá la grabación.

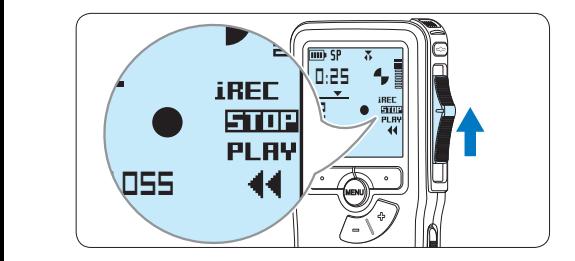

8 Para finalizar la grabación insertada, deslice el interruptor de 4 posiciones hacía la posición de STOP.

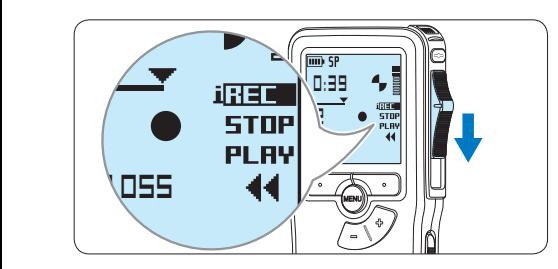

- **9** Si aún no ha terminado el dictado, simplemente vaya al final del fichero con el avance rápido y continúe la grabación.
- ⑩ Repita desde el paso 1 para regresar al modo sobrescribir la grabación.

**4.1.3 Terminar (bloquear) una grabación** Cuando termine una grabación y no se deseen cambios adicionales, siga estos pasos para marcarla como terminada y protegerla contra una eliminación accidental:

1 Presione los botones + o –, mientras está en la posición de STOP, para seleccionar la grabación a ser marcada como terminada.

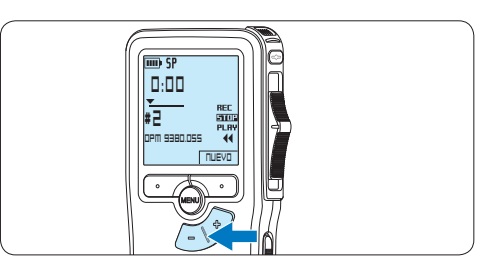

**2** Pulse el botón EOL (end-of-letter/final de carta) para marcar el dictado como finalizado.

*Abarece el símbolo* √.

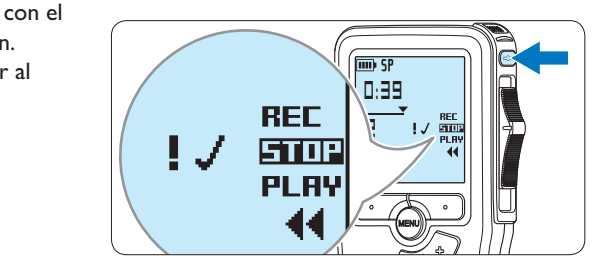

- 3 Para asignarle la condición de prioridad al dictado, pulse nuevamente el botón EOL dentro de un lapso de medio segundo. *Aparece el símbolo !, el cual indica que el dictado tiene prioridad.*
- 4 Para realizar cambios en el dictado, pulse nuevamente el botón EOL para suprimir la marca de finalización.

#### E **Consejo**

El programa *Philips SpeechExec* puede ser configurado para que sólo descargue archivos desde la Pocket Memo al ordenador que estén marcados como finalizados.

#### C **Precaución**

Los archivos bloqueados son eliminados cuando la tarjeta de memoria es formateada o se usa la función 'Eliminar-todos-los-dictados'.

#### **4.1.4 Cambiar el formato de grabación**

El formato de grabación determina la calidad de audio de sus grabaciones y afecta el tamaño del archivo de audio que puede admitir la tarjeta de memoria. El Pocket Memo admite los siguientes formatos de grabación:

- • La reproducción estándar (Standard Play/ SP) requiere 1 MB por cada 10 minutos de grabación.
- • La reproducción de larga duración (Quality Play/QP) requiere 1 MB por cada 5 minutos de grabación.
- <sup>1</sup> Presione el botón MENÚ, mientras está en la posición de STOP, para abrir el menú.

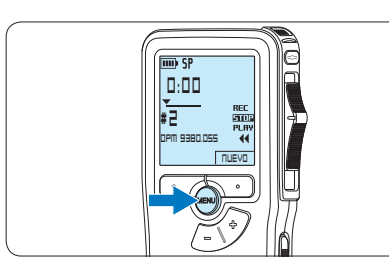

2 Presione los botones  $+$  o – para seleccionar la opción de menú *Instalación* y presione el botón inteligente SEGUIR.

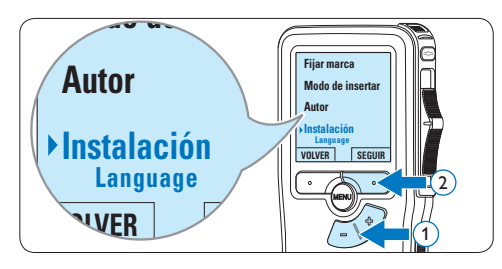

 $\overline{\phantom{a}}$  Presione los botones + o – para seleccionar la opción de menú *Formato grabar* y presione el botón inteligente SEGUIR.

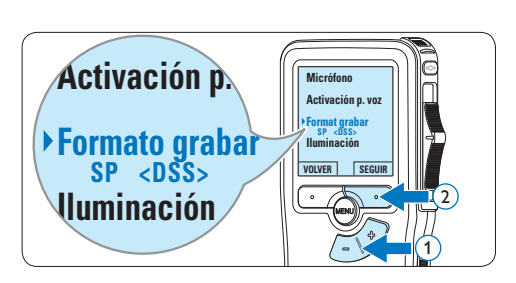

4 Presione los botones  $+$  o – para escoger entre *SP* y *QP*.

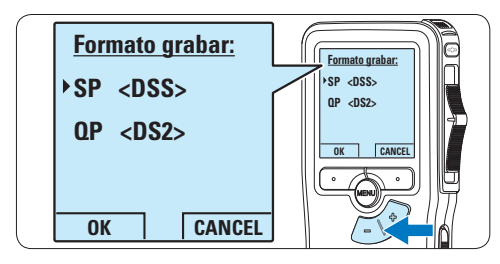

**5** Oprima el botón inteligente OK para guardar el ajuste u oprima el botón inteligente CANCEL para salir del sub-menú sin cambiar la configuración.

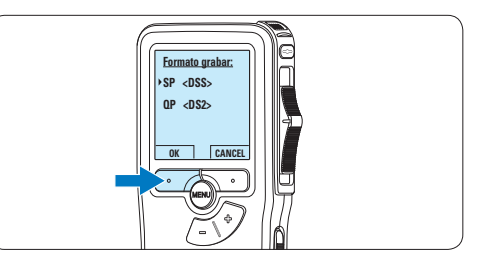

**4.1.5 Ajustar la sensibilidad del micrófono** Defina la sensibilidad del micrófono según su ambiente de trabajo y sus preferencias de dictado.

1 Presione el botón MENÚ, mientras está en la posición de STOP, para abrir el menú.

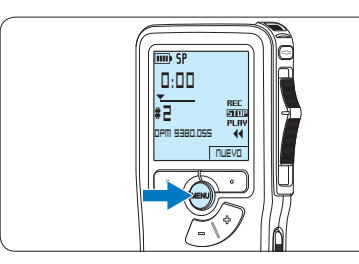

2 Presione los botones + o – para seleccionar la opción de menú *Instalación* y presione el botón inteligente SEGUIR.

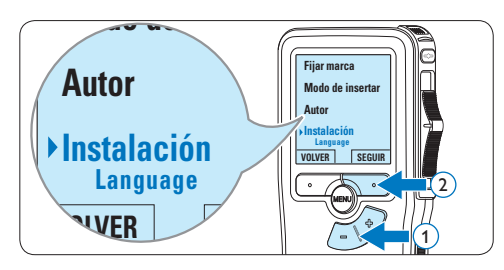

 $\overline{\bullet}$  Presione los botones + o – para seleccionar la opción de menú *Micrófono* y presione el ia opcion de menu *microj*i<br>botón inteligente SEGUIR.

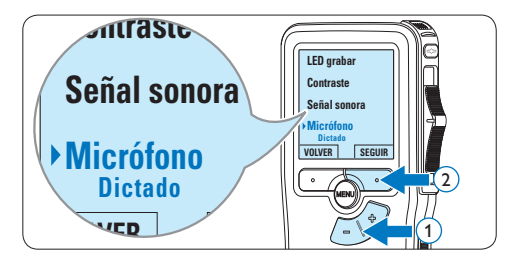

4 Oprima los botones + o – para escoger la sensibilidad del micrófono: *Privado* (baja), *Dictado* (media) y *Conferencia* (alta).

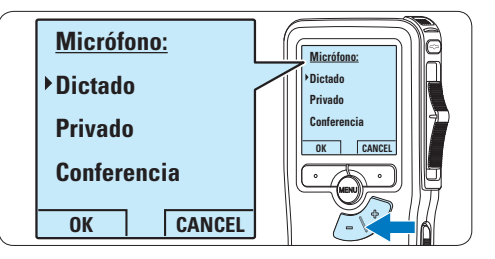

5 Oprima el botón inteligente OK para guardar el ajuste u oprima el botón inteligente CANCEL para salir del sub-menú sin cambiar la configuración.

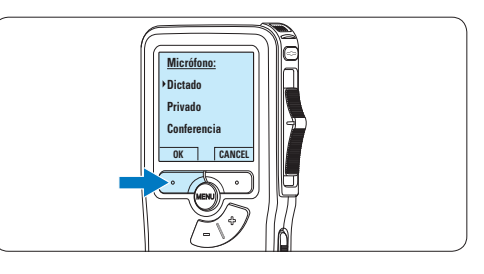

#### **4.2 Reproducir**

1 Presione los botones + o – mientras está en la posición de STOP para seleccionar los ficheros a reproducir y situarse al principio de la grabación.

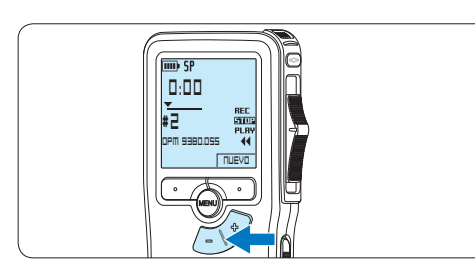

2 Deslice el interruptor de 4 posiciones hacía la posición de PLAY para comenzar la reproducción.

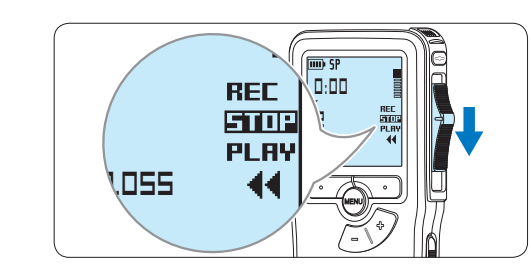

- *La siguiente información es mostrada en la pantalla:*
- a *Formato de grabación*
- b *Posición de la reproducción (min : seg)*
- c *Posición actual de la grabación*
- d *Número de grabación*
- e *Nombre del archivo*

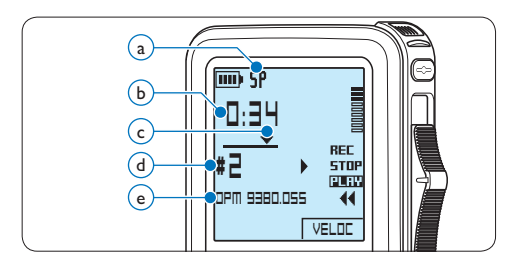

 $\overline{3}$  Oprima los botones + o – para ajustar el volumen durante la reproducción.

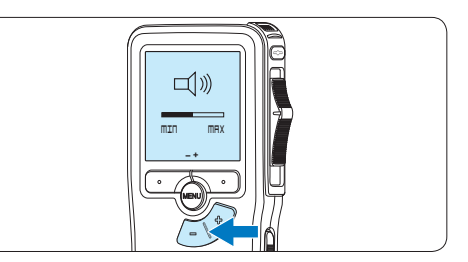

4 Oprima el botón inteligente VELOC para hacer la reproducción del fichero más rápida o más lenta.

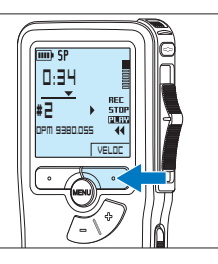

- ESPAÑOL ESPAÑOL
- 5 Deslice el interruptor de 4 posiciones hacía la posición de STOP para parar la reproducción.

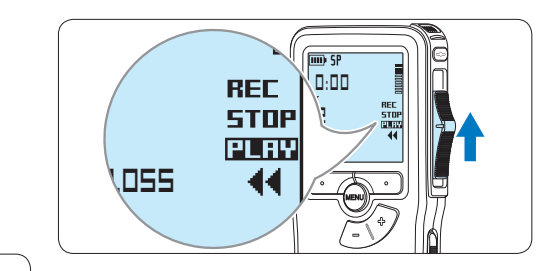

#### **4.2.1 Generalidades sobre las funciones de reproducción**

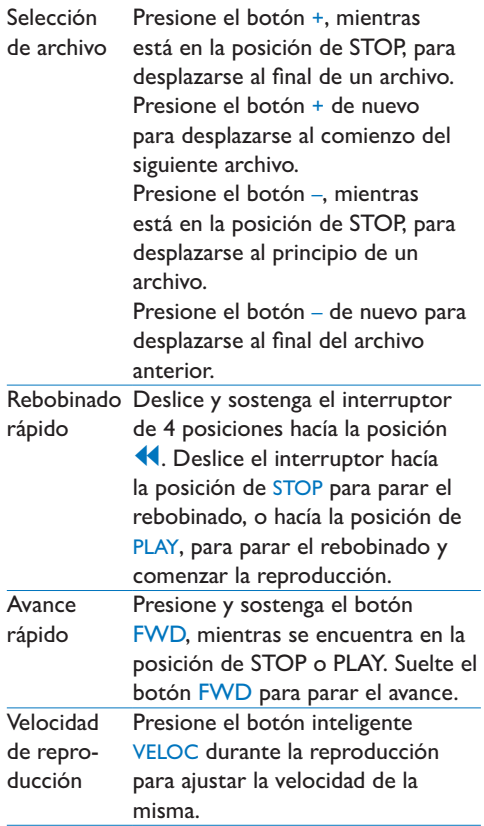

#### **4.3 Eliminar**

#### D **Nota**

Antes de eliminar un dictado, asegúrese de que éste no está señalado como finalizado y que la tarjeta de memoria no se halla en modo de sólo lectura (read-only). Si el dictado está señalado como finalizado, presione de nuevo el botón EOL.

#### **4.3.1 Eliminar un dictado**

Siga los siguientes pasos para eliminar totalmente un dictado:

1 Presione los botones + o –, mientras está en la posición de STOP, para seleccionar el archivo a eliminar.

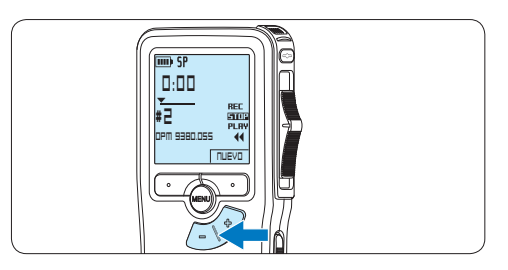

2 Presione el botón MENÚ para abrir el menú. *La opción de menú Eliminar dictado queda seleccionada.*

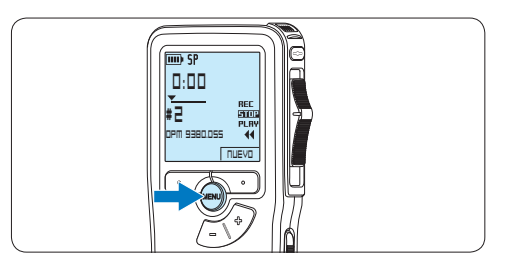

**3** Presione el botón inteligente SEGUIR para entrar al sub-menú.

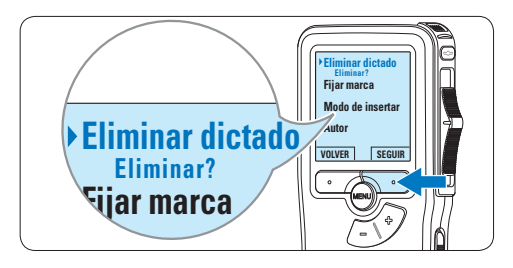

**Autor** marque OK. En caso de que ya no quiera 4 Para borrar definitivamente el dictado, hacer esta operación, presione el botón inteligente CANCEL y así el dictado quedará intacto.

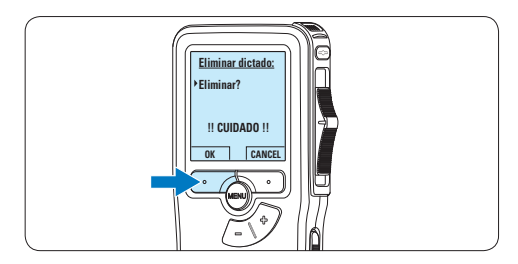

#### **4.3.2 Eliminar una parte del dictado**

Siga los siguientes pasos si desea eliminar una parte del dictado:

1 Presione el botón MENÚ, mientras está en la posición de STOP, para abrir el menú.

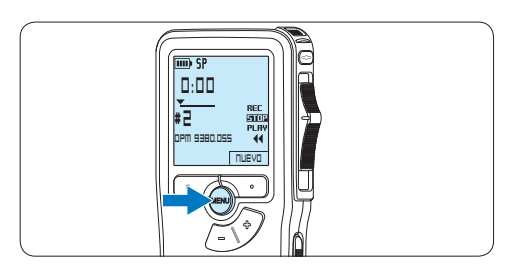

2 Presione los botones  $+$  o – para seleccionar la opción de menú *Eliminar* sección <mark>y</mark> presione el botón inteligente OK.

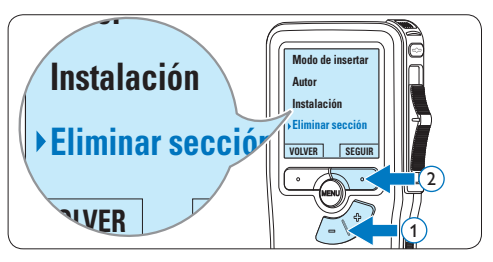

**3** Busque el principio de la sección a ser borrada reproduciendo o adelantando / rebobinando y presione el botón inteligente MARCA 1.

*Aparecerá un símbolo de forma de cruz.*

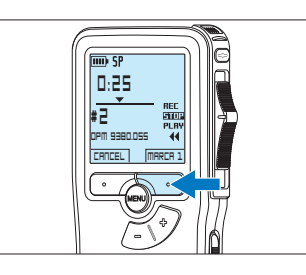

4 Localice la posición de la segunda marca reproduciendo o adelantando / rebobinando y oprima el botón inteligente MARCA 2. *Aparece la segunda cruz.*

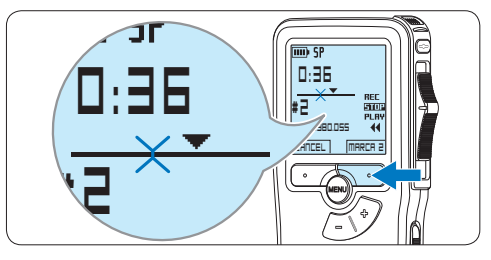

5 Pulse los botones inteligentes ELIMINAR y OK para confirmar la eliminación de la parte que ha resaltado o si quiere salir sin borrar presione el botón inteligente CANCEL.

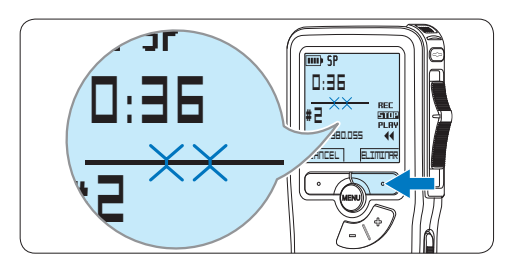

**4.3.3 Eliminar todos los dictados**

#### C **Precaución**

Los archivos marcados como terminados (EOL) son eliminados cuando se utiliza la función 'Eliminar-todos-los-dictados'.

Siga estos pasos para eliminar todas las grabaciones:

1 Presione el botón MENÚ, mientras está en la posición de STOP, para abrir el menú.

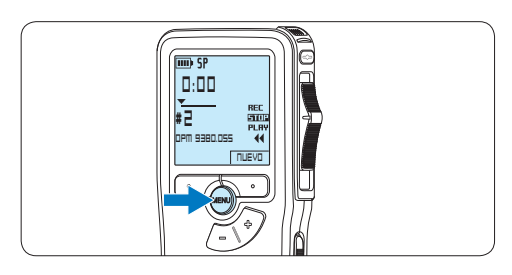

2 Presione los botones  $+$  o – para seleccionar la opción de menú *Instalación* y presione el botón inteligente SEGUIR.

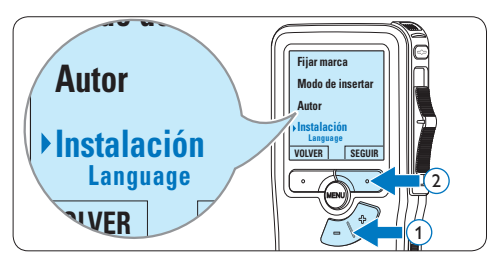

 $\overline{\bullet}$  Presione los botones + o – para seleccionar la opción de menú *Eliminar dictados* y **Señal sonora** presione el botón inteligente SEGUIR.

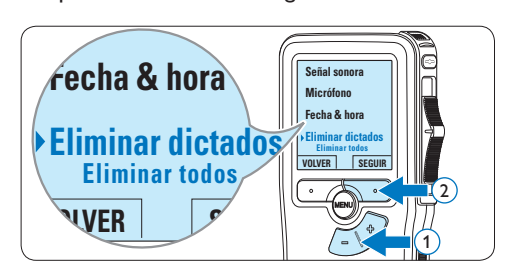

4 Presione el botón inteligente SEGUIR y el botón inteligente OK para confirmar la eliminación, o presione el botón inteligente CANCEL para salir sin eliminar.

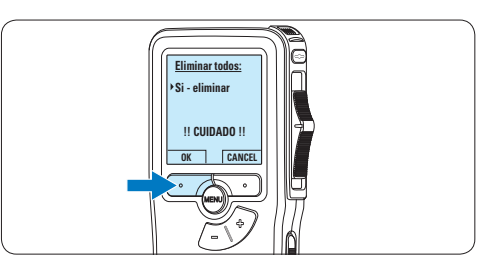

#### **5.1 Utilizar Philips SpeechExec**

El programa *Philips SpeechExec* puede ser utilizado para la configuración avanzada del Pocket Memo y la descarga, conversión y enrutamiento automáticos de archivos de dictado.

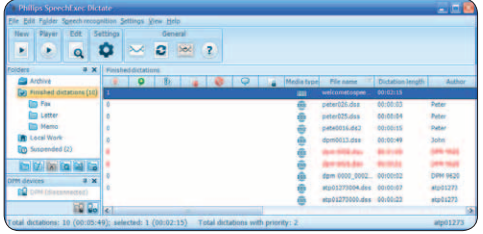

#### D **Nota**

Para información detallada acerca de SpeechExec, consulte el manual del usuario de SpeechExec.

#### **5.1.1 Configuración avanzada**

El Asistente para Configuración del Pocket Memo es parte del programa *Philips SpeechExec Dictate* y guía a los usuarios a través de las configuraciones y ajustes de su Pocket Memo. El asistente ayuda a los usuarios a configurar el formato del tiempo, la retroalimentación acústica, la grabación con activación por voz, la apariencia de la presentación (modo de presentación estándar o avanzado), el formato de grabación, la sensibilidad del micrófono, los nombres de los autores y la descarga del archivo al ordenador.

- 1 Conecte el Pocket Memo a su ordenador mediante un cable USB.
- 2 Inicie el programa *Philips SpeechExec Dictate*.
- **3** Haga clic en Ajustes > Ajustes Generales en la barra de menú para abrir el menú de ajustes y seleccione Configuración DPM/ DT > Wizard DPM de la lista ubicada a la izquierda.
- 4 Haga clic en el botón Iniciar Wizard... para abrir el asistente. Luego, siga las instrucciones que aparecen en la pantalla para configurar el Pocket Memo a sus necesidades.
- 5 Haga clic en el botón Finalizar para cerrar el asistente y confirmar la transferencia de los nuevos ajustes al Pocket Memo.

#### D **Nota**

Cuando se conecta por primera vez el Pocket Memo al ordenador, Windows detecta un nuevo dispositivo e instala automáticamente los controladores requeridos. Una vez completada la instalación, Windows puede indicarle que reinicie su ordenador.

#### **5.1.2 Descargar grabaciones al ordenador**

Con el soporte para almacenamiento masivo USB, el Pocket Memo aparece automáticamente como una unidad externa cuando es conectado al ordenador. A continuación se puede acceder fácilmente con cualquier programa de Microsoft Windows como una unidad normal.

Utilice el programa *Philips SpeechExec* para descarga, conversión y enrutamiento automáticos de archivos.

- 1 Haga una grabación con el Pocket Memo.
- 2 Inicie el programa *Philips SpeechExec Dictate*.
- **3** Conecte el Pocket Memo a su ordenador mediante un cable USB.

4 Por defecto, las grabaciones del Pocket Memo serán descargadas automáticamente al ordenador y movidas a la carpeta Dictados terminados en la lista de trabajos.

## D **Nota**

Después de conectar un Pocket Memo, puede configurar cómo y cuáles archivos serán descargados, mediante la utilización del menú de ajustes de *SpeechExec* o del asistente de configuración.

#### **5.2 Menú de configuraciones**

Búsqueda en el menú del Pocket Memo:

<sup>1</sup> Presione el botón MENÚ, mientras está en la posición de STOP, para abrir el menú.

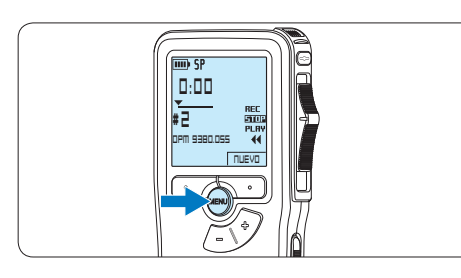

2 Presione los botones +  $o$  – para señalar un punto del menú adelante o atrás.

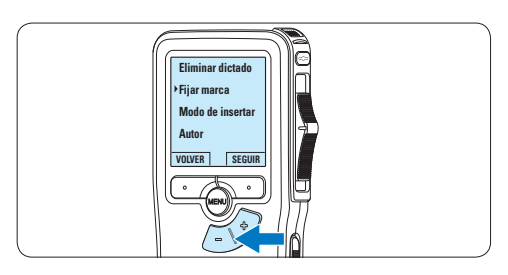

3 Presione el botón inteligente SEGUIR o el botón MENÚ para abrir un sub-menú.

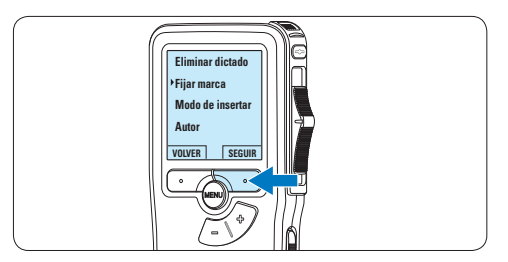

4 Para salir del menú presione el botón inteligente VOLVER.

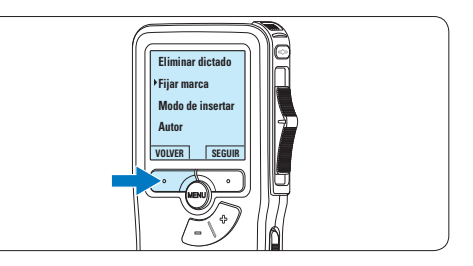

- $\overline{5}$  Con los botones + o puede seleccionar un valor.
- 6 Presione el botón inteligente OK para aceptar la selección que ha hecho o presione el botón inteligente CANCEL para salir del sub-menú sin hacer modificaciones de ajustes.

#### **5.2.1 Lista de menú**

#### D **Nota**

- • Algunos ajustes tales como: definir los palabras clave o cambiar el modo de despliegue de la pantalla, están disponibles a través del programa *Philips SpeechExec*. Véase *5.1.1 Configuración avanzada* en la página 99 para mayor información.
- • Mantenga presionado el botón MENÚ para acceder a más información de los archivos, el dispositivo y tarjeta de memoria.

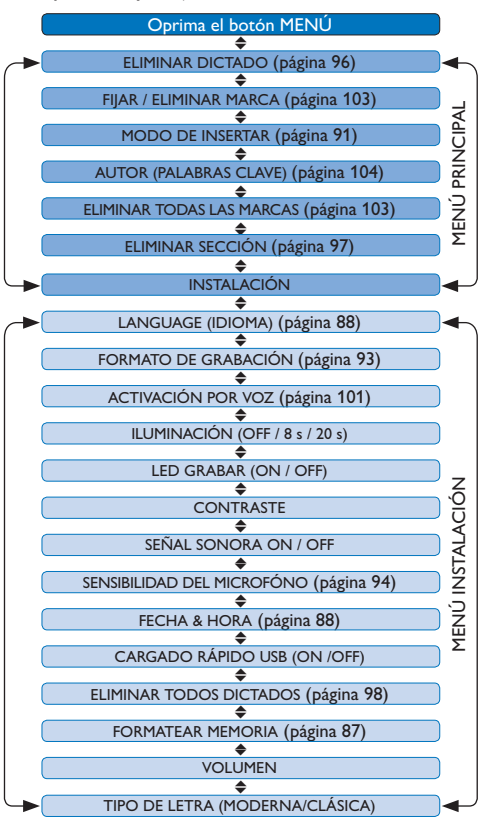

#### **5.3 Utilizar la grabación con activación por voz**

La grabación con activación por voz es una prestación conveniente para el dictado manoslibres. Si la función de grabación con activación por voz está habilitada, la grabación se iniciará cuando usted comience a hablar. Cuando deje de hablar, el Pocket Memo pausará automáticamente la grabación luego de tres segundos de silencio, y sólo la reiniciará cuando usted comience nuevamente a hablar.

Presione el botón MENÚ, mientras está en la posición de STOP, para abrir el menú.

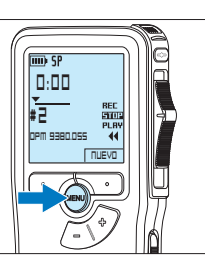

2 Presione los botones  $+$  o – para seleccionar la opción de menú *Instalación* y presione el botón inteligente SEGUIR.

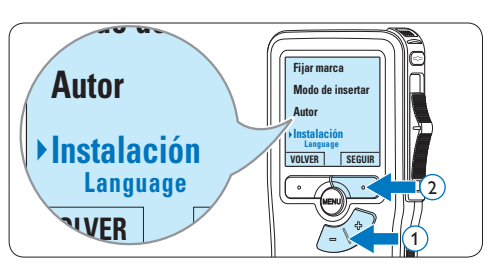

 $\overline{\bullet}$  Presione los botones + o – para seleccionar la opción de menú *Activación por voz* y presione el botón inteligente SEGUIR.

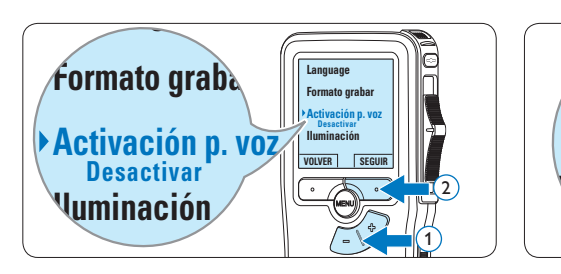

4 Oprima los botones + o – para escoger *Activar* o *Desactivar*.

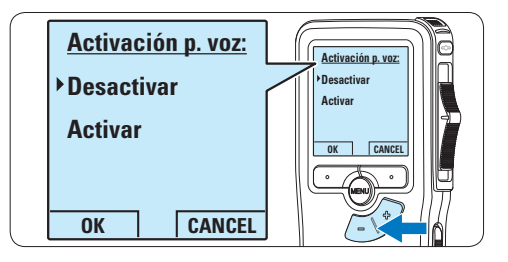

**5** Oprima el botón inteligente OK para guardar los ajustes o presione el botón inteligente CANCEL para salir del sub-menú sin cambiar los ajustes.

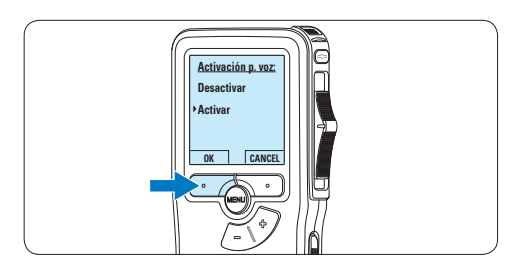

6 Para comenzar a grabar, deslice el interruptor de 4 posiciones hacía la posición de REC y comience a hablar. *El LED de estado iluminará con una luz roja (en modo sobrescribir) o con una luz verde (en modo insertar) durante la realización de la grabación. Cuando el nivel acústico es inferior al nivel acústico de umbral la grabación entra en pausa después de tres segundos y el LED de estado parpadea.*

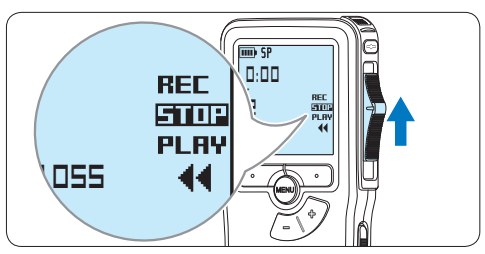

7 Oprima los botones + o – para ajustar el nivel acústico de umbral mientras se graba.

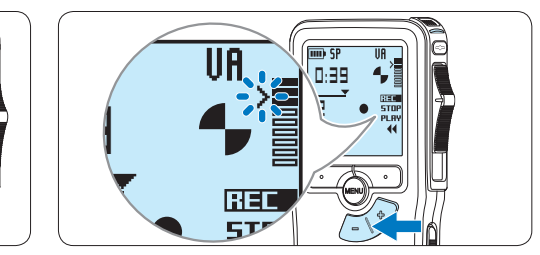

**8 Para parar la grabación, deslice el** interruptor de 4 posiciones hacía la posición de STOP.

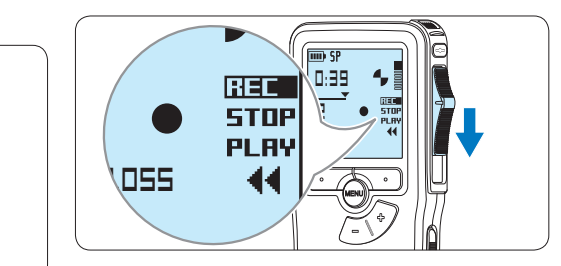

#### Manual del usuario 103

**Autor**

ESPAÑOL ESPAÑOL

#### **5.4 Trabajar con marcas de índice**

Pueden utilizarse las marcas de índice para señalar puntos determinados del dictado como puntos de referencia. Un punto de referencia puede ser el comienzo de una sección más importante, o una parte del dictado que usted desea revisar más tarde o aquella a la que quiere acceder más rápidamente.

#### **5.4.1 Insertar una marca de índice**

**DPM 9380.DSS NUEVO**

**0:00 # 2**

- 1 Mediante reproducción, avance rápido o rebobinado rápido desplácese a la posición donde se debería fijar la marca de índice.
- **2** Presione el botón MENÚ, mientras está en la posición de STOP, para abrir el menú.

3 Presione los botones + o – para seleccionar la opción de menú *Fijar marca* y presione el botón inteligente OK.

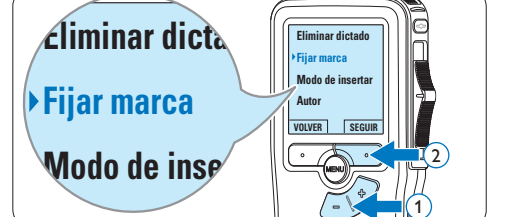

#### **5.4.2 Eliminar una marca de índice**

- 1 Mediante reproducción, avance rápido o rebobinado rápido desplácese a la marca de índice que se va a eliminar.
- **2** Presione el botón MENÚ, mientras está en la posición de STOP, para abrir el menú.

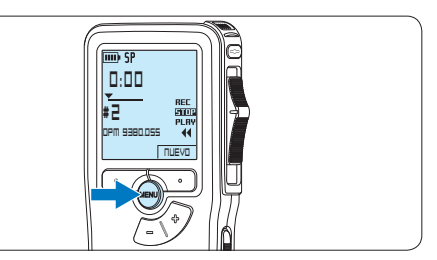

 $\overline{\phantom{a}}$  Presione los botones + o – para seleccionar la opción de menú *Eliminar marca* y presione el botón inteligente OK.

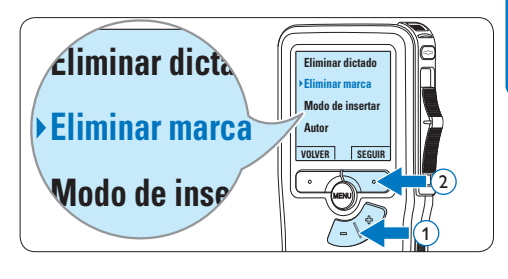

#### **5.4.3 Eliminiar todas las marcas de índice**

**1** Presione el botón MENÚ, mientras está en la posición de STOP, para abrir el menú.

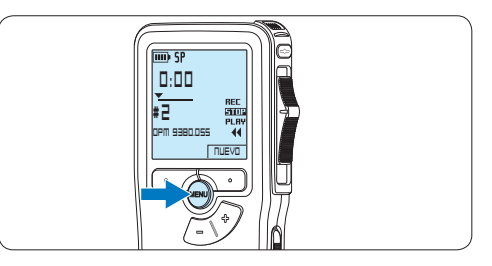

2 Presione los botones  $+$  o – para seleccionar la opción de menú *Eliminar marcas* y presione el botón inteligente SEGUIR.

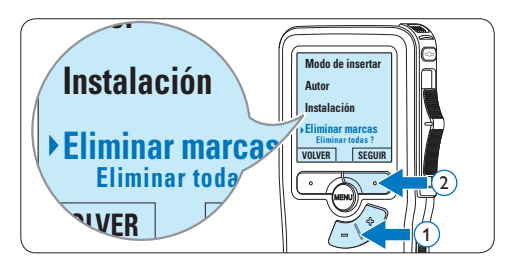

**3** Presione el botón inteligente SEGUIR y el botón inteligente OK para confirmar la eliminación, o presione el botón inteligente CANCEL para salir sin eliminar.

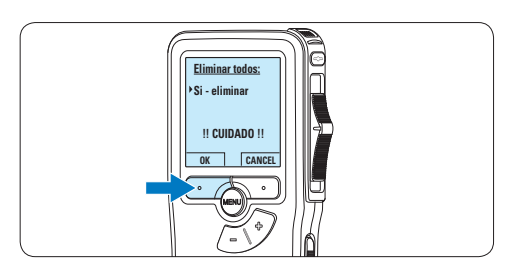

#### D **Nota**

La opción de menú *Eliminar marcas* está

disponible si el dictado actual tiene al menos una marca de índice.

#### **5.5 Asignar un nombre de autor**

A cada grabación se le puede asignar una palabra clave, tal como el nombre del autor. La palabra clave puede ser utilizada para identificar las grabaciones y realizar enrutamiento automático de archivo en el programa *Philips SpeechExec*.

#### D **Nota**

Los nombres de autor deben ser determinados primero con el programa *Philips SpeechExec*. Consulte *5.1.1 Configuración avanzada* en la página 99 para mayor información. Por defecto, la categoría de palabra clave AUTOR en la Pocket Memo viene con las palabras clave "DPM 9380" y "- - -".

Para asignar un nombre de autor a una grabación:

1 Presione el botón MENÚ, mientras está en la posición de STOP, para abrir el menú.

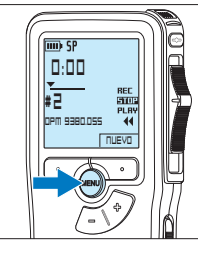

2 Presione los botones  $+$  o – para seleccionar la opción de menú *Autor*.

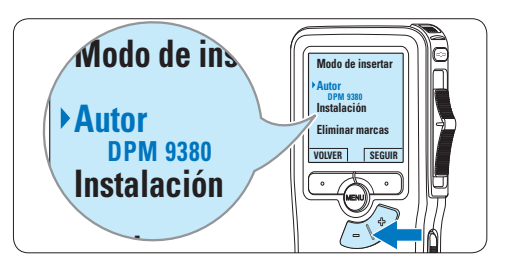

3 Presione el botón inteligente SEGUIR para mostrar la lista de nombres.

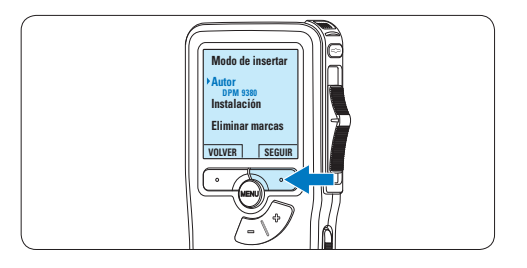

4 Presione los botones  $+$  o – para seleccionar un nombre.

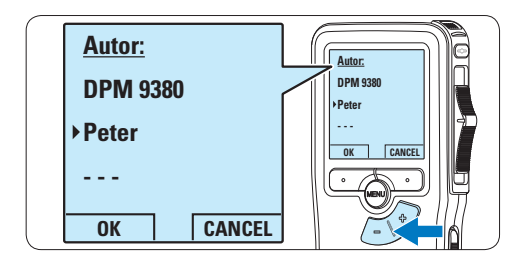

5 Oprima el botón inteligente OK para confirmar o el botón inteligente CANCEL para salir sin asignar un nombre.

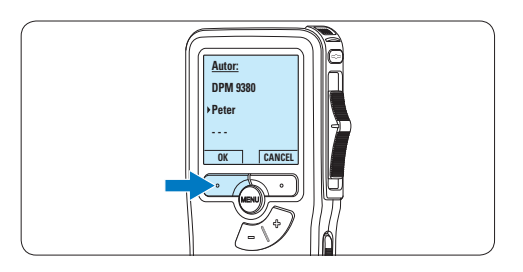

## 6 Technical data

#### **Conectividad**

- • Auriculares: 3,5 mm
- • Micrófono: 3,5 mm
- • USB: USB 2.0 de alta velocidad
- • Conector de base
- Ranura para tarjeta de memoria

#### **Pantalla**

- Tipo: LCD
- • Tamaño de pantalla diagonal: 44 mm/1,7 pulg.
- • Retroiluminación: blanco
- • Soporte de almacenamiento
- • Tarjeta de memoria intercambiable
- • Tipos de tarjeta de memoria: Secure Digital (SD), Secure Digital (SDHC)
- • Cumple regulac. sist. almacen. masivo

#### **Grabación de audio**

- • Formatos de grabación: DSS (Digital speech standard)
- • Micrófono integrado: mono
- • Modos de grabación: QP (DSS/mono), SP (DSS/mono)
- • Frecuencia de bits: 13,5 27 kbps
- • Tiempo de grabación (tarjeta de 2 GB): 349 horas (SP), 170 horas (QP)
- • Frecuencia de muestreo: 16 kHz (QP), 12 kHz (SP)

#### **Sonido**

- • Tipo de altavoz: altavoz dinámico redondo integrado
- • Diámetro del altavoz: 30 mm
- • Potencia de salida del altavoz: 200 mW
- • Respuesta de frecuencia: 300–7.000 Hz (QP), 300–5.700 Hz (SP) Hz

#### **Convenience**

- • Funciones de edición profesional
- • Compatible con varios idiomas: 4 idiomas (EN, FR, DE, ES)
- • 2 botones inteligentes
- • Ajuste de ID de autor
- • Control mediante interruptor deslizante
- • Bloqueo de archivos
- • Funcionamiento con un solo toque
- • Ajuste de prioridades
- • Grabación activada por voz
- • Actualizaciones de software automáticas

#### **Alimentación**

- • Tipo de pila: AAA/LR03 alcalina, AAA Ni-MH LFH9154 de Philips
- • Número de pilas: 2
- Recargable: sí, mediante USB
- • Duración de la batería: hasta 23 horas en modo de grabación SP
- • Pilas incluidas

#### **Requisitos del sistema**

- • Procesador: Pentium III a 1 GHz, Pentium IV recomendado
- • Memoria RAM: 512 MB (1 GB recomendado)
- • Espacio en el disco duro: 100 MB para SpeechExec, 250 MB para Microsoft.NET
- • Salida de auriculares o altavoces
- • Sistema operativo: Windows 7/Vista/XP
- • Puerto USB libre
- • Unidad de DVD-ROM
- • Tarjeta de sonido

#### **Especificaciones medioambientales**

- Cumple con la norma 2002/95/EC (RoHS
- Producto con soldaduras sin plomo
- • Accesorios
- • Software SpeechExec Dictate
- • Cable USB
- Tarjeta de memoria Secure Digital (SD)
- • Funda
- • Guía de configuración rápida
- • 2 pilas AAA

#### **Diseño y acabado**

- Color(es): plata/negro
- • Material: carcasa totalmente metálica

## Manuale di istruzioni

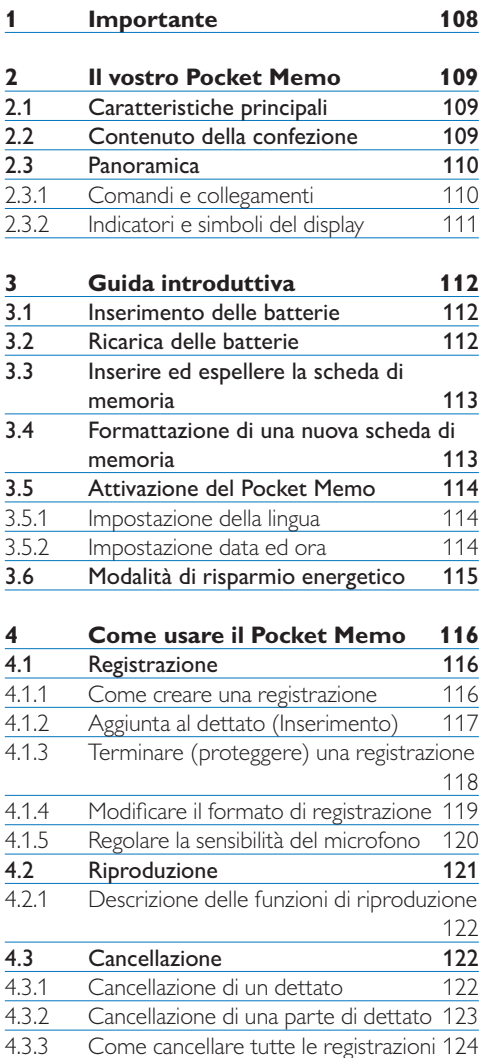

Come cancellare tutte le registrazioni 124

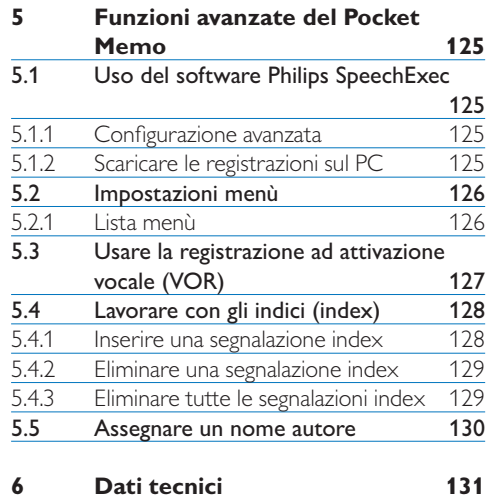

# ITALIANO

## 1 Importante

Philips si riserva il diritto di modificare i prodotti senza l'obbligo di implementare tali modifiche anche nelle versioni precedenti.

Le informazioni contenute nel presente manuale sono da ritenersi adeguate per l'utilizzo consentito dell'impianto. Se il prodotto, o singoli moduli e procedure, vengono utilizzati per scopi diversi da quelli specificati in questo manuale, è necessario richiedere conferma della validità e adeguatezza delle informazioni qui riportate.

#### **Sicurezza**

- • Per evitare cortocircuiti, non esporre il prodotto a pioggia o acqua.
- • Evitare che il prodotto si surriscaldi: non esporre il prodotto a fonti di calore o alla luce diretta del sole.
- • Evitare che i cavi vengano schiacciati, in particolare in corrispondenza delle spine e delle uscite dall'unità.
- • Back up dei file. Philips declina ogni responsabilità in caso di perdita di dati.

#### **Sicurezza durante l'ascolto**

Quando si utilizzano le cuffie, attenersi alle indicazioni riportate di seguito:

- • Evitare l'utilizzo delle cuffie per tempi prolungati e tenere il volume a un livello moderato.
- • Evitare di regolare il volume a un livello troppo elevato per il vostro udito.
- • Evitare di impostare il volume a un livello talmente elevato da non poter udire i suoni esterni.
- • Prestare la massima attenzione e interrompere l'uso dell'apparecchio in situazioni potenzialmente pericolose.
- • Non utilizzare le cuffie alla guida di un qualsiasi veicolo motorizzato, in bici o in skateboard ecc., si potrebbe dar luogo a incidenti e inoltre in molti paesi è illegale.

#### **Importante (per modelli dotati di cuffie):**

Philips garantisce la massima potenza acustica dei propri lettori audio, come stabilito dalle relative normative, esclusivamente in caso di utilizzo delle cuffie originali in dotazione. Se è necessario sostituire le cuffie, Philips raccomanda di rivolgersi al proprio rivenditore locale per ordinare cuffie identiche alle originali.

#### **Bambini piccoli**

Il dispositivo così come i suoi accessori non sono giocattoli. Potrebbero contenere parti molto piccole. Tenere il dispositivo e i relativi accessori lontano dalla portata dei bambini!

#### **Smaltimento del prodotto**

- • Il prodotto da voi acquistato è costituito da materiali di alta qualità e da componenti che possono essere riciclati e riutilizzati.
- • Se il prodotto è contrassegnato dal simbolo riportato qui a fianco, significa che è conforme alla direttiva europea 2002/96/EC.

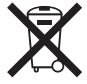

- • Consultare le normative locali per lo smaltimento di prodotti elettrici ed elettronici.
- Agire in base a tali normative e non smaltire i vecchi prodotti come rifiuti domestici. Il corretto smaltimento dei vecchi prodotti evita potenziali conseguenze negative per l'ambiente e la salute dell'uomo.
- • Le batterie (incluse quelle ricaricabili integrate) contengono sostanze inquinanti. Tutte le batterie devono essere smaltite nei relativi punti di raccolta.
# 2 Il vostro Pocket Memo

Congratulazioni per aver acquistato il Digital Voice Tracer e benvenuti in Philips!

Per beneficiare appieno dell'assistenza Philips, vi consigliamo di visitare il nostro sito web per informazioni di supporto quali: manuali di istruzioni, download del software, garanzia, ecc. all'indirizzo www.philips.com/support.

#### **2.1 Caratteristiche principali**

- • Il Pocket Memo è stato realizzato per essere usato con una sola mano. Il interuttore a 4 posizioni permette un semplice uso.
- • Due pulsanti "smart" vi permettono di scegliere rapidamente le opzioni dal menù.
- • Un ampio display mostra tutte le informazioni di cui avete bisogno, quali ad esempio, nome autore, durate della registrazione, posizione del file ed altre ancora, con un solo colpo d'occhio. La retroilluminazione vi aiuta in condizioni di scarsità di luce.
- The .dss file format is the international standard for professional speech processing. Offering excellent audio quality for recorded voice, .dss files allow a high compression rate, reduced file sizes, network traffic and required storage capacity. The format also allows additional information, such as the author name, to be stored in the file header, further facilitating file organization.
- • Il formato file .dss è lo standard internazionale per la registrazione della voce. Offrendo un'ottima qualità audio per la registrazione vocale, il file .dss avendo un'alta compressione permette di ridurre la dimensione del file, favorendone la spedizione via network e la sua archiviazione.

#### **2.2 Contenuto della confezione**

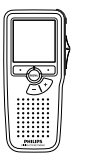

Pocket Memo

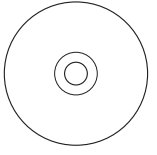

CD-ROM contenente il software e il manuale di istruzioni

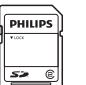

Scheda memoria

Batterie ricaricabili

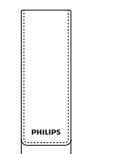

Custodia

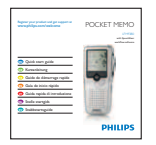

Guida rapida di introduzione

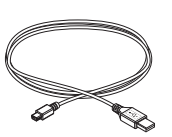

Cavo USB

## **2.3 Panoramica**

#### **2.3.1 Comandi e collegamenti**

- Ingresso microfono
- $\overline{2}$  Uscita auricolare
- Microfono integrato
- Stato del LED
- $\overline{S}$  Pulsante EOL (end-of-letter/fine lettera)
- $\widetilde{6}$  Interruttore a 4 posizioni
- Interruttore ON/OFF
- Altoparlante
- Display
- Pulsanti smart
- Pulsante menù
- $(12)$  +/-, navigazione menù e controllo volume

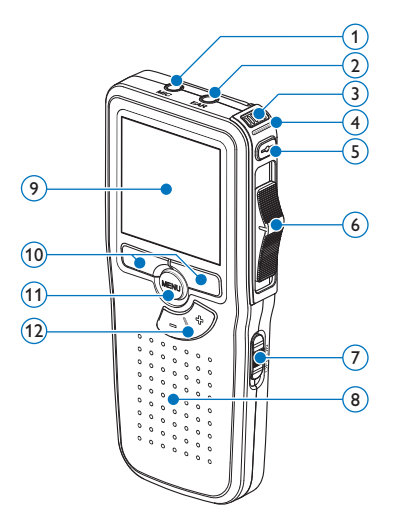

- Slot per scheda di memoria
- Pulsante FWD (Avanzamento)
- Comparto batterie
- Ingresso per l' attacco della docking station
- Ingresso dell' alimentatore
- Ingresso per connessione USB

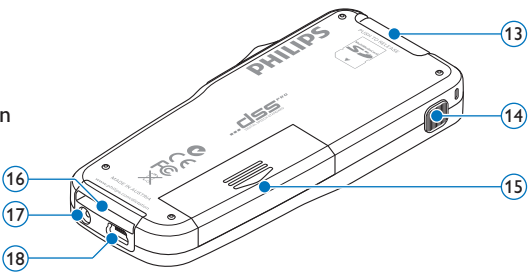

## **2.3.2 Indicatori e simboli del display**

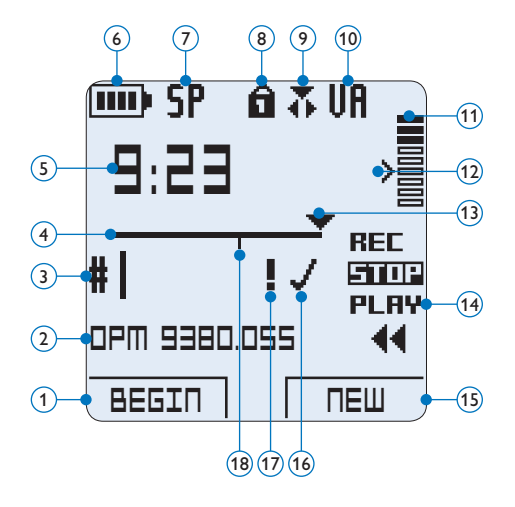

- $(1)$  Funzione attuale del pulsante smart sx.
- (2) Nome del file
- Nr. ordinale della registrazione
- (4) Barra posizione
- $\overline{5}$  Tempo della registrazione/riproduzione
- Indicatore stato batteria
- Formato di registrazione
- La scheda di memoria è protetta contro sovraregistrazione
- Modalità inserimento attivata
- La registrazione attivata da comando vocale è in corso
- Livello di registrazione
- Livello di sensibilità della registrazione attivata da comando vocale
- Posizione attuale della registrazione
- Posizione dell'interruttore a 4 posizioni
- Funzione attuale del pulsante smart dx.
- La registrazione è segnalata come terminata e confermata (EOL/end-of-letter)
- La registrazione è segnalata con priorità
- La registrazione contiene segnalazione index

## D **Note**

Le illustrazioni nel manuale d'istruzioni si riferiscono all'interfaccia utente in inglese.

# 3 Guida introduttiva

#### **3.1 Inserimento delle batterie**

Il Pocket Memo funziona con due batterie AAA ricaricabili Philips LFH9154 fornite in dotazione al prodotto. È possibile usare anche batterie standard (non ricaricabili).

- 1 Inserimento delle batterie: Il Pocket Memo deve essere spento (OFF).
- 2 Aprire il coperchio del comparto batterie dietro il Pocket Memo.

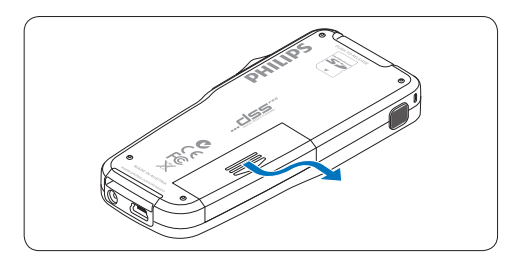

3 Inserire correttamente le due batterie AAA. La figura riportata sulla parte interna del coperchio del comparto batterie mostra la polaritá corretta delle batterie.

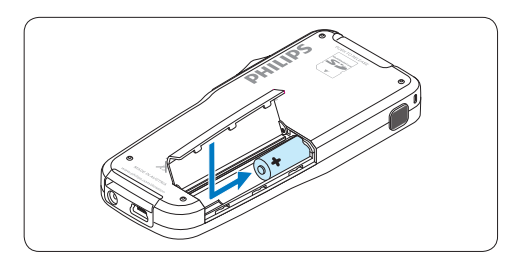

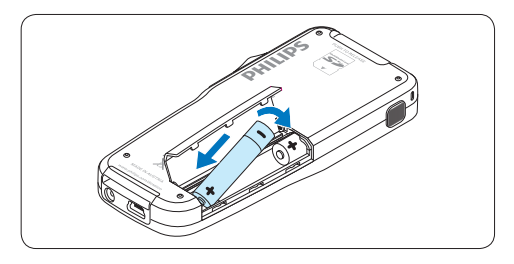

4 Chiudere il coperchio del comparto batterie e farlo scivolare finché si sente lo scatto.

## D **Nota**

Non usare mai una batteria ricaricabile ed una normale nello stesso registratore!

#### **3.2 Ricarica delle batterie**

Il Pocket Memo può funzionare con le *batterie ricaricabili Philips LFH9154*. Per ricaricarle usare il *cavo USB*, l'*alimentatore Philips LFH9146 opzionale*  o la *USB Docking Station LFH9120 opzionale*.

Collegando il Pocket Memo al PC o al notebook con il cavo USB (accessorio) le batterie ricaricabili vengono ricaricate automaticamente. Se il PC è dotato di una porta USB ad alta efficienza il processo di ricarica esige 2,5 ore.

# D **Nota**

Il PC deve essere acceso (ON) quando si carica la batteria tramite il collegamento del cavo USB. A seguito della ricarica rapida il Pocket Memo potrebbe riscaldarsi.

# C **Importante**

Se il tipo di USB non è ad alta efficienza (500 mA), disinserire l'opzione *USB quick charge* (ricarica rapida) nel menù del Pocket Memo e ricaricare le batterie con l'alimentatore.

#### **3.3 Inserire ed espellere la scheda di memoria**

Il Pocket Memo funziona con una scheda di memoria SD (*SecureDigital*) e supporta fino a capacità pari a 32 GB.

Per inserire la scheda di memoria:

- 1 Localizzate la scheda di memoria nello slot nella parte alta retrostante il Pocket Memo.
- **2** Inserire la scheda di memoria nello slot del Pocket Memo. L'illustrazione sotto mostra la direzione corretta.
- **3** Premete la scheda di memoria nello slot fino a sentire click. Tiratela fuori.

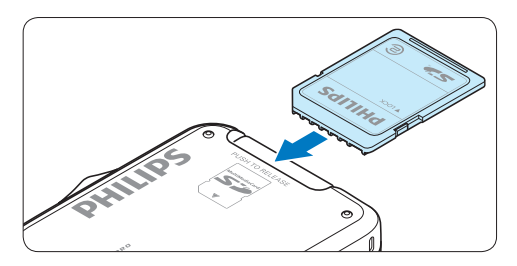

Per espellere la scheda di memoria:

- 1 Localizzate la scheda di memoria nello slot nella parte alta retrostante il Pocket Memo.
- 2 Premere leggermente la scheda di memoria nel Pocket Memo fino a sentire un click.
- **3** La scheda di memoria fuoriuscirà dallo slot. Tiratela fuori.

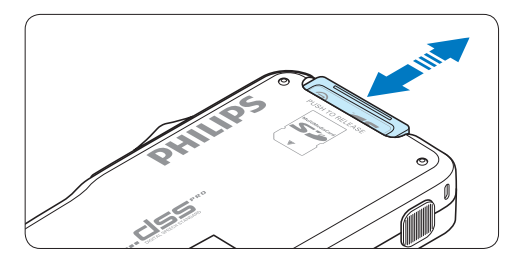

# D **Nota**

Se il Pocket Memo è sulla posizione ON e non c'è la scheda di memoria inserita, sul display apparirà un segnale di attenzione.

# **3.4 Formattazione di una nuova scheda di memoria**

Quando si inserisce una nuova scheda di memoria, non formattata, o formattata precedentemente con altri dispositivi, il Pocket Memo visualizzerà un messaggio per invitarvi a formattarla.

1 Per confermare ed iniziare il processo di formattazione, premere il pulsante smart OK.

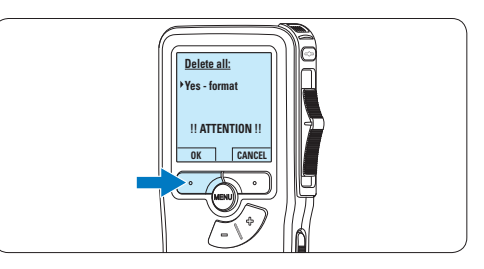

<sup>2</sup> Per cancellare il processo di formattazione, rimuovere la scheda di memoria oppure premere il pulsante smart CANCEL.

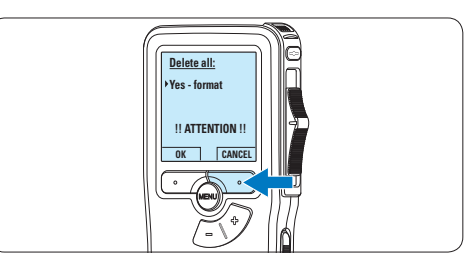

# D **Nota**

La formattazione non è possibile se la scheda di memoria è bloccata (solo modalità lettura).

## **3.5 Attivazione del Pocket Memo**

Il Pocket Memo può essere acceso o spento tramite l'interruttore ON/OFF. Se si lavora per la prima volta con l'apparecchio devono essere impostate la lingua, la data e l'ora.

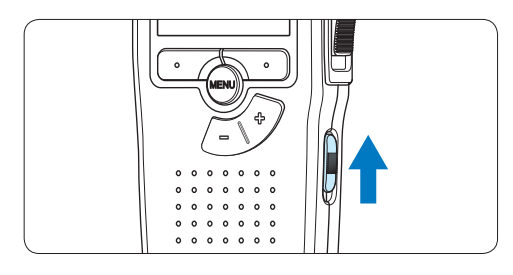

# **3.5.1 Impostazione della lingua**

Al primo uso del Pocket Memo si deve selezionare la lingua di visualizzazione.

1 Premere i pulsante  $+$  o – sul Pocket Memo per selezionare la lingua desiderata.

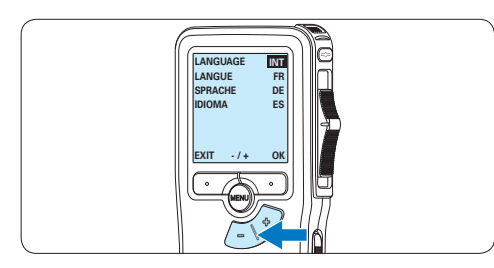

2 Premere il pulsante smart OK per confermare la selezione. La lingua selezionata compare sulla schermata.

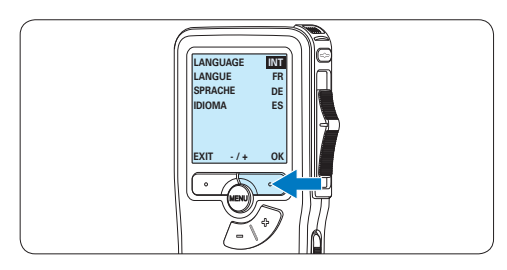

# D **Nota**

La lingua selezionata può essere modificata durante l'uso dell' apparecchio. Per ulteriori informazioni consultare i capitoli *5.2 Impostazioni menù* a pagina 126.

# **3.5.2 Impostazione data ed ora**

Dopo la selezione della lingua devono essere impostati la data e l'ora sul Pocket Memo.

1 Premere ripetutamente il pulsante + o – per impostare l'anno, mese e giorno.

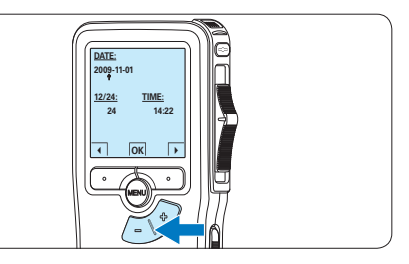

2 Premere il pulsante smart → per far scorrere la freccia su (↑) al prossimo campo. Dopo l'impostazione del giorno premere il pulsante smart → per impostare l'ora desiderata.

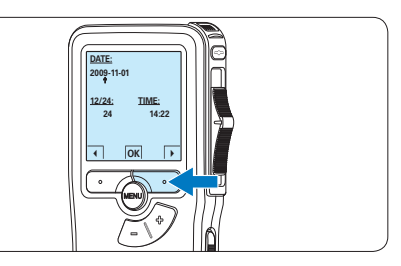

**3** Premere il pulsante + o – per selezionare la visualizzazione dell'orario a 12 ore (AM/PM) oppure a 24 ore poi impostare i dati di ora e minuti.

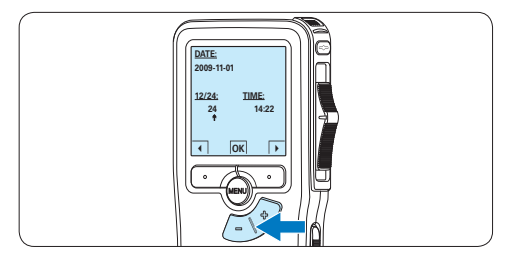

4 Premere il pulsante smart → per confermare le impostazioni.

*Adesso il Pocket Memo è pronto per il funzionamento.*

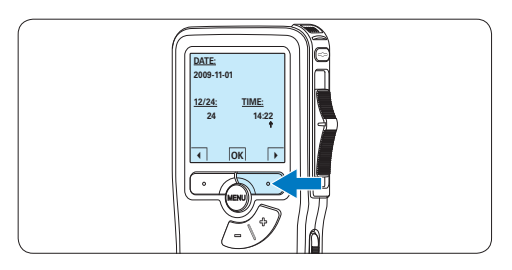

# D **Nota**

Se avete impostato una data o un'ora sbagliata potete usare il pulsante smart ← per ritornare indietro ed effettuare delle correzioni. Data e ora possono essere modificate anche più tardi tramite il menù. Per ulteriori informazioni consultare i capitoli *5.2 Impostazioni menù* a pagina 126.

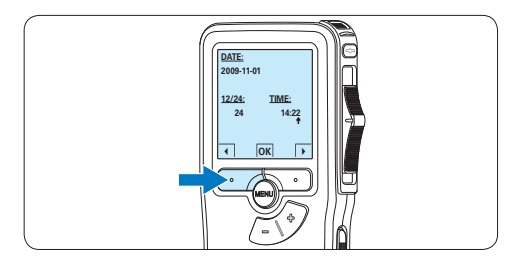

**3.6 Modalità di risparmio energetico** Dopo 60 minuti di inattività, il Pocket Memo attiva automaticamente la modalità di risparmio energetico e sullo display LCD vengono visualizzate la data e l'ora. Premere qualsiasi pulsante per riattivarlo.

Se il Pocket Memo non viene utilizzato per più di due ore, si spegne completamente. Accendere l'unità spostando l'interruttore On/ Off in posizione OFF e nuovamente in posizione ON.

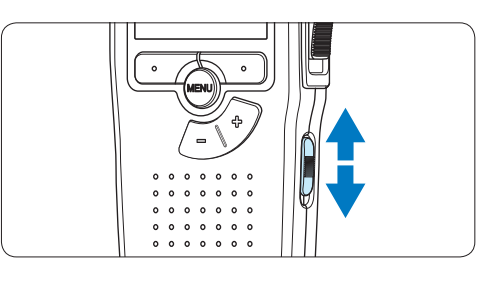

# 4 Come usare il Pocket Memo

## **4.1 Registrazione**

### **4.1.1 Come creare una registrazione**

Si prega di seguire la prossima descrizione per effettuare una registrazione:

- $\blacksquare$ inserita. Per ulteriori informazioni consultare  $\blacksquare$ 1 Controllate che la scheda di memoria sia la sezione *3.3 Inserire ed espellere la scheda di memoria* a pagina 113.
- 2 Selezionare la posizione ON dell'interruttore On/Off per mettere in funzione il Pocket Memo.

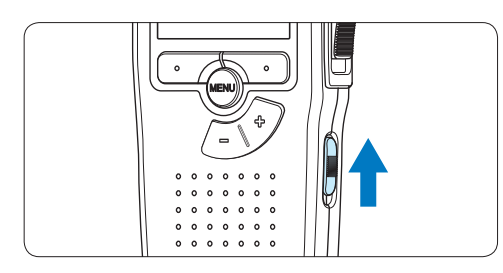

**3** Premere il pulsante smart NEW (Nuovo) per creare una nuova registrazione.

## D **Nota**

Il pulsante smart NEW (Nuovo) non è disponibile se la registrazione corrente è vuota.

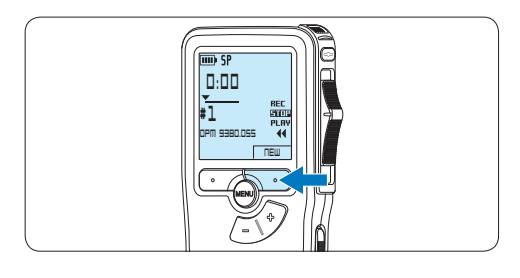

4 Spostare l'interruttore a 4 posizioni sulla posizione REC ed iniziate a dettare.

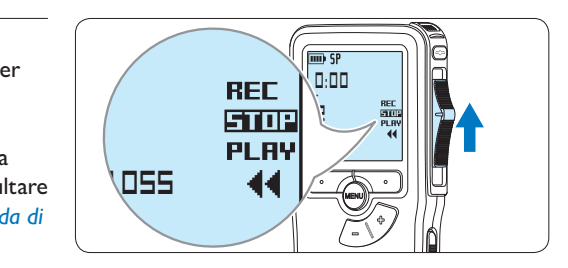

- *• Durante la registrazione il LED dello stato attuale é rosso (nella modalità di sovrascrittura) oppure é verde (nella modalità di inserimento).*
- *• Sul display vengono visualizzate le seguenti informazioni:*
	- a *Formato di registrazione*
	- b *Tempo della registrazione*
	- c *Posizione attuale della registrazione*
	- d *Nr. ordinale della registrazione*
	- e *Nome del file*

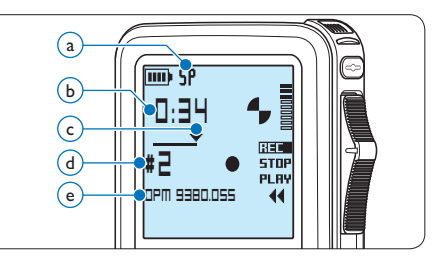

5 Per interrompere la registrazione, spostare l'interruttore a 4 posizioni sulla posizione STOP.

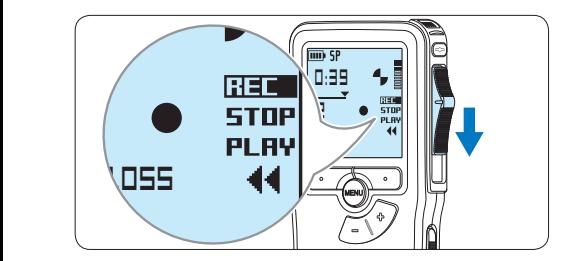

# D **Nota**

Per raggiungere il migliore risultato parlare chiaramente e mantenere una distanza approssimativa di 10 cm. tra la Vostra bocca e il microfono dell'apparecchio.

# **4.1.2 Aggiunta al dettato (Inserimento)**

L'impostazione predefinita dell'apparecchio é la modalità *Sovrascrittura*. Seguire le prossime operazioni per entrare nella modalità *Inserimento* cioè per poter aggiungere delle nuove informazioni al dettato già esistente:

1 Quando il dispositivo non è attivo, premere il pulsante MENU per aprire il menù.

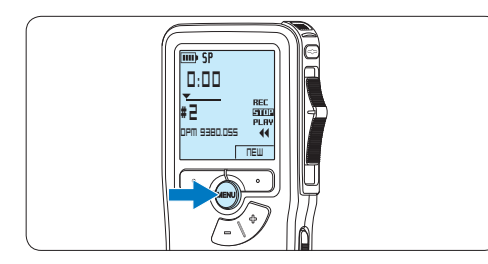

2 Premere il pulsante  $+$  o – per selezionare il menù *Insert mode (Modalità inserimento)* e premere il pulsante smart ENTER per aprire il sottomenù.

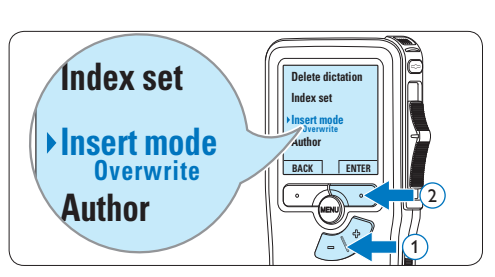

- $\overline{3}$  Premere il pulsante + o per scegliere tra *Insert (Inserimento)* o *Overwrite (Sovrascrittura)*.
	- • In *modalità inserimento*, durante la registrazione, il display visualizzerà la scritta iREC ed il LED apparirà di colore verde.
	- • In *modalità sovrascrittura*, durante la registrazione, il display visualizzerà la scritta REC ed il LED apparirà di colore rosso.

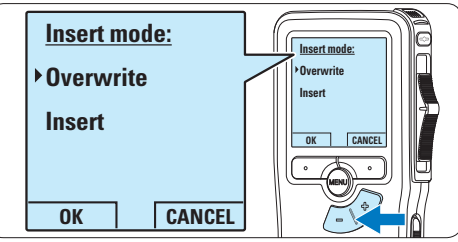

4 Premere il pulsante smart OK per salvare le impostazioni o premere il pulsante smart CANCEL (Annulla) per uscire dal sottomenù senza modificare le impostazioni.

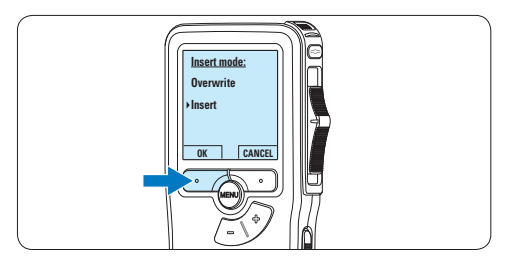

5 Premere il pulsante + o – per selezionare il file in cui si desidera effettuare l'inserimento.

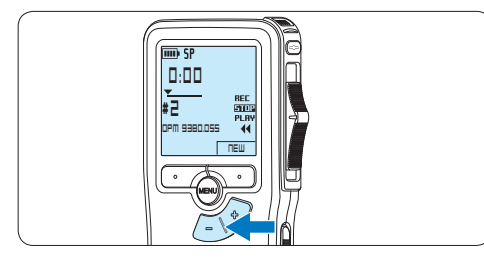

- 6 Con i pulsanti di riproduzione, avanzamento o riavvolgimento, portarsi nel punto in cui si intende effettuare l'inserimento.
- 7 Per fare un'aggiunta al dettato, spostare l'interruttore a 4 posizioni sulla posizione REC ed iniziate a dettare. L'inserimento non si sovrapporrà alla registrazione.

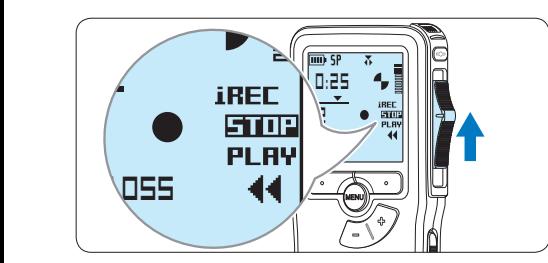

**0:39** 8 Per terminare l'aggiunta al dettato, spostare l'interruttore a 4 posizioni sulla posizione STOP.

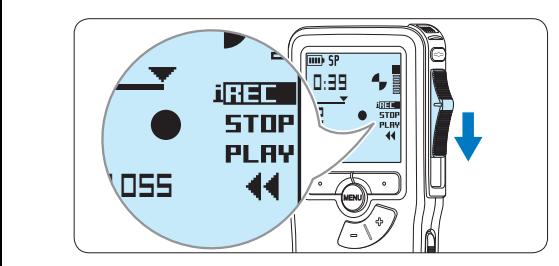

- 9 Se il dettato non è ancora terminato, raggiungere la fine del file con il pulsante di avanzamento rapido e proseguire con la registrazione.
- ⑩ Ripetere dal passaggio 1 per ripristinare la modalità di registrazione con sovrascrittura.

## **4.1.3 Terminare (proteggere) una registrazione**

Quando si termina una registrazione e non serve apportare ulteriori modifiche, attenersi alla seguente procedura per contrassegnare la registrazione come 'terminata' e proteggerla da cancellazioni accidentali:

1 Quando siete in posizione STOP, premere il pulsante + o – per selezionare la registrazione da contrassegnare come 'terminata'.

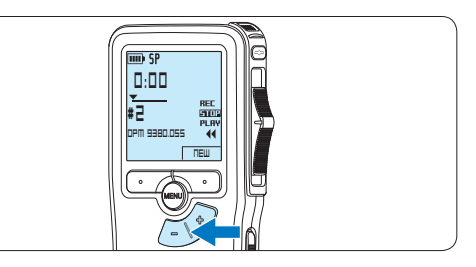

2 Premere il pulsante EOL per segnalare che il dettato è terminato. *Il simbolo √ compare sulla schermata.* 

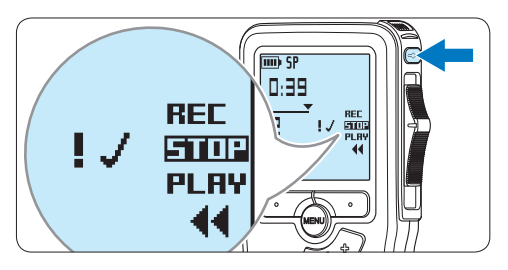

- 3 Se entro mezzo secondo il pulsante EOL viene premuto ancora una volta viene assegnato al dettato una priorità. *Sullo schermo compare il simbolo* ! *segnalando che il dettato avrà priorità.*
- 4 Se si vuole effettuare delle ulteriori modifiche nel dettato premere ancora una volta il pulsante EOL per eliminare l'indicazione dettato terminato.

# E **Consigli**

*Philips SpeechExec* software può essere configurato per scaricare (dal Pocket Memo al PC) solo i file segnalati come terminati.

# C **Avvertenza**

I file protetti vengono eliminati quando la scheda di memoria viene formattata o quando si utilizza la funzione 'Cancellare tutte le registrazioni'.

## **4.1.4 Modificare il formato di registrazione**

Il formato di registrazione determina la qualità della registrazione stessa e influisce sul numero dei file audio che possono essere memorizzati sulla scheda di memoria. Il Pocket Memo supporta i seguenti formati di registrazione:

- Standard Play (SP) richiede 1 MB per 10 minuti di registrazione.
- Quality Play (QP) richiede 1 MB per 5 minuti di registrazione.
- 1 Quando siete in posizione STOP, premere il pulsante MENÙ per aprire il menù.

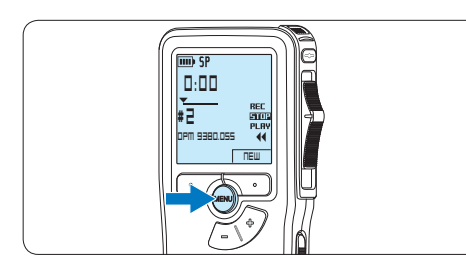

2 Premere il pulsante  $+$  o – per selezionare la voce di menù *Setup (Configurazione)* e **Index set** premere il pulsante smart ENTER.

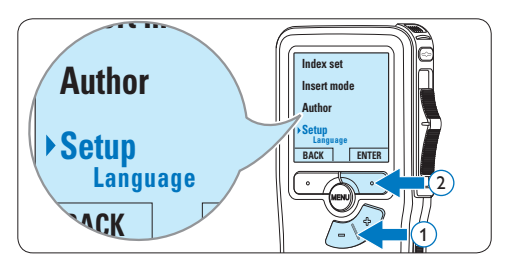

 $\overline{3}$  Premere il pulsante + o – per evidenziare la voce di menù *Record format (Formato di registrazione)* e premere il pulsante smart ENTER.

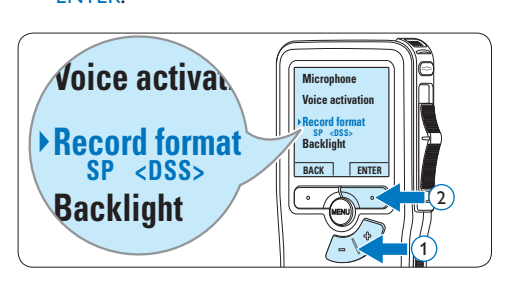

Premere il pulsante  $+$  o – per scegliere tra *SP* e *QP*.

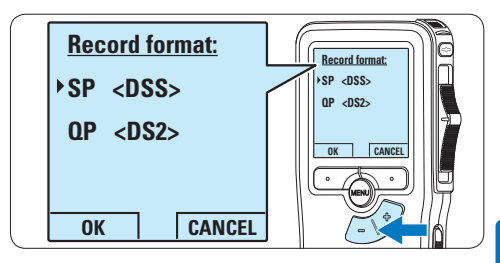

5 Premere il pulsante smart OK per salvare le impostazioni o premere il pulsante smart CANCEL (Annulla) per uscire dal sottomenù senza modificare le impostazioni.

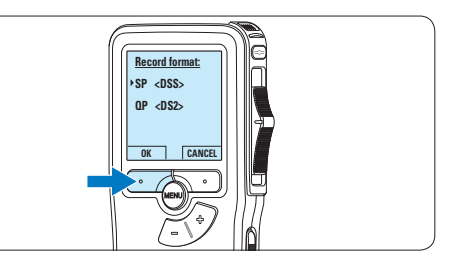

**4.1.5 Regolare la sensibilità del microfono** Regolare la sensibilità del microfono secondo l'ambiente nel quale registrate.

1 Quando siete in posizione STOP, premere il pulsante MENÙ per aprire il menù.

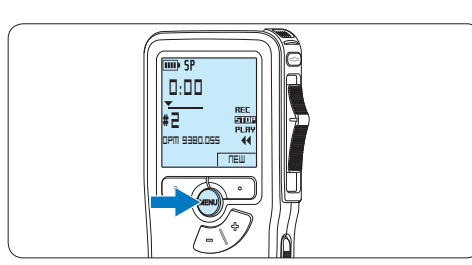

2 Premere il pulsante  $+$  o – per selezionare la voce di menù *Setup (Configurazione)* e **Index set** premere il pulsante smart ENTER.

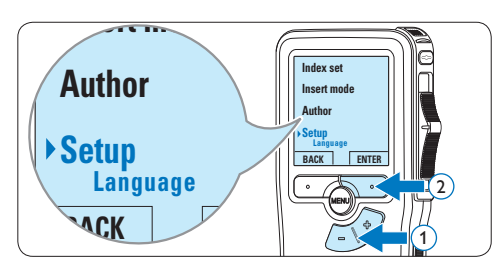

 $\overline{3}$  Premere il pulsante + o – per selezionare la voce di menù *Microphone (Microfono)* e ia voce di menu *i*vii*cropnone (iviicro*)<br>premere il pulsante smart ENTER.

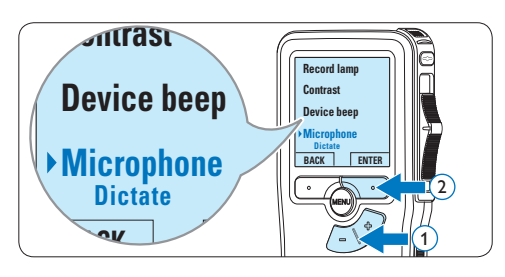

 $\overline{4}$  Premere il pulsante + o – per selezionare la sensibilità del microfono: *Private (Privato / basso)*, *Dictate (Dettato / medio)* e *Conference (Conferenza / alto)*.

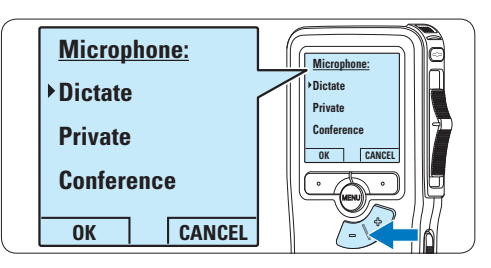

**5** Premere il pulsante smart OK per salvare le impostazioni o premere il pulsante smart CANCEL (Annulla) per uscire dal sottomenù senza modificare le impostazioni.

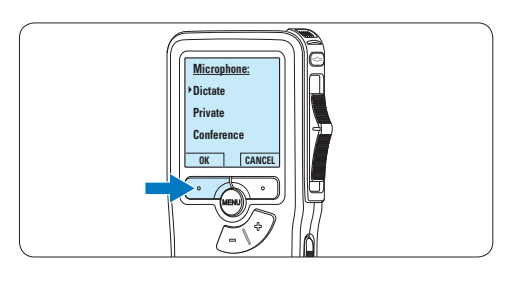

## **4.2 Riproduzione**

1 Quando siete in posizione STOP, premere i pulsanti + o – per selezionare i file da riscoltare ed andare all'inizio del file.

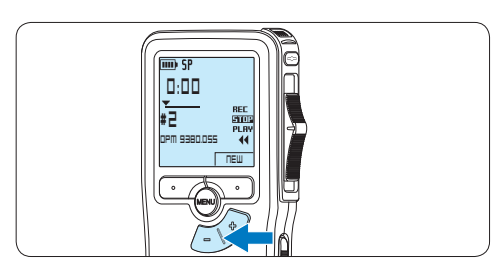

2 Spostare l'interruttore a 4 posizioni in posizione PLAY per avviare la riproduzione.

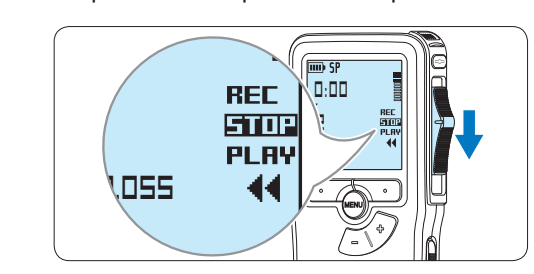

- *Sul display vengono visualizzate le seguenti informazioni:*
- a *Formato di registrazione*
- b *Posizione della riproduzione (min : sec)*
- c *Posizione attuale della registrazione*
- d *Nr. ordinale della registrazione*
- e *Nome del file*

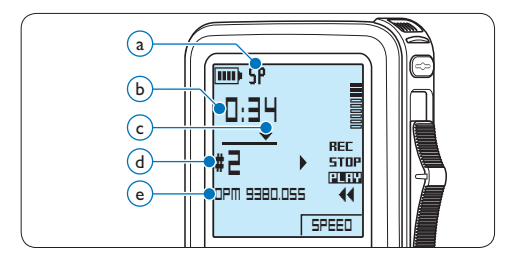

 $\overline{3}$  Premere i pulsanti + o – per regolare il volume durante l'ascolto.

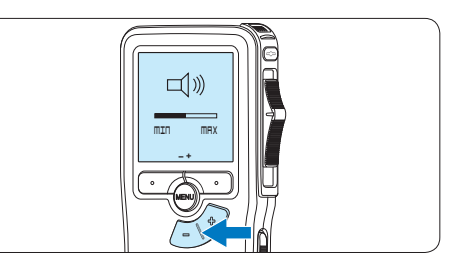

4 Premere il pulsante smart SPEED per riprodurre il file più velocemente o lentamente.

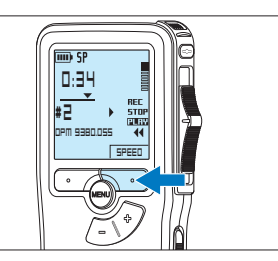

5 Per arrestare la riproduzione, spostare l'interruttore a 4 posizioni in posizione STOP.

**REC** 

**DSS** 

**9:23**

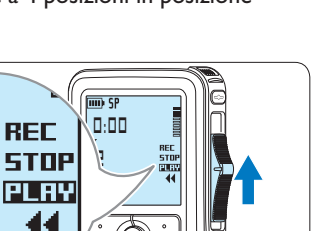

#### **4.2.1 Descrizione delle funzioni di riproduzione**

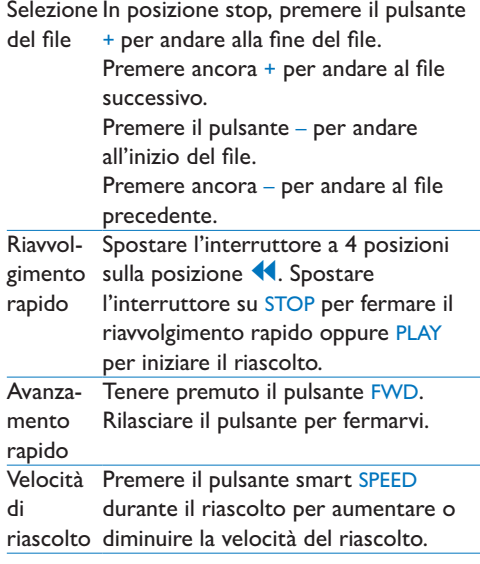

# **4.3 Cancellazione**

# D **Nota**

Prima di eliminare di un dettato assicurarsi che quello non sia segnalato con l'indicazione dettato terminato e la scheda di memoria non sia nella modalità read-only (solo lettura). Se il dettato è segnalato con l'indicazione dettato terminato per annullarla premere il pulsante EOL.

## **4.3.1 Cancellazione di un dettato**

Per eliminare interamente un dettato seguire le prossime istruzioni:

1 Quando siete in posizione STOP, premere il pulsante + o – per selezionare il file da eliminare.

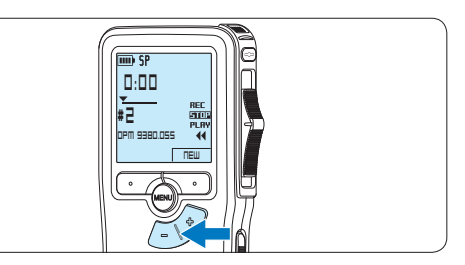

**2** Premere il pulsante MENÙ per aprire il menù.

*Viene selezionata la voce di menù Delete dictation (Elimina dettato).*

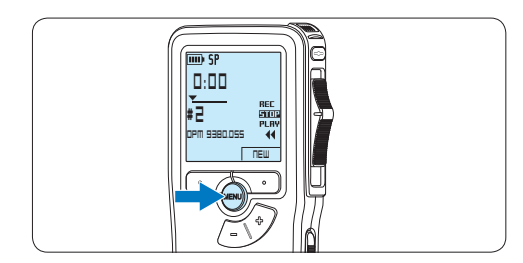

**3** Premere il pulsante smart ENTER per aprire il sottomenù.

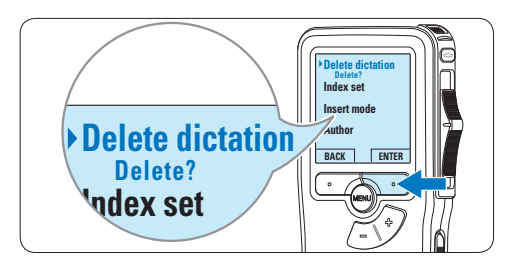

l'eliminazione, oppure premere il pulsante 4 Premere i pulsanti smart OK per confermare smart CANCEL (Annulla) per uscire senza eliminare il dettato.

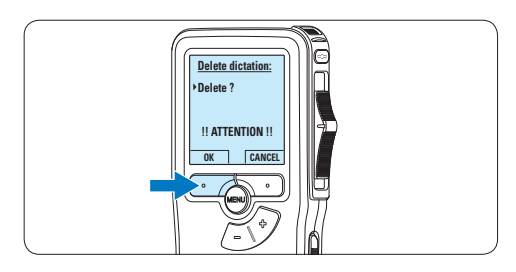

## **4.3.2 Cancellazione di una parte di dettato**

Per eliminare una parte di un dettato seguire le prossime istruzioni:

1 Quando siete in posizione STOP, premere il pulsante MENÙ per aprire il menù.

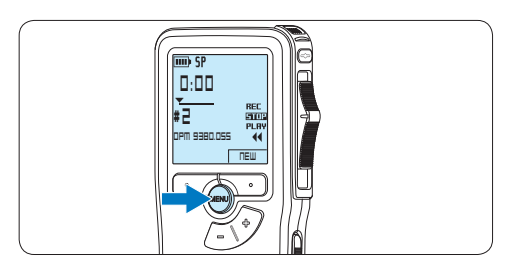

2 Premere il pulsante  $+$  o – per selezionare la voce di menù *Delete section (Cancellazione*  **Insert mode** *sezione)* e premere il pulsante smart OK.

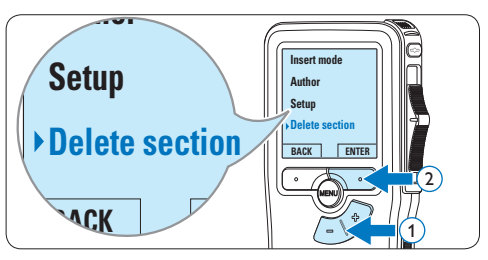

**3** Usando i pulsanti di riproduzione o avanzamento/riavvolgimento, raggiungere l'inizio della sezione da cancellare. Premere il pulsante smart MARK 1.

*Sul display viene visualizzato il simbolo di una X.*

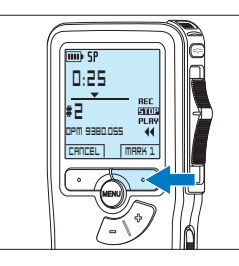

4 Usando i pulsanti di riproduzione o avanzamento/riavvolgimento trovare la seconda X e premere il pulsante smart MARK 2.

*Viene visualizzato il simbolo della seconda X.*

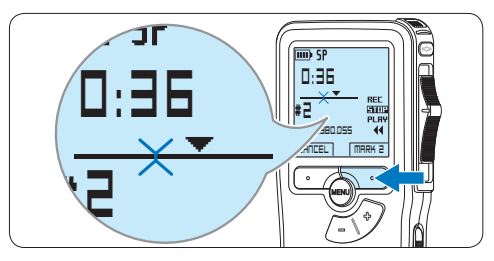

5 Per la rimozione della parte segnalata premere il pulsante DELETE (Elimina) e il pulsante smart OK, oppure, per uscire senza rimuovere la parte segnalata, premere il pulsante smart CANCEL (Annulla).

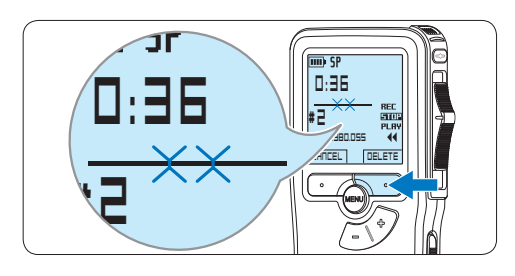

**4.3.3 Come cancellare tutte le registrazioni**

# C **Avvertenza**

I file contrassegnati come 'terminati' (EOL) vengono eliminati quando si utilizza la funzione 'Cancellare tutte le registrazioni'.

Per cancellare tutte le registrazioni attenersi alla seguente procedura:

1 Quando siete in posizione STOP, premere il pulsante MENÙ per aprire il menù.

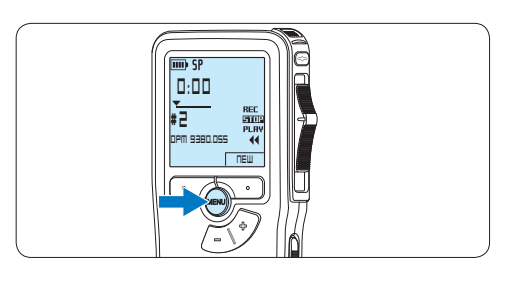

2 Premere il pulsante  $+$  o – per selezionare la voce di menù *Setup (Configurazione)* e **Index set** premere il pulsante smart ENTER.

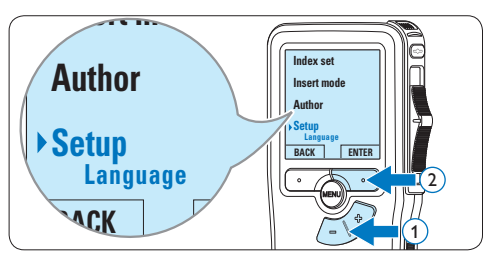

 $\overline{\phantom{a}}$  Premere il pulsante  $+$  o – per selezionare la voce di menù *Delete dictations* (Elimina *dettati)* e premere il pulsante smart ENTER.

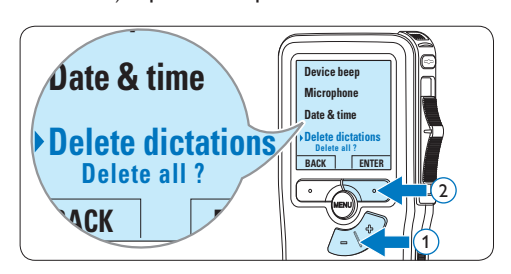

4 Premere i pulsanti smart ENTER e OK per confermare l'eliminazione, oppure premere il pulsante smart CANCEL (Annulla) per uscire senza eliminare i dettati.

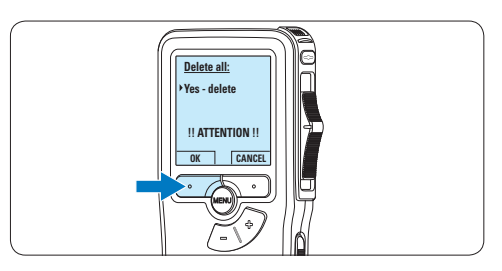

# 5 Funzioni avanzate del Pocket Memo

### **5.1 Uso del software Philips SpeechExec**

Il software *Philips SpeechExec* può essere utilizzato per la configurazione avanzata del Pocket Memo e per eseguire automaticamente il download, la conversione e il routing dei file dettati.

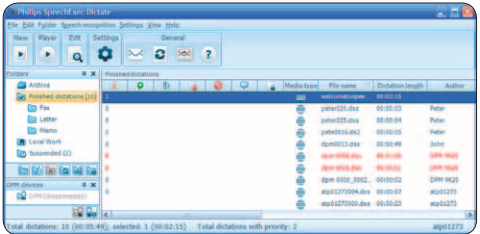

# D **Nota**

Per informazioni dettagliate sul software, fare riferimento al manuale di instruzione di *SpeechExec*.

## **5.1.1 Configurazione avanzata**

La Procedura guidata di configurazione del Pocket Memo fa parte del software *Philips SpeechExec*. Dictate e aiuta l'utente a configurare e impostare il Pocket Memo. La procedura guidata aiuta gli utenti a configurare il formato ora, il feedback sonoro, la registrazione ad attivazione vocale (VOR), l'aspetto del display (modalità di visualizzazione, standard o avanzata), il formato di registrazione, la sensibilità del microfono, il nome degli autori, e il download dei file su PC.

- 1 Collegare il Pocket Memo al PC utilizzando un cavo USB.
- 2 Lanciare il software *Philips SpeechExec Dictate*.
- **3** Fare clic su Settings > General Settings (Impostazioni > Impostazioni generali)

sulla barra dei menù per aprire il menù *Settings* (Impostazioni). Ora selezionare DPM/DT Configuration > DPM Wizard (Configurazione DPM/DT > Procedura guidata DPM) dall'elenco a sinistra.

- 4 Fare clic sul pulsante Start Wizard... (Avvia procedura guidata...) per aprire la procedura guidata. Seguire le istruzioni a video per personalizzare in base alle proprie esigenze il Pocket Memo.
- 5 Fare clic sul pulsante Finish (Fine) per chiudere la procedura guidata e confermare il trasferimento al Pocket Memo delle nuove impostazioni.

# **5.1.2 Scaricare le registrazioni sul PC**

Grazie al supporto dell'archiviazione di massa USB, il Pocket Memo viene visualizzato automaticamente come unità esterna non appena viene collegato al computer. È quindi facilmente accessibile con qualsiasi programma per Microsoft Windows, proprio come un'unità normale.

Usare il software *Philips SpeechExec* per eseguire in automatico il download, la conversione e il routing dei file.

- 1 Eseguire una registrazione con il Pocket Memo.
- 2 Lanciare il software *Philips SpeechExec Dictate*.
- **3** Connettere il Pocket Memo al PC usando il cavo USB oppure la USB docking station.
- 4 Per impostazione predefinita, le registrazioni effettuate sul Pocket Memo saranno scaricate automaticamente su PC e trasferite nella cartella *Finished dictations (Dettati terminati)* della worklist.

## D **Nota**

Dopo aver collegato il Pocket Memo si può usare il menù *Settings* (Impostazioni) o la procedura di configurazione guidata per impostare i file da scaricare e il modo in cui eseguire il download.

#### **5.2 Impostazioni menù**

Per accedere al menù del Pocket Memo seguire le prossime instruzioni:

1 Quando siete in posizione STOP, premere il pulsante MENÙ per aprire il menù.

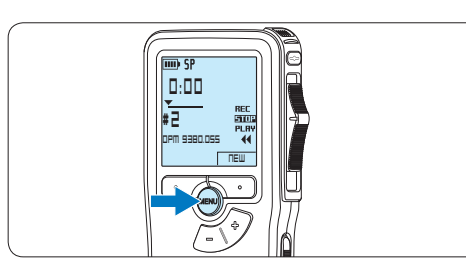

**2** Premere i pulsanti  $+$   $\circ$  – per far scorrere la segnalazione al punto menù successivo o precedente.

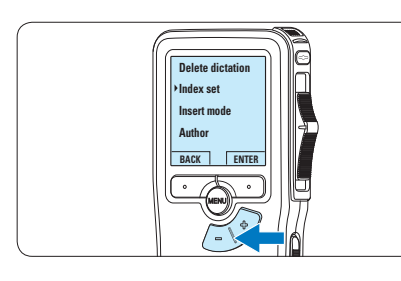

**3** Premere il pulsante smart ENTER o MENÙ per aprire il sottomenù.

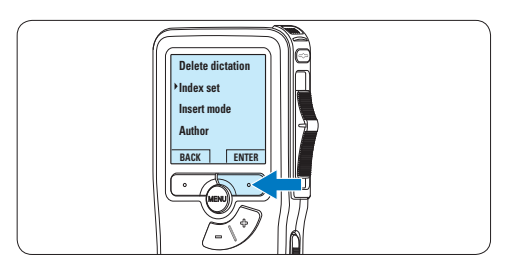

4 Per uscire dal menù premere il pulsante smart BACK.

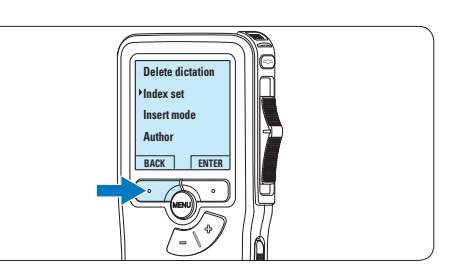

- 5 Premere il pulsante  $+$  o per selezionare un valore.
- 6 Premere il pulsante smart OK per confermare la selezione o premere il pulsante smart CANCEL (Annulla) per uscire dal sottomenù senza modificare l'impostazione.

#### **5.2.1 Lista menù**

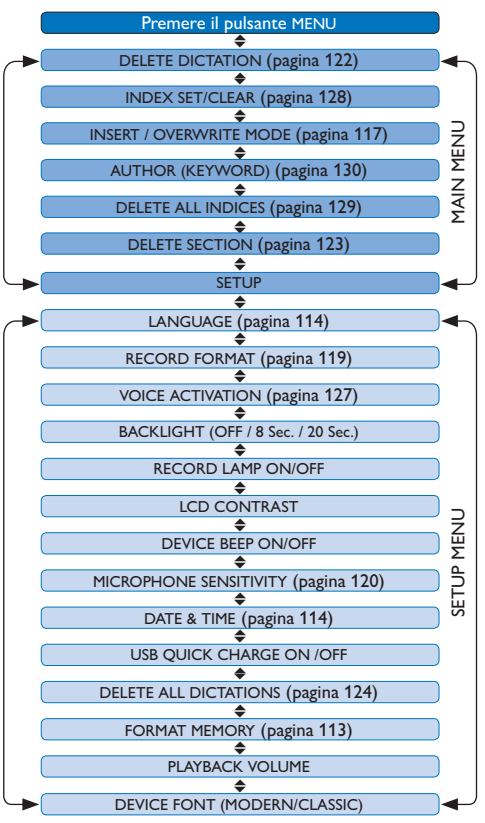

# D **Nota**

- • Alcune impostazioni come definire il nome dell'autore o cambiare modalità di visualizzazione, sono disponibili solo con *Philips SpeechExec Dictate*. Per ulteriori informazioni consultare il capitolo *5.1.1 Configurazione avanzata* a pagina 125.
- • Premere e tenere premuto il pulsante MENÙ per accedere alle altre informazioni relative a file, registratore e memoria.

#### **5.3 Usare la registrazione ad attivazione vocale (VOR)**

La registrazione ad attivazione vocale (VOR) è una funzionalità molto comoda che consente di dettare testi avendo le mani libere. Quando l'attivazione vocale è accesa, la registrazione inizierà quando cominciate a parlare. Quando vi fermate, il Pocket Memo interromperà la registrazione, rincominciando solo quando ricomincerete a parlare.

1 Quando siete in posizione STOP, premere il pulsante MENÙ per aprire il menù.

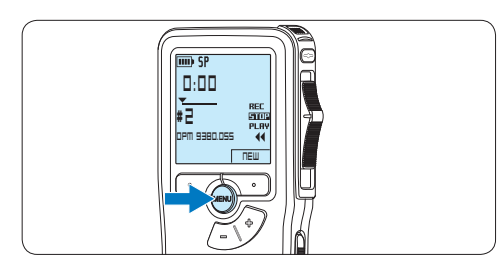

2 Premere il pulsante  $+$  o – per selezionare la voce di menù *Setup (Configurazione)* e **Index set** premere il pulsante smart ENTER.

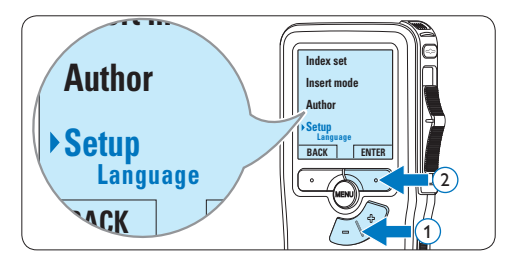

3 Premere il pulsante + o – per selezionare la voce di menù *Voice activation* e premere il pulsante smart ENTER.

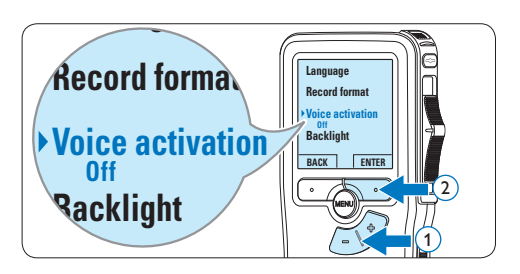

4 Premere il pulsante + o − per scegliere tra *Off* o *On*.

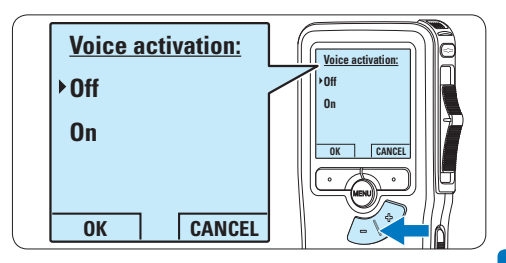

5 Premere il pulsante smart OK per salvare le impostazioni o premere il pulsante smart CANCEL (Annulla) per uscire dal sottomenù senza modificare le impostazioni.

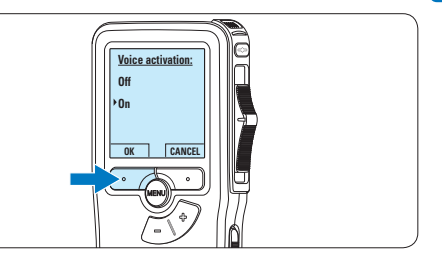

6 Per iniziare una registrazione, spostare l'interruttore a 4 posizioni sulla posizione REC ed iniziate a dettare.

*Durante la registrazione il LED dello stato attuale é rosso (nella modalità di sovrascrittura) oppure é verde (nella modalità di inserimento). Quando il livello sonoro è al di sotto del livello soglia la registrazione si interrompe dopo tre* 

*secondi e il LED lampeggia.*

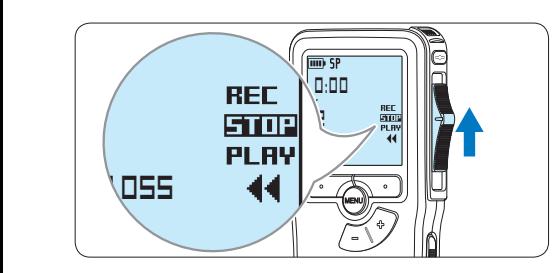

**7** Premere il pulsante  $+$  o – per regolare il livello sonoro di soglia durante la registrazione.

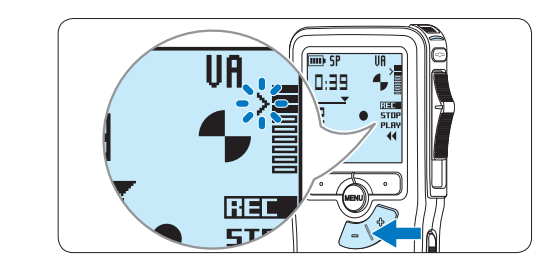

**B** Per interrompere la registrazione, spostare l'interruttore a 4 posizioni sulla posizione STOP.

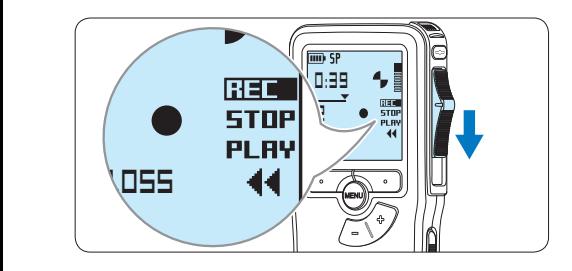

# **5.4 Lavorare con gli indici (index)**

Gli indici possono essere usati per segnalare alcuni punti nella registrazione. Un punto da segnalare, ad esempio può essere l'inizio della parte più importante o la parte di registrazione che necessita di essere rivista successivamente.

## **5.4.1 Inserire una segnalazione index**

- 1 Usando i pulsanti di riproduzione, avanzamento rapido e riavvolgimento rapido portarsi nella posizione in cui si desidera inserire la segnalazione index.
- 2 Quando siete in posizione STOP, premere il pulsante MENÙ per aprire il menù.

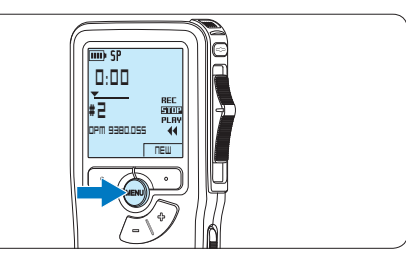

3 Premere il pulsante + o – per selezionare la voce di menù *Index set (Impostazione index)* e premere il pulsante smart OK.

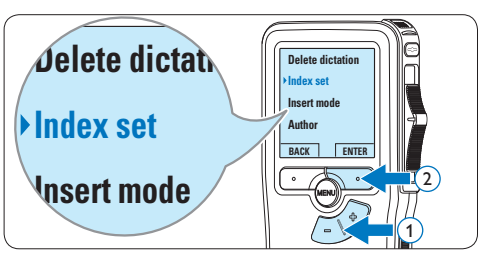

#### **5.4.2 Eliminare una segnalazione index**

- 1 Usando i pulsanti di riproduzione, avanzamento rapido e riavvolgimento rapido, portarsi sulla segnalazione index da eliminare.
- 2 Quando siete in posizione STOP, premere il pulsante MENÙ per aprire il menù.

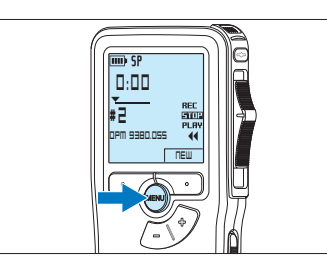

3 Premere il pulsante + o – per selezionare la voce di menù *Index clear (Cancellazione index)* e premere il pulsante smart OK.

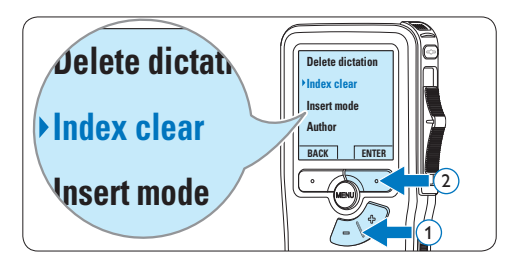

## **5.4.3 Eliminare tutte le segnalazioni index**

1 Quando siete in posizione STOP, premere il pulsante MENÙ per aprire il menù.

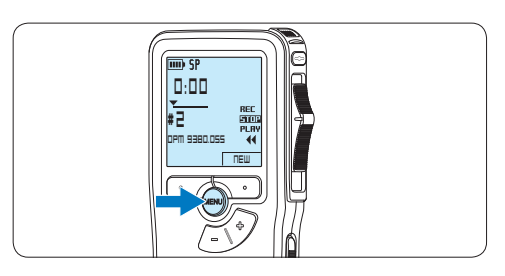

2 Premere il pulsante + o – per selezionare la voce di menù *Delete indices (Elimina index)* e **Insert mode** premere il pulsante smart ENTER.

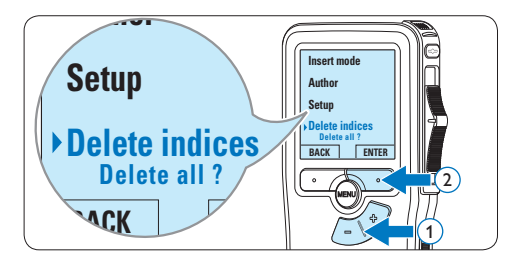

**3** Premere i pulsanti smart ENTER e OK per confermare l'eliminazione, oppure premere il pulsante smart CANCEL (Annulla) per uscire senza eliminare gli index.

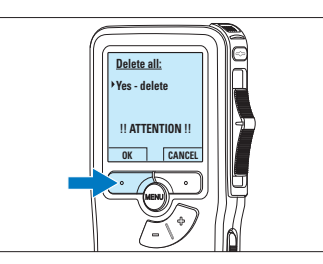

# D **Nota**

La voce di menù *Delete indices (Elimina index)* è disponibile solo se il dettato corrente contiene almeno una segnalazione index.

#### **5.5 Assegnare un nome autore**

Ad ogni registrazione si può assegnare una parola chiave, per esempio il nome dell'autore. La parola chiave può essere utilizzata per identificare le registrazioni e il routing automatico dei file nel software *Philips SpeechExec*.

# D **Nota**

Come prima cosa si devono impostare i nomi degli autori con il software *Philips SpeechExec*. Per ulteriori informazioni consultare la sezione *5.1.1 Configurazione avanzata* a pagina 125. Per impostazione predefinita sul Pocket Memo è disponibile la categoria di parole chiave AUTORE con le parole chiave 'DPM 9380' e '- - -' (vuoto = valore di default).

Per assegnare un nome autore alla registrazione:

1 Ouando siete in posizione STOP, premere il pulsante MENÙ per aprire il menù.

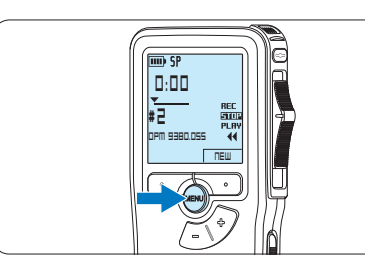

2 Premere il pulsante + o – per selezionare la voce di menù *Author (Autore)*.

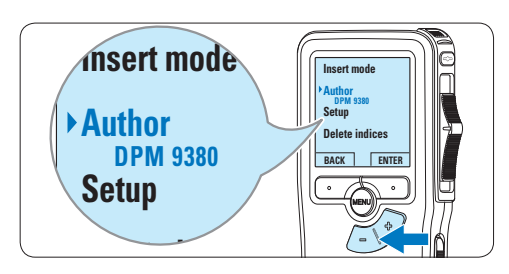

**3** Premere il pulsante smart ENTER per visualizzare l'elenco dei nomi.

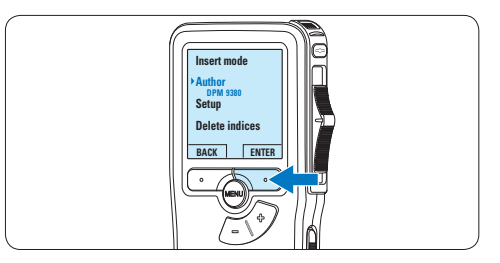

4 Premere il pulsante + o − per selezionare un nome.

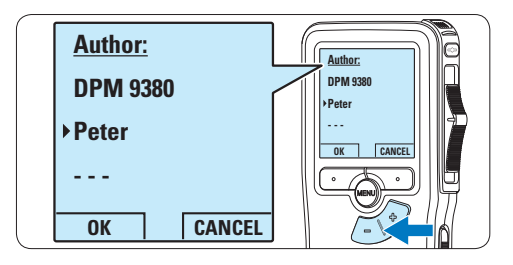

**5** Premere il pulsante smart OK per confermare, o il pulsante smart CANCEL (Annulla) per uscire senza assegnare un nome.

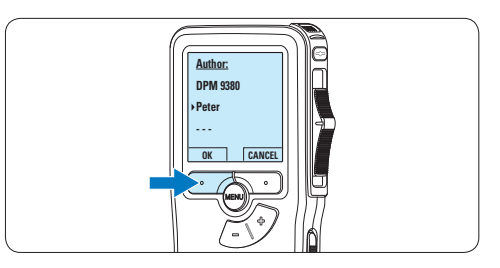

# 6 Dati tecnici

#### **Connettività**

- • Cuffie: 3,5 mm
- Microfono: 3.5 mm
- USB: High-Speed USB 2.0
- Connettore docking
- • Slot per schede di memoria

#### **Display**

- Tipo: LCD
- • Dimensione diagonale dello schermo: 44 mm
- • Retroilluminazione: bianco

#### **Supporti di memorizzazione**

- • Scheda di memoria intercambiabile
- • Tipi schede di memoria: Secure Digital (SD), Secure Digital (SDHC)
- • Utilizzo come memoria di massa

#### **Registrazione audio**

- • Formati registrazione: DSS (Digital Speech Standard)
- • Microfono incorporato: mono
- • Modalità registrazione: QP (DSS/mono), SP (DSS/mono)
- • Velocità di trasmissione: 13,5, 27 kbps
- • Tempo di registrazione (scheda da 2 GB): 349 ore (SP), 170 ore (QP)
- • Frequenza di campionamento: 16 kHz (QP), 12 kHz (SP)

#### **Audio**

- • Tipo di altoparlante: altoparlante dinamico rotondo incorporato
- • Diametro altoparlante: 30 mm
- • Potenza in uscita dell'altoparlante: 200 mW
- Risposta in frequenza: 300-7.000 Hz (QP), 300-5.700 Hz (SP) Hz

#### **Funzioni utili**

- • Funzioni di modifica professionali
- Supporto multilingua: 4 lingue (EN, FR, DE, ES)
- • 2 pulsanti intelligenti
- • Impostazione dell'ID autore
- • Controllo tramite interruttore a scorrimento
- • Blocco file
- • Funzionamento con le dita
- • Impostazione delle priorità
- • Registrazione con attivazione vocale
- • Aggiornamenti software automatici

#### **Alimentazione**

- • Tipo di batteria: AAA/LR03 alcalina, Philips AAA Ni-MH LFH9154
- • Numero di batterie: 2
- • Ricaricabile: sì, tramite USB
- • Durata batterie: fino a 23 ore in modalità di registrazione SP
- • Batterie incluse

#### **Requisiti di sistema**

- Processore: Pentium III 1 GHz, Pentium IV (consigliato)
- Memoria RAM: 512 MB (1 GB consigliato)
- • Spazio su disco rigido: 100 MB per SpeechExec, 250 MB per Microsoft .NET
- • Uscita delle cuffie o altoparlanti
- • Sistema operativo: Windows 7/Vista/XP
- • Porta USB libera
- • Unità DVD-ROM
- • Scheda audio

#### **Specifiche ecologiche**

- • Rispetta la norma 2002/95/EC (RoHS)
- • Prodotto in lega privo di piombo

#### **Accessori**

- • Software SpeechExec Dictate
- Cavo USB
- • Scheda di memoria Secure Digital
- • Borsa
- guida rapida
- • 2 batterie AAA

#### **Aspetto e finitura**

- • Colori: argento/nero
- Materiale: corpo totalmente in metallo

# Gebruikershandleiding

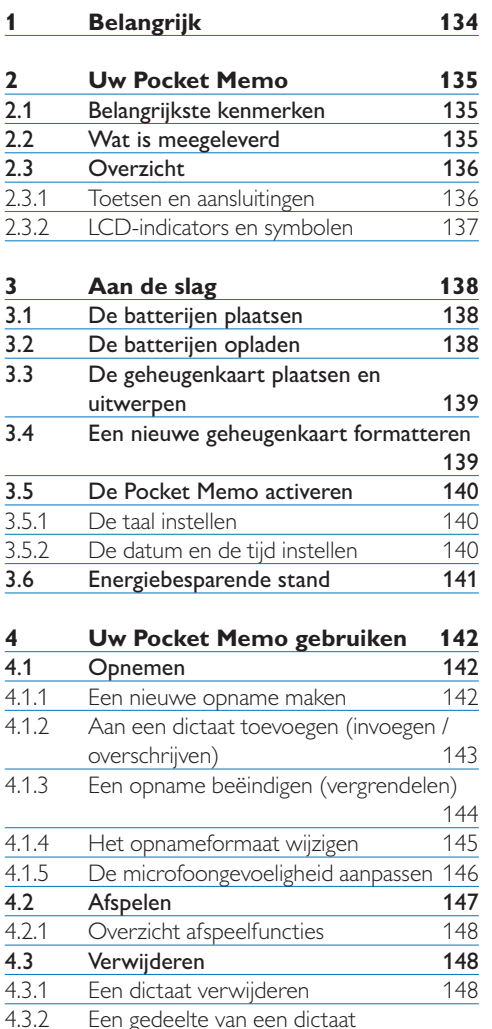

Een gedeelte van een dictaat

4.3.3 Alle opnames verwijderen

verwijderen 149<br>Alle opnames verwijderen 150

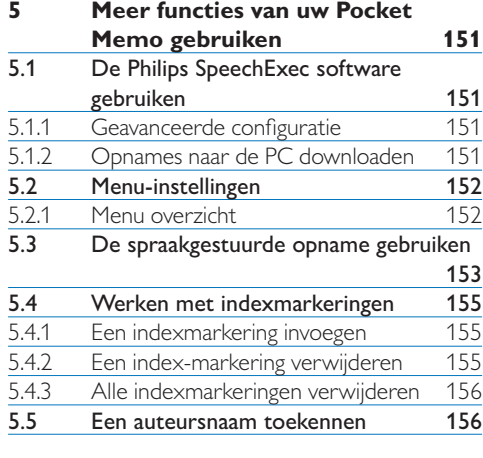

## **6 Technische gegevens 158**

# 1 Belangrijk

Philips behoudt zich het recht voor om op elk gewenst moment producten te wijzigen en is hierbij niet verplicht eerdere leveringen aan te passen.

De inhoud van deze handleiding wordt toereikend geacht voor het bestemde gebruik van het systeem. Indien het product of de individuele modules of procedures worden gebruikt voor andere doeleinden dan in deze handleiding zijn beschreven, moet de geldigheid en geschiktheid van het systeem worden bevestigd.

#### **Veiligheid**

- • Houd het product uit de regen en vermijd contact met water om kortsluiting te voorkomen.
- • Stel het product niet bloot aan te veel warmte, bijvoorbeeld van een verwarming of door direct zonlicht.
- • Zorg ervoor dat de kabels niet beklemd raken, vooral bij de stekkers en daar waar ze uit het product komen.
- • Maak kopieën van uw bestanden. Philips is niet verantwoordelijk voor enig gegevensverlies.

#### **Veiligheid van het gehoor**

Houd u aan de volgende richtlijnen wanneer u uw oortelefoon gebruikt:

- • Gebruik het product gedurende een redelijke tijd en bij een redelijke geluidssterkte.
- • Zet het geluid niet harder, want uw gehoor past zich aan.
- • Zet het geluid niet zo hard dat u niets meer van uw omgeving hoort.
- • Wees voorzichtig of stop het gebruik in mogelijk gevaarlijke situaties.
- • Gebruik de oortelefoon niet in een gemotoriseerd voertuig, tijdens het fietsen of skateboarden. Het kan gevaar voor het

verkeer veroorzaken en is in veel gebieden verboden.

#### **Belangrijk (voor modellen met oortelefoon):**

Philips garandeert dat zijn geluidsapparatuur voldoet aan de maximale geluidssterkte zoals die is bepaald door de relevante regelgeving, maar alleen bij gebruik van de origineel meegeleverde oortelefoon. Moet deze oortelefoon worden vervangen, dan raden wij aan contact op te nemen met uw leverancier om een Philipsmodel te bestellen identiek aan het origineel.

#### **Kleine kinderen**

Het apparaat en toebehoren zijn geen speelgoed. Ze kunnen kleine onderdelen bevatten. Houd deze buiten het bereik van kleine kinderen.

#### **Uw oude product weggooien**

- • Uw product is ontworpen en vervaardigd met hoogwaardige materialen en componenten die kunnen worden gerecycled en hergebruikt.
- • Het symbool van een verrijdbare vuilnisbak met een kruis erdoorheen geeft aan dat het product valt onder de Europese richtlijn 2002/96/EC.

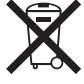

- • Stel u op de hoogte van uw plaatselijke, gescheiden ophaalsysteem voor elektrische en elektronische producten.
- • Houd u aan de plaatselijke regels en gooi oude producten niet weg met het gewone huisvuil. Gooit u uw oude producten op de juiste manier weg, dan voorkomt dit negatieve gevolgen voor milieu en volksgezondheid.
- • Batterijen (ook ingebouwde, oplaadbare batterijen) bevatten substanties die het milieu kunnen verontreinigen. Alle batterijen moeten worden weggegooid bij een officieel verzamelpunt.

# 2 Uw Pocket Memo

Gefeliciteerd met uw aankoop en welkom bij Philips!

Om volop te profiteren van de ondersteuning die Philips biedt, kunt u een bezoek brengen aan onze website voor informatie zoals gebruikershandleidingen, softwaredownloads, garantiegegevens en heel wat meer: www.philips.com/support.

## **2.1 Belangrijkste kenmerken**

- • Het asymmetrische en ergonomische design van de Pocket Memo zorgt voor een ongeëvenaarde en gebruikersvriendelijke bediening. Alle toetsen bevinden zich in de bewegingsruimte van de duim.
- • Met twee slimme toetsen kun je door een keuzemenu navigeren en snel selecties maken.
- • Een groot grafisch scherm toont in één oogopslag alle bestandsinformatie zoals de sleutelwoorden (auteursnaam), lengte van het dictaat, positie in het bestand en andere vitale informatie. Een oplichtend scherm toont alle informatie, ook in slecht verlichte omstandigheden.
- • Het .dss bestandsformaat is de internationale standaard voor professionele spraakverwerking. Het biedt een uitmuntende geluidskwaliteit van de opgenomen stem; .dss bestanden laten een hoge compressie toe waardoor de bestandsgrootte, het netwerkverkeer en de vereiste opslagcapaciteit sterk gereduceerd worden.
- • SpeechExec Dictate is de perfecte downloadsoftware voor het beheer van geluidsbestanden. De intuïtieve gebruikersinterface maakt het eenvoudig om taken snel terug te vinden en de taak statusinformatie laat toe al het werk in uitvoering na te gaan.

#### **2.2 Wat is meegeleverd**

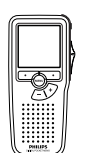

Pocket Memo

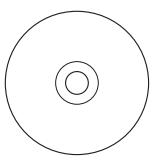

CD-ROM met software en gebruikershandleiding

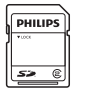

Geheugenkaart

Oplaadbare batterijen

USB-kabel

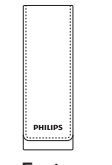

Etui

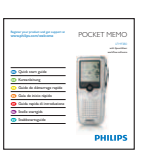

Snelle startgids

## **2.3 Overzicht**

#### **2.3.1 Toetsen en aansluitingen**

- Microfoonaansluiting
- $\overline{2}$  Hoofdtelefoonaansluiting
- Ingebouwde microfoon
- (4) Status LED
- $\widetilde{(5)}$  EOL (end-of-letter/einde-brief) toets
- 4-standenschakelaar
- Aan/uit-schakelaar
- Luidspreker
- LCD-scherm
- Slimme toetsen
- Menutoets
- +/–, menunavigatie en volumeregeling

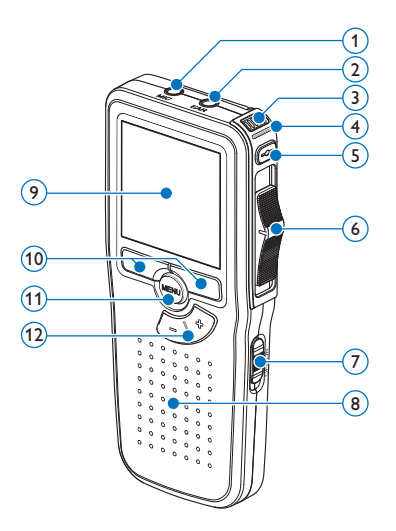

- Geheugenkaartgleuf
- FWD (vooruitspoelen) toets
- Batterijvak
- Aansluiting voor het docking station
- Voedingaansluiting
- USB-aansluiting

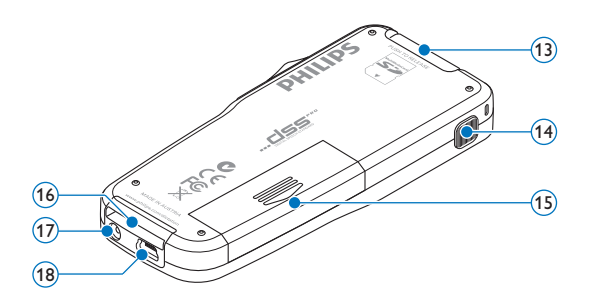

#### **2.3.2 LCD-indicators en symbolen**

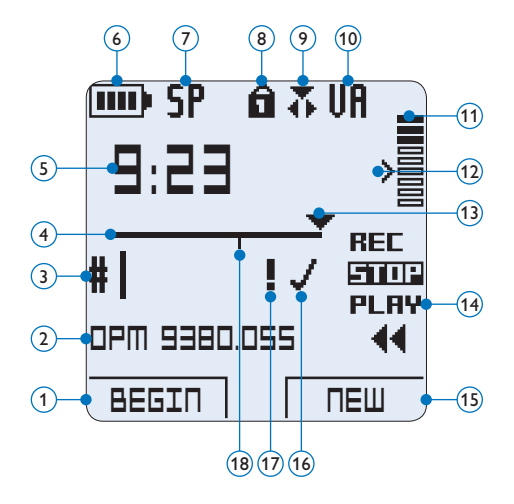

- Huidige functie van de linker slimme toets
- (2) Bestandsnaam
- Dictaatnummer
- Positiebalk
- Opname / afspeeltijd
- Indicatie batterijniveau
- Opnameformaat
- Geheugenkaart is beveiligd (vergrendeld)
- Invoeg opnamemodus geactiveerd
- Spraakgestuurde opname geactiveerd
- Opnameniveaumeter
- Gevoeligheidsniveau voor spraakgestuurde opname
- Huidige positie in de opname
- Posities van de 4-standenschakelaar
- Huidige functie van de rechter slimme toets
- Opname is gemarkeerd als voltooid (EOL/ end-of-letter) en afgesloten
- Opname heeft een prioriteitsmarkering
- Opname bevat indexmarkering

# D **Opmerking**

De gebruikersinterface van de Digital Pocket is niet beschikbaar in het Nederlands. Illustraties in de gebruikershandleiding verwijzen naar de Engelse gebruikersinterface.

# 3 Aan de slag

## **3.1 De batterijen plaatsen**

De Pocket Memo kan worden bediend met de twee bij het product geleverde oplaadbare AAA-batterijen Philips LFH9154. Standaard (nietoplaadbare) AAA alkaline batterijen kunnen ook worden gebruikt.

- 1 De Pocket Memo moet in de uit-positie staan (OFF).
- **2** Open het batterijvak aan de achterkant van de Pocket Memo door het naar buiten te schuiven en het vervolgens op te klappen.

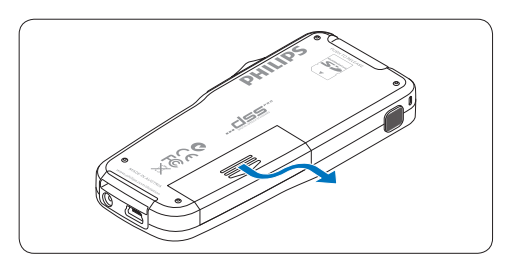

**3** Plaats de twee AAA batterijen. De correcte polariteit is aan de binnenkant van het deksel van het batterijvak aangegeven.

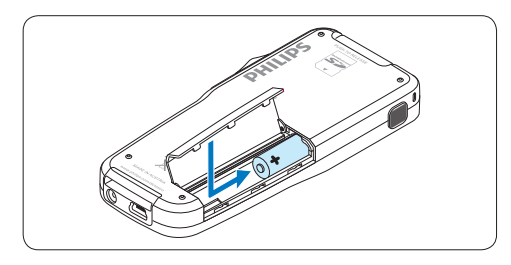

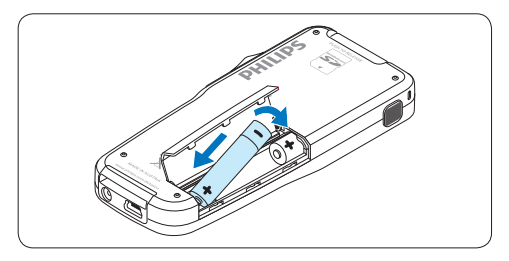

4 Sluit het batterijvak door het weer dicht te klappen en het deksel van het batterijvak naar binnen te schuiven totdat het klikt.

# D **Opmerking**

Gebruik geen verschillende types batterijen door elkaar! Gebruik twee oplaadbare batterijen of twee niet-oplaadbare alkaline batterijen.

# **3.2 De batterijen opladen**

De Pocket Memo kan worden bediend met de *oplaadbare Batterijen Philips LFH9154*. Om deze batterijen op te laden, gebruikt u de *USB-kabel*, het optionele *USB Docking Station LFH9120* of de optionele *Philips netvoeding LFH9146*.

De Pocket Memo wordt d.m.v. de meegeleverde USB-kabel op een PC of laptop aangesloten, de oplaadbare batterijen worden automatisch opgeladen. Omdat de USB-poort op de computer onder spanning staat, neemt een complete oplaadcyclus ongeveer 2,5 uur in beslag.

# $\bigoplus$  **Opmerking**

De PC moet op ON staan als de batterijen d.m.v. de USB-kabelaansluiting worden geladen. De Pocket Memo kan warm worden tijdens het snelle opladen.

# C **Belangrijk**

Als de USB-poort van de computer niet genoeg vermogenscapaciteit (500 mA) levert, deactiveert u *USB Quick Charge* in het menu van de Pocket Memo en laadt u de batterijen d.m.v. de optionele netvoeding op.

#### **3.3 De geheugenkaart plaatsen en uitwerpen**

De Pocket Memo werkt met een SD (*SecureDigital*)-geheugenkaart en ondersteunt SDHC-kaarten met opslagcapaciteiten van maximaal 32 GB.

Om de geheugenkaart te plaatsen:

- 1 Zoek de gleuf van de geheugenkaart bovenaan de achterkant van de Pocket Memo op.
- 2 Schuif de geheugenkaart in de gleuf. Een kleine illustratie onder de gleuf van de geheugenkaart geeft de juiste richting aan.
- 3 Druk op de geheugenkaart totdat u een klik hoort.

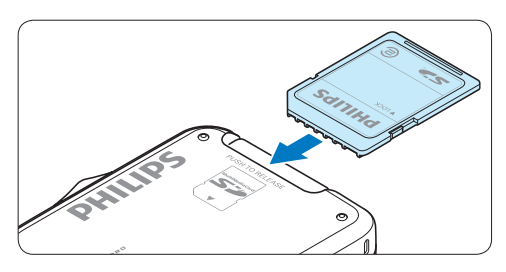

Om de geheugenkaart te verwijderen:

- 1 Zoek de gleuf van de geheugenkaart op bovenaan de achterkant van de Pocket Memo.
- 2 Druk de geheugenkaart in de Pocket Memo totdat het klikt.
- <sup>3</sup> Het geheugenkaartje zal gedeeltelijk uit de gleuf komen, trek het er gewoon volledig uit.

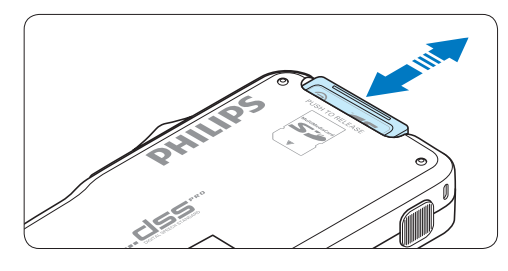

# $\bigoplus$  **Opmerking**

Als de Pocket Memo in de ON (aan) positie staat en er is geen geheugenkaart geplaatst, wordt er een waarschuwingsscherm weergegeven.

# **3.4 Een nieuwe geheugenkaart formatteren**

Als er een nieuwe, niet-geformatteerde geheugenkaart (of een geheugenkaart die met een niet-Pocket Memo-apparaat was geformatteerd) is geplaatst, zal de Pocket Memo u vragen om de geheugenkaart te formatteren.

1 Om het formatteringsproces te bevestigen en op te starten, drukt u op de OK slimme toets.

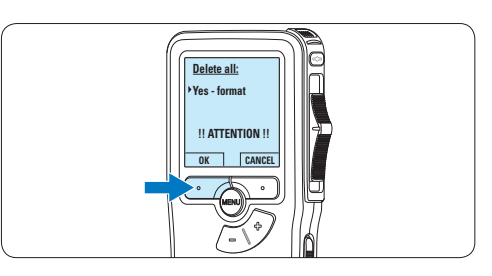

2 Om het formatteringsproces te annuleren, verwijdert u de geheugenkaart of drukt u op de CANCEL (annuleren) slimme toets.

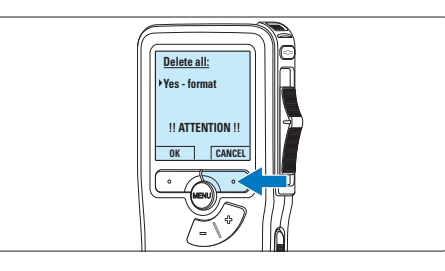

# D **Opmerking**

Het is niet mogelijk om de geheugenkaart te formatteren als deze in de alleen-lezen-stand (vergrendeld) is.

#### **3.5 De Pocket Memo activeren**

De Pocket Memo wordt aan- en uitgezet door de ON/OFF schakelaar te schuiven. Als u het toestel voor de eerste keer gebruikt, verschijnt er een bericht met het verzoek de taal, datum en tijd in te stellen.

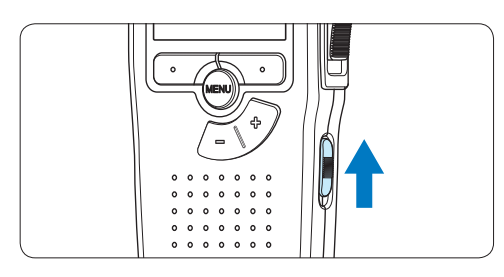

## **3.5.1 De taal instellen**

Als u het toestel voor de eerste keer gebruikt, verschijnt er een bericht met het verzoek de taal in te stellen.

1 Druk op de + en – toets op de Pocket Memo om een taal te selecteren.

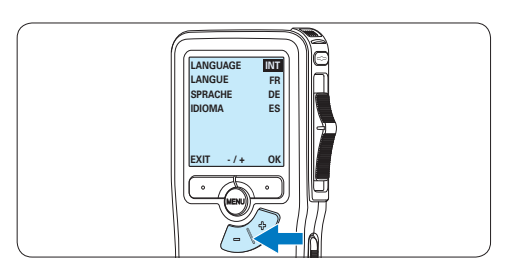

2 Druk op de OK slimme toets om uw selectie te bevestigen. De geselecteerde taal wordt weergegeven.

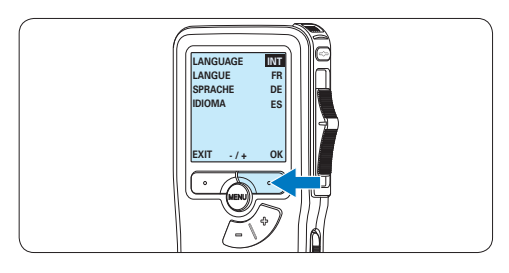

# D **Opmerking**

Het is ook mogelijk om de taal later met het menu te wijzigen. Voor meer informatie zie *5.2 Menu-instellingen* op pagina 152.

#### **3.5.2 De datum en de tijd instellen**

Na het selecteren van de taal van het gebruikersinterface, zal de Pocket Memo aangeven dat u de huidige datum en tijd in moet stellen.

1 Druk herhaaldelijk op de + of – toets om de waarden voor het jaar, de maand of de dag te wijzigen.

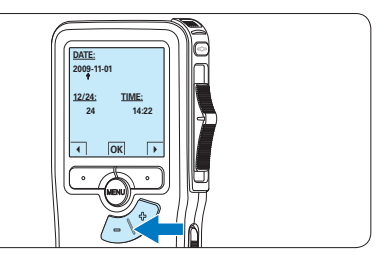

2 Druk op de → slimme toets om de pijl (↑) naar de volgende invoer te verplaatsen. Na het instellen van de dag, drukt u op de → slimme toets om de instellingen naar de correcte tijd te verplaatsen.

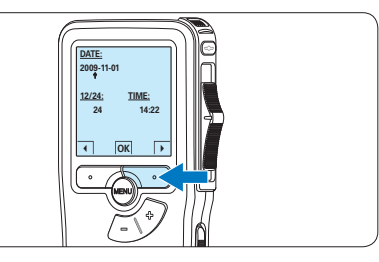

 $\overline{3}$  Druk op de + of – toets om de 12-uurs- of 24-uursnotatie te selecteren, AM of PM (als de 12-uursnotatie is geselecteerd) en de waarden van de uur- en minuutinstellingen te wijzingen.

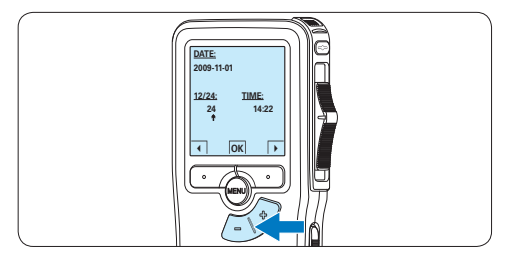

4 Druk op de → slimme toets om te bevestigen dat de datum en tijd correct zijn. *De Pocket Memo is nu klaar voor gebruik.*

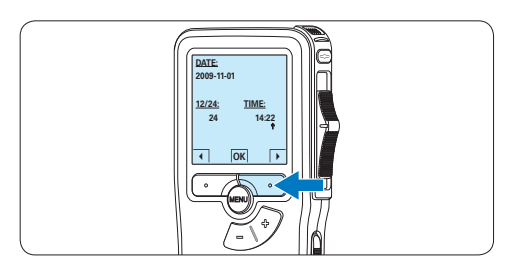

# D **Opmerking**

Als er een fout is gemaakt in de datum-/ tijdinstellingen, gebruikt u de ← slimme toets op elk punt tijdens de procedure om een stap terug te gaan om correcties in te voeren. Het is ook mogelijk om de datum en tijd later met het menu te wijzigen. Voor meer informatie *5.2 Menu-instellingen* op pagina 152.

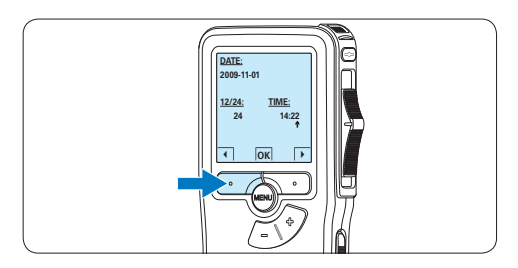

# **3.6 Energiebesparende stand**

Na 60 minuten van inactiviteit gaat de Pocket Memo automatisch in de energiebesparende stand en geeft het LCD-scherm de datum en tijd weer. Druk op een willekeurige toets om hem te reactiveren.

Als de Pocket Memo twee uur lang niet wordt gebruikt, wordt hij volledig uitgeschakeld. Schakel het apparaat in met de Aan-/Uitschakelaar vanuit de OFF (uit)-positie en vervolgens weer terug op de ON (aan)-positie.

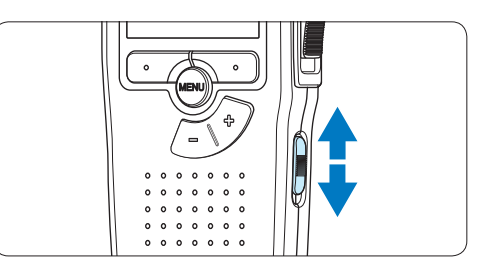

# 4 Uw Pocket Memo gebruiken

# **4.1 Opnemen**

#### **4.1.1 Een nieuwe opname maken**

Volg deze stappen om een opname met de Pocket Memo te creëren:

- 1 Er moet een geheugenkaart worden geplaatst in de gleuf voor de geheugenkaart. Voor meer informatie zie *3.3 De geheugenkaart plaatsen en uitwerpen* op pagina 139.
- 2 Schuif de ON/OFF-schakelaar in de ON (aan)positie om de Pocket Memo aan te zetten.

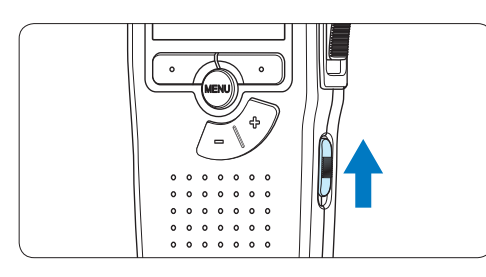

**3** Druk op de NEW slimme toets om een nieuwe opname te starten.

## D **Opmerking**

De NEW slimme toets wordt niet weergegeven als de huidige opname leeg is.

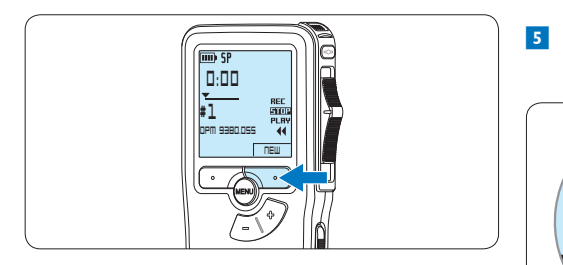

4 Om de opname te starten, schuift u de vierstandenschakelaar in de REC positie en begin te spreken.

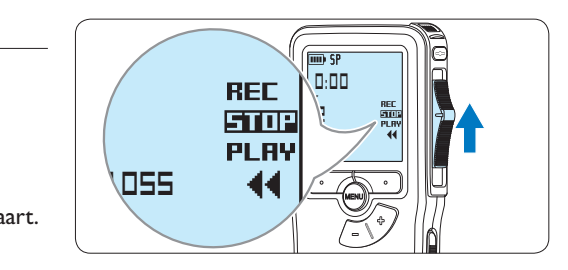

- *• De status LED licht tijdens het opnemen rood (in de overschrijfmodus) of groen op (in de invoegmodus).*
- *• De volgende informatie wordt weergegeven:*
	- a *Opnameformaat*
	- b *Opnametijd*
	- c *Huidige positie in de opname*
	- d *Dictaatnummer*
	- e *Bestandsnaam*

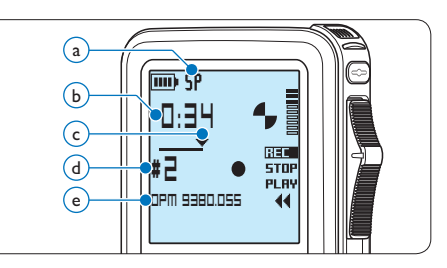

**5** Om de opname te beëindigen, schuift u de vierstandenschakelaar in de STOP positie.

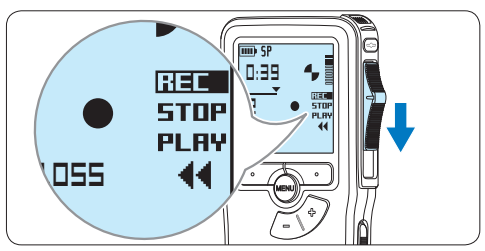

# D **Opmerking**

Voor de beste resultaten spreekt u duidelijk en houdt u de microfoon op een afstand van ongeveer tien centimeter van uw mond.

#### **4.1.2 Aan een dictaat toevoegen (invoegen / overschrijven)**

Dictaten worden standaard overschreven tijdens het opnemen. Volg deze stappen om naar de invoegmodus te schakelen om toevoegingen aan uw dictaat te maken:

1 Druk terwijl u gestopt bent op de MENU toets om het menu te openen.

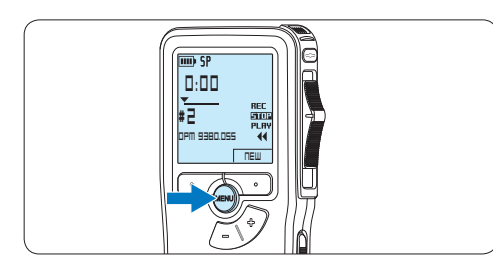

2 Druk op de + of – toets om het menu *Insert mode* (Invoegmodus) te selecteren en druk op de ENTER slimme toets om naar het submenu te gaan. **Delete dictation**

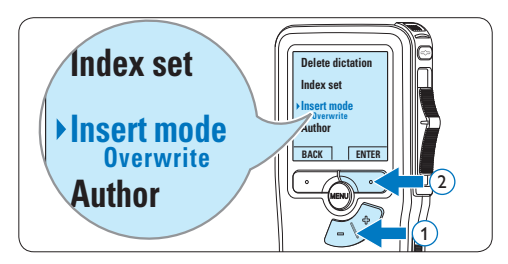

- **3** Druk op de + of toets om te kiezen tussen de modus *Insert (Invoegen)* of *Overwrite (Overschrijven)*.
	- • In de *invoegmodus* verschijnt op het scherm voor de opnamepositie iREC en de status LED licht groen op tijdens de opname.
	- • In de *overschrijfmodus* verschijnt op het

scherm voor de opnamepositie REC en de status LED licht rood op tijdens de opname.

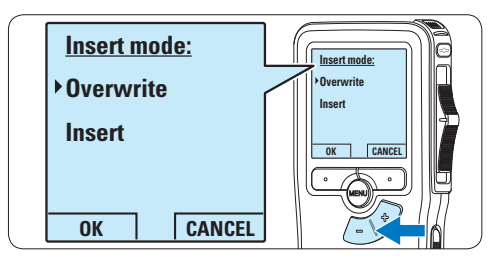

4 Druk op de OK slimme toets om de instelling op te slaan of druk op de CANCEL slimme toets om het submenu af te sluiten zonder de instelling te wijzigen.

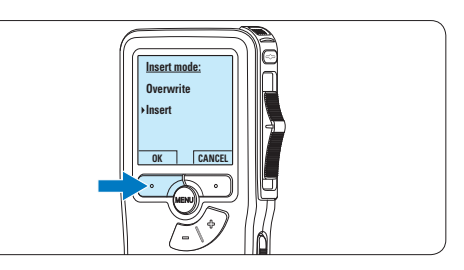

 $\overline{5}$  Druk op de + of – toets om het bestand te selecteren waar moet worden ingevoegd.

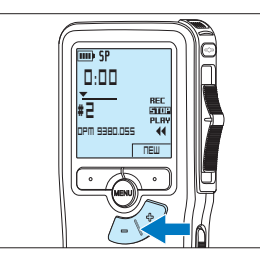

- NEDERLANDS NEDERLANDS
- 6 Afspelen, vooruitspoelen of terugspoelen naar de positie waar moet worden ingevoegd.
- 7 Om een extra opname in te voegen, schuift u de vierstandenschakelaar in de REC positie en begin te spreken. De invoeging zal de eerdere opname niet overschrijven.

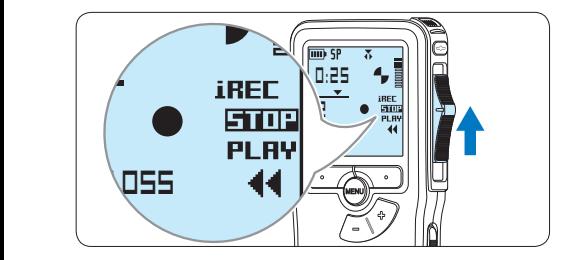

8 Om de invoegde opname te beëindigen, schuift u de vierstandenschakelaar in de STOP positie.

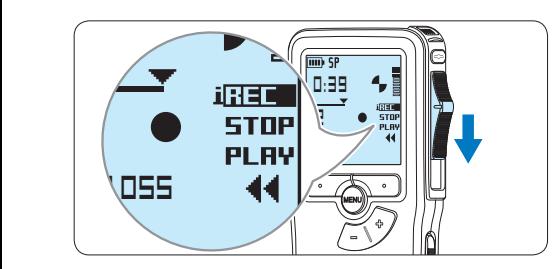

- 9 Als het dictaat niet is voltooid, spoelt u eenvoudigweg snel vooruit naar het einde van het bestand en gaat u verder met opnemen.
- opnemen.<br>**10** Herhaal vanaf stap 1 om terug te schakelen naar de overschrijfmodus.

## **4.1.3 Een opname beëindigen (vergrendelen)**

Als een opname is voltooid en er geen extra wijzigingen worden aangebracht, volgt u deze stappen om de opname als voltooid te markeren en te beschermen tegen onbedoeld wissen:

 $\blacksquare$  Druk terwijl u gestopt bent op de + of – toets om de opname te selecteren om die als voltooid te markeren.

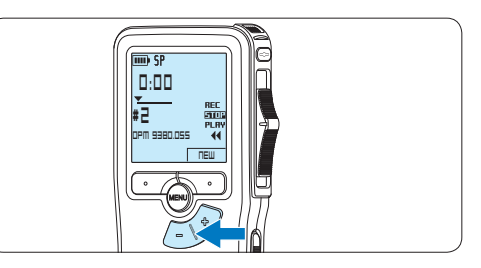

2 Druk op de EOL (end-of-letter/eindebrief) toets om de opname als voltooid te markeren.

*Het √* symbool verschijnt op het scherm.

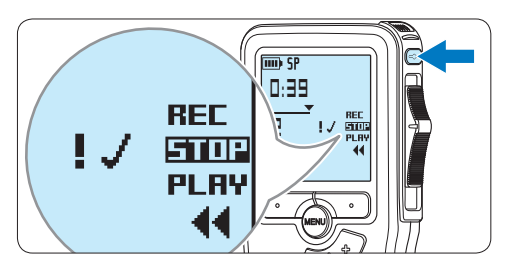

<sup>3</sup> Er kan een prioriteitsstatus worden toegewezen aan het dictaat door binnen een halve seconde nogmaals op de EOL toets te drukken.

*Het* ! *symbool verschijnt op het scherm, hetgeen aangeeft dat het dictaat prioriteit heeft om te worden uitgewerkt.*

4 Als er extra wijzigingen moeten worden aangebracht aan het dictaat, drukt u nogmaals op de EOL toets om de 'als voltooid' markering te verwijderen.
# E **Tip**

*Philips SpeechExec* software kan worden geconfigureerd om enkel bestanden die gemarkeerd werden als voltooid vanaf de Pocket Memo te downloaden naar de PC.

# C **Let op**

Vergrendelde bestanden worden verwijderd, als de geheugenkaart wordt geformatteerd of de functie 'Alle opnames verwijderen' wordt gebruikt.

# **4.1.4 Het opnameformaat wijzigen**

Het opnameformaat bepaalt de audiokwaliteit van uw opnames en beïnvloedt het aantal audiobestanden die op de geheugenkaart passen. De Pocket Memo ondersteunt de volgende opnameformaten:

- • Standard Play (SP) vereist 1 megabyte voor opnames van 10 minuten.
- Quality Play (QP) vereist 1 megabyte voor opnames van 5 minuten
- 1 Druk terwijl u gestopt bent op de MENU toets om het menu te openen.

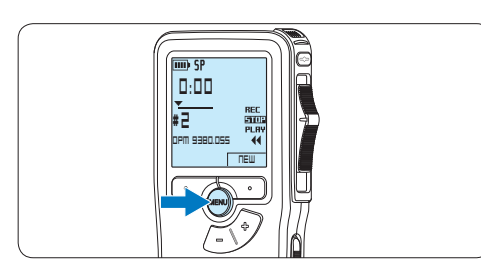

2 Druk op de + of – toets om het menu *Setup (Instellen)* te selecteren en druk op de ENTER slimme toets.

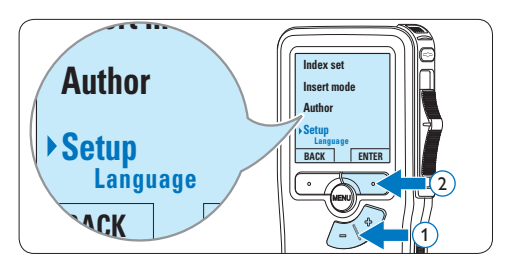

 $3$  Druk op de + of – toets om het menu *Record format (Opnameformaat)* te selecteren en druk op de ENTER slimme toets. **Microphone**

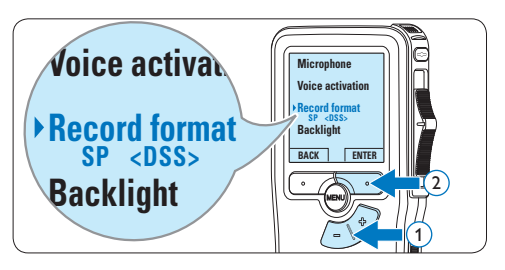

4 Druk op de + of – toets om tussen *SP* of *QP* te kiezen.

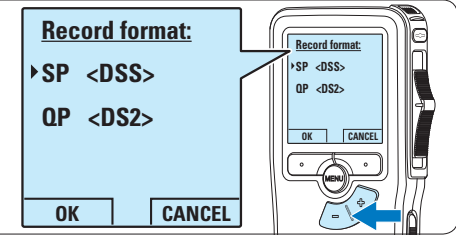

5 Druk op de OK slimme toets om de instelling op te slaan of druk op de CANCEL slimme toets om het submenu af te sluiten

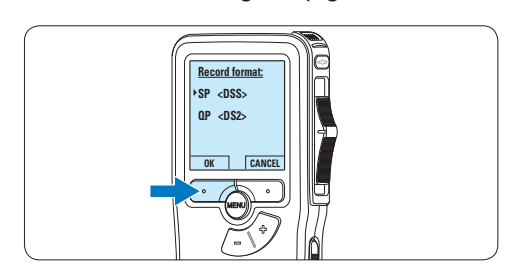

zonder de instelling te wijzigen.

# **4.1.5 De microfoongevoeligheid aanpassen**

Stel de microfoongevoeligheid in naargelang de omgeving en naargelang uw voorkeur.

1 Druk terwijl u gestopt bent op de MENU toets om het menu te openen.

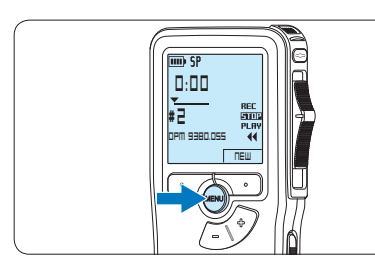

2 Druk op de + of – toets om het menu *Setup* (Instellen) te selecteren en druk op de ENTER slimme toets.

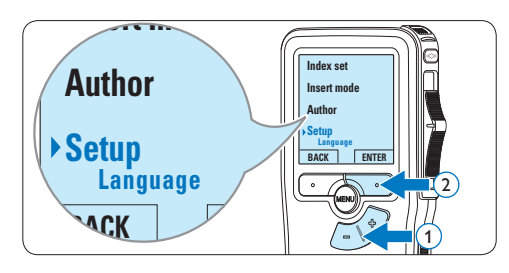

 $3$  Druk op de + of – toets om het menu *Microphone (Microfoon)* te selecteren en druk *r*vicroprione (ivicrojoon) te se<br>op de ENTER slimme toets.

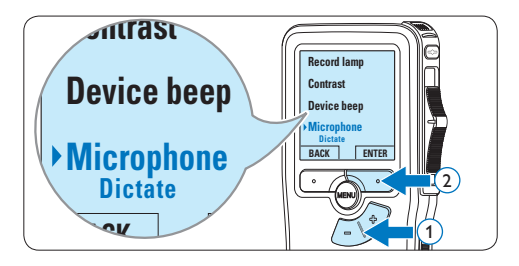

 $\overline{4}$  Druk op de + of – toets om de microfoongevoeligheid te kiezen: *Private (privaat / laag)*, *Dictate (dictaat / medium)* en *Conference (conferentie / hoog)*.

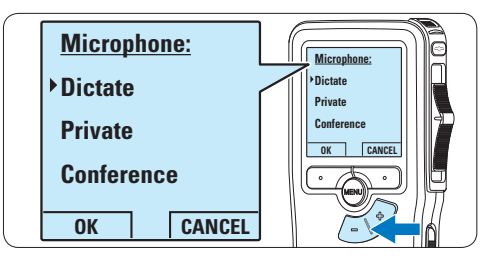

5 Druk op de OK slimme toets om de instelling op te slaan of druk op de CANCEL slimme toets om het submenu af te sluiten zonder de instelling te wijzigen.

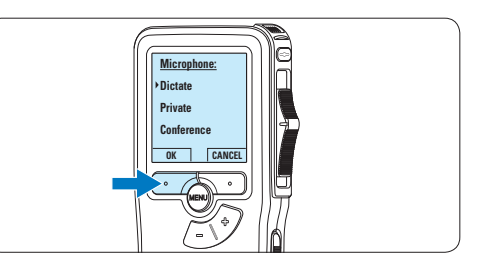

# **4.2 Afspelen**

1 Druk, nadat u gestopt bent, op de + of – toets om het bestand te selecteren dat u wenst af te spelen en zoek het begin van de opname.

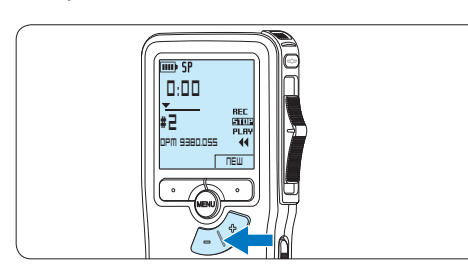

**2** Schuif de 4-standenschakelaar in de PLAY positie om het afspelen te beginnen.

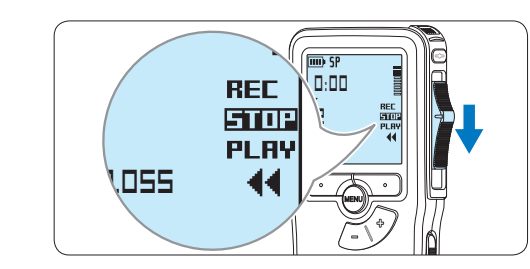

- *De volgende informatie wordt weergegeven:*
- a *Opnameformaat*
- b *Weergave-positie (minuten : seconden)*
- c *Huidige positie in de opname*
- d *Dictaatnummer*
- e *Bestandsnaam*

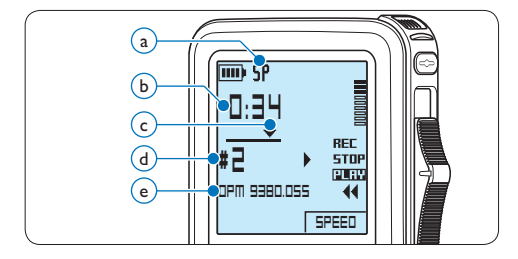

 $3$  Druk op de + of – toets om het afspeelvolume aan te passen tijdens de weergave.

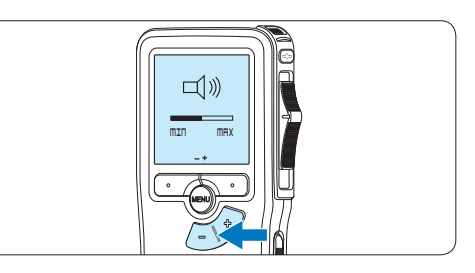

4 Druk op de SPEED slimme toets om een bestand sneller of langzamer af te spelen.

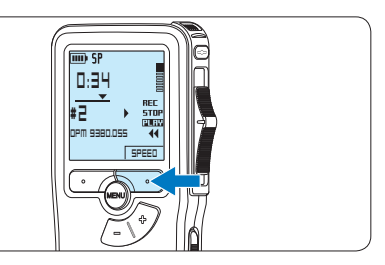

5 Schuif de 4-standenschakelaar in de STOP positie om het afspelen te stoppen.

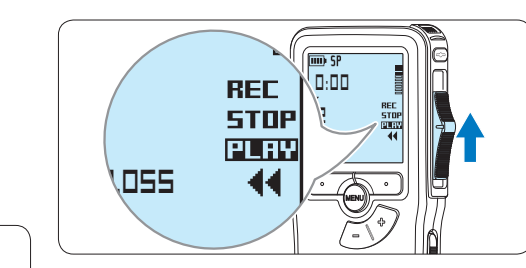

### **4.2.1 Overzicht afspeelfuncties**

Bestand-Druk, wanneer u gestopt bent,

- selectie eenmaal op de + toets om onmiddellijk naar het einde van een bestand te gaan. Druk nogmaals op de + toets om naar het begin van het volgende bestand te gaan. Druk, wanneer u gestopt bent, eenmaal op de – toets om onmiddellijk naar het begin van een bestand te gaan. Druk nogmaals op de – toets om naar het einde van het vorige bestand
- te gaan. Snel Schuif de vierstandenschakelaar
- terugin de ┤ positie. Schuif de
- spoelen vierstandenschakelaar naar de STOP positie om het terugspoelen te beëindigen of naar de PLAY positie om het terugspoelen te beëindigen en het afspelen te starten. Snel vooruit-terwijl u in de stop of in de play positie Houdt u de FWD toets ingedrukt
- spoelen staat. Laat de FWD toets los om het
- vooruitspoelen te beëindigen.
- Afspeel-Druk tijdens het afspelen op de SPEED snelheid slimme toets om de afspeelsnelheid sneller of trager te laten verlopen.

# **4.3 Verwijderen**

# D **Opmerking**

Alvorens een dictaat te verwijderen, dient u zich ervan te vergewissen dat het dictaat niet als voltooid is gemarkeerd en dat de geheugenkaart niet op alleen lezen (beveiligd) is ingesteld. Als het dictaat als voltooid is gemarkeerd, kunt u het weer openen door eenmaal op de EOL (endof-letter/einde-brief) toets te drukken.

### **4.3.1 Een dictaat verwijderen**

Volg deze stappen om een dictaat volledig te verwijderen:

 $\blacksquare$  Druk op de + en – toets om het dictaat te selecteren dat u wilt verwijderen.

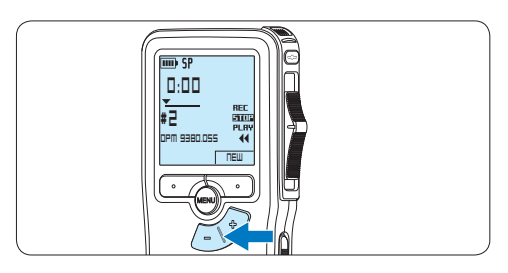

2 Druk op de MENU toets om het menu te openen.

*Het menu Delete dictation is geselecteerd.*

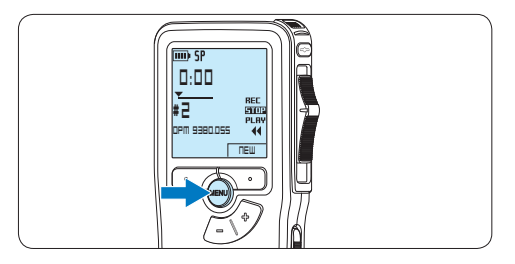

**3** Druk op de ENTER slimme toets om het submenu op te openen.

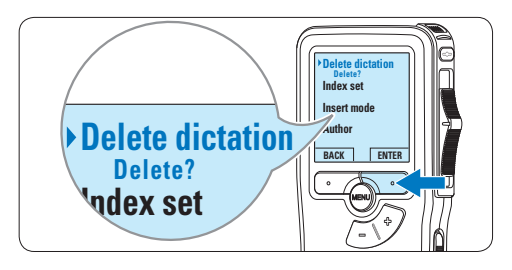

**Author** dictaat definitief te verwijderen. Druk op 4 Druk op de OK slimme toets om het de CANCEL slimme toets om de actie te annuleren en het dictaat intact te laten.

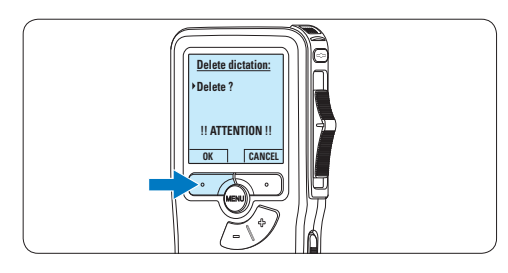

# **4.3.2 Een gedeelte van een dictaat verwijderen**

Volg deze stappen om een gedeelte van een dictaat te verwijderen:

1 Druk terwijl u gestopt bent op de MENU toets om het menu te openen.

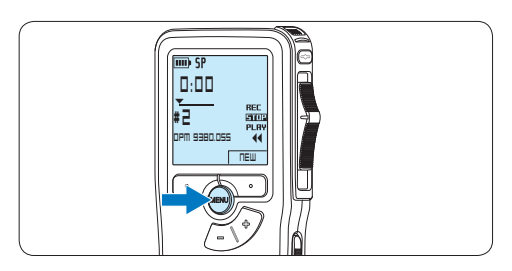

2 Druk op de + en – toets om het menu Delete section te selecteren en druk op de ENTER slimme toets.

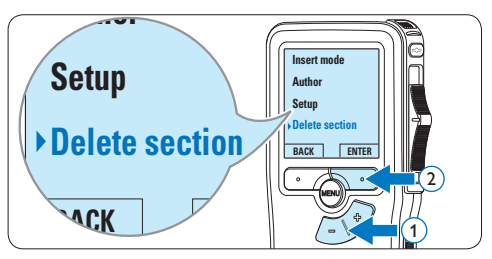

**3** Navigeer naar het begin van het te verwijderen deel door af te spelen of vooruit te spoelen/terug te spoelen. Druk op de MARK 1 slimme toets.

*Er verschijnt een kruissymbool op het scherm.*

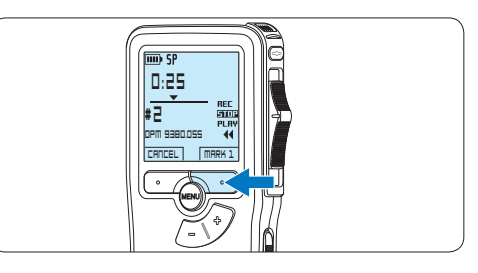

4 Vind de tweede markeringspositie door af te spelen of snel vooruit / snel terug te spoelen en druk op de MARK 2 slimme toets. *Het tweede kruis verschijnt.*

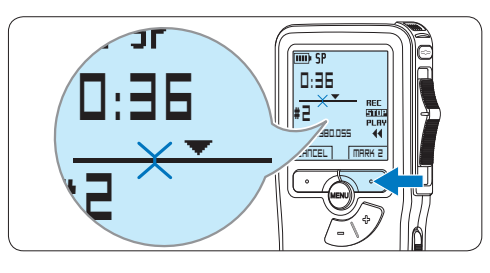

5 Druk op de DELETE slimme toets en de OK slimme toets om het gemarkeerde gedeelte te verwijderen, of druk op de CANCEL slimme toets om af te sluiten zonder het gedeelte te verwijderen.

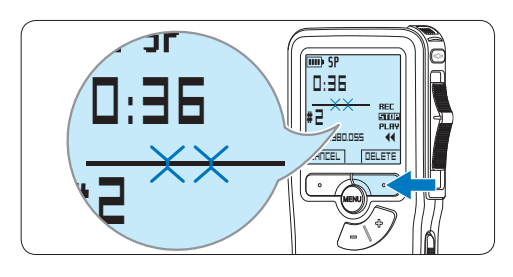

**4.3.3 Alle opnames verwijderen**

# C **Let op**

Als voltooid gemarkeerde bestanden (EOL) worden verwijderd, als de functie Alle-opnamesverwijderen wordt gebruikt.

Volg deze stappen om alle opnames te verwijderen:

1 Druk terwijl u gestopt bent op de MENU toets om het menu te openen.

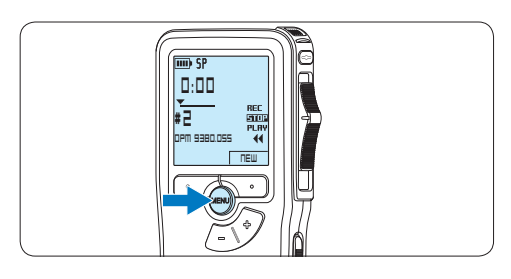

2 Druk op de + of – toets om het menu *Setup* (Instellen) te selecteren en druk op de ENTER slimme toets.

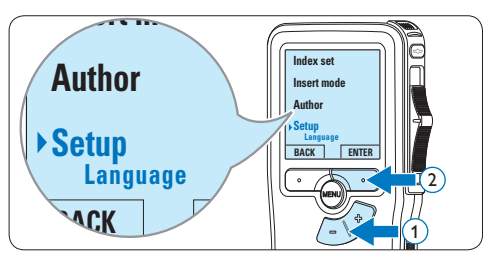

 $3$  Druk op de + of – toets om het menu **Delete dictations** te selecteren en druk op de ENTER slimme toets.

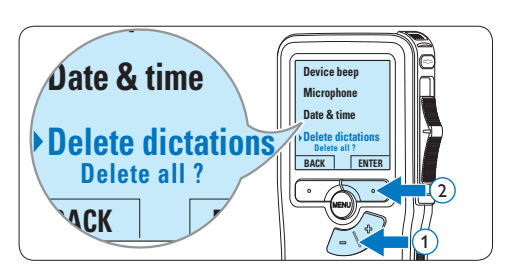

4 Druk op de ENTER slimme toets en de OK slimme toets om de verwijdering te bevestigen, of druk op de CANCEL slimme toets om af te sluiten zonder te verwijderen.

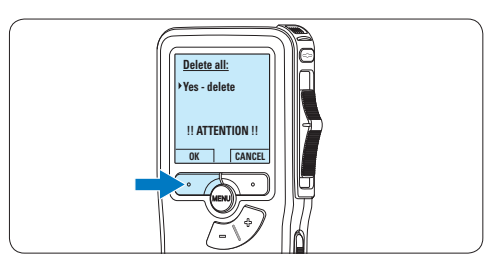

# 5 Meer functies van uw Pocket Memo gebruiken

# **5.1 De Philips SpeechExec software gebruiken**

De *Philips SpeechExec* software kan worden gebruikt voor geavanceerde configuratie van de Pocket Memo om bestanden automatisch te downloaden, te converteren en de route te bepalen.

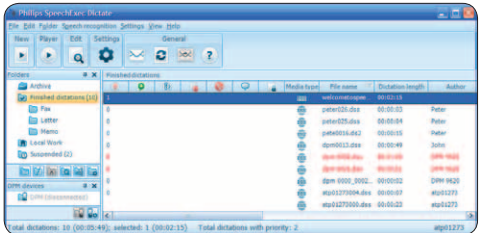

# D **Opmerking**

Voor gedetailleerde informatie over de *SpeechExec*-software, raadpleegt u de gebruikershandleiding van SpeechExec.

# **5.1.1 Geavanceerde configuratie**

De Configuratie Wizard van de Pocket Memo maakt deel uit van de *Philips SpeechExec Dictate*-software en leidt gebruikers door de apparaatconfiguraties en instellingen van hun Pocket Memo. De wizard helpt gebruikers bij het configureren van de tijdsindeling, geluid-feedback, spraakgestuurde opname, schermweergave (standaard of geavanceerde schermstand), het opnameformaat, microfoongevoeligheid, auteursnamen en bestanddownload naar de PC.

- 1 Verbind de Digitale Pocket Memo met uw PC d.m.v. een USB kabel.
- **2** De *Philips SpeechExec Dictate-software* opstarten.
- 3 Klik op Instellingen > Algemene instellingen

op de menubalk om het instellingsmenu te openen en selecteer DPM-/DT-configuratie > DPM-wizard in de lijst aan de linkerkant.

- 4 Klik op de Wizard starten... knop om de wizard te openen. Volg de instructies op het scherm om de Digitale Pocket Memo naar uw wensen aan te passen.
- 5 Klik op de Voltooien knop om de wizard te sluiten en bevestig om de nieuwe instellingen naar de Digitale Pocket Memo door te sturen.

# D **Opmerking**

Als de Digitale Pocket Memo voor het eerst verbonden wordt met de PC, dan detecteert Windows nieuwe hardware en worden de gevraagde drivers automatisch geïnstalleerd. Wanneer de installatie compleet is, kan Windows aangeven dat de PC moet worden herstart.

# **5.1.2 Opnames naar de PC downloaden**

Verbind de Pocket Memo met de PC door gebruik te maken van de USB-kabel of het optionele USB docking station. Vervolgens kan er net als bij een normaal station met een willekeurig Microsoft Windows-programma gemakkelijk toegang tot worden verkregen.

Gebruik de *Philips SpeechExec*-software om bestanden automatisch te downloaden, te converteren en de route te bepalen.

- 1 Maak een opname met de Digitale Pocket Memo.
- 2 De *Philips SpeechExec Dictate*-software opstarten.
- 3 Verbind de Pocket Memo met de PC door gebruik te maken van de USB-kabel of het

optionele USB docking station.

- 4 De opnames van de Pocket Memo worden standaard automatisch naar de PC gedownload en naar de map Voltooide dictaten van de werklijst verplaatst.
- D **Opmerking**

In plaats van de wizard te gebruiken, is het ook mogelijk de Digitale Pocket Memo te configureren m.b.v. het instellingsmenu. Klik op Instellingen > Algemene instellingen op de menubalk, selecteer DPM-/DT-configuratie > DPM-instellingen uit de lijst aan de linkerkant en klik op de Starten... knop.

# **5.2 Menu-instellingen**

Om toegang te krijgen tot het menu van de Pocket Memo:

1 Druk terwijl u gestopt bent op de MENU toets om het menu te openen.

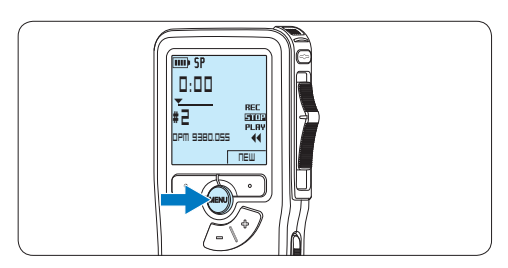

2 Druk op de + en – toets om de selectie naar het volgende/vorige menu-item te verplaatsen.

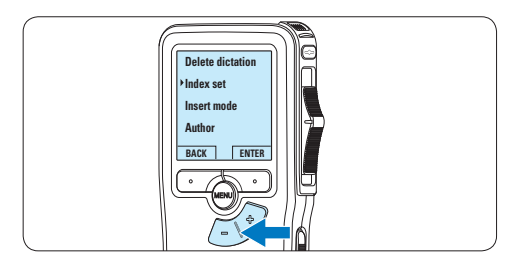

**3** Druk op de ENTER slimme toets of de MENU toets om een submenu op te roepen.

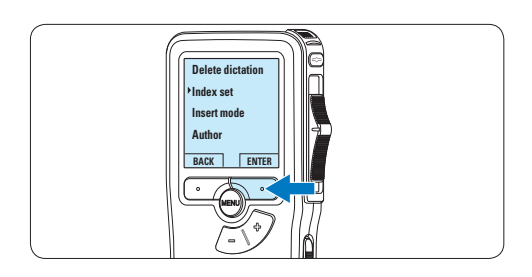

4 Druk op de BACK slimme toets om het menu af te sluiten.

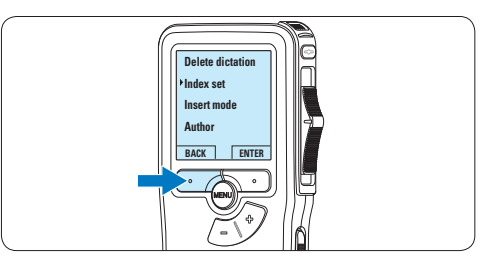

- $\overline{5}$  Druk op de + en toets om een functie te selecteren.
- 6 Druk op de OK slimme toets om een selectie te bevestigen of de CANCEL slimme toets om een submenu af te sluiten zonder een instelling te wijzigen.

### **5.2.1 Menu overzicht**

# D **Opmerking**

- • Sommige instellingen, zoals het bepalen van trefwoorden of het omschakelen naar de eenvoudige weergavemodus zijn enkel beschikbaar in Philips SpeechExec Dictate. Zie *5.1.1 Geavanceerde configuratie* op pagina 151 voor meer informatie.
- Druk op de MENU toets en houd deze ingedrukt om extra informatie te krijgen over bestanden, het apparaat en de geheugenkaart.

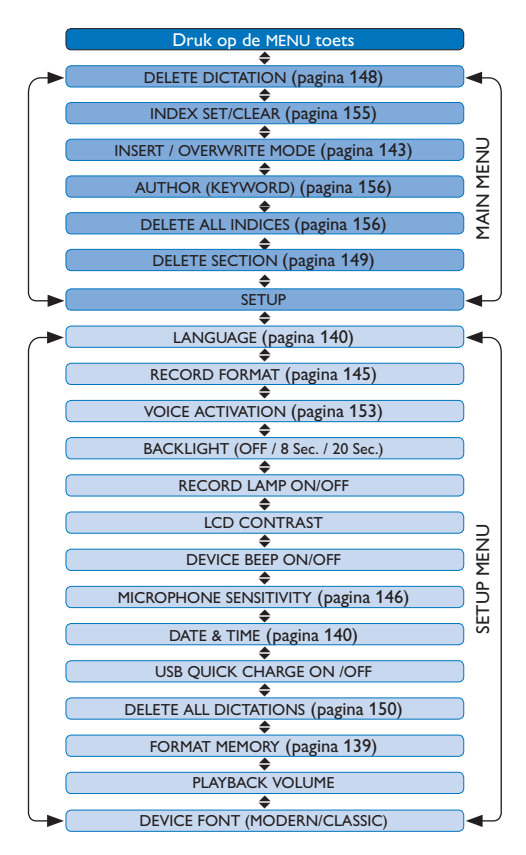

### **5.3 De spraakgestuurde opname gebruiken**

De spraakgestuurde opname is een handige manier om te dicteren terwijl u uw handen vrijhoudt. Wanneer spraakgestuurd opnemen werd geactiveerd, zullen opnames starten zodra u begint te spreken. Wanneer u stopt met spreken, onderbreekt de Pocket Memo de opname automatisch na 3 seconden en wordt de opname hervat zodra u weer begint te spreken.

1 Druk terwijl u gestopt bent op de MENU toets om het menu te openen.

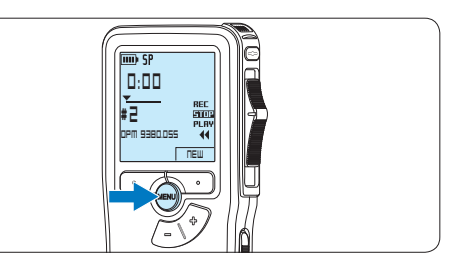

2 Druk op de toets + of – om het menu *Setup* (Instellingen) te selecteren en druk op de ENTER slimme toets.

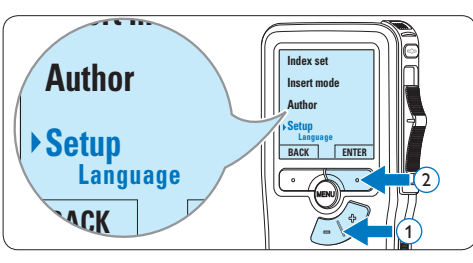

3 Druk op de toets + of – om het menu *Voice activation (Stemactivatie)* te selecteren en druk op de ENTER slimme toets.

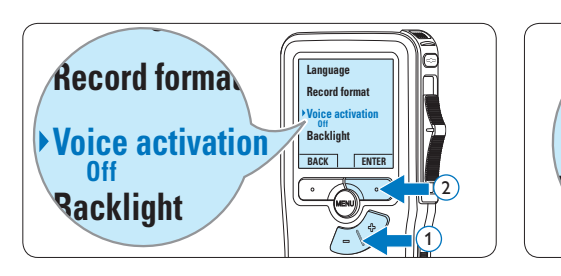

4 Druk op de toets + of – om *On (Aan)* of *Off (Uit)* te kiezen.

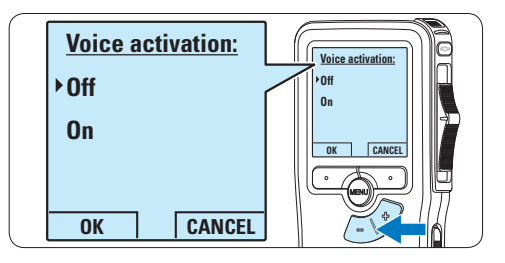

5 Druk op de OK slimme toets om de instelling op te slaan of druk op de CANCEL slimme toets om het submenu af te sluiten zonder de instelling te wijzigen.

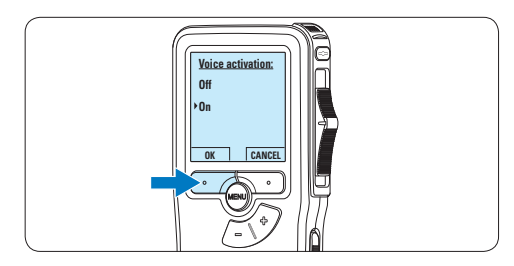

6 Om de opname te starten, schuift u de vierstandenschakelaar in de REC positie en begin te spreken.

*The status LED glows in red (in overwrite mode) De status LED licht tijdens het opnemen rood (in de overschrijfmodus) of groen op (in de invoegmodus). Als het geluidsniveau te laag is, volgt er na drie seconden een opnamepauze en knippert het status LED.*

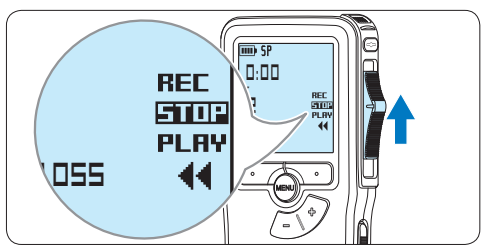

7 Druk tijdens het opnemen op de + of – toets om het geluidsniveau aan te passen.

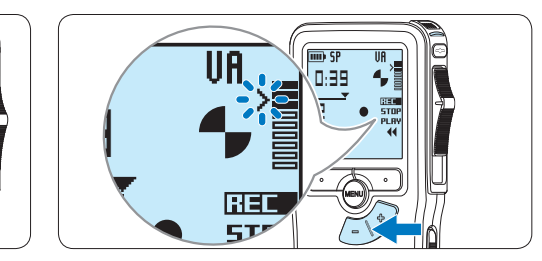

**8** Om de opname te beëindigen, schuift u de vierstandenschakelaar in de STOP positie.

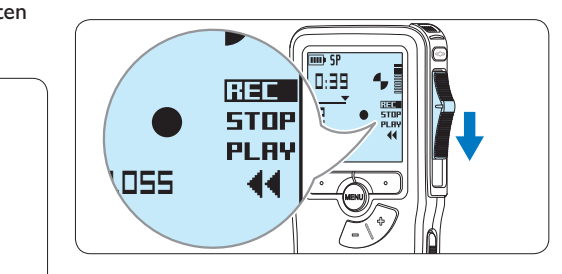

# **5.4 Werken met indexmarkeringen**

Indexmarkeringen kunnen gebruikt worden om bepaalde punten in een opname te markeren als referentiepunten. Een referentiepunt kan bijvoorbeeld het begin van een belangrijke sectie zijn, of een gedeelte van een opname dat u later wil corrigeren of snel terugvinden.

# **5.4.1 Een indexmarkering invoegen**

- 1 Afspelen, snel vooruitspoelen of snel terugspoelen naar de positie waar de indexmarkering moet worden ingesteld.
- 2 Druk terwijl u gestopt bent op de MENU toets om het menu te openen.

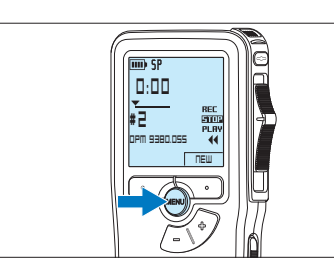

3 Druk op de + of – toets om het menu *Index set (Index invoegen)* te selecteren en druk op de OK slimme toets.

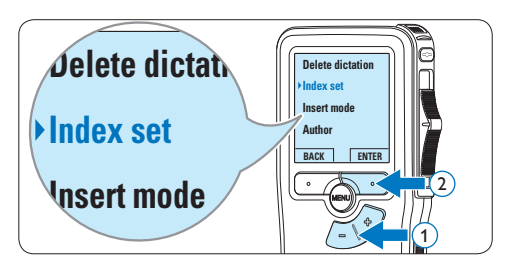

# **5.4.2 Een index-markering verwijderen**

- 1 Afspelen, snel vooruitspoelen of snel terugspoelen naar de te verwijderen indexmarkering.
- 2 Druk terwijl u gestopt bent op de MENU toets om het menu te openen.

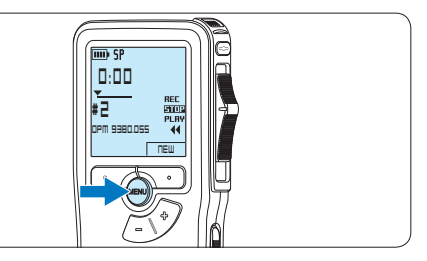

3 Druk op de + of – toets om het menu *Index clear (Index verwijderen)* te selecteren en druk op de OK slimme toets.

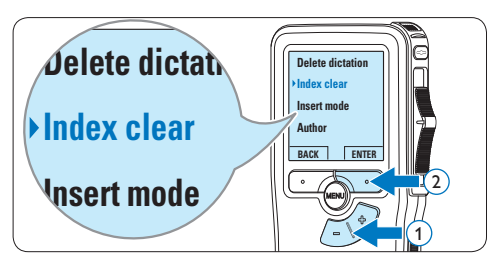

# **5.4.3 Alle indexmarkeringen verwijderen**

1 Druk terwijl u gestopt bent op de MENU toets om het menu te openen.

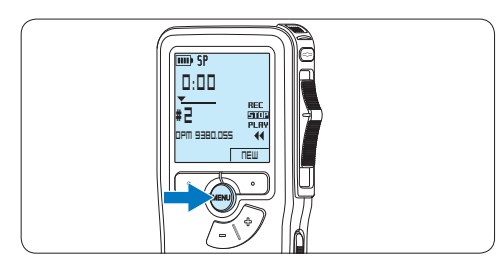

2 Druk op de + of – toets om het menu *Delete indices (Indexen verwijderen)* te selecteren en druk op de ENTER slimme **Insert mode** toets.

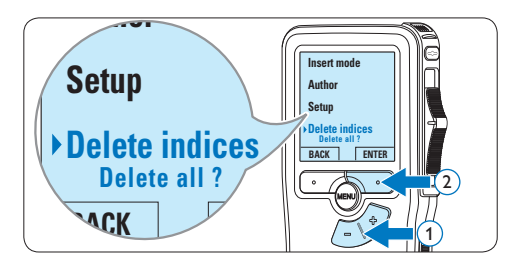

3 Druk op de ENTER slimme toets en op de OK slimme toets om de verwijdering te bevestigen, of druk op de CANCEL slimme toets om af te sluiten zonder te verwijderen.

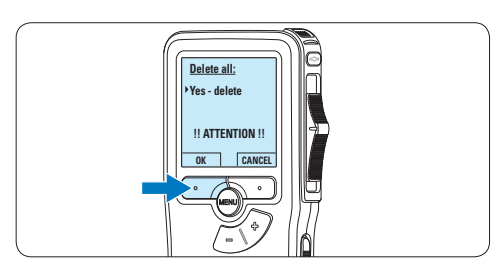

# D **Opmerking**

Het menu *Indexen verwijderen* is alleen beschikbaar als het huidige dictaat ten minste één indexmarkering heeft.

# **5.5 Een auteursnaam toekennen**

Er kan een trefwoord, zoals de auteursnaam, aan iedere opname worden toegekend. Het trefwoord kan worden gebruikt om opnames te identificeren en de route te bepalen van automatische bestanden in de *Philips SpeechExec*software.

# D **Opmerking**

Auteursnamen moeten eerst worden ingesteld met de Philips SpeechExec-software. Voor meer informatie zie *5.1.1 Geavanceerde configuratie* op pagina 151. De trefwoordcategorie AUTEUR met de trefwoorden 'DPM 9380' en '- - -' (leeg = standaard) is standaard beschikbaar voor de Pocket Memo.

Om een auteursnaam aan een opname toe te kennen:

1 Druk terwijl u gestopt bent op de MENU toets om het menu te openen.

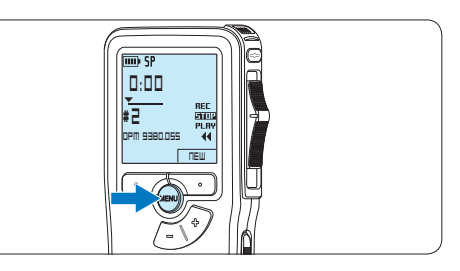

2 Druk op de + of – toets om het menu *Auteur* te selecteren.

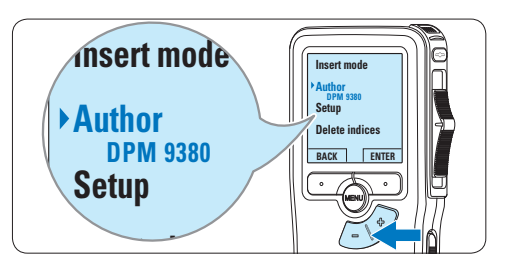

**3** Druk op de ENTER slimme toets om een lijst met namen weer te geven.

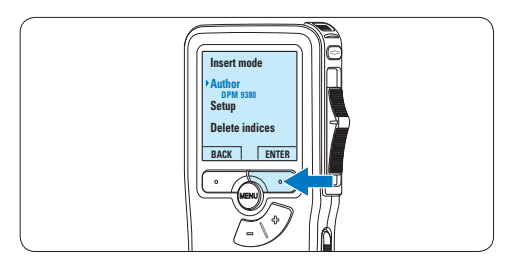

4 Druk op de + of − toets om een naam te selecteren.

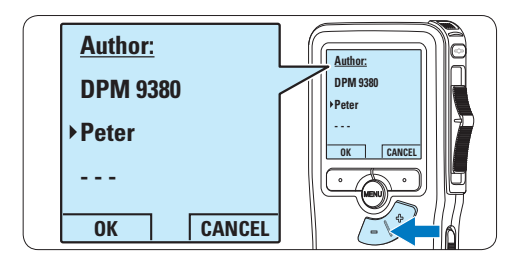

5 Druk op de OK slimme toets om te bevestigen of de CANCEL slimme toets om af te sluiten zonder een naam toe te kennen.

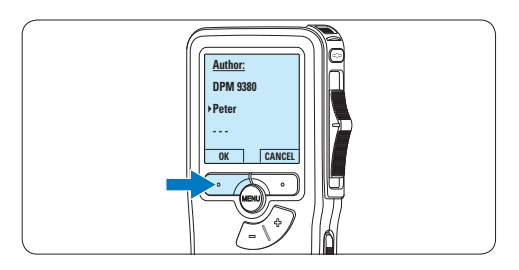

# 6 Technische gegevens

### **Connectiviteit**

- • Hoofdtelefoon: 3,5 mm
- Microfoon: 3.5 mm
- USB: High-speed USB 2.0
- • Basisstationaansluiting
- **Geheugensleuf**

#### **Scherm**

- Type: LCD
- • Schermdiameter: 44 mm/1,7 inch
- • Achtergrondverlichting: wit

# **Opslagmedia**

- • Verwisselbare geheugenkaart
- • Geheugenkaarttypen: Secure Digital (SD), Secure Digital (SDHC)
- • Geschikt voor massaopslag

### **Audio-opname**

- • Opnameformaten: Digital Speech Standard (DSS)
- • Ingebouwde microfoon: mono
- • Opnamemodi: QP (DSS/mono), SP (DSS/ mono)
- • Bitsnelheid: 13,5; 27 kbps
- • Opnametijd (kaart van 2 GB): 349 uur (SP), 170 uur (QP)
- • Samplingfrequentie: 16 kHz (QP), 12 kHz (SP)

### **Geluid**

- • Type luidspreker: ingebouwde ronde, dynamische luidspreker
- • Diameter van de luidspreker: 30 mm
- • Uitgangsvermogen luidspreker: 200 mW
- Frequentiebereik:  $300 7000$  Hz (QP),  $300 -$ 5700 Hz (SP) Hz

# **Gemak**

- • Professionele bewerkingsfuncties
- • Ondersteuning voor meerdere talen: 4 talen (EN, FR, DE, ES)
- • 2 'slimme' knoppen
- • Auteursnaam instellen
- • Bediening via schuifbediening
- • Bestandsvergrendeling
- • Bedienen met één vinger
- • Instellen van prioriteit
- Opnemen met stemactivering
- • Automatische software-updates

#### **Vermogen**

- • Batterijtype: AAA/LR03 alkaline, Ni-MHbatterijen van Philips (AAA, LFH9154)
- • Aantal batterijen: 2
- Oplaadbaar: ja, via USB
- • Levensduur batterij: tot 23 uur in SPopnamemodus
- • Batterijen meegeleverd

#### **Systeemvereisten**

- Processor: Pentium III, 1 GHz, aanbevolen Pentium IV
- RAM-geheugen: 512 MB (aanbevolen 1 GB)
- • Ruimte op harde schijf: 100 MB voor SpeechExec, 250 MB voor Microsoft .NET
- • Uitgang voor hoofdtelefoon of luidsprekers
- • Besturingssysteem: Windows 7/Vista/XP
- • Vrije USB-poort
- DVD-ROM-station
- • Geluidskaart

### **Milieuspecificaties**

- • Voldoet aan de eisen van 2002/95/EC (RoHS)
- • Loodvrij gesoldeerd product

#### **Accessoires**

- • SpeechExec-dicteersoftware
- • USB-kabel
- • Secure Digital-geheugenkaart
- • Etui
- • Snelstartgids
- 2 AAA-batterijen

#### **Ontwerp en afwerking**

- • Kleur(en): zilver/zwart
- • Materiaal: volledig metalen behuizing

# **Federal Communications Commission Notice**

This equipment has been tested and found to comply with the limits for a Class B digital device, pursuant to part 15 of the FCC Rules. These limits are designed to provide reasonable protection against harmful interference in a residential installation. This equipment generates, uses, and can radiate radio frequency energy and, if not installed and used in accordance with the instructions, may cause harmful interference to radio communications. However, there is no guarantee that interference will not occur in a particular installation. If this equipment does cause harmful interference to radio or television reception, which can be determined by turning the equipment off and on, the user is encouraged to try to correct the interference by one or more of the following measures:

- • Reorient or relocate the receiving antenna.
- • Increase the separation between the equipment and the receiver.
- • Connect the equipment into an outlet on a circuit different from that to which the receiver is connected.
- • Consult the dealer or an experienced radio or television technician for help.

### **Modifications**

The FCC requires the user to be notified that any changes or modifications made to this device that are not expressly approved by Philips may void the user's authority to operate the equipment.

### **Cables**

Connections to this device must be made with shielded cables with metallic RFI/EMI connector hoods to maintain compliance with FCC Rules and Regulations.

### **Canadian notice**

This Class B digital apparatus meets all requirements of the Canadian Interference-Causing Equipment Regulations.

#### **Avis Canadien**

Cet appareil numérique de la classe B respecte toutes les exigences du Règlement sur le matériel brouilleur du Canada.

#### **Declaration of Conformity**

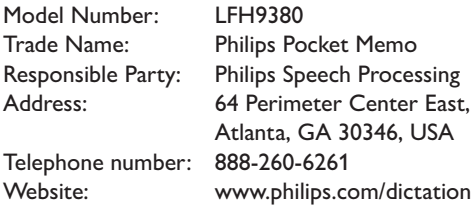

### LFH9380

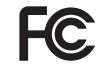

FCC Tested to comply with

FOR HOME OR OFFICE USE

This device complies with Part 15 of the FCC Rules. Operation is subject to the following two conditions: 1) This device may not cause harmful interference. 2)This device must accept any interference received, including interference that may cause undesired operation.

#### **CE Declaration of Conformity**

Philips confirms that the product corresponds to the relevant guidelines of the European Union.

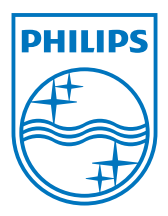

Specifications are subject to change without notice.

Trademarks are the property of Royal Philips Electronics or their respective owners.

© 2010 Royal Philips Electronics. All rights reserved.

Document Version 3.0, 16/12/2010.